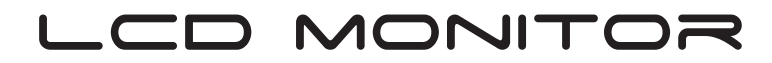

V226HQL

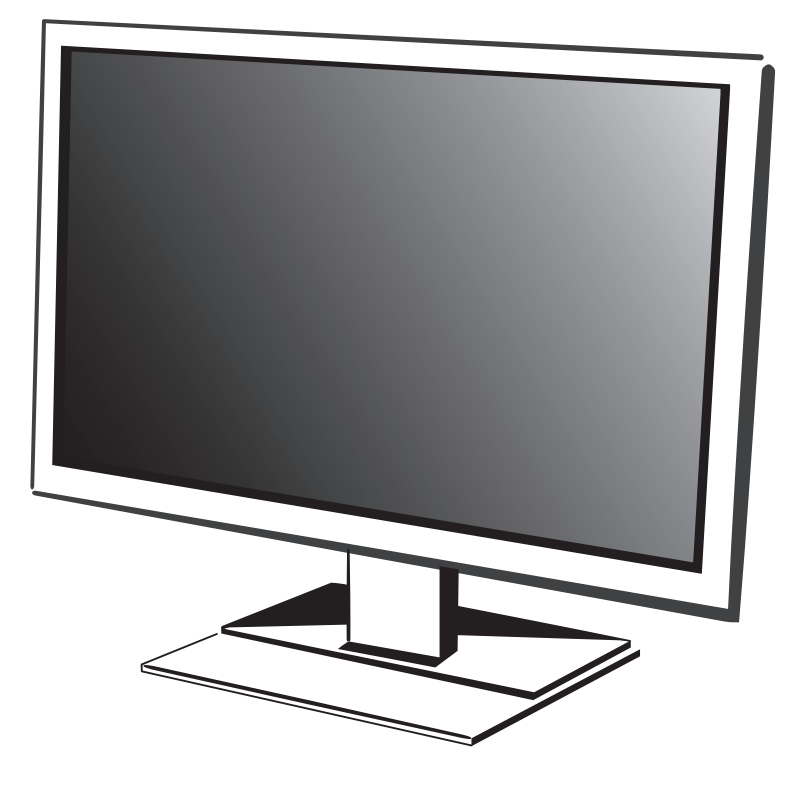

# Quick Guide

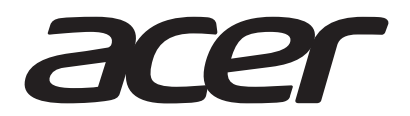

# Acer LCD Monitor Quick Start Guide (QSG)

## Important safety instructions

Please read the following instructions carefully.

- To clean the LCD monitor screen:
	- Turn off the LCD monitor and unplug the power cord.
	- Spray a non-solvent cleaning solution onto a rag and clean the screen gently.
- 2. Do not place the LCD monitor near a window. Exposing the monitor to rain, moisture or sunlight can severely damage it.
- 3. Do not apply pressure to the LCD screen. Excessive pressure may cause permanent damage to the display.
- 4. Do not remove the cover or attempt to service this unit yourself. An authorized technician should perform servicing of any nature.
- 5. Store the LCD monitor in a room with a temperature of -20° to 60° C (-4° to140° F). Storing the LCD monitor outside this range may result in permanent damage.
- 6. Immediately unplug your monitor and call an authorized technician if any of the following circumstances occur:
	- Monitor-to-PC signal cable is frayed or damaged.
	- Liquid spills onto the LCD monitor or the monitor is exposed to rain.
	- The LCD monitor or case is damaged.

#### Attaching the monitor to the base

- 1. Remove the monitor from the packaging.<br>2. Attach the footstand to the base (for selection
- 2. Attach the footstand to the base. (for selected models).<br>3. Turn clockwise to lock. Ensure that the base in locked of
- 3. Turn clockwise to lock. Ensure that the base in locked onto the stand. (for selected models)<br>4. Secure the base to the stand by turning the screw using the intergrated tab or a suitable coi
- Secure the base to the stand by turning the screw using the intergrated tab or a suitable coin. (for selected models)

#### Connecting your monitor to a computer

- 1. Turn off your computer and unplug your computer's power cord.<br>2. Connect the signal cable to the VGA (optional) and/or D
- 2. Connect the signal cable to the VGA (optional) and/or DVI-D (optional) and/or HDMI (optional) input socket of the monitor, and the VGA (optional) and/or DVI-D (optional) and/or HDMI (optional) output socket of the graphics card on the computer. Then tighten the thumbscrews on the signal cable connector.
- 3. Optional: Connect the audio input socket (AUDIO IN) of the LCD monitor and the line-out port on the computer with the audio cable.
- 4. Insert the monitor power cable into the power port at the back of the monitor.
- 5. Plug the power cords of your computer and your monitor into a  $\Box$   $\Box$ nearby electrical outlet.

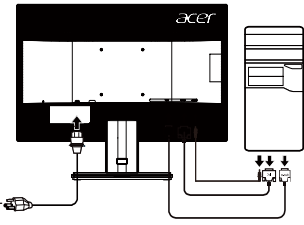

ര 

Note: Audio output is only for audio output model. Please check user manual for more instruction.

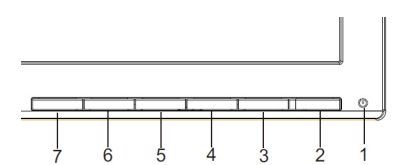

## **External controls**

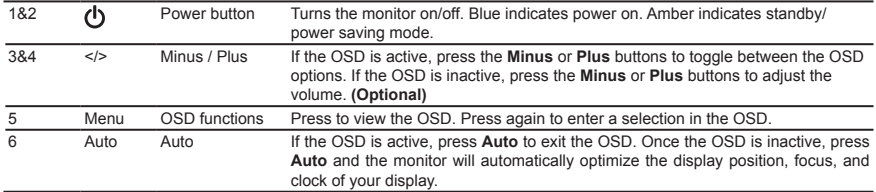

 $\overline{e}$  Empowering Key a. When the OSD menu is active, this button will act as the exit key (exit OSD) menu).

b. When the OSD menu is inactive, press this button to select scenari o mode.

For displays with glossy bezels the user should consider the placement of the display as the bezel cause disturbing reflections from surrounding light and bright surfaces.

**Note:** Acer monitor is purposed for video and visual display of information obtained from electronic devices.

## **Regulations and safety notices**

#### **FCC notices**

This device has been tested and found to comply with the limits for a Class B digital device pursuant to Part 15 of the FCC rules. These limits are designed to provide reasonable protection against harmful interference in a residential installation. This device generates, uses, and can radiate radio frequency energy and, if not installed and used in accordance with the instructions, may cause harmful interference to radio communications. However, there is no guarantee that interference will not occur in a particular installation. If this device does cause harmful interference to radio or television reception, which can be determined by turning the device off and on, the user is encouraged to try to correct the interference by one or more of the following measures:

- Reorient or relocate the receiving antenna.
- Increase the separation between the device and receiver.
- Connect the device into an outlet on a circuit different from that to which the receiver is connected.
- Consult the dealer or an experienced radio/television technician for help.

#### **CE declaration of conformity**

Hereby, Acer Inc., declares that this LCD monitor is in compliance with the essential requirements and other relevant provisions of EMC Directive 2014/30/EU, Low Voltage Directive 2014/35/EU, and RoHS Directive 2011/65/EU and Directive 2009/125/EC with regard to establishing a framework for the setting of ecodesign requirements for energy-related product.

#### **Notice: Shielded cables**

All connections to other computing devices must be made using shielded cables to maintain compliance with EMC regulations.

#### **Notice: Peripheral devices**

Only peripherals (input/output devices, terminals, printers, etc.) certified to comply with the Class B limits may be attached to this equipment. Operation with non-certified peripherals is likely to result in interference to radio and TV reception.

#### **Caution**

Changes or modifications not expressly approved by the manufacturer could void the user authority, which is granted by the Federal Communications Commission, to operate this product.

In order to prevent damage to the monitor, do not lift the monitor by its base.

#### **Operation conditions**

This device complies with Part 15 of the FCC Rules. Operation is subject to the following two conditions: (1) this device may not cause harmful interference, and (2) this device must accept any interference received, including interference that may cause undesired operation.

#### **Notice: Canadian users**

#### CAN ICES-3(B)/NMB-3(B)

#### **Disposal of waste equipment by user in private household in the European Union**

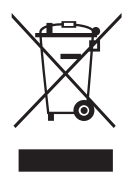

This symbol on the product or on its packaging indicates that this product must not be disposed of with your other household waste. Instead, it is your responsibility to dispose of your waste equipment by handing it over to a designated collection point for the recycling of waste electrical and electronic equipment. The separate collection and recycling of your waste equipment at the time of disposal will help to conserve natural resources and ensure that it is recycled in a manner that protects human health and the environment. For more information about where you can drop off your waste equipment for recycling, please contact your local city office, your household waste disposal service or the shop where you purchased the product.

## **SPECIFICATION**

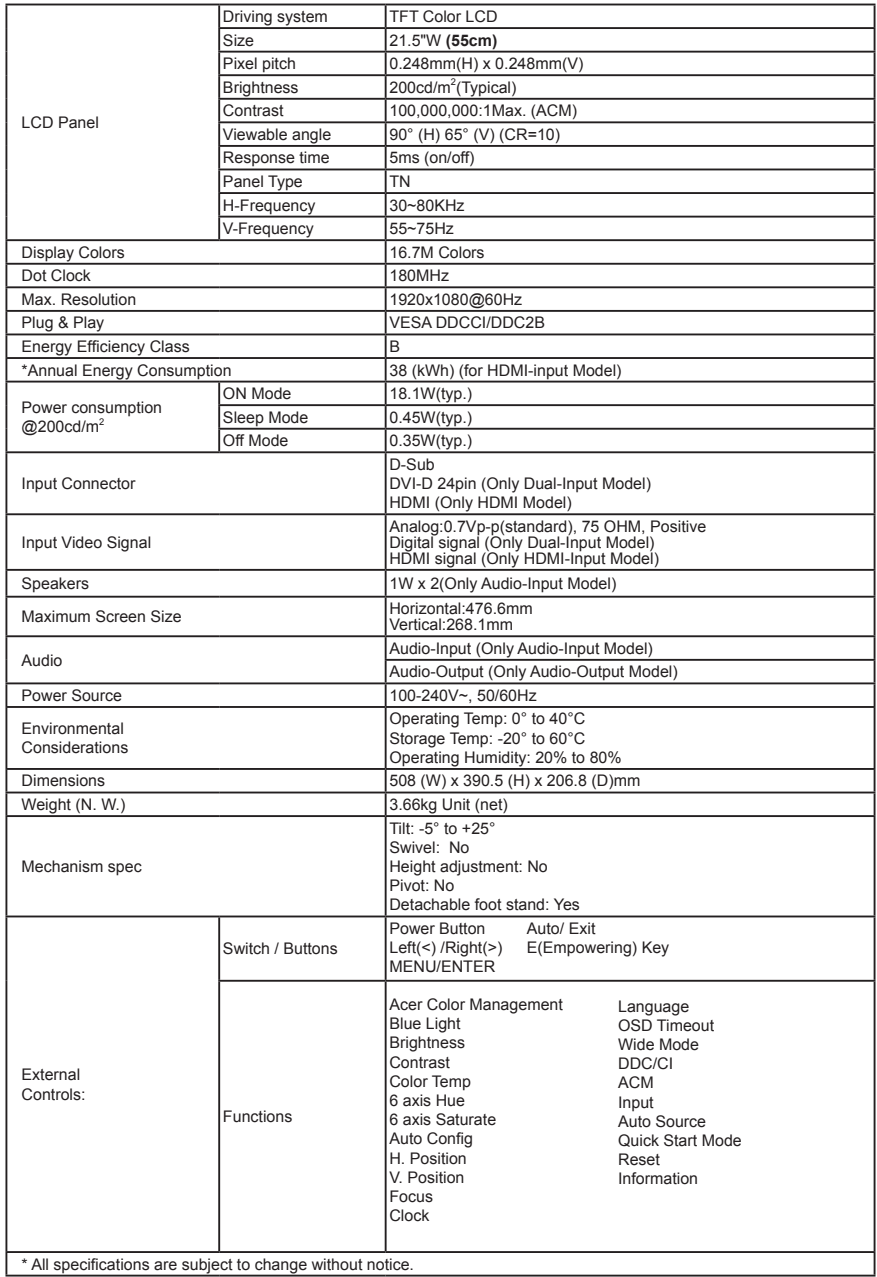

Find manuals and other documents for your Acer product on the official Acer support website.

\*Annual energy consumption is calculated using the typical power consumption 4 hours per day, 365 days per year.

## Panduan Ringkas Acer LCD Monitor

## **Petunjuk penting tentang keselamatan**

Baca petunjuk berikut dengan cermat.

- 1. Untuk membersihkan layar monitor LCD:
	- Matikan monitor LCD, lalu lepaskan kabel daya.
	- Semprotkan cairan pembersih yang lembut pada kain, kemudian bersihkan layar secara perlahan.
- 2. Jangan letakkan monitor LCD di dekat jendela. Membiarkan monitor terkena hujan, uap air, atau sinar matahari dapat menyebabkan kerusakan fatal.
- 3. Jangan tekan layar LCD Tekanan yang berlebihan dapat menyebabkan kerusakan permanen pada layar.
- 4. Jangan lepaskan penutup atau berupaya memperbaiki sendiri monitor ini. Setiap perbaikan harus dilakukan oleh teknisi resmi.
- 5. Letakkan monitor LCD dalam ruangan dengan suhu -20º hingga 60º C (-4º hingga 140º F).Meletakkan monitor LCD di luar rentang suhu tersebut dapat menyebabkan kerusakan permanen.
- 6. Segera lepaskan sambungan monitor, kemudian hubungi teknisi resmi jika terjadi kondisi sebagai berikut:
	- Kabel sinyal monitor ke PC terbakar atau rusak.
	- Monitor LCD terkena cairan atau atau monitor terkena hujan.
	- Monitor LCD atau casing rusak.

#### **Memasang monitor pada dudukan**

- 1. Keluarkan monitor dari kemasannya.<br>2. Pasang kaki penyangga pada duduka
- 2. Pasang kaki penyangga pada dudukan. (untuk model tertentu)
- 3. Putar searah jarum jam untuk mengunci. Pastikan dudukan terkunci pada penyangga. (untuk model tertentu)
- 4. Kencangkan dudukan pada penyangga dengan memutar sekrup menggunakan tab yang tersedia atau koin yang sesuai. (untuk model tertentu)

#### **Menyambungkan monitor ke komputer**

- 1. Matikan komputer, kemudian lepaskan kabel daya komputer.
- 2. Sambungkan kabel sinyal ke soket input VGA (opsional) dan/ atau DVI-D (opsional) dan/atau HDMI (opsional) pada monitor, lalu ke soket output VGA (opsional) dan/atau DVI-D (opsional) dan/atau HDMI (opsional) pada kartu grafis di komputer. Setelah itu, kencangkan sekrup pada konektor kabel sinyal.
- 3. Opsional: Sambungkan soket input audio (AUDIO IN) pada monitor LCD dan port sambungan keluar pada komputer dengan kabel audio.
- 4. Sambungkan kabel daya monitor ke port daya di bagian belakang monitor.

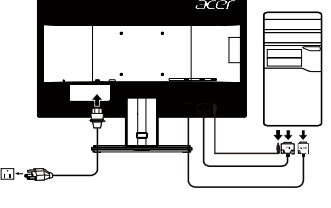

5. Sambungkan kabel daya komputer dan monitor ke stopkontak yang terdekat.

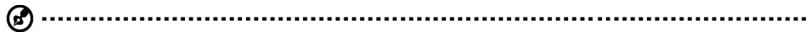

Catatan: Output Audio hanya untuk model output audio. Lihat panduan pengguna untuk petunjuk lebih lanjut.

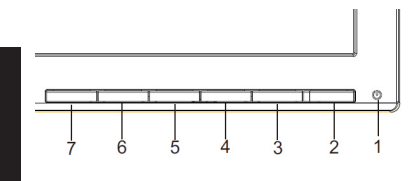

# **Kontrol eksternal**

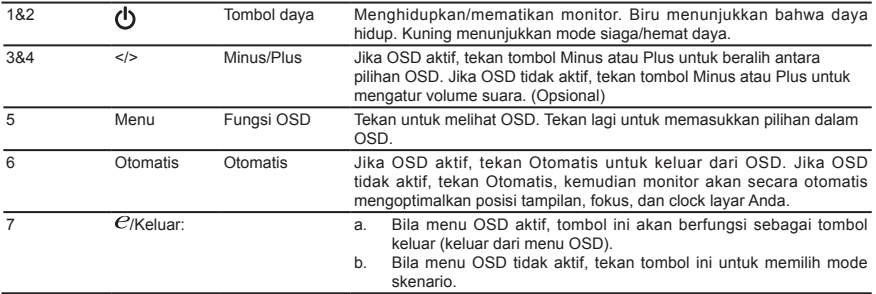

## **Catatan: Pengguna di Kanada**

CAN ICES-3(B)/NMB-3(B)

Untuk mencegah kerusakan pada monitor, jangan mengangkat monitor pada dasarnya.

### **Pembuangan peralatan limbah rumah tangga oleh pengguna di Uni Eropa**

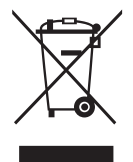

Simbol ini pada produk atau kemasannya menunjukkan bahwa produk tersebut tidak boleh dibuang bersama limbah rumah tangga lainnya. Namun, Anda bertanggung jawab membuang peralatan limbah dengan menyerahkannya ke tempat pengumpulan yang ditetapkan untuk mendaur ulang peralatan limbah listrik dan elektronik. Pemisahan dan daur ulang peralatan limbah pada saat pembuangan akan membantu melestarikan sumber daya alam serta memastikan bahwa peralatan tersebut didaur ulang dengan cara yang akan melindungi kesehatan manusia dan lingkungan. Untuk informasi lebih lanjut tentang tempat pembuangan peralatan limbah untuk didaur ulang, hubungi kantor pemerintah daerah setempat, layanan pembuangan limbah rumah tangga, atau toko tempat Anda membeli produk.

## **SPESIFIKASI**

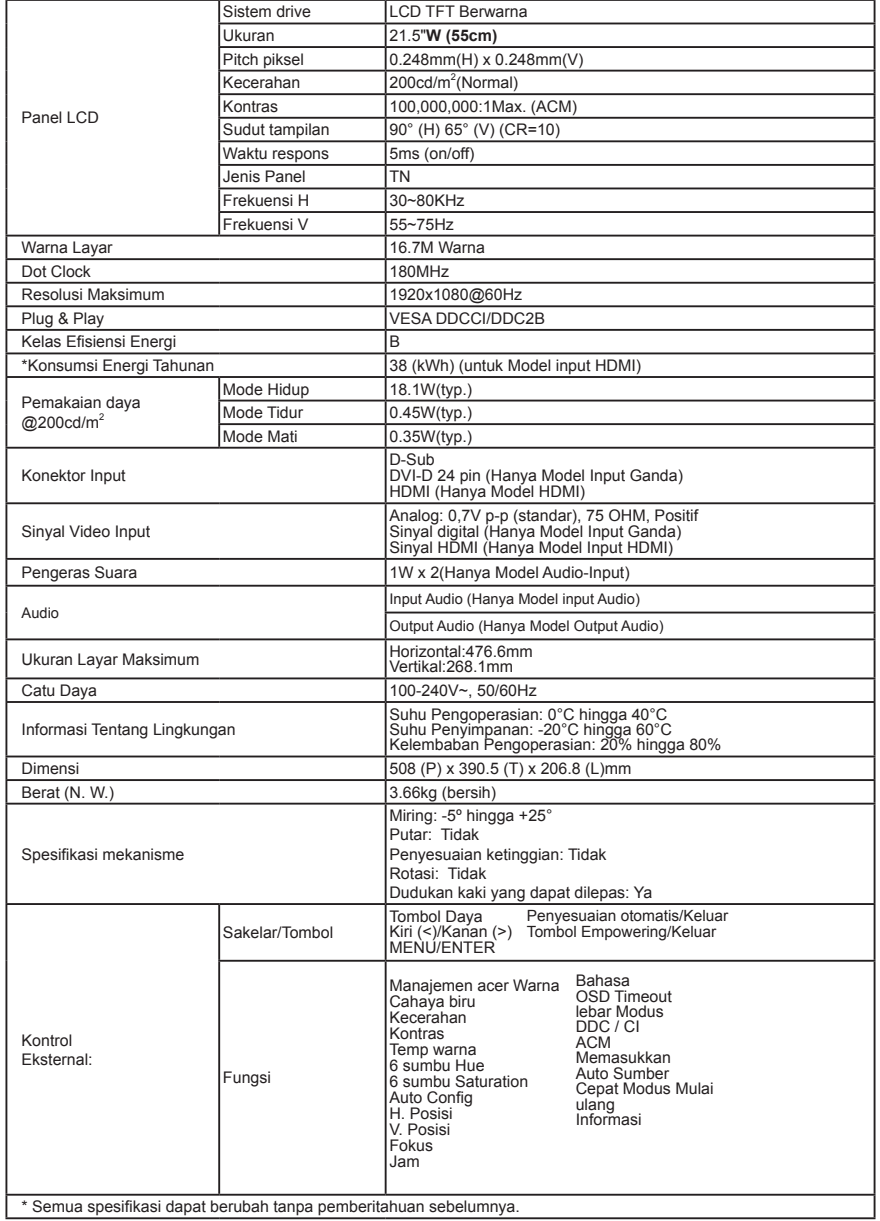

Temukan manual dan dokumen lainnya untuk produk Acer di situs web dukungan Acer resmi. \*Konsumsi energi tahunan dihitung menggunakan konsumsi daya umum 4 jam per hari, 365 hari per tahun.

# **Acer-LCD-Monitor – Kurzanleitung**

## Wichtige Sicherheitshinweise

Bitte lesen Sie die folgenden Hinweise sorgfältig durch.

- 1. Reinigen des LCD-Bildschirms:
	- Schalten Sie den LCD-Monitor aus und ziehen Sie das Netzkabel ab.
- Sprühen Sie ein lösungsmittelfreies Reinigungsmittel auf ein Tuch und reinigen Sie den Bildschirm vorsichtig. 2. Stellen Sie den LCD-Monitor nicht an einem Fenster auf. Wenn der Monitor Regen, Feuchtigkeit oder
- Sonneneinstrahlung
- 3. Üben Sie keinen Druck auf den LCD-Bildschirm aus. Zu starker Druck kann zu bleibenden Schäden am Bildschirm führen.
- 4. Entfernen Sie die Abdeckung nicht und versuchen Sie nicht, das Gerät selbst zu warten. Nur ein autorisierter Techniker sollte eine Wartung durchführen.
- 5. Bewahren Sie den LCD-Monitor in einem Raum mit einer Temperatur zwischen -20 °C und 60 °C auf. Wenn der LCD-Monitor außerhalb dieses Temperaturbereichs aufbewahrt wird, kann dies zu dauerhaften Schäden führen.
- 6. Ziehen Sie sofort den Netzstecker des Monitors und rufen Sie einen autorisierten Techniker, wenn eine der folgenden Situationen eintritt:
	- Das Monitor-zu-PC-Signalkabel ist durchgescheuert oder beschädigt.
	- Es wurde Flüssigkeit auf dem LCD-Monitor verschüttet oder der Monitor war Regen ausgesetzt.
	- Der LCD-Monitor oder das Gehäuse ist beschädigt.

## **Anbringen des Monitors am Sockel**

- 1. Nehmen Sie den Monitor aus der Verpackung.<br>2. Bringen Sie den Standfuß am Sockel an (bei a
- 2. Bringen Sie den Standfuß am Sockel an. (bei ausgewählten Modellen)<br>3. Zum Befestigen im Uhrzeigersinn drehen. Stellen Sie sicher dass der S
- 3. Zum Befestigen im Uhrzeigersinn drehen. Stellen Sie sicher, dass der Sockel sicher auf dem Standfuß befestigt ist. (bei ausgewählten Modellen)
- 4. Befestigen Sie den Sockel am Standfuß, indem Sie die Schraube mithilfe eines Werkzeugs oder einer passenden Münze drehen.(bei ausgewählten Modellen)

## **Anschließen des Monitors an einen Computer**

- 1. Schalten Sie den Computer aus und ziehen Sie das Netzkabel des Computers aus der Steckdose.
- 2. Schließen Sie das Signalkabel an die VGA-Eingangsbuchse und/oder (optional) DVI-D-Eingangsbuchse und/oder (optional) an den HDMI des Monitors und an die VGA-Ausgangsbuchse und/oder (optional) an den DVI-D-Eingangsbuchse und/oder (optional) HDMI der Grafikkarte des Computers. Ziehen Sie die Schrauben am Signalkabelstecker fest.
- 3. Optional: Schließen Sie das Audiokabel an die Audioeingangsbuchse (AUDIO IN) des LCD-Monitors und an die Line-Ausgangsbuchse am Computer an.
- 4. Schließen Sie das Netzkabel des Monitors an die Netzbuchse an der Rückseite des Monitors an.
- 5. Schließen Sie das Netzkabel des Computers und des Monitors an eine Steckdose in der Nähe an.

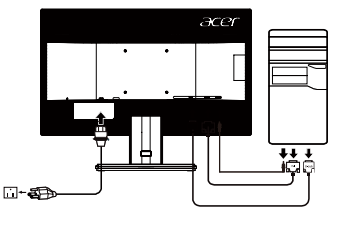

Hinweis: Audioausgang nur für Modell mit Audioausgang. Weitere Anweisungen entnehmen Sie bitte der Anleitung.

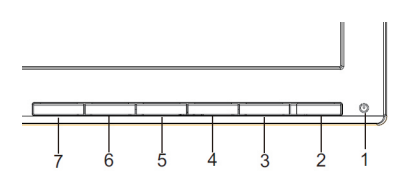

ര

# **Externe Bedienelemente**

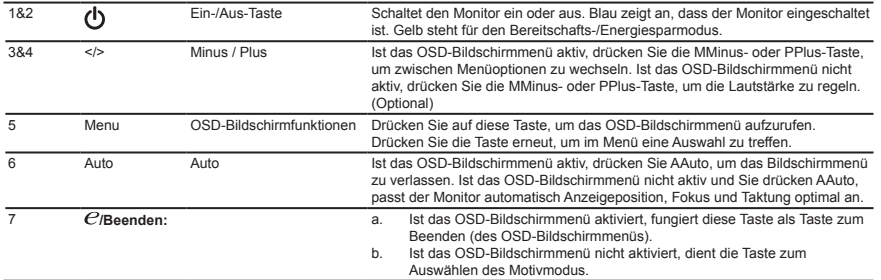

### **Bestimmungen und Sicherheitshinweise**

#### **FCC-Erklärung**

Dieses Gerät wurde geprüft und hat sich als mit den Grenzwerten für ein Digitalgerät der Klasse B gemäß Teil 15 der Bestimmungen der amerikanischen Bundesbehörde für das Fernmeldewesen FCC (Federal Communications Commission) konform erwiesen. Diese Grenzwerte geben einen angemessenen Schutz gegen schädliche Funkstörungen innerhalb von Wohngebäuden. Dieses Gerät erzeugt und verwendet Funkfrequenzenergie, die ausgestrahlt werden kann und bei unsachgemäßer, nicht der Anleitung des Herstellers entsprechender Installation und Verwendung schädliche Störungen des Rundfunkempfangs verursachen kann. Es gibt jedoch keine Garantie, dass bei einer bestimmten Installation keine Störungen auftreten. Kommt es durch das Gerät zu Störungen im Radio- oder Fernsehempfang, was sich durch Ein- und Ausschalten des Geräts überprüfen lässt, sollte der Benutzer versuchen, die Störung durch eine oder mehrere der folgenden Maßnahmen zu beheben:

- Richten Sie Ihre Empfangsantenne neu aus, oder stellen Sie sie an einem anderen Ort auf.
- Vergrößern Sie den Abstand zwischen dem Gerät und dem Empfänger.
- Schließen Sie das Gerät an eine Steckdose an, die nicht von demselben Stromkreis wie die Steckdose des Empfängers versorgt wird.
- • Wenden Sie sich an den Händler oder einen erfahrenen Radio-/Fernsehtechniker.

#### **CE-Konformitätserklärung**

Hiermit erklärt die Acer Inc., dass dieser LCD-Monitor die wesentlichen Anforderungen und sonstigen Vorgaben der EMV-Richtlinie 2014/30/EU, der Niederspannungsrichtlinie2014/35/EU,der RoHS-Richtlinie 2011/65/EU und der Richtlinie 2009/125/EC im Hinblick auf die Anforderungen an umweltfreundliches Designerfüllt.

#### **Hinweis: Abgeschirmte Kabel**

Um weiterhin die Anforderungen der EMV-Bestimmungen zu erfüllen, müssen abgeschirmte Kabel bei allen Verbindungen mit anderen Computergeräten verwendet werden.

#### **Hinweis: Peripheriegeräte**

Nur die Peripheriegeräte (Ein-/Ausgabegeräte, Endgeräte, Drucker etc.), die für die Konformität mit den Klasse B-Grenzwerten zertifiziert wurden, dürfen mit diesem Gerät verbunden werden. Der Betrieb mit nicht zertifizierten Peripheriegeräten kann Störungen im Radio- oder Fernsehempfang verursachen.

#### **Achtung**

Durch Änderungen oder Modifikationen, die nicht ausdrücklich von dem Hersteller genehmigt wurden, kann die von der Federal Communications Commission erteilte Produktbetriebsbefugnis des Benutzers ungültig werden.Heben Sie den Monitor nicht an der Unterseite an um Schäden am Monitor zu vermeiden.

#### **Betriebsbedingungen**

Das Gerät darf keine schädlichen Störungen verursachen. Der Betrieb unterliegt den folgenden zwei Bedingungen: (1) Das Gerät darf keine schädlichen Störungen verursachen. (2) Das Gerät muss störfest gegen aufgenommene Störungen sein. Das betrifft auch solche Störungen, die unerwünschte Betriebszustände verursachen könnten.

#### **Hinweis: Für Benutzer in Kanada**

CAN ICES-3(B)/NMB-3(B)

#### **Entsorgung von Altgeräten durch Benutzer in Privathaushalten innerhalb der Europäischen Union**

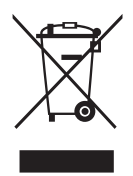

Dieses Symbol auf dem Produkt oder dessen Verpackung zeigt an, dass dieses Produkt nicht im Hausmüll entsorgt werden darf. Es obliegt Ihrer Verantwortung, Ihr Altgerät zu entsorgen, indem Sie es einer gekennzeichneten Sammelstelle für die Wiederverwertung von elektrischen und elektronischen Altgeräten übergeben. Die getrennte Sammlung und Wiederverwertung von Altgeräten bei der Entsorgung trägt zum Schutz natürlicher Ressourcen bei und gewährleistet, dass Altgeräte auf für Mensch und Umwelt verträgliche Weise wiederverwertet werden. Für weitere Informationen darüber, wo Sie Ihr Altgerät zur Wiederverwertung abgeben können, wenden Sie sich bitte an Ihre Kommunalverwaltung, Ihren Hausmüllentsorgungsdienst oder den Händler, bei dem Sie das Produkt erworben haben.

## **TECHNISCHE DATEN**

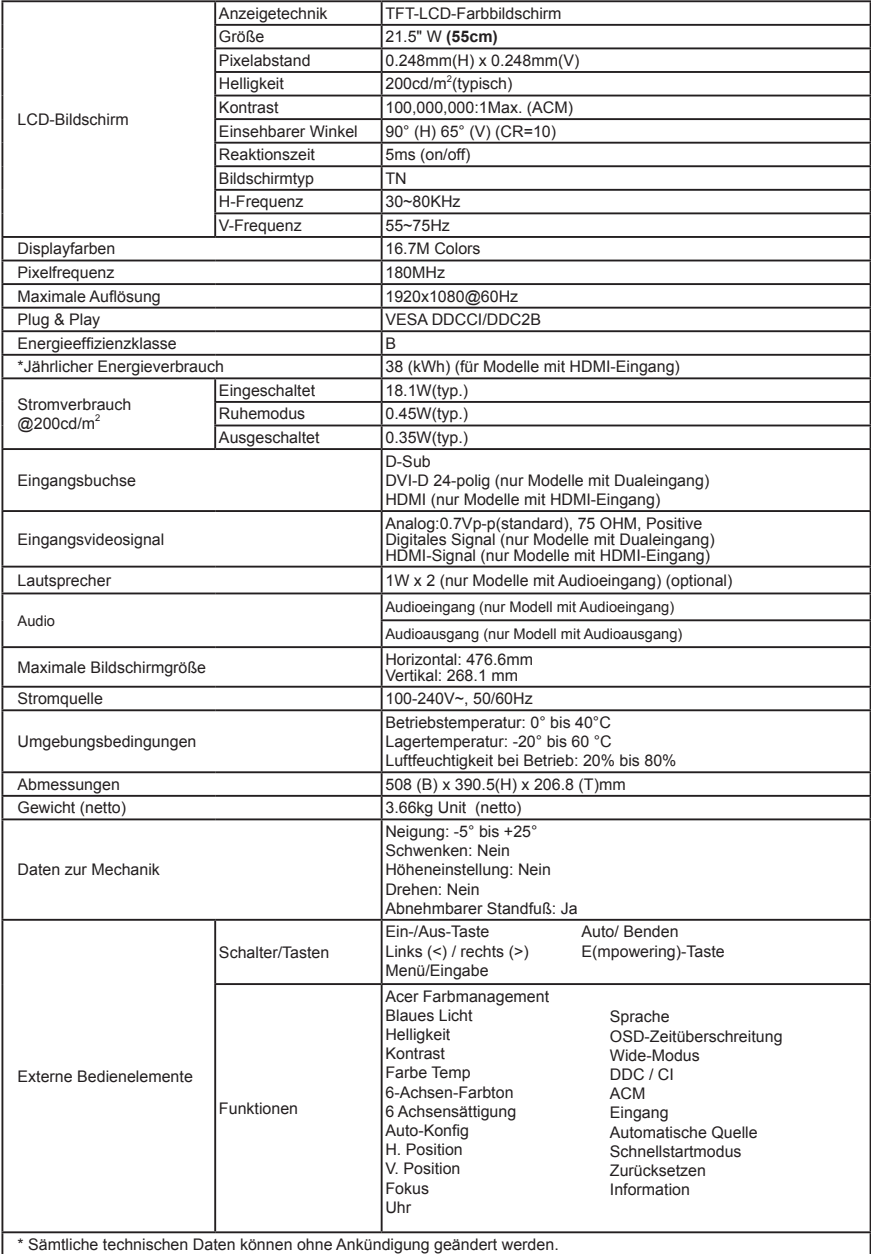

\* Sämtliche technischen Daten können ohne Ankündigung geändert werden.

Handbücher und andere Dokumente für Ihr Acer-Produkt finden Sie auf der offiziellen Acer-Support-Website.

\*Der jährliche Energieverbrauch berechnet sich anhand des typischen Stromverbrauchs von 4 Stunden pro Tag, 365 Tage im Jahr.

## **Guía de inicio rápido (QSG) del Monitor Acer LCD**

## **Instrucciones importantes de seguridad**

- Lea detenidamente estas instrucciones de seguridad.<br>1. Para limpiar la pantalla del monitor LCD:
	- 1. Para limpiar la pantalla del monitor LCD:
		- Apaque el monitor y desconecte el cable prolongador.
		- Pulverice una solución de limpieza no disolvente sobre un paño y limpie suavemente la pantalla.
- 2. No coloque el monitor LCD cerca de una ventana. Exponer el monitor a la lluvia, la humedad o la luz solar directa podría dañarlo severamente.
- 3. No aplique presión sobre la superficie del monitor LCD. Una presión excesiva podría causar daños permanentes sobre la pantalla.
- 4. No retire la cubierta ni intente reparar el monitor personalmente. Las reparaciones de cualquier naturaleza deberán ser realizadas por un técnico autorizado.
- 5. Conserve el monitor LCD en una sala con una temperatura de -20º a 60ºC (-4º a 140ºF). Conservar el monitor LCD a temperaturas que excedan estos límites podría provocar daños permanentes.
- 6. Desconecte inmediatamente su monitor y llame a un técnico autorizado si concurre cualquiera de las siguientes circunstancias:
	- El cable de señal del monitor al PC está quemado o dañado.
	- Se ha derramado líquido en el monitor LCD o el monitor se ha expuesto a la lluvia.
	- El monitor LCD o su carcasa están dañados.

## **Colocar el monitor sobre la base**

- 1. Extraiga la base del monitor del embalaje y colóquela sobre una superficie estable y nivelada. Extraiga el monitor de la caja.
- 2. Extraiga el monitor de la caja.<br>3. Alinee el botón de liberación s
- 3. Alinee el botón de liberación situado en la parte inferior del monitor con las ranuras correspondientes situadas en la parte inferior de la base. Si escucha un 'clic', significa que el monitor ha quedado colocado firmemente sobre la base.
- 4. Para sujetar la base, gire el tornillo con una herramienta adecuada o una moneda del tamaño adecuado. (para modelos seleccionados).

#### **Conecte su monitor a un ordenador**

- 1. Apague su ordenador y desconecte el cable de alimentación.<br>2. Conecte el cable de señal a la toma de entrada VGA (ong
- 2. Conecte el cable de señal a la toma de entrada VGA (opcional) y/o DVI-D (opcional) y/o HDMI (opcional) del monitor, y la toma de salida VGA (opcional) y/o DVI-D (opcional) y/o HDMI (opcional) de la tarjeta gráfica en el ordenador. Apriete entonces los tornillos del conector de cable de señal.
- 3. Opcional: Conecte la toma de entrada de audio (AUDIO IN) del monitor LCD al puerto de salida de línea del ordenador con el cable de audio.
- 4. Inserte el cable de alimentación del monitor en el puerto de alimentación situado en la parte trasera del monitor.
- 5. Conecte los cables de alimentación de su equipo y su monitor a una toma eléctrica cercana.

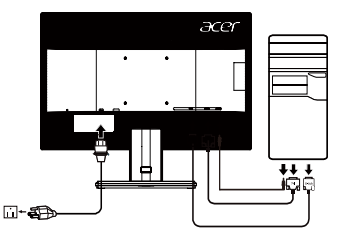

Nota: La salida de audio solamente es para el modelo con salida de audio. Compruebe manual del usuario para obtener más instrucciones.

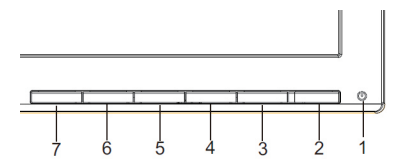

# **Controles externos**

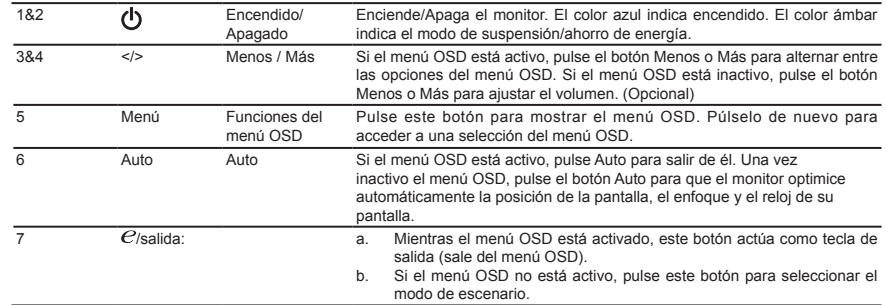

#### **Notas administrativas y de seguridad**

#### **Notas de la comisión FCC**

Este equipo ha sido probado y es compatible con los límites de un dispositivo digital de Clase B, según el párrafo 15 del Reglamento de FCC. Estos límites se crearon con el fin de proporcionar una protección razonable contra interferencia dañina en una instalación residencial. Este dispositivo genera, utiliza y puede irradiar energía en radiofrecuencia y, si no se instala y utiliza según sus instrucciones, podría provocar interferencias perjudiciales en comunicaciones de radio. No obstante, no es posible garantizar que no se produzcan interferencias en una instalación particular. Si este dispositivo causa interferencias perjudiciales en la recepción de radio o televisión, lo cual podrá determinar encendiendo y apagando el dispositivo, animamos al usuario a intentar corregir la interferencia llevando a cabo una o más de las siguientes medidas:

- Reoriente o coloque en otro lugar la antena receptora.
- Incremente la separación entre el equipo y el receptor.
- Conecte el equipo a un tomacorriente diferente del que se encuentra conectado el receptor.
- Consulte a un vendedor o técnico experimentado de radio/TV para obtener ayuda.

#### **Declaración de conformidad de la CE**

Por la presente, Acer Inc. declara que este monitor LCD satisface los requisitos fundamenta les y demás disposiciones relacionadas de la Directiva EMC 2014/30/EU, la Directiva de baja tensión 2014/35/EU, la Directiva RoHS 2011/65/EU y la Directiva 2009 /125/EC sobre la instauración de un marco para el establecimiento de requisitos de diseño ecológico aplicables a los productos relacionados con la energía.

#### **Aviso: Cables blindados**

Todas las conexiones con otros dispositivos deben ser realizadas utilizando cables blindados con el fin de mantener el cumplimiento de las regulaciones de la EMC.

#### **Aviso: Dispositivos periféricos**

Únicamente podrán conectarse a este dispositivo aquellos periféricos (dispositivos de entrada/salida, terminales, impresoras, etc.) certificados dentro de los límites de Clase B. El uso de periféricos no certificados podría provocar interferencias en la recepción de señales de radio y TV.

#### **Precaución**

Los cambios o modificaciones no aprobados explícitamente por el fabricante podrían invalidar la autoridad del usuario, otorgada por la Comisión Federal de Comunicaciones (FCC), para utilizar este producto.Para evitar daños en el monitor, no lo levante sujetándolo por la base.

#### **Condiciones de funcionamiento**

Este dispositivo satisface los requisitos de la Parte 15 de la Normativa FCC. El funcionamiento se encuentra sujeto a las siguientes dos condiciones: (1) Este dispositivo no debe causar interferencias perjudiciales, y (2) este dispositivo debe aceptar cualquier interferencia recibida, incluyendo aquellas interferencias que puedan provocar funcionamientos no deseados.

#### **Aviso: Usuarios de Canadá**

CAN ICES-3(B)/NMB-3(B)

#### **Deseche el equipo de acuerdo con la directiva de destrucción de electrodomésticos de la Unión Europea.**

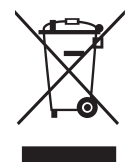

Este símbolo en el producto o en el embalaje indica que el producto no debe desecharse junto con los residuos doméstica. Es su responsabilidad desechar los electrodomésticos llevándolos a un punto de recogida adecuado para el reciclado de residuos eléctricos y equipos electrónicos. La recolección y reciclaje independiente de su equipo en el momento de su destrucción ayudará a conservar los recursos naturales, y asegurará que sea reciclado de forma que se proteja la salud humana y el medioambiente. Para más información acerca de dónde puede solicitar el reciclaje de su equipo, póngase en contacto con su ayuntamiento, su servicio local de recogidas o la tienda en la que adquirió el producto.

## **ESPECIFICACIONES**

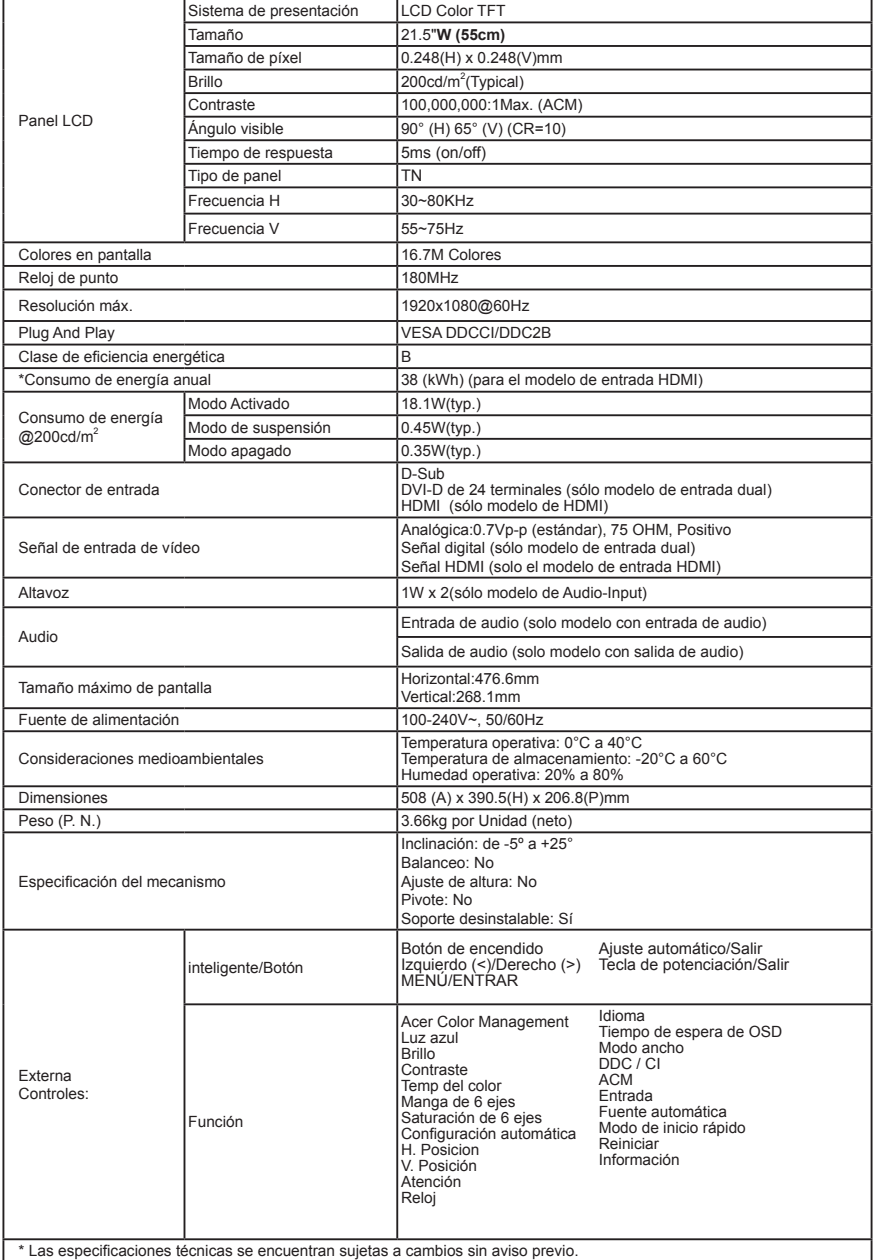

Puede encontrar manuales y otros documentos para su producto de Acer en el sitio web oficial de asistencia de Acer.

\*El consumo de energía anual se calcula a partir del consumo de energía típico de 4 horas al día, los 365 días del año.

## **Guide de démarrage rapide du moniteur LCD Acer**

### **Importantes instructions de sécurité**

Veuillez lire attentivement les instructions suivantes.<br>1 Pour nettover l'écran du moniteur LCD :

- 1. Pour nettoyer l'écran du moniteur LCD :
	- Éteignez le moniteur LCD et débranchez le cordon d'alimentation.
	- Vaporisez une solution de nettoyage sans solvant sur un chiffon et essuyez doucement l'écran.
- 2. Ne placez pas le moniteur LCD près d'une fenêtre. L'exposition du moniteur à la pluie, l'humidité ou la lumière de soleil peut l'endommager sérieusement.
- 3. N'appliquez pas de pression sur l'écran LCD. Une pression excessive peut endommager de façon permanente l'écran.<br>4 N'enlevez pas le couvercle et p'essavez pas de réparer l'unité vous-même. Seul un technicien agrée est h
- 4. N'enlevez pas le couvercle et n'essayez pas de réparer l'unité vous-même. Seul un technicien agrée est habilité à effectuer des réparations.
- 5. Stockez l'écran LCD dans une pièce dont la température est comprise entre -20° et 60°C (-4° et 140°F). Stocker le moniteur LCD dans un environnement dont les températures sont hors plage, peut l'endommager de façon permanente.
- 6. Débranchez immédiatement votre moniteur et appelez un technicien agrée dans les situations suivantes :
	- • Le câble signal reliant le moniteur au PC est éraillé ou endommagé.
	- • Du liquide a coulé sur le moniteur LCD ou le moniteur a été exposé à la pluie.
	- Le moniteur LCD ou le bâti est endommagé.

#### **Fixation du moniteur à la base**

- 1. Retirez le moniteur de l'emballage.<br>2. Eixez le pied sur le socle (Pour ce
- 2. Fixez le pied sur le socle. (Pour certains modèles)<br>3. Eaites-pivoter le pied dans le sens boraire pour le s
- 3. Faites-pivoter le pied dans le sens horaire pour le fixer. Vérifiez que le socle est bien fixé au pied. (Pour certains modèles)<br>4. Assurez la fixation du socle sur le pied en faisant tourner la vis à l'aide de la langue 4. Assurez la fixation du socle sur le pied en faisant tourner la vis à l'aide de la languette intégrée ou d'une pièce. (Pour
- certains modèles)

### **Connexion du moniteur à l'ordinateur**

- 1. Éteignez votre ordinateur et débranchez le cordon d'alimentation.<br>2. Branchez le câble signal sur la prise d'entrée VGA (en option) et/
- 2. Branchez le câble signal sur la prise d'entrée VGA (en option) et/ou DVI-D (en option) et/ou HDMI (en option) du moniteur, et la fiche de sortie VGA (en option) et/ou DVI-D (en option) et/ou HDMI (en option) de la carte graphique sur l'ordinateur. Serrez ensuite les vis à serrage à main du connecteur du câble signal.
- 3. En option : Branchez le câble audio entre la prise d'entrée audio (AUDIO IN) du moniteur LCD et le port line-out de l'ordinateur.
- 4. Insérez le câble d'alimentation du moniteur dans le port alimentation, à l'arrière du moniteur.
- 5. Branchez les cordons d'alimentation de votre ordinateur et de votre moniteur dans la prise de courant la plus proche.

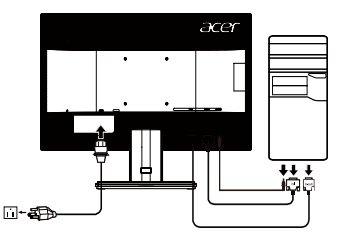

Remarque : La sortie audio concerne uniquement le modèle avec sortie audio. Veuillez consulter le manuel de l'utilisateur pour plus d'instructions.

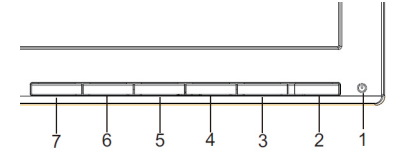

## **Commandes externes**

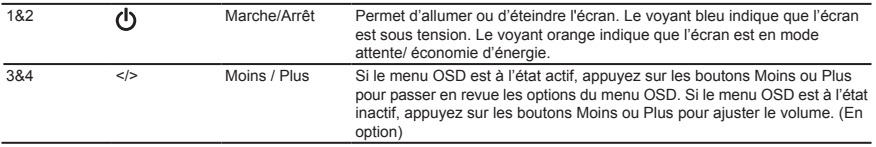

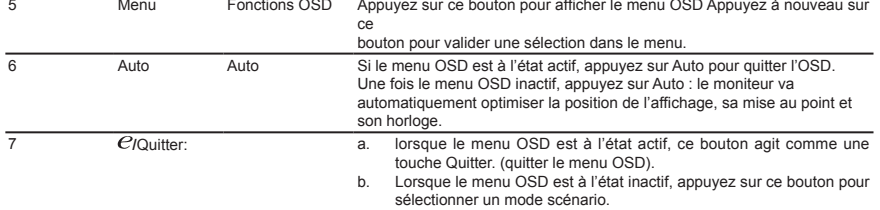

## **Avis concernant les Réglementations et la Sécurité**

#### **Notices FCC**

Cet appareil a été testé et reconnu conforme aux limites pour les appareils numériques de Classe B, conformément à l'Article 15 des Règlements FCC. Ces restrictions sont destinées à assurer une protection raisonnable contre les interférences indésirables lorsque l'appareil est utilisé dans un environnement résidentiel. Cet appareil génère, utilise et peut émettre de l'énergie fréquence radio et, s'il n'est pas installé et utilisé en accord avec les instructions, peut provoquer des interférences dans les communications radio. Cependant, rien ne garantit qu'aucune interférence ne se produise dans certaines installations particulières. Si cet équipement provoque des interférences indésirables avec les réceptions radio et TV (ce que vous pouvez déterminer en allumant et en éteignant l'appareil), nous vous conseillons vivement d'y remédier en prenant l'une des mesures suivantes :

- Réorientez ou déplacez l'antenne de réception.
- Augmenter la distance entre l'appareil et le récepteur.
- Connecter l'appareil sur un circuit différent de celui sur lequel le récepteur est branché.
- Consulter le revendeur ou un technicien radio/télévision expérimenté pour de l'aide.

#### **Déclaration de conformité CE**

Par la présente, Acer Inc. déclare que cet écran LDC est conforme aux principales exigences et autresdispositions pertinentes de la Directive CEM 2014/30/EU ; de la Directive Basse tension 2014/35/EU, de la Directive RoHS 2011/65/EU et la Directive 2009/125/CE établissant un cadre pour la fixation d'exigences en matière d'écoconception applicables aux produits liés à l'énergie.

#### **Avis : câbles blindés**

Toutes les connexions avec d'autres appareils informatiques doivent être effectuées à l'aide de câbles blindés pour rester conforme aux règlements CEM.

#### **Avis : Périphériques**

Seuls les périphériques (appareils d'entrée/sortie, ports, imprimantes, etc.) approuvés conformes aux limites de la Classe B peuvent être connectés à cet équipement. Son utilisation avec des appareils non certifiés risque de provoquer des interférences dans les réceptions radio et TV.

#### **Mise en garde**

Tous les changements ou les modifications non expressément approuvés par le constructeur peuvent annuler le droit de l'utilisateur, qui est accordé par la Commission de Communications Fédérale, à utiliser ce produit.Afin d'éviter d'endommager le moniteur, ne soulevez pas le moniteur par sa base.

#### **Conditions de Fonctionnement**

Cet appareil est conforme aux dispositions de la section 15 de la réglementation FCC. Son fonctionnement est sujet aux deux conditions suivantes: (1) cet appareil ne doit pas provoquer d'interférences préjudiciables et (2) cet appareil doit accepter toute interférence reçue, y compris les interférences susceptibles de provoquer un fonctionnement indésirable.

#### **Avis : Pour les utilisateurs canadiens** CAN ICES-3(B)/NMB-3(B)

#### **Élimination des équipements usagés par l'utilisateur, dans les habitations privées de l'Union Européenne**

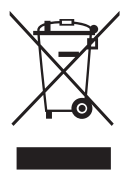

La présence de ce symbole sur le produit ou sur son emballage indique que vous ne devez pas mettre ce produit au rebut avec vos déchets ménagers. Vous êtes en effet responsable de l'évacuation de vos équipements usagés et tenu de les remettre à un point de collecte agréé pour le recyclage des équipements électriques et électroniques usagés. La collecte et le recyclage séparés de vos équipements usagés permettront de préserver les ressources naturelles et de garantir que ces équipements seront recyclés dans le respect de la santé humaine et de l'environnement. Pour plus d'informations sur les lieux de collecte des équipements usagés, veuillez contacter votre mairie, votre service de traitement des déchets ménagers ou le magasin où vous avez acheté le produit.

## **SPÉCIFICATIONS**

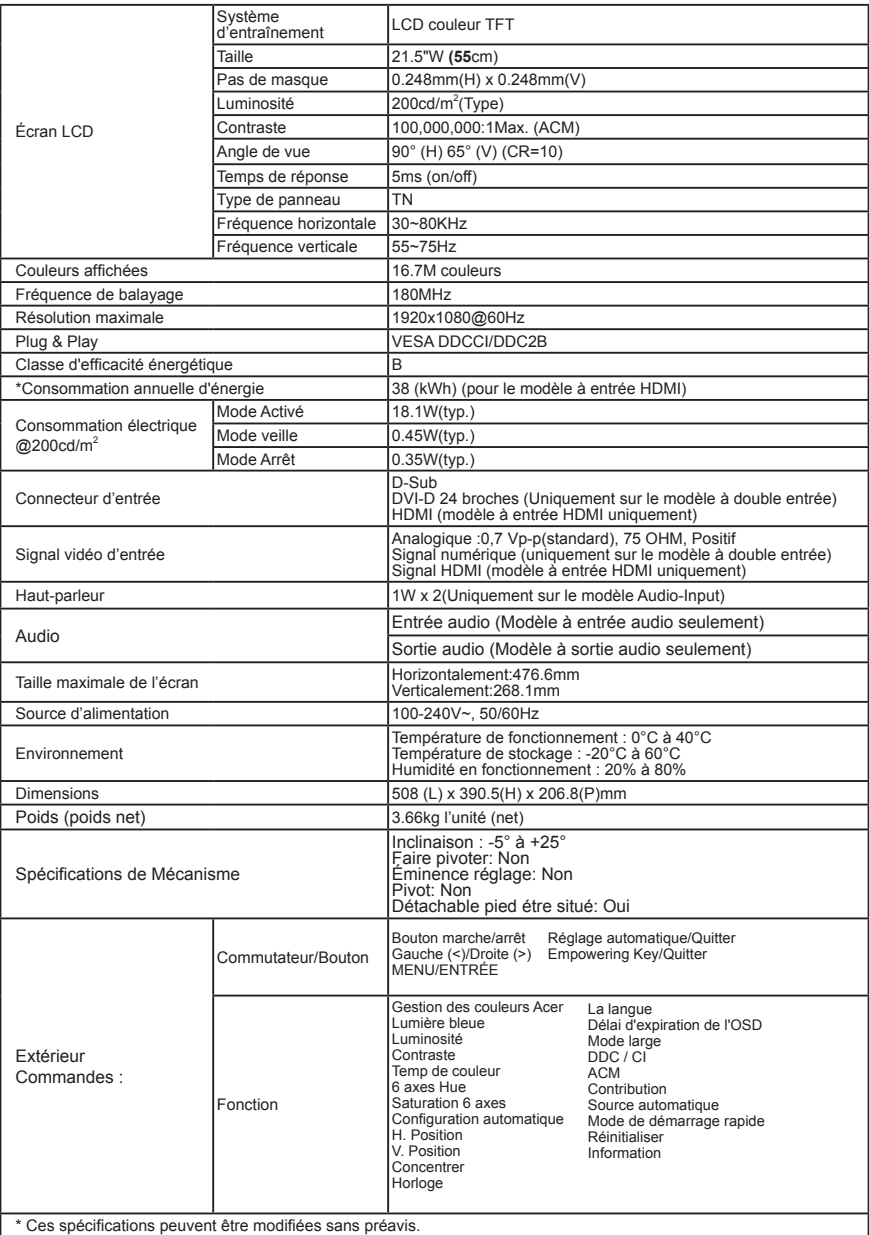

Vous pouvez trouver les manuels et autres documents pour votre produit Acer sur le site Web d'assistance Acer officiel.<br>\*La consommation d'énergie annuelle est calculée à partir d'une consommation d'énergie typique de 4 he

## Guida di avvio rapido (QSG) del monitor LCD Acer

## **Istruzioni importanti sulla sicurezza**

Leggere attentamente le seguenti istruzioni.

- 1. Pulizia dello schermo del monitor LCD:
	- Spegnere il monitor LCD e scollegare la presa di alimentazione.
	- • • Spruzzare una soluzione insolubile per la pulizia su un panno e pulire delicatamente lo schermo.
- 2. Non posizionare il monitor LCD vicino a una finestra. L'esposizione alla pioggia, all'umidità o alla luce solare può danneggiare gravemente il monitor
- 3. Non applicare pressione sullo schermo LCD. Una pressione eccessiva può causare danni permanenti allo schermo.
- 4. Non rimuovere il coperchio né tentare di riparare autonomamente questa unità. Tutte le riparazioni devono essere eseguite da un tecnico autorizzato
- 5. Installare il monitor LCD in una stanza con una temperatura da -20° a 60 °C (da -4° a 140 °F). L'installazione del monitor LCD al di fuori di questo intervallo di temperature può causare danni permanenti.
- 6. Scollegare immediatamente il monitor e contattare un tecnico autorizzato se si verificano le seguenti condizioni: Il cavo di segnale dal monitor al PC è usurato o danneggiato.
	- Del liquido penetra nel monitor LCD o il monitor viene esposto alla pioggia.
	- Il monitor LCD o la scocca sono danneggiati.

## **Collegamento del monitor alla base**

- 1. Estrarre il monitor dalla confezione.<br>2. Collegare il piedistallo alla base (pr
- 2. Collegare il piedistallo alla base. (per i modelli selezionati)<br>3. Ruotare in senso orario per bloccare. Accertarsi che la base
- 3. Ruotare in senso orario per bloccare. Accertarsi che la base sia bloccata sul piedistallo. (per i modelli selezionati)<br>4. Eissare la base al piedistallo ruotando la vite con un cacciavite piatto o con una monetina compa
- 4. Fissare la base al piedistallo ruotando la vite con un cacciavite piatto o con una monetina compatibile. (per i modelli selezionati)

#### **Collegamento del monitor a un computer**

- 1. Spegnere il monitor e scollegare il cavo di alimentazione del computer.
- 2. Collegare il cavo del segnale all'ingresso VGA (opzionale) e/o DVI-D (opzionale) e/o HDMI (opzionale) del monitor, e all'uscita VGA (opzionale) (opzionale) e/o DVI-D (opzionale) e/o HDMI (opzionale) della scheda grafica sul computer. Quindi stringere le viti sul connettore del cavo del segnale.
- 3. Opzionale: Collegare l'ingresso audio (AUDIO IN) del monitor LCD e la porta line-out sul computer con il cavo audio.
- 4. Inserire il cavo di alimentazione del monitor nella porta di alimentazione nella parte posteriore del monitor.
- 5. Collegare i cavi di alimentazione del computer e del monitor a  $\Box$ una presa elettrica nelle vicinanze.

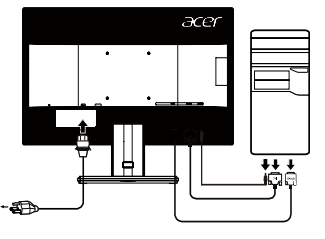

Nota: l'uscita audio è soltanto per il modello uscita audio. Controllare il manuale d'uso per altre istruzioni.

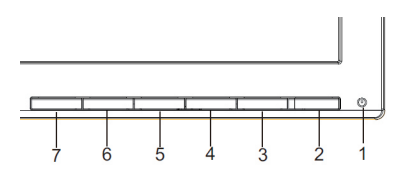

# **Controlli esterni**

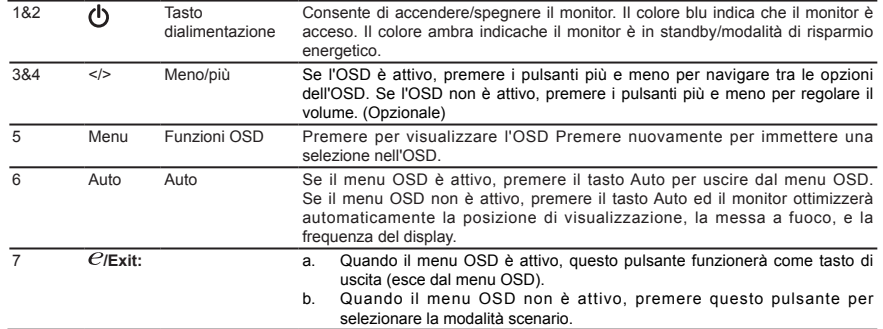

## **Avviso: utenti canadesi**

CAN ICES-3(B)/NMB-3(B)

Per impedire danni al monitor, non sollevare il monitor per la sua base.

#### **Smaltimento delle apparecchiature da parte di privati nel territorio dell'Unione Europea**

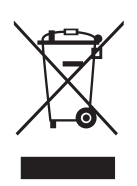

Questo simbolo presente sul prodotto o sulla sua confezione indica che il prodotto non può essere smaltito insieme ai rifiuti domestici. È responsabilità dell'utente smaltire le apparecchiature consegnandole presso un punto di raccolta designato al riciclo e allo smaltimento di apparecchiature elettriche ed elettroniche. La raccolta differenziata e il corretto riciclo delle apparecchiature da smaltire permette di proteggere la salute degli individui e l'ecosistema. Per ulteriori informazioni relative ai punti di raccolta delle apparecchiature, contattare l'ente locale per lo smaltimento dei rifiuti oppure il negozio presso il quale è stato acquistato il prodotto.

## **SPECIFICHE**

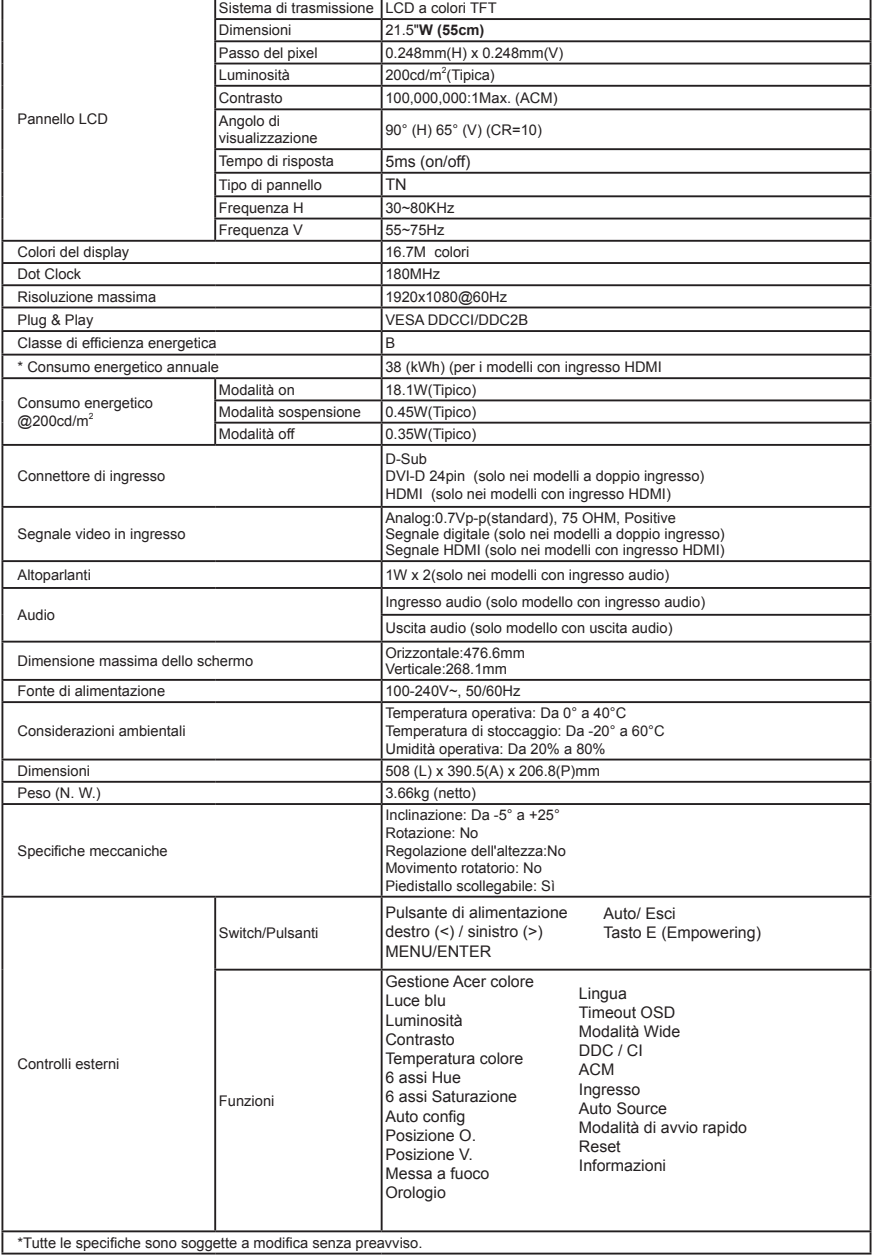

I manuali e altri documenti relativi al prodotto Acer sono disponibili sul sito Web di assistenza ufficiale Acer.

\* Il consumo energetico annuale viene calcolato utilizzando il consumo energetico tipico di 4 ore al giorni, 365 giorni all'anno

## **Snelstartgids Acer LCD-monitor**

### Belangrijke veiligheidsinstructies

#### Lees aandachtig de volgende instructies.

- 1. Het scherm van de LCD-monitor reinigen:
	- Schakel de LCD-monitor uit en koppel de voedingskabel los.
	- Spuit een niet-oplossend reinigingsmiddel op een doek en maak het scherm voorzichtig schoon.
- 2. Plaats de LCD-monitor niet in de buurt van een venster. Als de monitor wordt blootgesteld aan regen, vocht of zonlicht, kan dit het apparaat ernstig beschadigen.
- 3. Oefen geen druk uit op het LCD-scherm. Overmatige druk kan permanente schade aan het scherm veroorzaken.<br>4. Verwijder het deksel niet of probeer het annaraat niet zelf te renareren. Laat onderhoud en renaratie over aan
- 4. Verwijder het deksel niet of probeer het apparaat niet zelf te repareren. Laat onderhoud en reparatie over aan bevoegde technici.
- 5. Bewaar de LCD-monitor in een ruimte met een temperatuur van -20º tot 60ºC (-4º tot 140ºF). Als u de LCD-monitor buiten dit bereik opslaat, kan dit permanente schade veroorzaken.
- 6. Koppel uw monitor onmiddellijk los en neem contact op met een bevoegde technicus als een van de volgende omstandigheden optreedt:
	- De signaalkabel tussen de monitor en de pc is gerafeld of beschadigd.
	- Er is vloeistof op de LCD-monitor gemorst of de monitor is blootgesteld aan regen.
	- De LCD-monitor of de behuizing is beschadigd.

### **De monitor aan de voet bevestigen**

- 1. Haal de monitor uit de verpakking.<br>2. Bevestig de monitor aan de voet (
- 2. Bevestig de monitor aan de voet. (voor bepaalde modellen)<br>3. Draai rechtsom om te vergrendelen. Zorg dat de voet op de
- 3. Draai rechtsom om te vergrendelen. Zorg dat de voet op de standaard is vergrendeld. (voor bepaalde modellen) 4. Maak de voet aan de standaard vast door de schroef te draaien met behulp van het geïntegreerde lipje of een
- geschikte munt. (voor bepaalde modellen)

## **Uw monitor aansluiten op een computer**

- 1. Schakel de computer uit en koppel de voedingskabel van de computer los.
- 2. Collegare il cavo del segnale all'ingresso VGA (opzionale) e/o DVI-D (opzionale) e/o HDMI (opzionale) del monitor, e all'uscita VGA (opzionale) e/o DVI-D (opzionale) e/o HDMI (opzionale) della scheda grafica sul computer. Quindi stringere le viti sul connettore del cavo del segnale.
- 3. Optioneel: Sluit de audio-ingang (AUDIO IN) van de LCDmonitor en de lijnuitgang van de computer aan met de audiokabel.
- 4. Stop de voedingskabel van de monitor in de voedingsaansluiting op de achterkant van de monitor.
- 5. Stop de voedingskabels van uw computer en monitor in een dichtbijgelegen stopcontact.

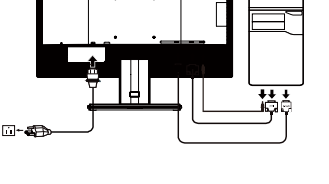

മ 

Opmerking: Audio-output is alleen voor het audio-outputmodel. Bekijk de gebruikershandleiding voor meer instructies.

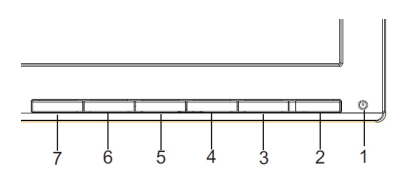

## **Externe bedieningselementen**

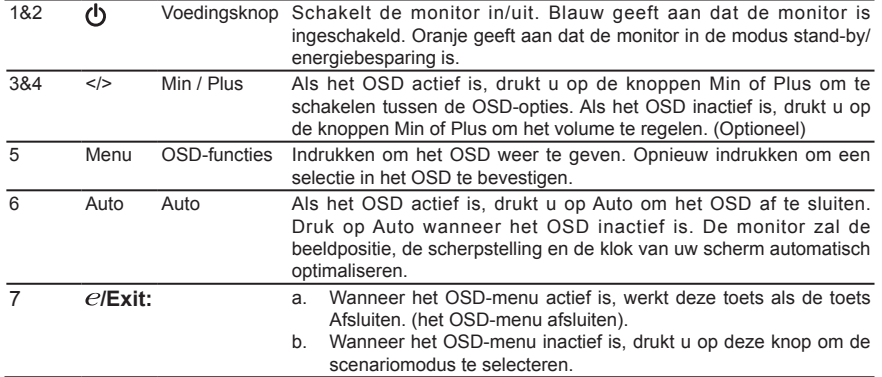

## **Opmerking: Canadese gebruikers**

CAN ICES-3(B)/NMB-3(B)

Om schade aan de monitor te voorkomen dient u die niet aan de basis op te tillen.

**Verwijderen van afval van apparatuur door gebruikers in particuliere huishoudens in de Europese Unie**

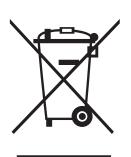

Dit symbool op het product of op de verpakking geeft aan dat het niet als huishoudelijk afval mag worden verwijderd. Het verwijderen van afval van apparatuur is uw verantwoordelijkheid en u dient dit af te geven bij een aangegeven inzamelpunt voor de recycling van afval van elektrische en elektronische apparatuur. Door het afzonderlijk verzamelen en recyclen van afval van apparatuur op het ogenblik van het weggooien, draagt u bij tot het behoud van de natuurlijke bronnen en bent u zeker dat de apparatuur wordt gerecycled op een manier die de menselijke gezondheid en het milieu beschermt. Voor meer informatie over de plaats waar u het afvalmateriaal kunt afgeven voor het recyclen, kunt u contact opnemen met uw lokaal stadsbestuur, het afvalverwerkingsbedrijf voor huishoudelijk afval of de winkel waar u het product hebt gekocht.

## **SPECIFICATIE**

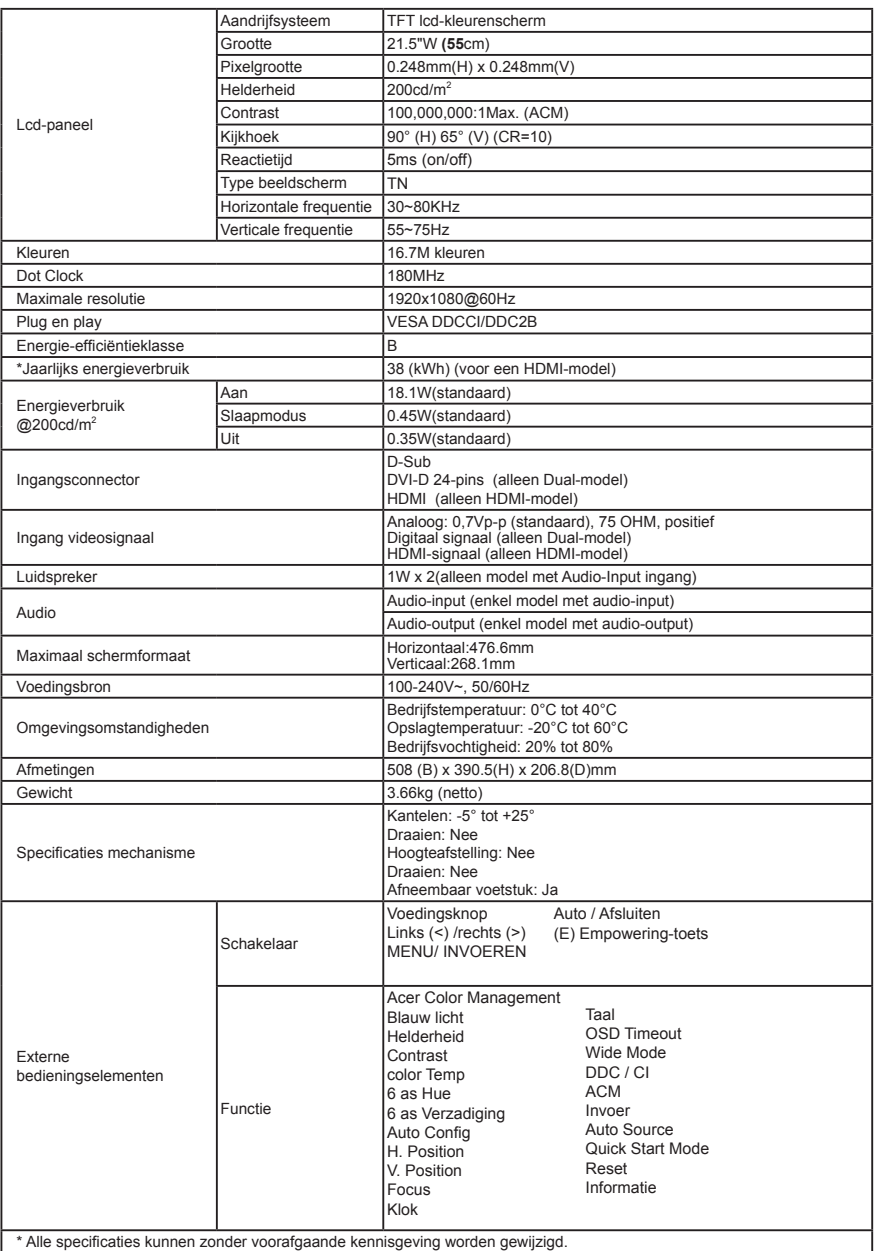

Zoek handleidingen en andere documenten voor uw Acer-product op de officiële ondersteuningswebsite van Acer. \*Jaarlijks energieverbruik wordt berekend op basis van standaard stroomverbruik 4 uur per dag, 365 dagen per jaar

## **Instrukcja szybkiego uruchomienia (QSG) monitora LCD Acer**

#### **Ważne instrukcje dotyczące bezpieczeństwa**

Należy uważnie przeczytać poniższe instrukcje.

- 1. W celu wyczyszczenia ekranu monitora LCD:
	- Wyłączyć monitor LCD i odłączyć przewód zasilający.
- Spryskać szmatkę środkiem czyszczącym bez zawartości rozpuszczalnika i delikatnie wyczyścić ekran 2. Nie umieszczać monitora LCD w pobliżu okna. Wystawienie monitora na działanie deszczu, wilgoci lub światła słonecznego może go poważnie uszkodzić.
- 
- 3. Nie wywierać nacisku na ekran LCD. Nadmierny nacisk może spowodować trwałe uszkodzenie wyświetlacza. 4. Nie zdejmować pokrywy ani nie dokonywać prób samodzielnej naprawy urządzenia. Wszelkie czynności serwisowe powinny być wykonywane wyłącznie przez upoważnionego do tego serwisanta.
- 5. Monitor LCD należy przechowywać w pomieszczeniu o temperaturze od -20 °C do 60 °C (od -4 °F do 140 °F). Przechowywanie monitora LCD w temperaturze poza tym zakresem może spowodować trwałe uszkodzenie
- 6. Natychmiast odłączyć monitor i wezwać serwisanta, jeśli wystąpią jakiekolwiek z następujących okoliczności Kabel sygnałowy z monitora do komputera jest postrzępiony lub uszkodzony.
	- Na monitor LCD rozlał się płyn lub monitor jest wystawiony na działanie deszczu.
	- Monitor LCD lub obudowa są uszkodzone

### **Montaż monitora na podstawie**

- 1. Wyjąć monitor z opakowania.<br>2. Zamocować podpórke do por
- 2. Zamocować podpórkę do podstawy. (dotyczy wybranych modeli)
- 3. Obrócić w prawo, aby zablokować. Upewnić się, że podstawa jest zablokowana na podpórce. (dotyczy wybranych modeli)
- 4. Przytwierdzić podstawę do podpórki, dokręcając śrubę za pomocą zintegrowanego wypustu lub odpowiedniej monety. (dotyczy wybranych modeli)

### **Podłączanie monitora do komputera**

- 1. Wyłączyć monitor i odłączyć przewód zasilający komputera.
- 2. Podłącz kabel sygnałowy do gniazda wejścia VGA (opcjonalnie) i/lub DVI-D (opcjonalnie) i/lub HDMI (opcjonalnie) monitora oraz gniazda wyjścia VGA (opcjonalnie) i/lub DVI-D (opcjonalnie) i/ lub HDMI (opcjonalnie) karty graficznej komputera. Następnie przykręć nakrętki radełkowane na złączu kabla sygnałowego.
- 3. Podłączyć kabel audio. (tylko model z wejściem audio) (opcjonalne)
- 4. Włożyć przewód zasilający monitora do gniazda zasilania z tyłu <sup>ca-43</sup> monitora.
- 5. Podłączyć przewody zasilające komputera i monitora do znajdującego się w pobliżu gniazdka elektrycznego.

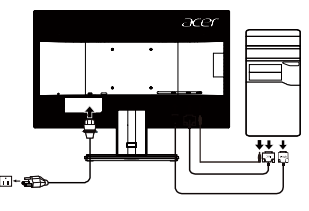

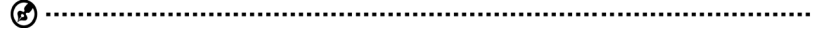

Uwaga: Wyjście audio jest dostępne tylko w modelu z wyjściem audio. Sprawdź dalsze instrukcje w podręczniku użytkownika.

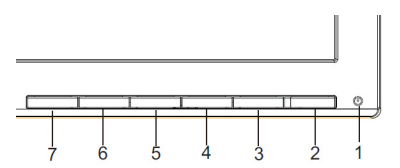

## **Zewnętrzne elementy sterowania**

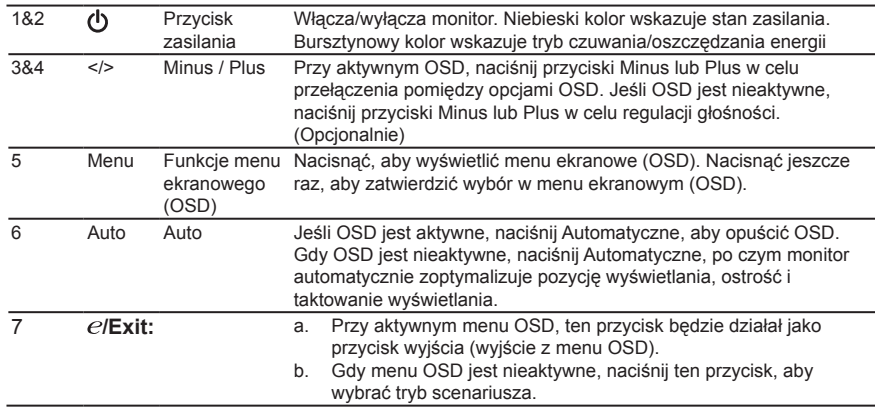

#### **Remarque à l'intention des utilisateurs canadiens**

CAN ICES-3(B)/NMB-3(B)

W celu uniknięcia uszkodzenia monitora nie należy go podnosić za podstawę

#### **Unieszkodliwianie zużytego sprzętu przez użytkowników w prywatnym gospodarstwie domowym w Unii Europejskiej**

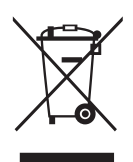

Ten symbol na produkcie lub na jego opakowaniu oznacza, że niniejszego produktu nie należy wyrzucać z innymi odpadami gospodarstwa domowego. Obowiązkiem użytkownika jest zutylizowanie zużytego sprzętu przez przekazanie go do wyznaczonego punktu odbioru w celu recyklingu zużytego sprzętu elektrycznego i elektronicznego. Osobny odbiór i recykling zużytego sprzętu podczas utylizacji pomogą zachować zasoby naturalne i zagwarantować ponowne przetworzenie sprzętu w sposób, który chroni zdrowie ludzkie i środowisko naturalne. Aby uzyskać więcej informacji na temat miejsc, w których można pozostawić zużyty sprzęt do recyklingu, należy skontaktować się z lokalnym urzędem miasta, przedsiębiorstwem utylizacji odpadów z gospodarstwa domowego lub sklepem, w którym produkt został zakupiony

## **DANE TECHNICZNE**

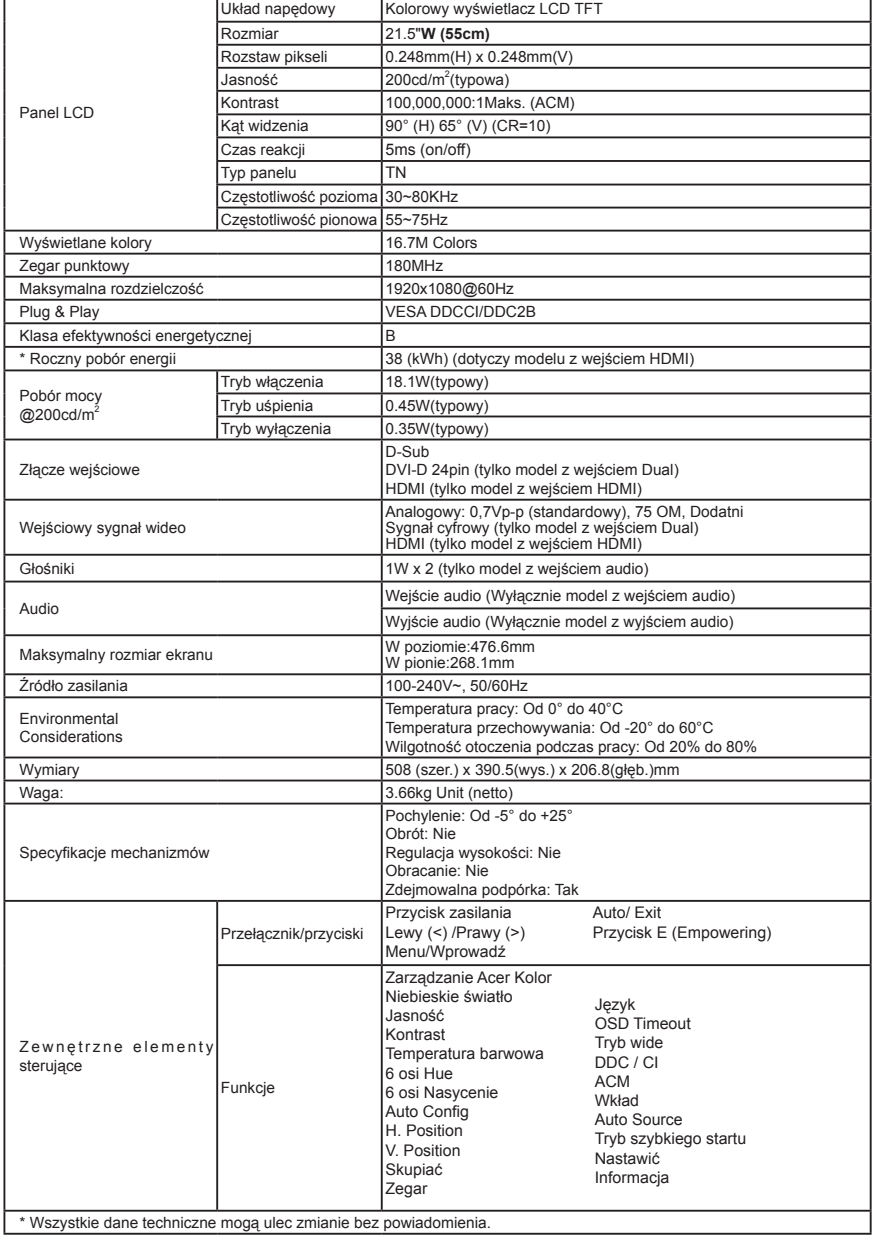

Instrukcje i inne dokumenty dotyczące produktu firmy Acer można znaleźć w oficjalnej witrynie pomocy technicznej firmy Acer.

\* Roczny pobór energii jest obliczany na podstawie typowego poboru energii przez 4 godziny dziennie, 365 dni w roku.

# **Manual de Iniciação Rápida do Monitor LCD Acer (GIN)**

## **Instruções de segurança importantes**

Por favor leia as seguintes instruções atentamente.

- Para limpar o ecrã do monitor LCD:
	- Desligue o monitor LCD e desconecte o cabo de alimentação.
	- Borrife uma solução de limpeza não solvente num pano e limpe o ecrã cuidadosamente.
- 2. Não coloque o monitor LCD junto a uma janela. Expor o monitor a chuva, humidade, ou luz solar pode danificá-lo seriamente.
- 3. Não exerça pressão sobre ecrã do LCD. Pressão excessiva pode causar danos permanentes ao ecrã.
- 4. Não remova a tampa ou tente proceder a qualquer reparação desta unidade por si próprio. Somente um técnico autorizado deverá proceder a reparações de qualquer tipo.
- 5. Guarde o monitor LCD numa sala com uma temperatura entre os -20º e os 60º C (-4º a 140º F). Guardar o monitor LCD em ambientes além destes limites pode resultar em danos permanentes.
- 6. Desligue o seu monitor da alimentação imediatamente ou chame um técnico autorizado se ocorrer alguma das seguintes situações:
	- O cabo de ligação Monitor-PC estiver desgastado ou danificado.
	- For entornado algum liquido sobre o monitor LCD ou o monitor for exposto a chuva.
	- O monitor LCD ou a caixa exterior estiverem danificados.

## **Acoplar o monitor à base**

- 1. Retire o monitor da embalagem.
- 2. Instale o apoio na base. (disponível para modelos selecionados)<br>3. Rode para a direita de forma a encaixar. Certifique-se de que a b
- 3. Rode para a direita de forma a encaixar. Certifique-se de que a base está encaixada no suporte. (disponível para modelos selecionados)
- 4. Fixe a base no suporte apertando o parafuso com uma patilha ou uma moeda adequada. (disponível para modelos selecionados)

### **Ligar o seu monitor a um computador**

- 1. Desligue o seu computador e desconecte o cabo de alimentação do mesmo.
- 2. Conecte o cabo de ligação à entrada VGA (opcional), HDMI(opcional), DVI-D (opcional), do monitor, e o conector VGA (opcional), HDMI (opcional), DVI-D (opcional), ao conector de saída da placa gráfica do seu computador. Aperte os parafusos manuais no conector do cabo.
- 3. Opcional: Utilizando o cabo áudio conecte a entrada de áudio (AUDIO IN) do monitor LCD à porta de saída line-out do computador.
- 4. Insira o cabo de alimentação do monitor na porta de alimentação na parte posterior do monitor.
- 5. Conecte os cabos de alimentação do seu computador e do monitor a uma tomada de rede.

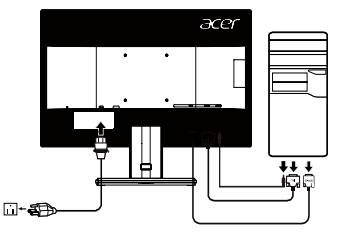

Nota: A saída de áudio refere-se apenas ao modelo com saída de áudio. Consulte o manual do utilizador para obter mais instruções.

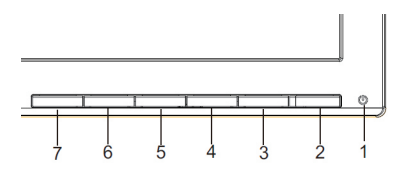

# **Controlos externos**

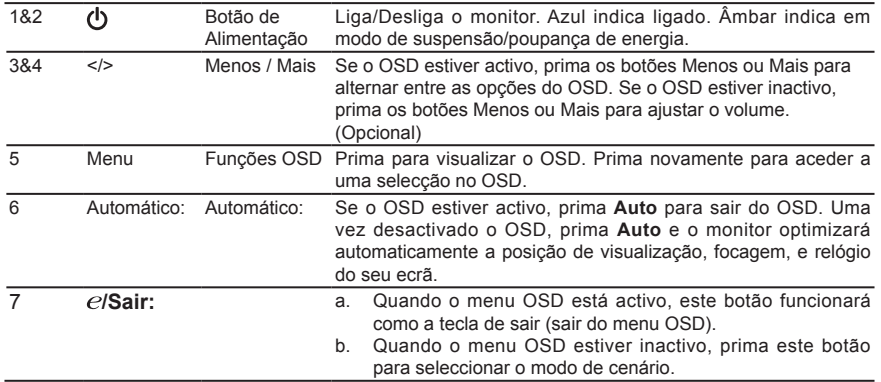

## **Aviso: Utilizadores do Canadá**

CAN ICES-3(B)/NMB-3(B)

Para evitar danificar o monitor, não o levante pela base.

#### **Eliminação de equipamento pelo utilizador de carácter particular na União Europeia**

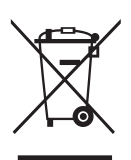

Este símbolo no produto ou na sua embalagem indica que o produto não deve ser eliminado em conjunto com o lixo doméstico. Ao invés, é da sua responsabilidade a eliminação do seu equipamento depositando-o num ponto de recolha designado para a reciclagem de lixo desperdício electrónico e equipamento electrónico. A recolha e reciclagem separada do seu equipamento no momento da eliminação contribuirá para a conservação dos recursos naturais e assegurará que o mesmo é reciclado de forma a proteger a saúde humana e o ambiente. Para mais informações relativas a locais de depósito do seu equipamento para reciclagem, por favor consulte o seu departamento local, o seu serviço de eliminação de lixo doméstico, ou inquira junto do seu vendedor.

## **ESPECIFICAÇÕES**

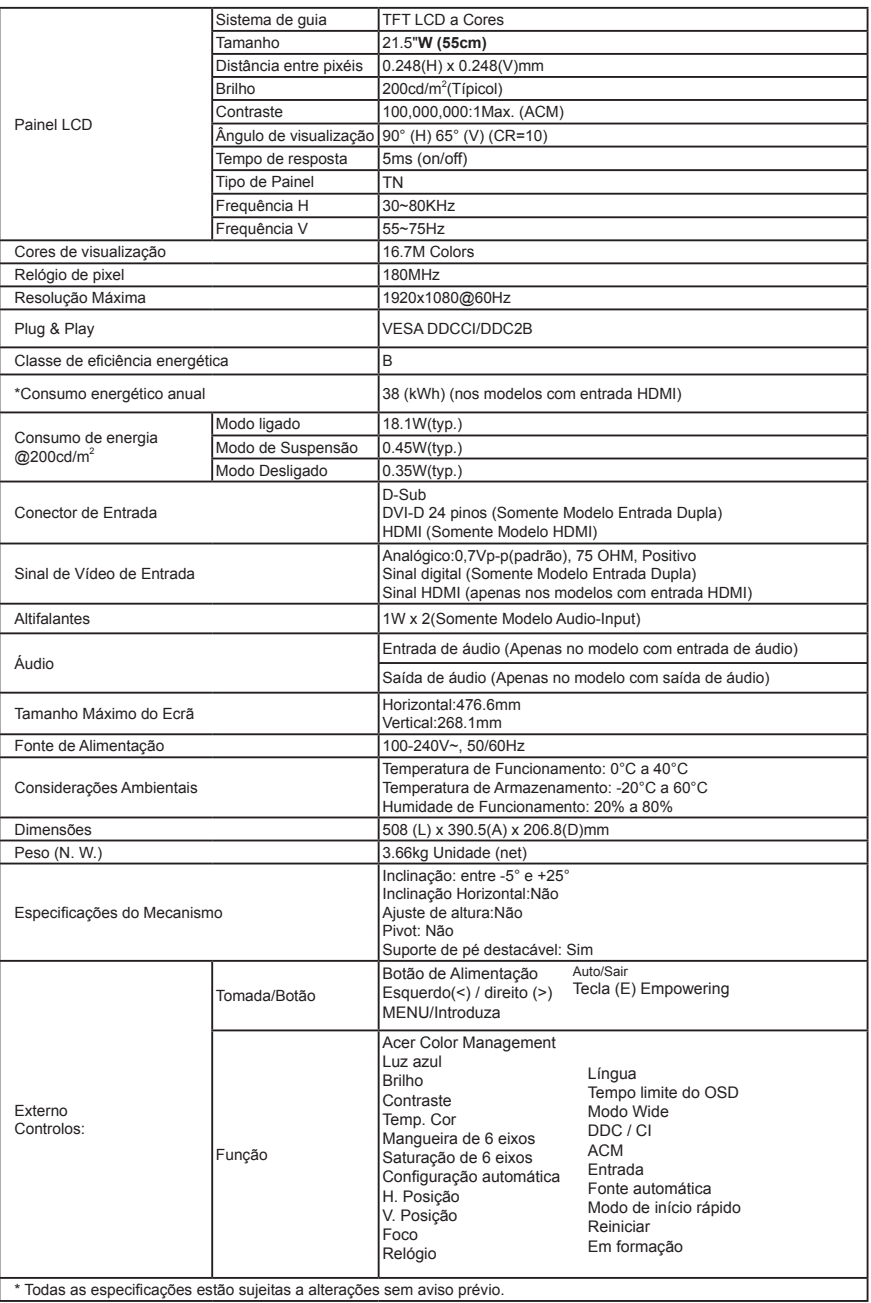

Todas as especificações estão sujeitas a alterações sem aviso prévio.

Pode encontrar manuais e outra documentação sobre o seu produto Acer no website de suporte oficial da Acer. \*O consumo energético anual é calculado utilizando o consumo energético habitual quatro horas por dia, 365 dias por ano.

## **Snabbguide till LCD-skärm från Acer (QSG)**

#### Viktiga säkerhetsanvisningar

Läs igenom följande anvisningar noga.

- 1. Så här rengör du LCD-skärmen: Se till att skärmen har rätt elektrisk märkning för din region.
	- Stäng av LCD-skärmen och dra ur nätsladden.
	- Spruta rengöringsmedel (inte lösningsmedel) på en trasa och rengör skärmen försiktigt.
- 2. Placera inte LCD-skärmen nära ett fönster. Om skärmen utsätts för regn, fukt eller solljus kan det orsaka allvarliga skador på den.
- 3. Tryck inte på LCD-skärmen. Hårt tryck kan orsaka permanenta skador på skärmen.<br>4. Ta inte av höllet och försök inte att själv utföra service på enheten. En hebörja tekni
- 4. Ta inte av höljet och försök inte att själv utföra service på enheten. En behörig tekniker bör utföra alla typer av servicearbete.
- 5. Placera LCD-skärmen i ett rum som har en temperatur på mellan -20° och 60° C. Om temperaturen ligger utanför det här intervallet kan permanenta skador uppstå på LCD-skärmen.
- 6. Koppla bort skärmen omedelbart och ring en behörig tekniker i följande fall:
	- Om signalkabeln mellan skärm och dator är nött eller skadad.
	- Om vätska spillts på LCD-skärmen eller om skärmen utsätts för regn.
	- Om skador uppstått på LCD-skärmen eller höljet.

### **Så här ansluter du skärmen till basen**

- 1. Ta ut skärmen ur förpackningen.<br>2. Anslut stativet till basen (endast
- 2. Anslut stativet till basen. (endast utvalda modeller)<br>3. Lås fast genom att vrida medurs. Se till att basen ä
- 3. Lås fast genom att vrida medurs. Se till att basen är fastlåst i stativet. (endast utvalda modeller)<br>4. Eäst basen vid stativet genom att skruva med lämnligt verktyg eller mynt. (endast utvalda model
- 4. Fäst basen vid stativet genom att skruva med lämpligt verktyg eller mynt. (endast utvalda modeller)

#### **Ansluta skärmen till en dator**

- 1. Stäng av skärmen och koppla bort datorns nätsladd.
- 2. Anslut signalkabeln till VGA (tillval) och/eller DVI-D (tillval) och/eller HDMI (tillval) ingången på bildskärmen, och VGA (tillval) och/eller DVI-D (tillval) och/eller HDMI (tillval) utgången till grafikkortet på datorn. Dra sedan åt skruvarna på kabelkontakten.
- 3. Tillval: Anslut ljudingången (AUDIO IN) på LCD-skärmen och line-out-porten på datorn med ljudkabeln.
- 4. Sätt i skärmens nätsladd i nätporten på skärmens baksida.
- 5. Anslut datorns och skärmens nätsladdar till ett eluttag i närheten

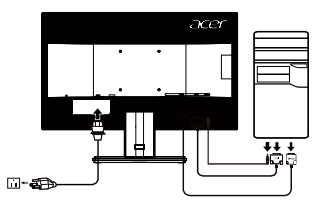

(g) …………………………………………………………………………………………

OBS! Ljudutgång är endast för modell med ljudutmatning. Kontrollera i bruksanvisningen för mer instruktioner.

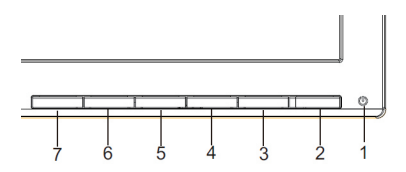

## **Externa kontroller**

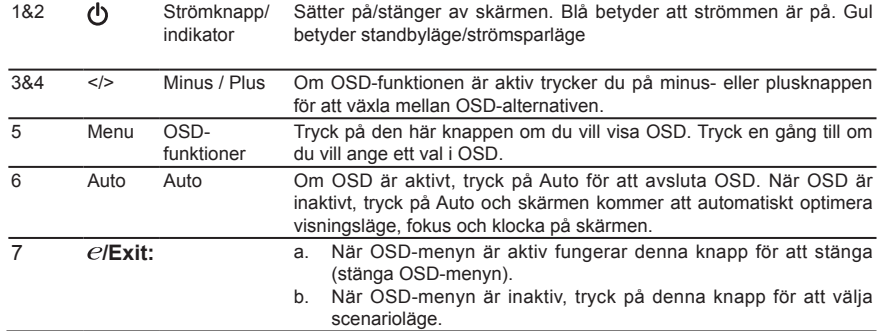

## **Observera: Användare i Kanada**

CAN ICES-3(B)/NMB-3(B)

För att förhindra skador på bildskärmen, lyft inte bildskärmen från botten.

### **Hantering av uttjänt utrustning för privathushåll i EU**

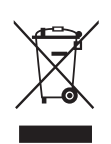

Den här symbolen på produkten eller dess förpackning anger att det inte är tillåtet att slänga den här produkten tillsammans med hushållsavfall. I stället är det ditt ansvar att kassera uttjänt utrustning genom att överlämna det till en återvinningscentral för elektriskt och elektroniskt avfall. Genom separat insamling och återvinning av din uttjänta utrustning vid kassering bidrar du till att bevara naturens resurser och se till att utrustningen återvinns på ett sätt som värnar om människans hälsa och miljön. Om du vill ha mer information om var du kan lämna din uttjänta utrustning till återvinning kan du kontakta kommunen, ditt avfallshanteringsföretag eller affären där du köpte produkten.

## **SPECIFIKATION**

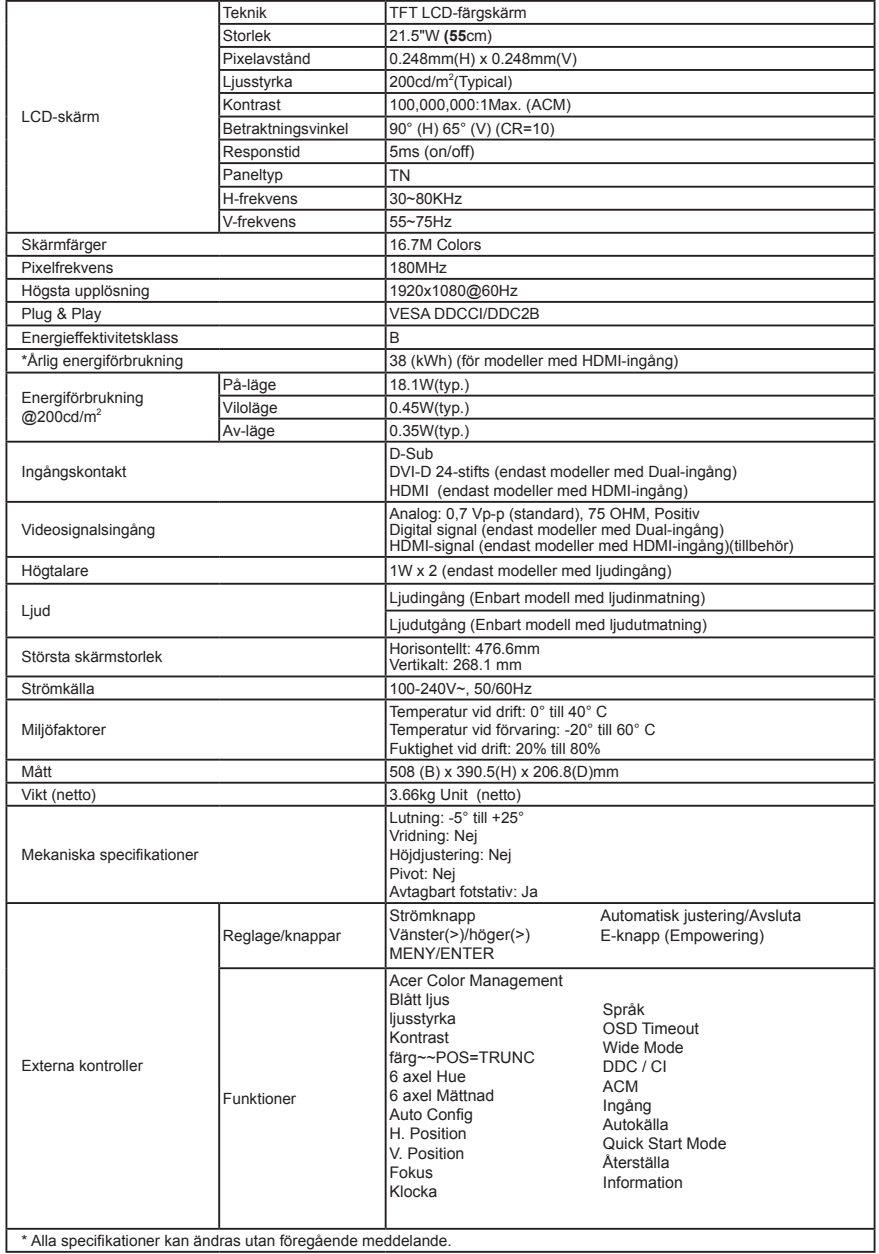

På Acers officiella supportwebbplats hittar du handböcker och andra dokument för din Acer-produkt.

\*Den årliga energiförbrukningen beräknas utifrån en typisk strömförbrukning i 4 timmar per dag, 365 dagar per år.

## Acer LCD 顯示器快速使用指南 (QSG)

## 重要安全指示

請謹慎閱讀下方指示。<br>1 一次清潔LCD 顯示器

- 欲清潔 LCD 顯示器螢幕:
	- 將 LCD 顯示器關閉並拔除電源線。
	- 將非溶劑清潔液噴於軟布並輕輕擦拭螢幕。
- 2. 請勿將 LCD 顯示器置於窗戶附近。 使顯示器暴露於雨水、潮濕或日光會嚴重損害顯示器。<br>3. 請勿使 LCD 蒂慕登壓。 過大的壓力可能對顯示器造成永久損害。
- 3. 請勿使 LCD 螢幕受壓。 過大的壓力可能對顯示器造成永久損害。<br>3. 請勿使 LCD 螢幕受壓。 過大的壓力可能對顯示器造成永久損害。
- 4. 請勿移除機殼或嘗試自行維修裝置,應由專業合格的維修人員執行維修工作。<br>5. 請將 LCD 存放於-20°至 60°C (-4°至 140°F)溫度的房間。將 LCD 顯示器
- 5. 請將 LCD 存放於 -20°至 60°C (-4°至 140°F)溫度的房間。將 LCD 顯示器存放於此範圍外之處可 能導致永久損害。<br>6. 若任何下列情況發生,請立即拔除您的顯示器並聯絡專業合格的維修人員。 6. 若任何下列情況發生,請立即拔除您的顯示器並聯絡專業合格的維修人員。
	- 顯示器至電腦的訊號線磨損或毀壞。<br>• 瀬示器至電腦的訊號線磨損或毀壞。
	- 液體濺到 LCD 顯示器上或顯示器暴露於雨水。
	- LCD 顯示器或機殼損壞。

## 將顯示器安裝於底座

- 1. 請從包裝中取出顯示器。
- 2. 將腳架連接底座。(僅適用於特定機型)<br>3. 順時針轉動以鎖上。確保底座固定在支
- 3. 順時針轉動以鎖上。確保底座固定在支架上。(僅適用於特定機型)<br>4. 使用整合性翼片或合達的硬盤医轉擊丝,整底座固定在支架上。(4
- 使用整合性翼片或合適的硬幣旋轉螺絲,將底座固定在支架上。(僅適用於特定機型)

## 將您的顯示器連接至電腦

- 1. 關閉您的電腦並拔除電腦電源線。
- 2. 將訊號線連接至顯示器的 VGA(選購)與/或 DVI-D(選購) 與/或HDMI(選購)輸入插槽,以及電腦上圖形卡的VGA(選 購)與/或 DVI-D(選購)與/或 HDMI(選購)輸出插槽, 接著將訊號線連接器上的螺釘鎖緊。
- 3. 選購:以音源線連接 LCD 顯示器的聲音輸入插槽(AUDIO IN)與電腦上的聲音輸出端子。
- 4. 將顯示器電源線插入顯示器背後的電源埠。
- 5. 將您電腦與顯示器的電源線插入附近的電力插座。

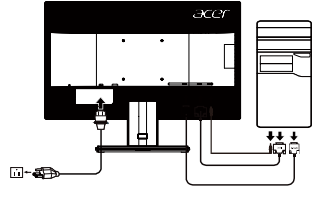

<u> അത്</u>താ 

注意:音訊輸出僅適用於音訊輸出機型。請查閱使用手冊瞭解更多說明。

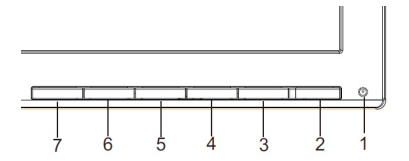

## 外部控制

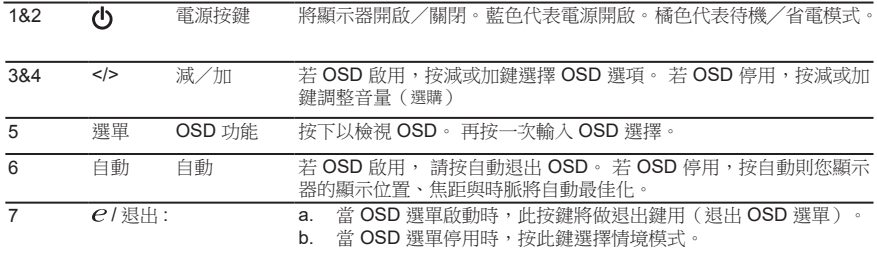

## 法規及安全事項

#### FCC 公告須知 FCC notices

本產品經測試符合 FCC 規定第 15 節針對 B 級數位裝置的限制。 這些限制的目的,是在提供住宅區域合 理的保護,避免受到有害的干擾。 本產品可能產生、使用、輻射出射頻能量,若未依指示進行安裝,即可 能對無線通訊造成有害干擾。 然而,不保證不會在特定的安裝中產生干擾。 如果該設備對收音機或電視機 的接收產生不良干擾 ( 這可以通過設備的開或關來判定 ), 則使用者可以試用以下的方法來消除干擾:

- 調整接收天線的方向或更換架設位置。 • 增加本產品與接收裝置之間的距離。
- 
- 將本產品所使用的電源連接至不同於接收裝置的電源線路上。
- 請洽詢經銷商或經驗豐富的收音機/電視技術人員協助。

CE 符合聲明

Acer Inc. 特此聲明本液晶顯示器符合歐洲議會及和生態設計規定有關之議會所制訂的 EMC 指令 2014/30/ EU、低電壓指令 2014/35/EU、RoHS 指令 2011/65/EU 及指令 2009/125/EC 的基本規定與其他相關條款。

注意: 屏蔽式纜線

依 EMC 規定,所有連接至電腦裝置的纜線,均需使用屏蔽式纜線。

注意: 周邊裝置

所有連接至本產品的周邊裝置(輸入/輸出裝置、終端機、印表機等),均需通過 B 級限制的認證。若與 未通過認證的周邊裝置共同使用,則可能對收音機或電視產生干擾。

注意

依據 FCC 規定,若擅自對本產品進行原製造商未認可的變更或改裝,將使得使用者操作本產品的授權失效。 為了避免損壞顯示器,請勿從底座舉起顯示器。.

#### 操作條件

本裝置符合 FCC 條例第 15 節規定。 操作時可符合下列兩項條件: (1)該 設備不能造成傷害性的干擾, 目(2)該設備必須接受任何接收到的干擾訊號,包括可能導致非預期操作的干擾。

注意: 加拿大使用者

#### CAN ICES-3(B)/NMB-3(B)

歐盟地區私人住家中使用者的廢棄設備處置

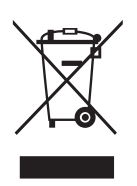

這個符號表示本產品不可隨著您的一般家庭廢棄物棄置。 然而將您的廢棄設備交予指 定收集點已被廢棄電器電子設備回收是您的責任, 棄置時將您的廢棄設備分開蒐集並 回收將有助於維護自然資源,並確保以設備以保護人類健康及環境的方式回收。 更多 有關您廢棄設備回收放置地的資訊,請聯絡當地政府机关、您的家用廢棄物處置服務, 或您購買此產品的商店。

# 規格

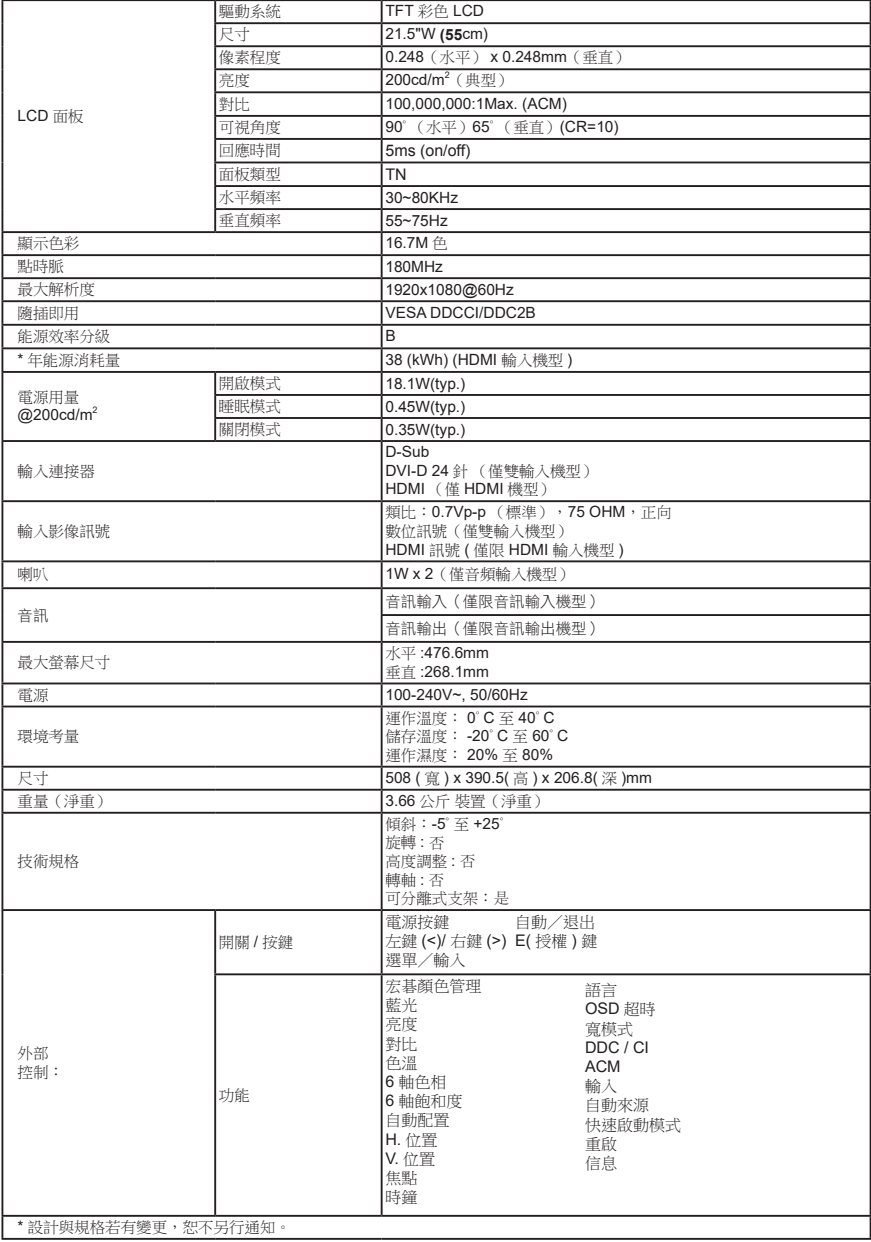

歡迎造訪 Acer 官方支援網站,取得您的 Acer 產品的手冊與其他文件。<br>\* 年能源消耗量係採用每天 4 小時、每年 365 天的一般耗電量計算而得。

# Acer LCD 显示器快速入门指南 (QSG)

# 重要的安全须知

请仔细阅读下面的使用说明。

- 1. 清洁 LCD 显示器屏幕:
	- 关闭 LCD 显示器电源,材掉电源线。
	- 将非溶解性清洁液喷洒到抹布上,轻轻擦拭屏幕。
- 2. 不要将 LCD 显示器放置在窗户附近。显示器遭受雨淋、受潮或阳光直接照射时 可能导致严重损坏。
- 3. 不要按压 LCD 屏幕。过分用力按压可能导致显示屏永久性损坏。
- 4. 不要卸下机盖或尝试自行维修本机器。应由经过授权的技术人员执行各种维修 任务。
- 5. 将 LCD 显示器存放在温度为 -20° 到 60° C (-4° 到 140° F) 的房间内。 在此范围之外存放 LCD 显示器时,可能导致永久性损坏。
- 6. 若出现下列情形,应立即拔掉显示器电源,并与经过授权的技术人员联系:
	- 显示器与 PC 之间的信号线磨损或损坏。
	- 液体溅到 LCD 显示器上或者显示器遭受雨淋。
	- LCD 显示器或机壳损坏。

# 安装显示器底座

- 1. 从包装中取出显示器。
- 2. 将脚座安装到底座上。(适用于选定的型号)
- 3. 顺时针转动以锁定。确保将底座锁定在支架上。(适用于选定的型号)
- 4. 使用集成的翼片或适合的硬币转动螺丝,将底座固定在支架上。(适用于选定 的型号)

# 将显示器连接到计算机

- 1. 关闭计算机电源,拔掉计算机电源线。
- 2. 将信号线的一端连接到显示器的 VGA 和 / 或 DVI-D 和 / 或 HDMI 输入插口. 另一端连接 到计算机图形卡的 VGA 和 / 或 DVI-D 和 / 或 HDMI 输出插口。拧紧信号线接头上的指拧螺 丝。
- 3. 选配线:将音频线的一端连接到 LCD 显示器 的音频输入插口 (AUDIO IN), 另一端连接到 me 计算机上的线路输出端口。
- 4. 将显示器电源线插入显示器背面的电源端口。
- 5. 将计算机和显示器的电源线插入旁边的电源插 座。

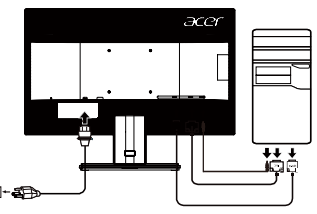

 $\boldsymbol{\Omega}$  .......

注意:音频输出仅适用于音频输出型号。更多说明,请查看用户手册。
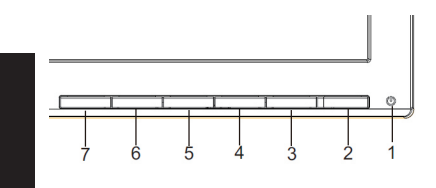

# 外部控制

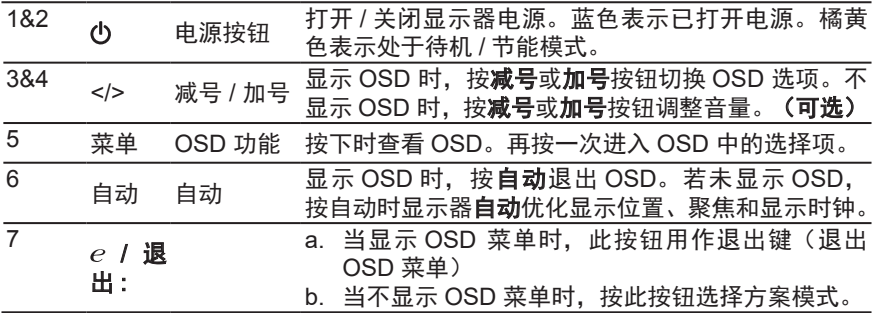

# 管制和安全注意事项

## FCC 声明

本设备经测试,符合 FCC 规则第 15 部分关于 B 级数字设备的限制要求。这些限 制旨在为居民区安装提供防止有害干扰的合理保护。此设备会产生、使用及发射无 线电频率能量,如果不按照指导说明进行安装和使用,可能会对无线电通讯造成有 害干扰。但是,不保证在特定安装条件下不会发生干扰。如果本设备确实对无线电 或电视接收造成有害干扰(可以通过开启或关闭设备电源来确定),用户可以尝试 使用下面一项或多项措施来消除干扰:

- 调节接收天线的方向或位置。
- 增大设备与接收器之间的距离。
- 将此设备和接收设备连接到不同电路的电源插座上。
- 向代理商或有经验的无线电 / 电视技术人员咨询以获得帮助。

## CE 符合性声明

Acer Inc. 特此声明,本液晶显示器符合欧洲议会及和生态设计规定有关之议会所制 订的 EMC 指令 2014/30/EU、低压指令 2014/35/EU、RoHS 指令 2009/125/EC 的 基本要求及其它相关规定。

## 注意:屏蔽线缆

与其它计算设备的所有连接必须使用屏蔽型线缆,以确保符合 EMC 管制要求。

## 注意:外设

只有经认证符合 B 级限制的外设 (输入 / 输出设备、终端、打印机等) 可以连接到 本设备。若与其它未经认证的外设共同使用,可能会干扰无线电与电视的接收。

# 小心

若未经制造商明确许可而进行任何变更或修改,会失去联邦通信委员会授予的使用 本产品的资格。为防止对显示器造成损坏,请勿通过此底座抬起显示器。

## 运行条件

本设备符合 FCC 规则第 15 部分的要求。操作需受限于下述两个条件:(1) 本设备 不会造成有害干扰, (2) 本设备必须承受任何接收到的干扰,包括可能导致非预期 操作的干扰。

# 注意:加拿大用户

CAN ICES-3(B)/NMB-3(B)

htm

## 废弃指导说明

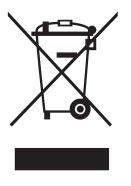

废弃时,不要将此电子设备丢入垃圾箱中。 为减少污染以便在最大程度上保护全球环境,请回收此设备。 有关 Waste from Electrical and Electronics Equipment (WEEE, 废 旧电气和电气设备)的管理规定,请访问: http://www.acer-group.com/public/Sustainability/sustainability04.

依据中国《电器电子产品有害物质限制使用管理办法》, 简称《管理办法》或《China RoHS》之规定 , 列出宏碁电子信息产品中可能含有的有害物质的名称及含量于以下表格中

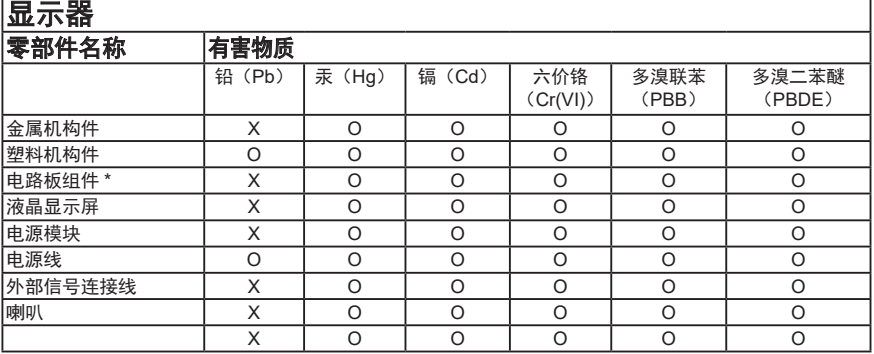

本表格依据 SJ/T 11364 的规定编制

\*: 电路板组件包括印刷电路板及其构成的零部件,如电阻、电容、集成电路、连接器等

○:表示该有害物质在该部件所有均质材料中的含量均在 GB/T 26572 规定的限量要求以下

×:表示该有害物质至少存在于该部件的某一均质材料中,是因为目前业界还没有成熟的可替代技术,以致含量虽然超出 GB/T 26572 规定的限量要求;但仍然符合欧盟 RoHS 指令所容许的豁外条款及电池指令的要求

## 《废弃电器电子产品回收处理管理条例》提示性说明

为了更好地关爱及保护地球,当用户不再需要此产品或产品寿命终止时,请遵守国家废弃电器电子产品回 收处理相关法律法规,将其交给当地具有国家认可的回收处理资质的厂商进行回收处理。

在官方的 Acer 支持网站上查找 Acer 产品的手册及其它文档。

## Acer LCDモニター クイック·セットアップ·ガイド(QSG)

この度は、Acer LCDモニターをお買い上げいただき、誠にありがとうございます。 ご使用の前に、「本書」及び「ユーザーズマニュアル」をよくお読みいただき、 正しく安全にご使用ください。

# ご使用になる前の注意事項

◎ ご使用になる前に、本書の「安全に関するご注意」を必ずお読みください。

- ◎ 正しく安全にお使いいただくために、必ず「ユーザーズマニュアル」をお読みください。
- 特に「ユーザーズマニュアル」の「使用上の注意事項」を確認の上、正しく安全にご使用ください ◎ 「保証書」は、本書と共に無くさないよう大切に保管してください。
- ◎ ご使用中に不具合と思われる症状が発生した場合は、速やかに使用を中止して、 弊社カスタマーサポートセンターにご連絡ください。

## ユーザーズマニュアルの入手方法

エイサーでは、環境保全の観点から、電子化ユーザーズマニュアルの提供に 取り組んでいます。

「ユーザーズマニュアル」は、エイサー公式ホームページからダウンロードできます。

- 「エイサー公式ホームページ」→「サポート」→「ドライバとマニュアル」 「エイサ 公式ホ ムペ ジ」 「サポ ト」 「ドライバとマニュアル」
- から該当製品を選択してダウンロードしてください。
- ※ ダウンロードサイト、及びマニュアルの内容は、予告なく更新·変更される場合 がございます。あらかじめご了承ください。
- ※ ご質問、不明点等ございましたら、弊社カスタマーサポートセンターまでご連絡ください。

# 安全に関するご注意

◎ 記載する内容は、人への危害、財産等への損害を防止するための事項です。

必ずお読みになり、よく理解して正しく安全にご使用ください。

◎ 本書では、誤った取り扱いにより生じる危険の度合いや程度を、記号を用いて説明しています。

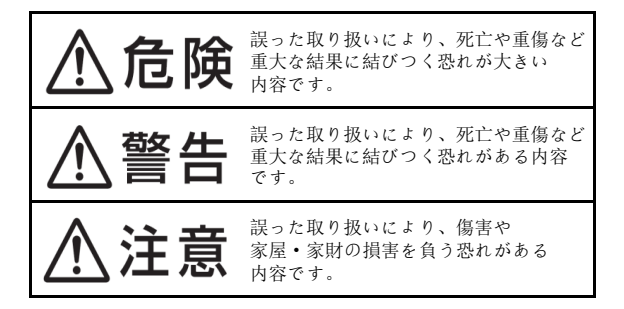

## 安全に関するご注意(つづき)

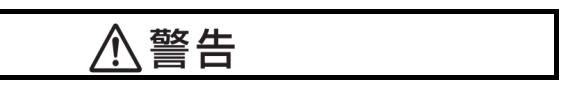

日本語

◎ 異常、故障の時は、すみやかに使用を中止し、コンセントから電源プラグを抜いてください。

- · 煙が出た、異臭がする、変な音がする。
- · 画像が表示されない、乱れる、音が出ない。
- · 内部に水などの液体、異物が入った。
- · 変形、変色、溶解などが見受けられる。
- · 損傷、損壊がある。

◎ 電源ケーブルや付属しているケーブル類の取り扱いについて

- · 引っ張る、ねじる、折り曲げる、加工·改造する、重いものを乗せる、挟む、 鋭利な先端に接触する、足を引っ掛ける、その他、損傷·切断の恐れがある 利用はしないでください。
- · 濡れた手や布で取り扱わない、濡らさない、洗わないでください。
- · 電源プラグをコンセントにしっかり確実に差し込み、たこ足配線しないでください。
- · 電源プラグのほこり等を定期的に取り除いてください。
- · 長期間使用しない場合は、電源プラグを抜いてください。
- ◎ 水などの液体や蒸気の発生する場所·物の近くで使用しないでください。
- ◎ 高温·多湿になる場所(浴室·サウナ·車内など)で使用しないでください。
- ◎ 温度変化の著しい場所·物(エアコン·加熱機器等)の近くで使用しないでください。
- ◎ お子様の手の届く範囲で使用しないでください。
- ◎ 本機器内部に、金属や燃えやすいものなど、いかなる異物も入れないでください。
- ◎ 不安定な場所に設置しないでください。
- ◎ お客様による、修理、分解、改造、等の行為は絶対に行わないでください。

# 免責事項

- · 地震、雷などの自然災害、火災、第三者による行為、その他の事故、お客様の 故意または過失、誤用、その他異常な条件下での使用により生じた損害に関して、 当社は一切責任を負いません。
- · 記載内容を守らないことにより生じた損害に関して、当社は一切の責任を負いません。
- 他の接続機器との組合せによる誤動作·動作不能、誤操作などから生じた損害 に関して、当社は一切責任を負いません。
- · 本製品の使用中、又は使用不能から生じる付随的な損害に関して、当社は一切 責任を負いません。

# LCDモニターの特性に関する特記事項

以下の症状は、LCDモニターの特性に起因するもので、故障·不具合ではありません。 あらかじめご了承ください。

- · LCDモニターのパネルは、非常に精密度の高い技術で製造されておりますが、 画面の一部に点灯しない画素や、常時点灯する画素が存在する場合があります。
- · 表示する画像パターンによって、画面の明るさに多少のムラが発生する場合が あります。
- · LCDモニターのパネルは、長時間静止画を表示させた場合、残像が残ることが あります。

## その他、詳細事項は「ユーザーズマニュアル」を参照してください。

#### 付属品の確認

## 台座の取り付け

- 1 梱包箱からモニター本体と台座、脚部を取り出してください。
- 2 台座を水平で安定した場所に置いてください。

3 モニター本体に脚部を差し込み、脚部と台座の向きと溝が合うように差し込みます。 リリースボタンがはまるまで、しっかり差し込んでください。

## モニターにパソコンを接続する

1 パソコン、モニター共に雷源ケーブルを抜いて、 電源が切れている事を確認してください。 2 接続するVGAケーブルを、モニターの入力端子、<br>- バソコンの出力端子に接続してください。 3 パソコン、モニターの電源ケーブルを、それぞれ<br>- 接続してください。 1メル<br>4 パソコン、モニターの電源ケーブルを、それぞれ<br>コンセントに接続してください。 注意: 1台のパソコンから複数のVGAケーブルを、 本製品に同時に接続しないでください。正常に表 示できません。

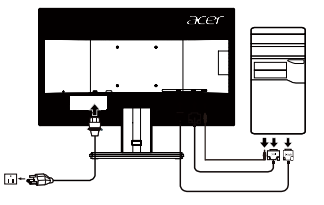

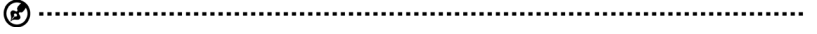

注 : オーディオ出力はオーディオ出力モデル専用です。 詳細な指示については、ユーザーマニュア ルを確認してください。

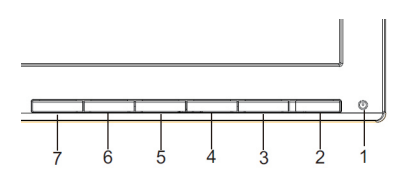

## **外部コントロール**

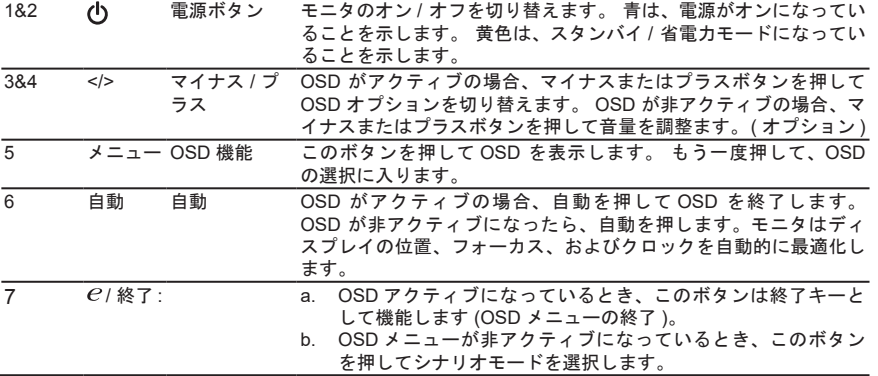

※1 スピーカー内蔵モデルのみ機能します。 ※ 各機能の詳細は、「ユーザーズマニュアル」をご覧く ださい。

◎ 本書の内容の一部、又は全てをコピー·転載することを固くお断りします。

- ◎ 本書の内容について、予告なく変更することがあります。
- ◎ 本書の内容について、万が一誤り等、お気づきの点がございましたら、弊社カスタマー サポートセンターまでご連絡ください。
- ◎ 本書の内容の一部、又は全てをコピー·転載することを固くお断りします。
- ◎ 本書の内容について、予告なく変更することがあります。
- ◎ 本書の内容について、万が一誤り等、お気づきの点がございましたら、弊社カスタマー サポートセンターまでご連絡ください。

この装置は、クラスB情報技術装置です。この装置は、家庭環境で使用することを目 的としていますが、この装置がラジオやテレビジョン受信機に近接して使用されると、 受信障害を引き起こすことがあります。

取扱説明書に従って正しい取り扱いをして下さい。

 $VCC I - B$ 

モニタが故障するため、モニタの底を持って持ち上げないでください。

# 仕様

日本語

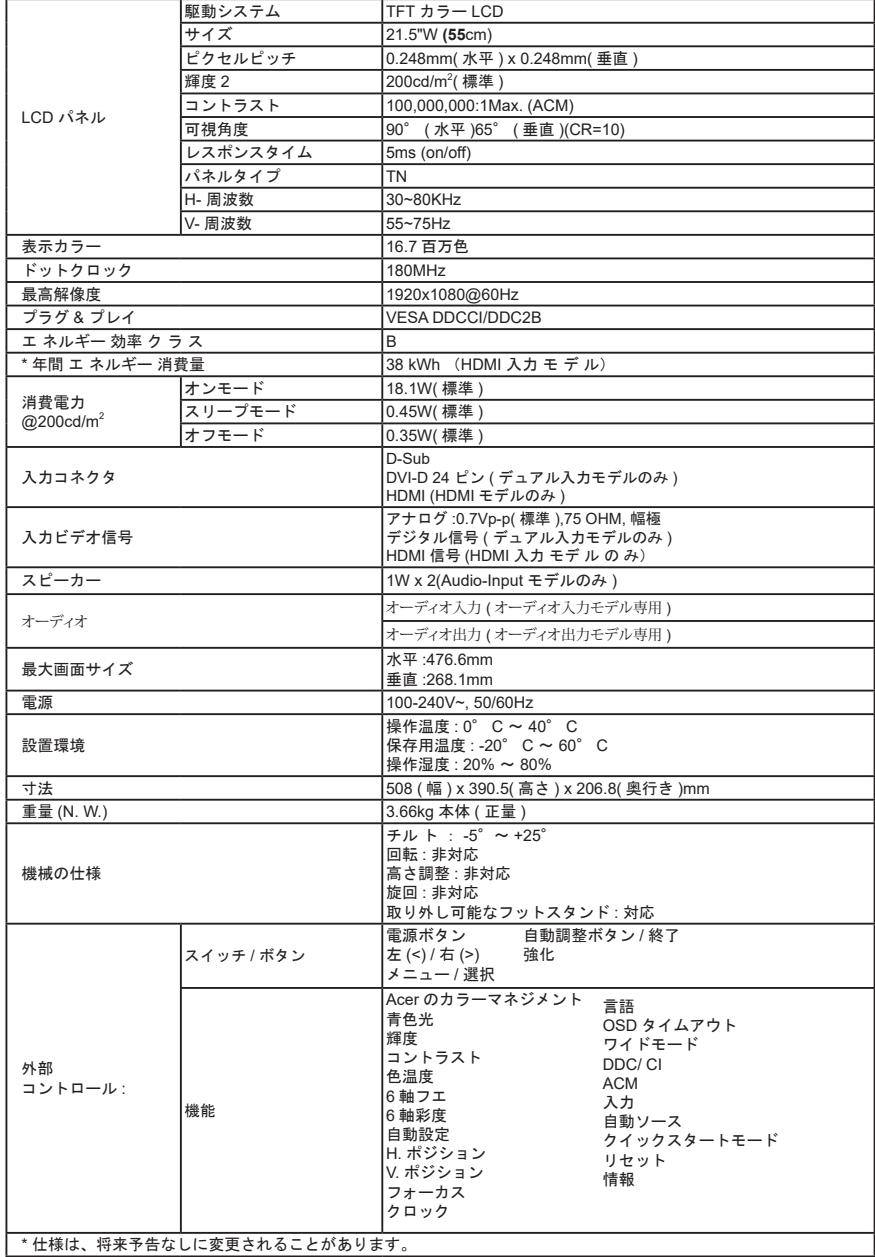

仕様は、将来予告なしに変更されることがあります。

Acer 製品 の マ ニ ュ ア ル や そ の 他 の ド キ ュ メ ン ト は、 Acer の 公式 サポー ト サ イ ト か ら ご 覧 い た だ け ま す。

\* 年間 エ ネ ル ギ ー 消費量は、 4 時間 / 日 x 365 日 / 年 の 標準消費電力 に 基 づ き 算出 し て い ま す。

## **Acer LCD-monitor gyors üzembe helyezési útmutatója (QSG) Fontos biztonsági utasítások**

# **Olvassa el figyelmesen az alábbi utasításokat.**

- Az LCD-monitor képernyőjének tisztítása:
	- • Kapcsolja ki az LCD-monitort és húzza ki a hálózati tápkábelt.
	- Permetezzen oldószert nem tartalmazó tisztító oldatot egy kendőre, és óvatosan törölje le a képernyő felületét.
- 2. Ne helyezze el az LCD-monitort ablak közelében. Ne tegye ki a monitort eső, nedvesség vagy napfény hatásának. Súlyosan megrongálódhat.
- 3. Ne nyomja meg az LCD-képernyőt. A túlzott nyomás a kijelzőpanel maradandó meghibásodását okozhatja.
- 4. Ne kísérelje meg eltávolítani a burkolatot vagy saját maga megjavítani a készüléket. Bármilyen javítást csak képzett szakember végezhet.
- 5. Az LCD-monitort beltérben, -20 °C és 60 °C (-4° és 140 °F) között tárolja. A fenti tartományon kívül történő tárolás maradandó károsodást okozhat az LCD-monitorban.
- 6. Azonnal húzza ki a monitor tápcsatlakozóját és lépjen kapcsolatba egy szakképzett szerelővel az alábbi esetekben: A monitor és a PC közötti tápkábel kopott vagy sérült.
	- Folyadék ömlött az LCD-monitorra, vagy kitették az eső hatásának.
	- Az LCD-monitor vagy burkolata megsérült.

#### **A talp felszerelése**

- 1. Vegye ki a monitort a csomagolásból.
- 2. Illessze az állványt a talpra. (csak bizonyos típusok esetében)<br>3. Eordítsa el az óramutató járásával megegyez ő irányba, bogy
- 3. Fordítsa el az óramutató járásával megegyez ő irányba, hogy a helyére rögzítse. Győződjön meg arról, hogy a talp megfelelően rögzült az állványon. (csak bizonyos típusok esetében)
- 4. Rögzítse a talpat az állványra a csavar elfordításával, a beépített pecek vagy egy pénzérme segítségével. (csak bizonyos típusok esetében)

## **A monitor csatlakoztatása a számítógéphez**

- 1. Kapcsolja ki a számítógépet és húzza ki a számítógép hálózati tápkábelét.
- 2. Csatlakoztassa a jelkábel egyik végét a monitor hátulján lévő VGA (opcionális) és/vagy DVI-D (opcionális) és/vagy HDMI (opcionális) csatlakozóhoz, majd a másik végét a számítógép grafikus kártyájának VGA (opcionális) és/vagy DVI-D (opcionális) és/vagy HDMI (opcionális) csatlakozójához. Ezt követően szorítsa meg a jelkábel csatlakozójának csavarjait.
- 3. Opcionálisan: Kösse össze az LCD-monitor hangbemeneti aljzatát (AUDIO IN) és a számítógép vonalszintű kimeneti csatlakozóját a hangkábellel.
- 4. Csatlakoztassa a monitor tápkábelét a monitor hátulján lévő tápcsatlakozó porthoz.
- 5. Dugja a számítógép és a monitor hálózati tápkábelének dugójátegy közeli konnektorba.

#### ⊛

Megjegyzés: Audió kimenet csak az audió kimenetes modelleknél van. Kérjük, tekintse meg a felhasználói útmutatót a részletes utasításokért.

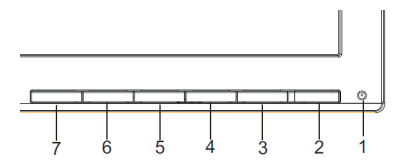

## **Külső kezelőszervek**

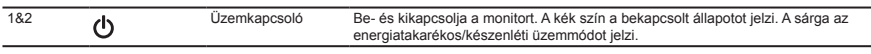

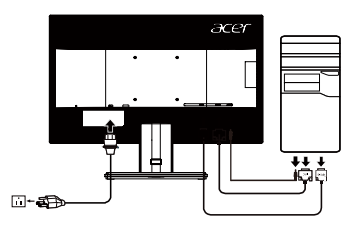

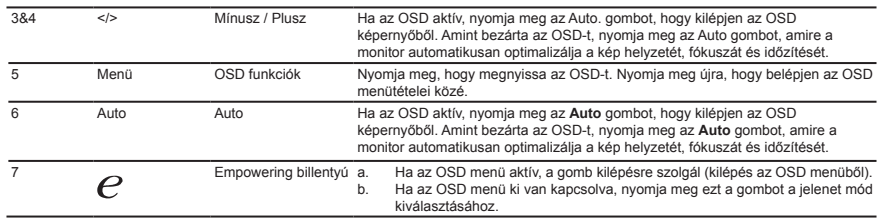

# **Előírások és biztonsági megjegyzések**

#### **FCC-megjegyzés**

A készüléket tesztelték, és az FCC-szabályzat 15. része értelmében megfelel a B osztályú digitális eszközökre vonatkozó előírásoknak. A korlátozások lakossági környezetben történő telepítéskor megbízható védelmet nyújtanak a káros interferenciával szemben. A készülék rádiófrekvenciás energiát hoz létre, használ és sugároz. Ha a készüléket nem a gyártó útmutatásai alapján telepítik és használják, akkor káros interferenciát okozhat a rádiókommunikációban. Arra azonban nincs garancia, hogy egy adott telepítési helyzetben nem lép fel interferencia. Ha a készülék káros interferenciát okoz

a rádió- vagy televíziókészülékek vételében, amelynek tényéről a készülék ki- és bekapcsolásával győződhet meg, javasoljuk, hogy az interferencia megszüntetése érdekében a következő lépéseket hajtsa végre:

- Fordítsa el vagy helyezze át a vevőantennát.
- Növelje a távolságot a készülék és a vevő között.
- Csatlakoztassa egy másik aljzathoz a készüléket, mint amelyikhez a vevőegység csatlakozik.
- Kérje a kereskedő vagy szakképzett szerelő segítségét.

#### **CE megfelelőségi nyilatkozat**

Az Acer Inc. ezennel kijelenti, hogy ez az LCD monitor megfelel az elektromágneses zavart okozó berendezésekre vonatkozó 2014/30/EU irányelv, a kisfeszültségű villamossági termékekre vonatkozó 2014/35/EU irányelv, valamint az egyes veszélyes anyagok elektromos és elektronikus berendezésekben való alkalmazásának korlátozásáról szóló 2011/65/ EU irányelv és az energiával kapcsolatos termékek környezetbarát tervezésére vonatkozó követelmények megállapítási kereteinek létrehozásáról szóló 2009/125/EK irányelv alapvető és egyéb vonatkozó követelményeinek.

#### **Megjegyzés:**

A monitort soha ne a talpánál fogva emelje fel, nehogy megsérüljön.

Megjegyzés: Árnyékolt kábelek

Az elektromágneses zavarokra vonatkozó előírások betartása érdekében a készüléket csak árnyékolt kábelekkel szabad más számítástechnikai eszközökhöz csatlakoztatni.

#### **Megjegyzés: Perifériák**

A készülékhez kizárólag olyan perifériát (bemeneti/kimeneti eszközt, terminált, nyomtatót stb.) szabad csatlakoztatni, amely megfelel a B osztályú eszközökre előírt határértékeknek. A határértékeknek nem megfelelő perifériák használata esetén zavar léphet fel a rádiós és a televíziós vételben

#### **Figyelem**

A gyártó által nem engedélyezett változtatások vagy módosítások miatt a felhasználó elveszítheti a Federal Communications Commission (Szövetségi Távközlési Bizottság) által a készülék működtetésére biztosított jogát. A monitort soha ne a talpánál fogva emelje fel, nehogy megsérüljön.

#### **Üzemi feltételek**

A készülék megfelel az FCC szabályzatának 15. fejezetében foglalt előírásoknak. A készülék működtetése a következő két feltételhez kötött: (1) a készülék nem okozhat zavart, és (2) a készüléknek minden zavart tűrnie kell, beleértve a nemkívánatos működést okozó zavarokat is.

#### **Megjegyzés: Kanadai felhasználók**

CAN ICES-3(B)/NMB-3(B)

#### **Elhasznált berendezések ártalmatlanítása felhasználók által az Európai Unióban lévő magánháztartásokban.**

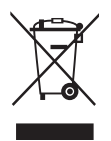

Az ilyen jelzéssel ellátott terméket, illetve csomagolását nem szabad háztartási szemétként kezelni. Ehelyett Önre hárul a felelősség, hogy a hulladék berendezést a hulladék elektromos és elektronikus berendezések ártalmatlanítására kijelölt begyűjtési ponton adja le. A hulladékká vált elektronikus berendezés elkülönített begyűjtésével és újrahasznosításával segít megőrizni a természeti erőforrásokat és biztosítja, hogy az egészséget és a környezetet védő módon hasznosítják újra. További tájékoztatásért a begyűjtőket és a termék újrahasznosítását illetően kérjük, lépjen kapcsolatba a helyi önkormányzattal, a kommunális hulladékkezelővel vagy azzal az üzlettel, ahol a terméket megvásárolta.

# Magyar

## **MŰSZAKI ADATOK**

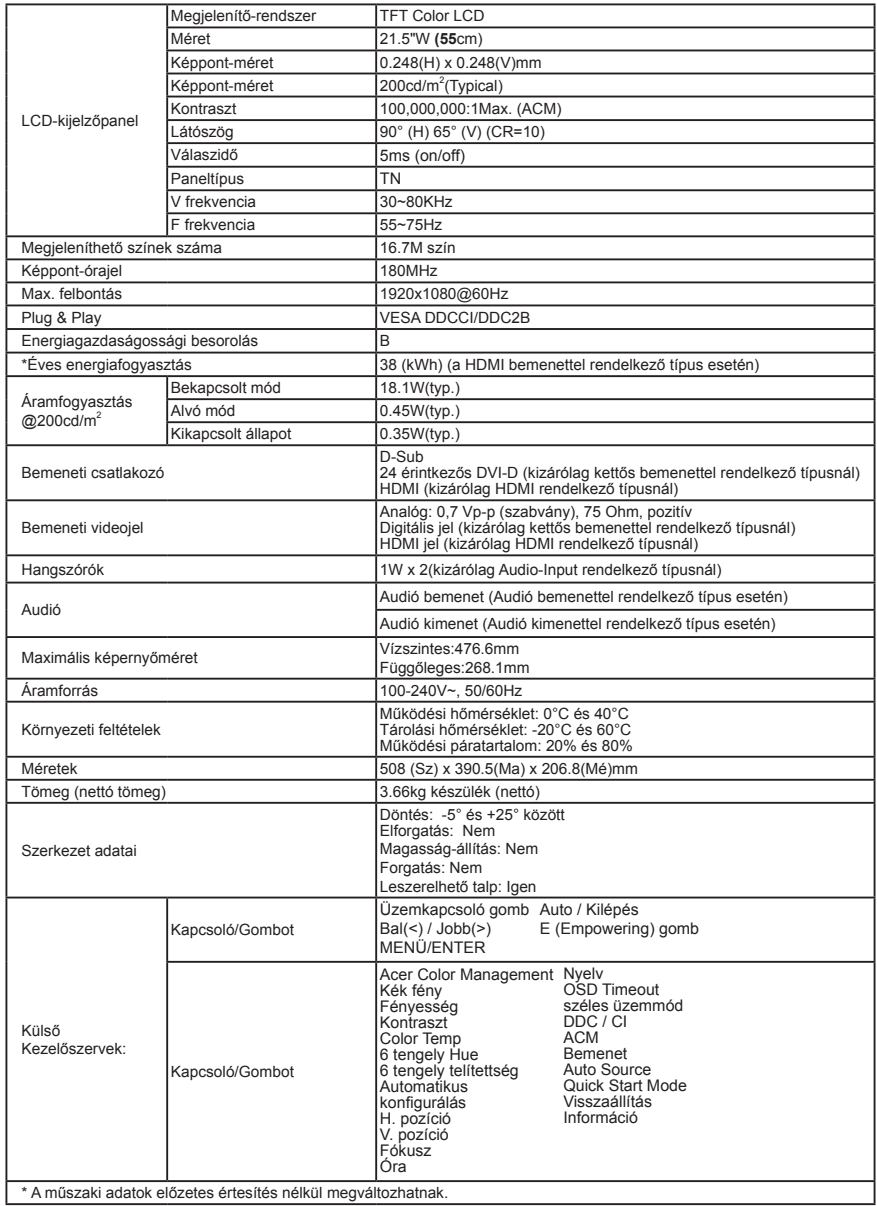

Acer termékéhez az Acer hivatalos támogatási webhelyén találhat kézikönyveket és egyéb dokumentumokat.<br>\*Az éves energiafogyasztás kiszámítása az év 365 napján napi 4 óra használatot feltételezve történik.

## Οδηγός Γρήγορης Εκκίνησης (QSG) Οθόνης Υγρών Κρυστάλλων της Acer

## **Σημαντικές οδηγίες ασφαλείας**

Παρακαλούμε διαβάστε προσεκτικά τις παρακάτω οδηγίες.

- 1. Για να καθαρίσετε την οθόνη LCD:
	- Σβήστε την οθόνη LCD και βγάλτε το καλώδιο τροφοδοσίας από την πρίζα.
- • Ψεκάστε ένα διάλειμμα καθαρισμού χωρίς διαλύτες σε ένα πανί και καθαρίστε απαλά την οθόνη.
- 2. Μην τοποθετείτε την οθόνη LCD κοντά σε παράθυρα. Η έκθεση της οθόνης σε βροχή, υγρασία ή ηλιακό φως μπορεί να προκαλέσει σοβαρές ζημίες σε αυτή.
- 3. Μην ασκήσετε πίεση στην οθόνη LCD. Η υπερβολική πίεση μπορεί να προκαλέσει μόνιμη βλάβη στην οθόνη.
- 4. Μην αφαιρέσετε το κάλυμμα ούτε να επιχειρήσετε να επισκευάσετε τη μονάδα αυτή μόνοι σας. Η επισκευή οποιασδήποτε φύσης θα πρέπει να πραγματοποιείται από κάποιον εξουσιοδοτημένο τεχνικό.
- 5. Αποθηκεύστε την οθόνη LCD σε ένα δωμάτιο με θερμοκρασία -20° έως 60°C(-4° έως 140°F). Η αποθήκευση της οθόνης LCD σε θερμοκρασίες εκτός αυτού του εύρους μπορεί να οδηγήσουν σε μόνιμη βλάβη.
- 6. Βγάλτε αμέσως την οθόνη σας από την πρίζα και ενημερώστε κάποιον εξουσιοδοτημένο τεχνικό εάν συμβεί κάποια από τις παρακάτω συνθήκες:
	- Το καλώδιο Οθόνη-σε-Η/Υ είναι φθαρμένο ή έχει υποστεί ζημία.
	- Έχει χυθεί υγρό στην οθόνη LCD ή η οθόνη έχει εκτεθεί σε βροχή.
	- Η οθόνη LCD ή το περίβλημά της έχει υποστεί ζημία.

## **Προσάρτηση της οθόνης στη βάση**

- 1. Αφαιρέστε την οθόνη από τη συσκευασία.<br>2. Γεποθετάστε το πόδι στήριξης στη βάση.
- 2. Тоποθετήστε το πόδι στήριξης στη βάση. (σε επιλεγμένα μοντέλα)
- 3. Στρέψτε δεξιόστροφα για να κλειδώσει. Σιγουρευτείτε ότι η βάση είναι ασφαλισμένη στο στήριγμα. (σε επιλεγμένα μοντέλα)
- 4. Ασφαλίστε τη βάση στο στήριγμα στρέφοντας τη βίδα με το ενσωματωμένο εργαλείο ή ένα κατάλληλο νόμισμα. (σε επιλεγμένα μοντέλα)

## **Συνδέοντας την οθόνη σας σε έναν υπολογιστή**

- 1. Σβήστε τον υπολογιστή σας και βγάλτε το καλώδιο τροφοδοσίας του υπολογιστή σας από την πρίζα.
- 2. Συνδέστε το καλώδιο σήματος στην υποδοχή εισόδου VGA (προαιρετικό) και/ή DVI-D (προαιρετικό) και/ή HDMI (προαιρετικό) της οθόνης και την υποδοχή εξόδου VGA (προαιρετικό) και/ή DVI-D (προαιρετικό) και/ή HDMI (προαιρετικό) της κάρτας γραφικών του υπολογιστή. Κατόπιν σφίξτε τις βίδες στον συνδετήρα του καλωδίου σήματος.
- 3. Προαιρετικά: Συνδέστε την υποδοχή εισόδου ήχου (AUDIO IN) της οθόνης LCD και την θύρα εξόδου της γραμμής του υπολογιστή με το καλώδιο ήχου.
- 4. Εισάγετε το καλώδιο τροφοδοσίας της οθόνης στην θύρα τροφοδοσίας στο πίσω μέρος της οθόνης.
- 5. Βάλτε τα καλώδια τροφοδοσίας του υπολογιστή σας και της οθόνης σας σε μία κοντινή ηλεκτρική πρίζα.

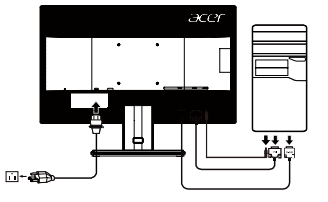

 $\boldsymbol{G}$ 

Σημείωση: Η έξοδος ήχου υπάρχει μόνον για το μοντέλο εξόδου ήχου. Παρακαλούμε ελέγξτε το εγχειρίδιο χρήστη για περισσότερες οδηγίες.

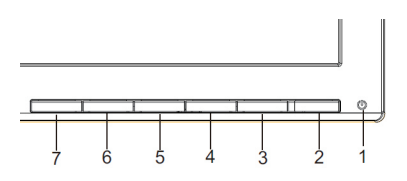

#### **Εξωτερικοί έλεγχοι**

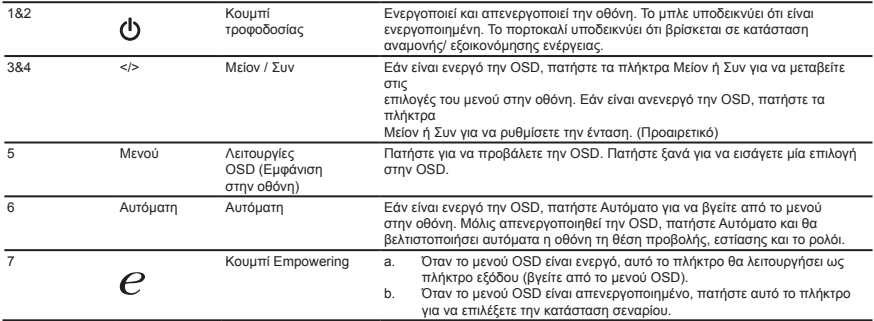

#### **Κανονισμοί και ειδοποιήσεις ασφαλείας**

#### **Ειδοποίηση της FCC**

Αυτή η συσκευή έχει ελεγχθεί και διαπιστώθηκε ότι συμμορφώνεται με τα όρια για μια ψηφιακή συσκευή κατηγορίας B, σύμφωνα με το Μέρος 15 των κανονισμών FCC. Αυτά τα όρια έχουν σχεδιαστεί ώστε να παρέχουν εύλογη προστασία έναντι επιβλαβών παρεμβολών σε μια οικιακή εγκατάσταση. Η παρούσα συσκευή παράγει, χρησιμοποιεί και μπορεί να εκπέμψει ενέργεια ραδιοσυχνοτήτων και, εάν δεν εγκατασταθεί και χρησιμοποιηθεί σύμφωνα με τις οδηγίες, μπορεί να επιφέρει επιβλαβείς παρεμβολές στις ραδιοεπικοινωνίες.Ωστόσο, δεν παρέχεται εγγύηστ<br>ότι δεν θα σημειωθούν παρεμβολές σε μια συγκεκριμένη εγκατάσταση. Εάν η παρούσα συσκευή ραδιοφωνικού ή τηλεοπτικού σήματος, γεγονός που μπορεί να διαπιστωθεί με απενεργοποίηση και επανενεργοποίηση της συσκευής, ο χρήστης ενθαρρύνεται να δοκιμάσει να διορθώσει την παρεμβολή με ένα ή περισσότερα από τα ακόλουθα μέτρα:

- Αναπροσανατολίστε ή μετακινήστε την κεραία λήψης.
- Αυξήστε την απόσταση μεταξύ της συσκευής και του δέκτη.
- Συνδέστε τη συσκευή σε μια πρίζα που βρίσκεται σε διαφορετικό κύκλωμα από αυτό στο οποίο είναι συνδεδεμένος ο δέκτης.
- Συμβουλευτείτε τον αντιπρόσωπο ή έναν έμπειρο τεχνικό ραδιοφώνων/τηλεοράσεων για βοήθεια.

#### **Δήλωση Συμμόρφωσης CE**

Δια του παρόντος, η Acer Inc., δηλώνει ότι αυτή η οθόνη LCD συμμορφώνεται με τις βασικές απαιτήσεις και άλλες σχετικές διατάξεις της οδηγίας EMC 2014/30/EU, την Οδηγία Χαμηλής Τάσης 2014/35/EU, καθώς και την Οδηγία RoHS 2011/65 /ΕΕ και την Οδηγία 2009/125 /ΕΚ όσον αφορά τη θέσπιση ενός πλαισίου για τον καθορισμό απαιτήσεων οικολογικού σχεδιασμού για προϊόντα που σχετίζονται με την ενέργεια.

#### **Ειδοποίηση:**

Για να αποφευχθεί ενδεχόμενη ζημιά στην οθόνη, μην την σηκώνετε από τη βάση της.

Ειδοποίηση: Θωρακισμένα καλώδια Όλες οι συνδέσεις με άλλες υπολογιστικές συσκευές πρέπει να γίνονται με θωρακισμένα καλώδια για να διατηρηθεί η συμμόρφωση με τους κανονισμούς EMC.

#### **Ειδοποίηση: Περιφερειακές συσκευές**

Μόνο περιφερειακές συσκευές (συσκευές εισόδου/εξόδου, τερματικά, εκτυπωτές κ.λπ.) που είναι πιστοποιημένες ως προς τη συμμόρφωση με τα όρια της κατηγορίας B μπορούν να συνδεθούν σε αυτόν τον εξοπλισμό. Λειτουργία με μη πιστοποιημένα περιφερειακά είναι πιθανό να οδηγήσει σε παρεμβολές στη λήψη ραδιοφωνικού και τηλεοπτικού σήματος.

#### **Προσοχή**

Αλλαγές ή τροποποιήσεις που δεν έχουν εγκριθεί ρητά από τον κατασκευαστή ενδέχεται να ακυρώσουν την άδεια του χρήστη, η οποία χορηγείται από την Ομοσπονδιακή Επιτροπή Επικοινωνιών, για τον χειρισμό αυτού του προϊόντος. Για να αποφευχθεί ενδεχόμενη ζημιά στην οθόνη, μην την σηκώνετε από τη βάση της.

#### **Συνθήκες λειτουργίας**

Αυτή η συσκευή συμμορφώνεται με το Μέρος 15 των κανονισμών FCC. Η λειτουργία της υπόκειται στις ακόλουθες δύο συνθήκες: (1) αυτή η συσκευή δεν μπορεί να προκαλέσει επιβλαβή παρεμβολή και (2) αυτή η συσκευή πρέπει να δέχεται οποιαδήποτε παρεμβολή που λαμβάνει, συμπεριλαμβανομένων των παρεμβολών που ενδέχεται να προκαλέσουν ανεπιθύμητη λειτουργία.

#### **Σημείωση: Καναδοί χρήστες**

CAN ICES-3(B)/NMB-3(B)

#### **Απόρριψη αποβλήτων εξοπλισμού από τον χρήστη σε ιδιωτική κατοικία της Ευρωπαϊκής Ένωσης**

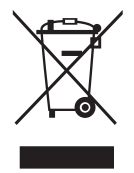

Το σύμβολο αυτό στη συσκευή ή τη συσκευασία της υποδεικνύει ότι το προϊόν αυτό δεν πρέπει να απορρίπτεται μαζί με τα υπόλοιπα οικιακά απορρίματα. Αντ' αυτού, είναι ευθύνη σας να απορρίπτετε τον εξοπλισμό που θέλετε να απορρίψετε παραδίδοντάς τον σε ένα καθορισμένο σημείο συλλογής για την ανακύκλωση του αποβληθέντος ηλεκτρικού και ηλεκτρονικού εξοπλισμού. Η ξεχωριστή συλλογή και ανακύκλωση του αποβληθέντος εξοπλισμού σας κατά την στιγμή της απόρριψης θα βοηθήσει στην διατήρηση των φυσικών πόρων και εξασφαλίζει ότι ανακυκλώνεται κατά τρόπο που προστατεύει την ανθρώπινη υγεία και το περιβάλλον. Για περισσότερες πληροφορίες σχετικά με τους χώρους στους οποίους μπορείτε να απορρίψετε τον αποβληθέντα εξοπλισμό σας για ανακύκλωση, παρακαλούμε επικοινωνήστε με το τοπικό γραφείο της πόλης σας., την υπηρεσία απόρριψης οικιακών απορριμμάτων ή το κατάστημα από το οποίο αγοράσατε το προϊόν.

## **Προδιαγραφές**

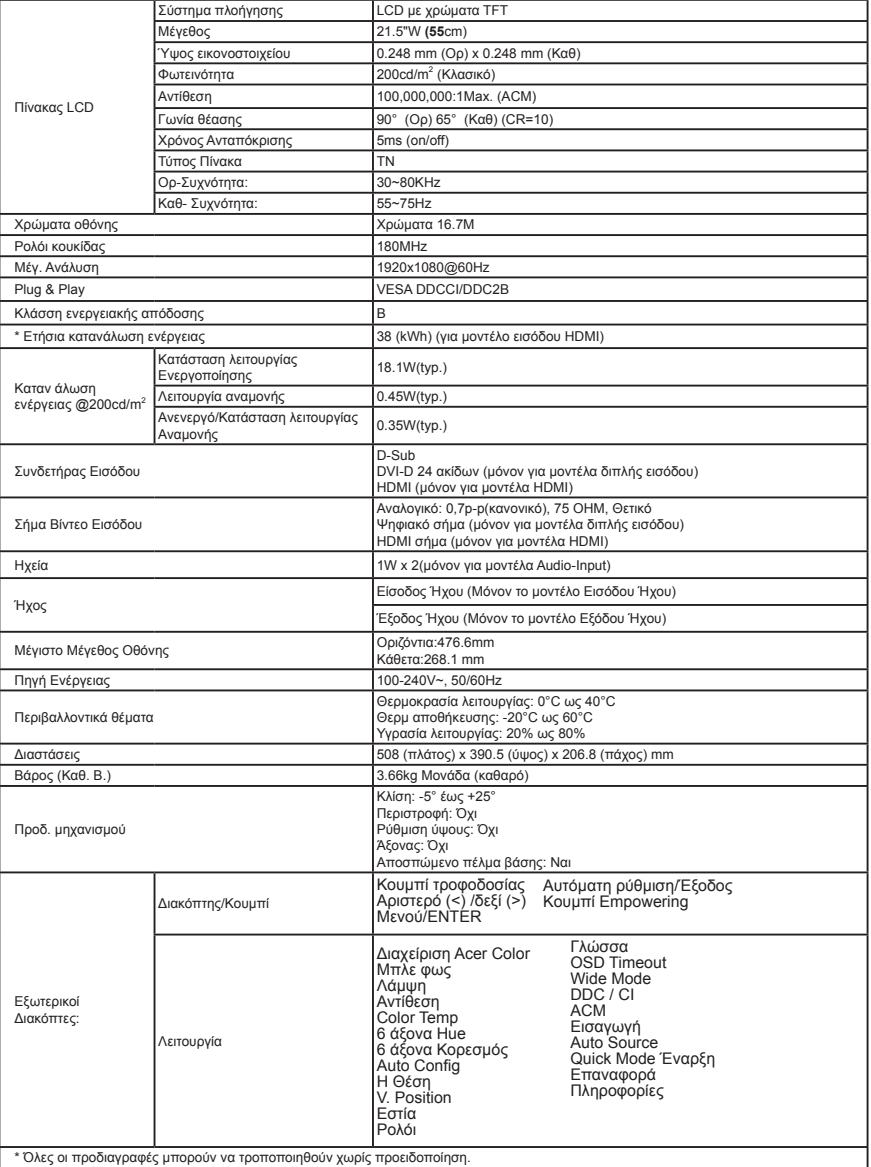

Βρείτε τα εγχειρίδια και τη λοιπή τεκμηρίωση για το προϊόν Acer στην επίσημη ιστοσελίδα υποστήριξης της Acer. \*Η ετήσια ενεργειακή κατανάλωση υπολογίζεται με βάση την τυπική κατανάλωση ρεύματος 4 ώρες ανά ημέρα, 365 ημέρες ετησίως.

## **Stručný sprievodca spustením (Quick Start Guide – QSG) LCD monitora Acer**

## **Dôležité bezpečnostné pokyny**

Tieto pokyny si pozorne prečítajte.<br>1. Na čistenie obrazovky LCD monitora: Ub

- 1. Na čistenie obrazovky LCD monitora: Ubezpečte sa, že menovité elektrické hodnoty vášho monitora sú vhodné na prevádzku pri napájaní striedavým prúdom dostupnom vo vašej lokalite.
	- Vypnite LCD monitor a odpojte sieťový kábel.
	- Čistiaci roztok bez rozpustných vlastností nastriekajte na utierku a obrazovku jemne vyčistite.
- 2. LCD monitor neumiestňujte do blízkosti okna. Vystavenie monitora účinkom dažďa, vlhkosti alebo slnečného žiarenia môžu spôsobit' vážne poškodenie.
- 3. Na LCD obrazovku nevyvíjajte tlak. Nadmerný tlak môže spôsobiť trvalé poškodenie displeja.<br>4. Kryt neodstraňujte a ani sa túto jednotku nepokúšajte opravovať vlastnoručne. Vykonávanie s
- 4. Kryt neodstraňujte a ani sa túto jednotku nepokúšajte opravovat' vlastnoručne. Vykonávanie servisu akejkoľvek povahy by mal vykonávat' autorizovaný technik.
- 5. LCD monitor uskladňujte v miestnosti s teplotou -20° až 60° C (-4° až 140° F). Uskladnenie LCD monitora mimo tohto teplotného rozpätia môže mat' za následok trvalé poškodenie.
- 6. V prípade výskytu ktorejkoľvek z nasledujúcich okolností okamžite odpojte monitor od prívodu elektrickej energie a zavolajte autorizovaného technika:
	- Signálny kábel medzi monitorom a PC je rozstrapkaný alebo poškodený.
	- Na LCD monitor sa rozliala tekutina alebo monitor bol vystavený dažďu.
	- LCD monitor alebo jeho skrinka sú poškodené.

## **Pripevnenie monitora na podstavec**

- 1. Vyberte monitor z balenia.<br>2. Prinevnite stojan na podst
- 2. Pripevnite stojan na podstavec. (pre vybrané modely)<br>3. Na uzamknutie otočte vsmere bodinových ručičiek. U
- 3. Na uzamknutie otočte vsmere hodinových ručičiek. Ubezpečte sa, že podstavec je uzamknutý do stojana. (pre vybrané modely)
- 4. Upevnite podstavec na stojan otáčaním skrutky, pričom použijete integrovanú kartu alebo vhodnú mincu. (pre vybrané modely)

## **Pripojenie monitora k počítaču**

- 1. Vypnite počítač a zo siet'ovej zásuvky vytiahnite siet'ový kábel.
- 2. Signálny kábel pripojte k vstupnej zásuvke VGA (voliteľná) a/alebo DVI-D (voliteľná) a/alebo HDMI(voliteľná) na monitore a k výstupnej zásuvke VGA (voliteľná) a/alebo DVI-D (voliteľná) a/alebo HDMI (voliteľná) grafickej karty počítača. Následne utiahnite skrutky s krídelkami na konektore signálneho kábla.
- 3. Voliteľné: Pomocou audio kábla prepojte zásuvku zvukového vstupu (AUDIO IN) na LCD monitore a výstupný port počítača.
- 4. Siet'ový kábel monitora pripojte k siet'ovému portu na zadnej strane monitora.
- 5. Siet'ové káble počítača a monitora pripojte k najbližšej siet'ovej prívodnej zásuvke.

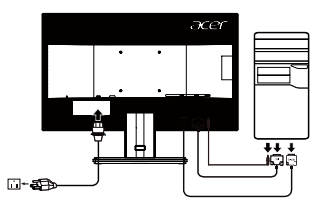

Poznámka: Výstup zvuku je k dispozícii iba pre model s výstupom zvuku. Ďalšie pokyny si pozrite v používateľskej príručke.

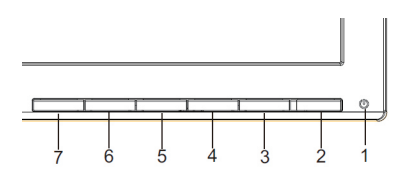

## External controls

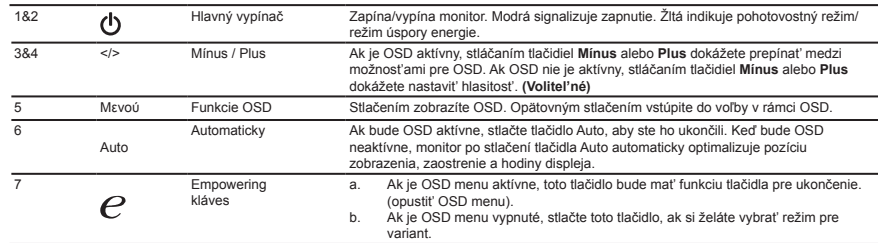

## **Predpisy a bezpečnostné upozornenia**

#### Upozornenie úradu FCC

Toto zariadenie bolo testované a zistilo sa, že spĺňa limity pre digitálne zariadenie triedy B podľa časti 15 pravidiel FCC. Tieto limity sú stanovené tak, aby sa vzmysluplnej miere zabezpečila ochrana proti škodlivému rušeniu pri umiestnení vobytnej zóne. Toto zariadenie generuje, používa a môže vyžarovať vysokofrekvenčnú energiu a ak nie je nainštalované a používané vsúlade spokynmi, môže spôsobovať škodlivé rušenie rádiových komunikácií.Neexistuje však záruka, že pri konkrétnom umiestnení k rušeniu nedôjde. Ak toto zariadenie spôsobuje škodlivé rušenie príjmu rádiového alebo televízneho signálu, čo možno zistiť zapnutím a vypnutím zariadenia, používateľ by sa mal pokúsiť onápravu rušenia prijatím jedného alebo viacerých z nasledujúcich opatrení:

- Zmeňte orientáciu zariadenia alebo premiestnite prijímaciu anténu.
- Predĺžte vzdialenosť medzi zariadením a prijímačom.
- Zapojte zariadenie do zásuvky na inom okruhu, než je zapojený prijímač.
- Poraďte sa spredajcom alebo skúseným rádiovým/televíznym technikom.

#### **Vyhlásenie ozhode so smernicami ES**

Spoločnosť Acer Inc. týmto prehlasuje, že tento LCD monitor spĺňa základné požiadavky a ďalšie príslušné ustanovenia smernice oEMK 2014/30/EU, smernice onízkom napätí 2014/35/EU, smernicu RoHS 2011/65/EÚ a smernicu 2009/125/ES ovytvorení rámca na stanovenie požiadaviek na ekodizajn energetických výrobkov.

#### **Upozornenie:**

Vrámci prevencie pred poškodením nezdvíhajte monitor za jeho podstavec.

#### **Upozornenie: Tienené káble**

Všetky pripojenia k iným počítačovým zariadeniam musia byť vykonané spoužitím tienených káblov, aby sa dodržala zhoda spredpismi oEMK

#### **Upozornenie: Periférne zariadenia**

K tomuto zariadeniu možno pripojiť iba periférne zariadenia (vstupné/výstupné zariadenia, terminály, tlačiarne, atď.) certifikované na zhodu slimitmi triedy B. Prevádzka snecertifikovanými periférnymi zariadeniami bude mať pravdepodobne za následok rušenie rádiového a televízneho príjmu.

#### **Pozor**

Zmeny alebo modifikácie, ktoré nie sú výslovne schválené výrobcom, môžu mať za následok zneplatnenie oprávnenia používateľa prevádzkovať tento produkt, ktoré udeľuje Federal Communications Commission (FCC – Federálny výbor pre komunikácie vUSA).

V rámci prevencie pred poškodením nezdvíhajte monitor za jeho podstavec.

#### **Prevádzkové podmienky**

Toto zariadenie je vsúlade sčasťou 15 smerníc FCC. Prevádzka podlieha týmto dvom podmienkam: (1) toto zariadenie nesmie spôsobovať škodlivé rušenie a (2) toto zariadenie musí zniesť akékoľvek prijaté rušenie, vrátane rušenia, ktoré môže spôsobiť nežiaducu prevádzku.

#### Upozornenie: Pre používateľov vKanade CAN ICES-3(B)/NMB-3(B)

#### **Likvidácia nepotrebného zariadenia používateľmi vsúkromných domácnostiach vEurópskej únii.**

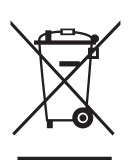

Tento symbol na produkte alebo na jeho balení indikuje, že tento produkt sa nesmie likvidovať spolu siným odpadom zdomácnosti. Namiesto toho ste zodpovední za likvidáciu svojho nepotrebného zariadenia tak, že ho odovzdáte na určenom zbernom mieste pre recykláciu odpadu z elektrických a elektronických zariadení. Separovaný zber a recyklácia nepotrebného zariadenia na konci jeho životnosti pomôžu zachovať prírodné zdroje a zabezpečiť, aby bolo recyklované spôsobom, ktorý chráni ľudské zdravie a životné prostredie. Pre ďalšie informácie otom, kde môžete odovzdať svoje nepotrebné zariadenie na recykláciu, sa obráťte na svoj miestny mestský úrad, služby nakladania sodpadom, ktoré vaša domácnosť využíva, alebo obchod, kde ste produkt zakúpili.

# **ŠPECIFIKÁCIE**

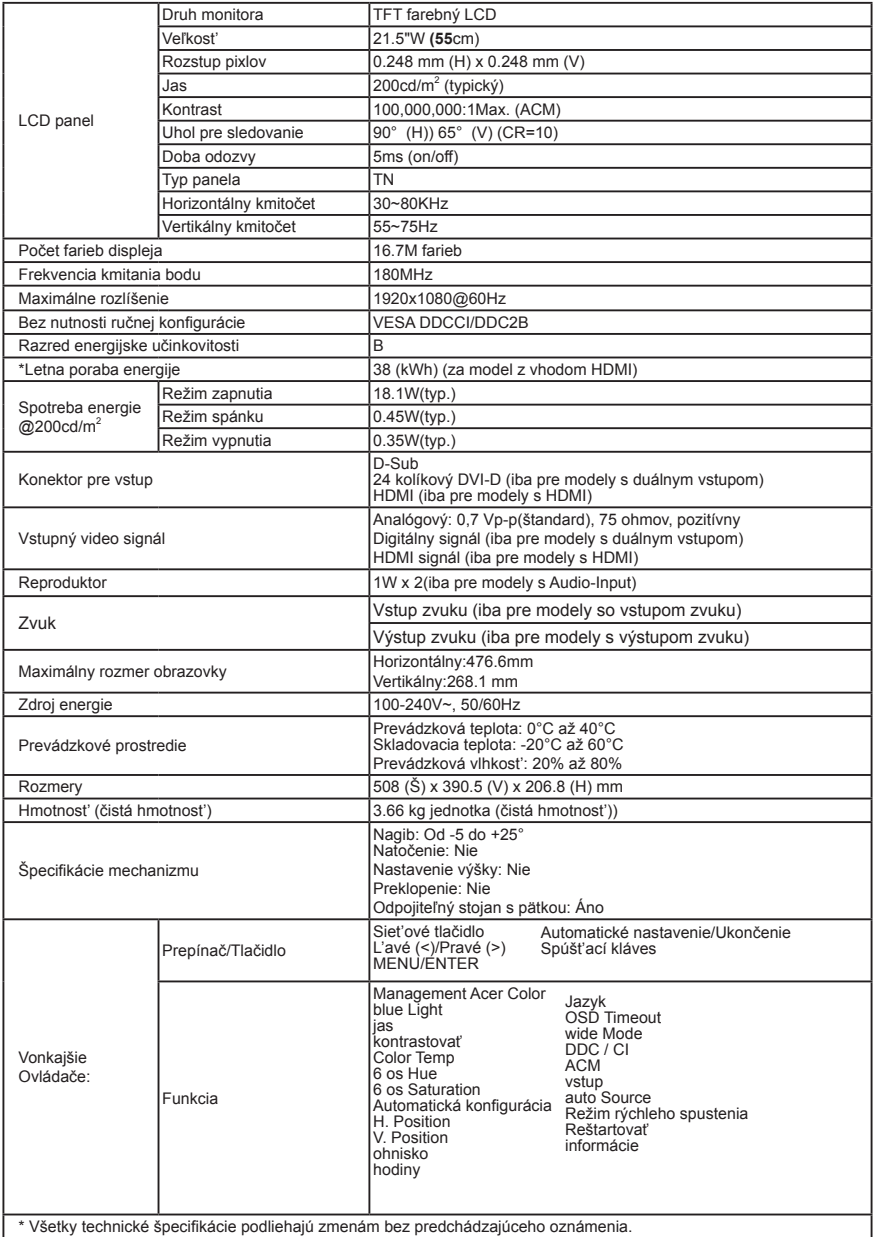

Na oficiálnych webových stránkach podpory spoločnosti Acer nájdete príručky a iné dokumenty pre svoj produkt značky Acer.\*Ročná spotreba energie sa vypočíta spoužitím charakteristickej spotreby energie 4 hodiny denne, 365 dní vroku.

# Acer LCD skærm hurtigvejledning

## **Vigtige sikkerhedsanvisninger**

Læs omhyggeligt de følgende anvisninger.

- Rengøring af LCD skærmen:
	- • Sluk for skærmen og træk ledningen ud af kontakten.
	- Kom et ikke-opløsende rengøringsmiddel på en klud og tør skærmen forsigtigt af.
- 2. Anbring ikke LCD skærmen nær et vindue. Regn, fugt og sollys kan give den alvorlige skader.<br>3. Udsæt ikke LCD skærmen for tryk. Stærkt tryk kan skade skærmen nermanent.
- 3. Udsæt ikke LCD skærmen for tryk. Stærkt tryk kan skade skærmen permanent.
- 4. Fjern ikke dækslet og forsøg ikke selv at servicere skærmen. Al service skal udføres af en autoriseret tekniker.<br>5. Opbevar LCD skærmen i en rumtemperatur på mellem -20° og 60° C (-4° og 140° F). Opbevares skærmen ved 5. Opbevar LCD skærmen i en rumtemperatur på mellem -20° og 60° C (-4° og140° F). Opbevares skærmen ved
	- temperaturer uden for disse, kan den skades permanent.
- 6. I hvert af følgende tilfælde skal du straks fjerne ledningen fra kontakten og tilkalde en autoriseret tekniker:
	- Signalkablet fra skærmen til pc'en er slidt eller skadet.
	- Der er spildt væske på LCD skærmen, eller den har været udsat for regn.
	- LCD skærmen eller kabinettet er skadet.

## **Montering af skærmen på foden**

- 1. Pak skærmen ud.<br>2. Monter fodstande
- 2. Monter fodstanderen på basen. (til udvalgte modeller)<br>3. Lås ved at dreje i urets retning. Kontroller, at bassen e
- 3. Lås ved at dreje i urets retning. Kontroller, at bassen er låst fast til standeren. (til udvalgte modeller)<br>4. Sikr bassen på standeren ved at dreje skruen ved bjæln af den integrerede tan eller med en mønt.
- Sikr bassen på standeren ved at dreje skruen ved hjælp af den integrerede tap eller med en mønt. (til udvalgte modeller)

## **Tilslutning af skærmen til en computer**

- 1. Sluk for computeren og fjern ledningen fra stikkontakten.
- 2. Forbind signalkablet til skærmens VGA (ekstra) og eller DVI-D (ekstra) og eller HDMI (ekstra) indgangsstik og til VGA (ekstra) og eller DVI-D (ekstra) og eller HDMI (ekstra) udgangstikket på computerens grafikkort. Stram fingerskruerne på signalkabelstikket.

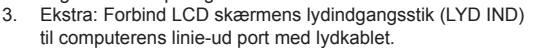

- 4. Anbring skærmens el-ledning i el-stikket bag på skærmen.
- 5. Forbind computerens og skærmens el-ledninger til en stikkontakt i nærheden.

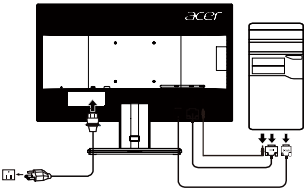

Bemærk: Lydudgangsfunktionen findes kun på modeller med lydudgange. Se brugervejledningen for yderligere instruktioner.

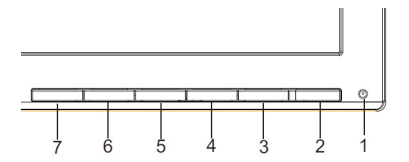

## **Eksterne betjeningsknapper**

1&2 (b) Strømknap Tænder og slukker for skærmen Blåt betyder, at der er tændt for strømmen. Ravgult indikerer standby/energispare-tilstand.

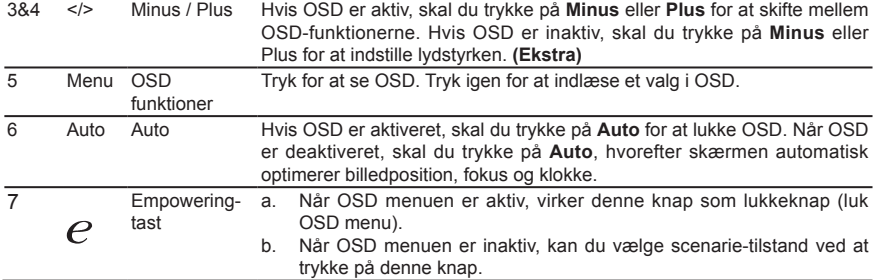

#### **Regler og sikkerhedsforskrifter**

#### **FCC-forskrifter**

Denne enhed er blevet testet og fundet i overensstemmelse med grænserne for en digital enhed i klasse B i henhold til afsnit 15 i FCCreglerne. Disse grænser er fastsat for at yde rimelig beskyttelse mod skadelig interferens i beboelsesinstallationer. Denne enhed genererer, bruger og kan udstråle radiofrekvensenergi. Hvis produktet ikke installeres og bruges i overensstemmelse med instruktionerne, kan det forårsage skadelig interferens for radiokommunikation. Der er dog ingen garanti for, at interferens ikke vil forekomme i en bestemt installation. Hvis denne enhed forårsager skadelig interferens ved radio- eller tv-modtagelse, hvilket kan fastslås ved at slukke for enheden og tænde den igen, opfordres brugeren til at forsøge at afhjælpe interferensen ved en eller flere af følgende foranstaltninger:

- Juster eller flyt modtagerantennen.
- Forøg afstanden mellem enheden og modtageren.
- Slut enheden til en stikkontakt på et andet kredsløb end det, modtageren er tilsluttet.
- Kontakt forhandleren eller en erfaren radio/tv-tekniker for at få hjælp.

#### **CE-overensstemmelseserklæring**

Acer Inc. erklærer herved, at denne LCD-skærm overholder de væsentlige krav og andre relevante bestemmelser i EMC-direktivet 2014/30/ EU, lavspændingsdirektivet 2014/35/EU og RoHS-direktivet 2011/65/EU og direktiv 2009/125/EF om rammerne for fastlæggelse af krav til miljøvenligt design af energirelaterede produkter.

#### **Bemærk:**

Løft ikke skærmen i dens fod for at undgå at beskadige skærmen.

#### **Bemærk: Afskærmede kabler**

Alle forbindelser til andre computerenheder skal foretages med afskærmede kabler for at overholde EMC-reglerne.

#### **Bemærk: Eksterne enheder**

Kun eksterne enheder (indgående/udgående enheder, terminaler, printere osv.), som er certificeret i overensstemmelse med klasse B-grænserne, må tilsluttes dette udstyr. Brug af ikke-certificerede enheder forventes at medføre interferens i radio- og tv-modtagelse.

#### **Forsigtig**

Ændringer eller modifikationer, som ikke er udtrykkeligt godkendt af producenten, kan ugyldiggøre brugerens ret, som er ydet af FCC (Federal Communications Commission), til at bruge dette produkt.

Løft ikke monitoren i dens fod for at undgå at beskadige monitoren.

#### **Driftsbetingelser**

Denne enhed overholder afsnit 15 i FCC-reglerne. Driften er underlagt følgende to betingelser: (1) denne enhed må ikke forårsage skadelig interferens, og (2) enheden skal acceptere modtaget interferens, herunder interferens, der kan forårsage uønsket drift.

#### **Bemærkning: Canadiske brugere**

CAN ICES-3(B)/NMB-3(B)

#### **Bortskaffelse af udstyr af brugeren i husstande i den europæiske union, EU**

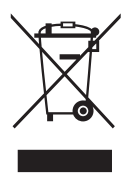

Dette symbol på produktet eller på dens emballage indikerer, at produktet ikke må bortskaffes sammen med det øvrige husholdningsaffald. Du har personligt ansvaret for, at dit brugte udstyr bortskaffes ved aflevering på et indsamlingssted for bortskaffelse eller genbrug af elektrisk og elektronisk udstyr. Denne separate indsamling og genbruget af dit brugte udstyr hjælper med til at bevare de naturlige resourcer og sikrer, at det genbruges på en måde, som beskytter den menneskelige sundhed og miljøet. Yderligere oplysninger om afleveringssteder for udstyrsaffald og genbrug kan fås ved henvendelse til de lokale myndigheder, til det lokale renholdningsselskab eller til forretningen, hvor du købte produktet.

## **SPECIFIKATIONER**

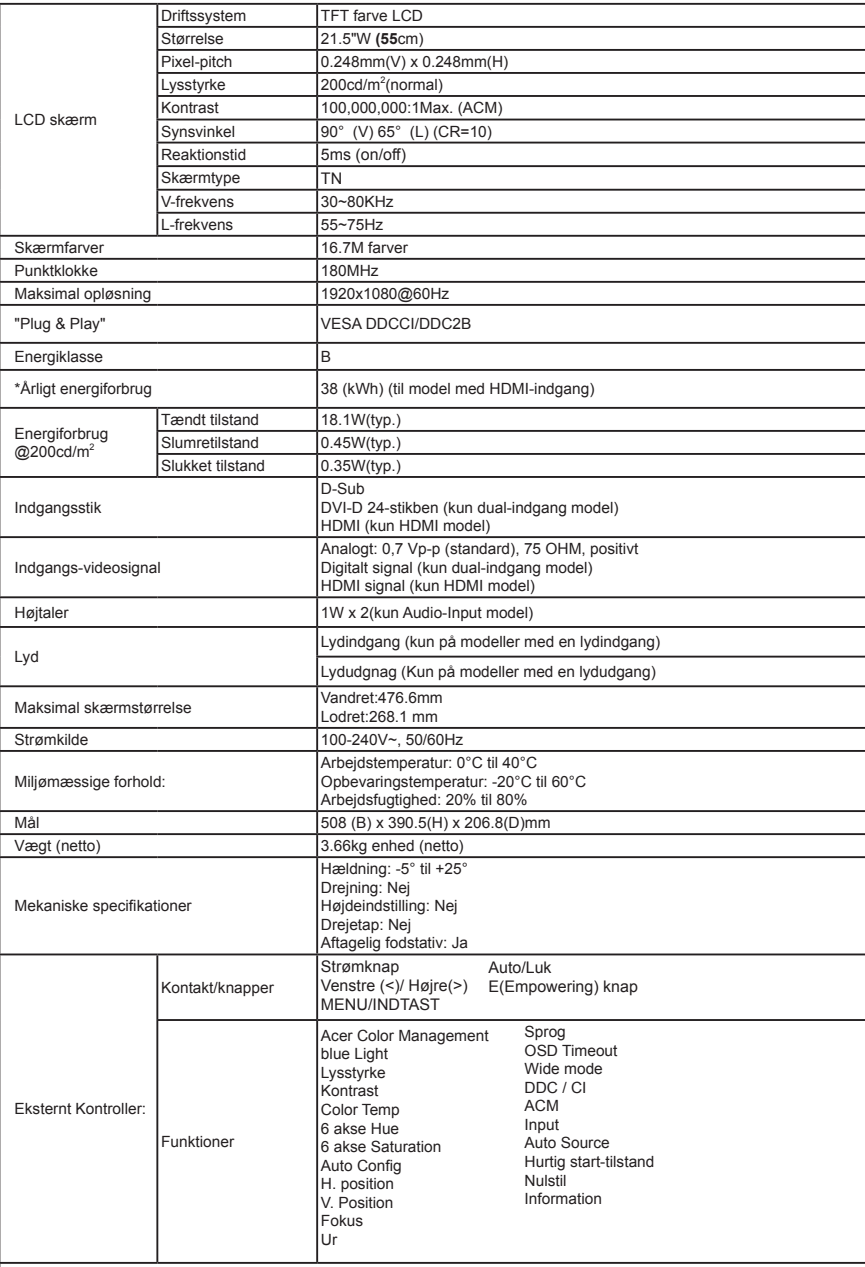

\* Alle specifikationer kan ændres uden varsel.

Find vejledninger og andre dokumenter til dit Acer-produkt på Acers officielle support-websted. \*Årligt energiforbrug er beregnet på baggrund af det typiske strømforbrug i 4 timer om dagen, 365 dage om året.

# Acer LCD-näytön pika-aloitusopas (QSG)

## **Tärkeitä turvallisuusohjeita**

#### Lue alla olevat ohjeet huolellisesti:

- 1. LCD-näytön puhdistaminen:
	- Sammuta LCD-näytön virta ja irrota virtajohto verkkovirrasta.
	- Suihkuta puhdistusainetta (älä käytä liuottimia) liinaan ja pyyhi näyttö varovaisesti.
- 2. LCD-näyttöä ei saa sijoittaa ikkunan lähelle. Sade, kosteus ja auringonvalo voivat vahingoittaa näyttöä.
- 3. Älä paina LCD-näyttöä. Kovan paineen alle joutuminen voi vahingoittaa näyttöä pysyvästi.
- 4. Älä irrota koteloa tai yritä korjata näyttöä itse. Valtuutetun teknikon tulee suorittaa kaikki huoltotoimenpiteet.<br>5. Säilytä LCD-monitoria tilassa, jonka lämnötila on -20° +60 °C (-4° +140 °F). Jos LCD-näyttöä säil
- 5. Säilytä LCD-monitoria tilassa, jonka lämpötila on -20º +60 ºC (-4º +140 ºF). Jos LCD-näyttöä säilytetään tätä kylmemmissä tai kuumemmissa lämpötiloissa, se voi vahingoittua pysyvästi.
- 6. Irrota seuraavissa tilanteissa näyttö verkkovirrasta välittömästi ja kutsu paikalle valtuutettu teknikko:
	- Näytöstä tietokoneeseen menevä signaalikaapeli on hankautunut tai vahingoittunut.
	- LCD-näytön päälle on roiskunut nestettä tai se on ollut sateessa.
	- LCD-näyttö tai sen kotelo ovat vahingoittuneet.

## **Näytön kiinnittäminen jalustaan**

- 1. Irrota näytöstä pakkausmateriaalit.<br>2. Kiinnitä alusta pohjaan (valittuihin
- 2. Kiinnitä alusta pohjaan. (valittuihin malleihin)
- 3. Lukitse kääntämällä myötäpäivään. Varmista että pohja on lukittunut alustaan. (valittuihin malleihin)
- 4. Kiinnitä pohja alustaan kääntämällä ruuvia toimitukseen sisältyvällä liuskalla tai sopivan kokoisella kolikolla. (valittuihin malleihin)

## **Näytön yhdistäminen tietokoneeseen**

- 1. Sammuta tietokone ja irrota virtajohto verkkovirrasta.
- 2. Liitä signaalikaapeli monitorin VGA (valinnainen) ja/ tai DVI-D (valinnainen) - ja/tai HDMI (valinnainen) -tuloliitäntään ja tietokoneen näytönohjaimen VGA (valinnainen) - ja/tai DVI-D (valinnainen) - ja/tai HDMI (valinnainen)-lähtöliitäntään. Kiristä sitten signaalikaapeliliittimen sormiruuvit.

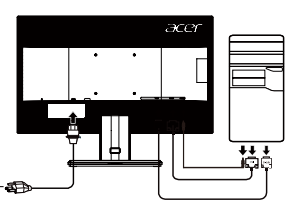

- 3. Valinnainen: Yhdistä näytön audiokaapelin tuloliitin (AUDIO m-as IN) ja tietokoneen linjaulostuloportti audiokaapelilla.
- 4. Liitä näytön virtajohto näytön takana olevaan virtaliittimeen.
- 5. Kytke tietokoneen ja näytön virtajohdot lähellä olevaan verkkovirtapistokkeeseen.

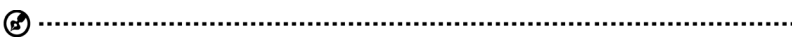

Huomautus: Audiolähtö on vain audiolähtömalleille. Katso lisäohjeita käyttöoppaasta.

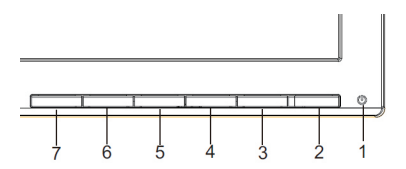

## **Ulkoiset ohjaimet**

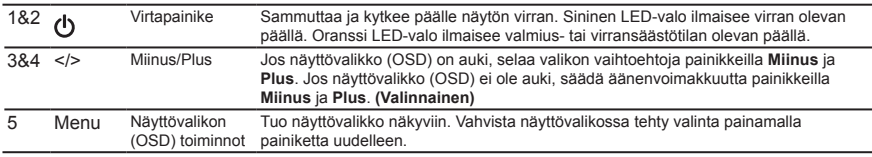

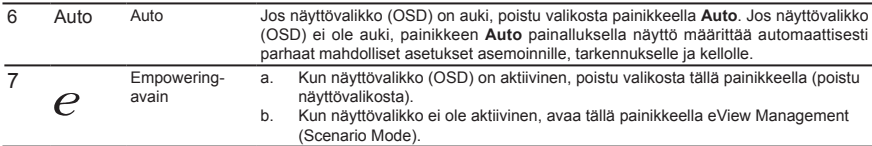

## **Määräykset ja turvallisuusilmoitukset**

#### **FCC-ilmoitus**

Tämä laite on testattu ja sen on todettu olevan FCC:n sääntöjen osan 15 mukaisten luokan B digitaaliselle laitteelle asetettujen rajoitusten mukainen. Nämä rajoitukset määrittävät riittävän suojauksen haitallisilta häiriöiltä kotitalousasennuksissa. Tämä laite muodostaa, käyttää ja saattaa säteillä radiotaajuusenergiaa. Jos sitä ei asenneta ja käytetä ohjeiden mukaisesti, se saattaa aiheuttaa haitallisia häiriöitä radioliikenteelle.

Mitään takeita häiriöttömyydestä ei voida kuitenkaan antaa. Jos tämä laite aiheuttaa haitallisia häiriöitä radio- ja TVvastaanotolle (häiriö voidaan havaita katkaisemalla laitteesta virta ja kytkemällä se uudelleen), käyttäjää kehotetaan korjaamaan häiriöt jollakin seuraavista tavoista:

- muuttamalla vastaanottoantennin asentoa tai paikkaa
- siirtämällä vastaanotin ja laite kauemmaksi toisistaan
- liittämällä laite pistorasiaan, joka kuuluu eri virtapiiriin kuin mihin vastaanotin on kytketty
- pyytämällä apua jälleenmyyjältä tai kokeneelta radio- ja TV-asentajalta.

#### **CE-vaatimustenmukaisuusvakuutus**

Acer Inc. vakuuttaa täten, että tämä LCD-näyttö on seuraavien direktiivien oleellisten vaatimusten ja muiden ehtojen mukainen: EMC-direktiivi 2014/30/EU, pienjännitedirektiivi 2014/35/EU, RoHS-direktiivi 2011/65/EU ja direktiivi 2009/125/ EY energiaan liittyvien tuotteiden ekologiselle suunnittelulle asetettavien vaatimusten puitteista.

#### **Huomautus:**

Älä nosta näyttöä sen pohjasta, jotta se ei vahingoittuisi.

#### **Huomautus: Suojatut kaapelit**

Kaikki liitännät muihin tietokonelaitteisiin tulee tehdä suojatuilla kaapeleilla EMC-direktiivin säännösten mukaisesti.

#### **Huomautus: Oheislaitteet**

Tähän laitteeseen voi liittää vain sellaisia oheislaitteita (tiedonsiirtolaitteet, päätteet, tulostimet jne.), jotka on sertifioitu luokan B rajoitusten mukaisiksi. Käyttö ei-sertifioitujen oheislaitteiden kanssa aiheuttaa todennäköisesti häiriöitä radio- ja TV-vastaanotolle.

#### **Varoitus**

Muutokset, joita valmistaja ei ole erikseen hyväksynyt, saattavat mitätöidä FCC:n (Federal Communications Commission) käyttäjälle myöntämän luvan käyttää tätä laitetta.

Älä nosta näyttöä sen pohjasta, jotta se ei vahingoittuisi.

#### **Käyttöehdot**

Tämä laite on FCC:n sääntöjen osan 15 mukainen. Käyttö on seuraavien ehtojen alaista: (1) Tämä laite ei saa aiheuttaa haitallisia häiriöitä, ja (2) tämän laitteen on hyväksyttävä kaikki vastaanotettu häiriö, mukaan lukien häiriöt, jotka saattavat aiheuttaa virheellistä käyttöä.

#### **Huomautus: Käyttö Kanadassa**

CAN ICES-3(B)/NMB-3(B)

#### **Käytöstä poistettujen laitteiden hävittäminen kotitalouksissa Euroopan unionin alueella**

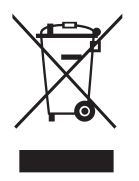

Tämä laitteeseen tai sen pakkaukseen merkitty symboli tarkoittaa, että laitetta ei saa hävittää muun kotitalousjätteen mukana. Vastuullasi on viedä käytöstä poistettu laite sille tarkoitettuun elektronisten laitteiden ja sähkölaitteiden keräyspisteeseen kierrätettäväksi. Käytöstä poistetun laitteen erillinen keräys ja kierrätys auttavat säästämään luonnonvaroja ja varmistaa, että laite kierrätetään ihmisten terveyttä ja ympäristöä suojaavalla tavalla. Lisätietoa siitä, mihin voit viedä käytöstä poistetun laitteen kierrätettäväksi, saat ottamalla yhteyttä paikallisiin viranomaisiin, kierrätyskeskukseen tai jälleenmyyjään, jolta ostit laitteen.

## **TEKNISET TIEDOT**

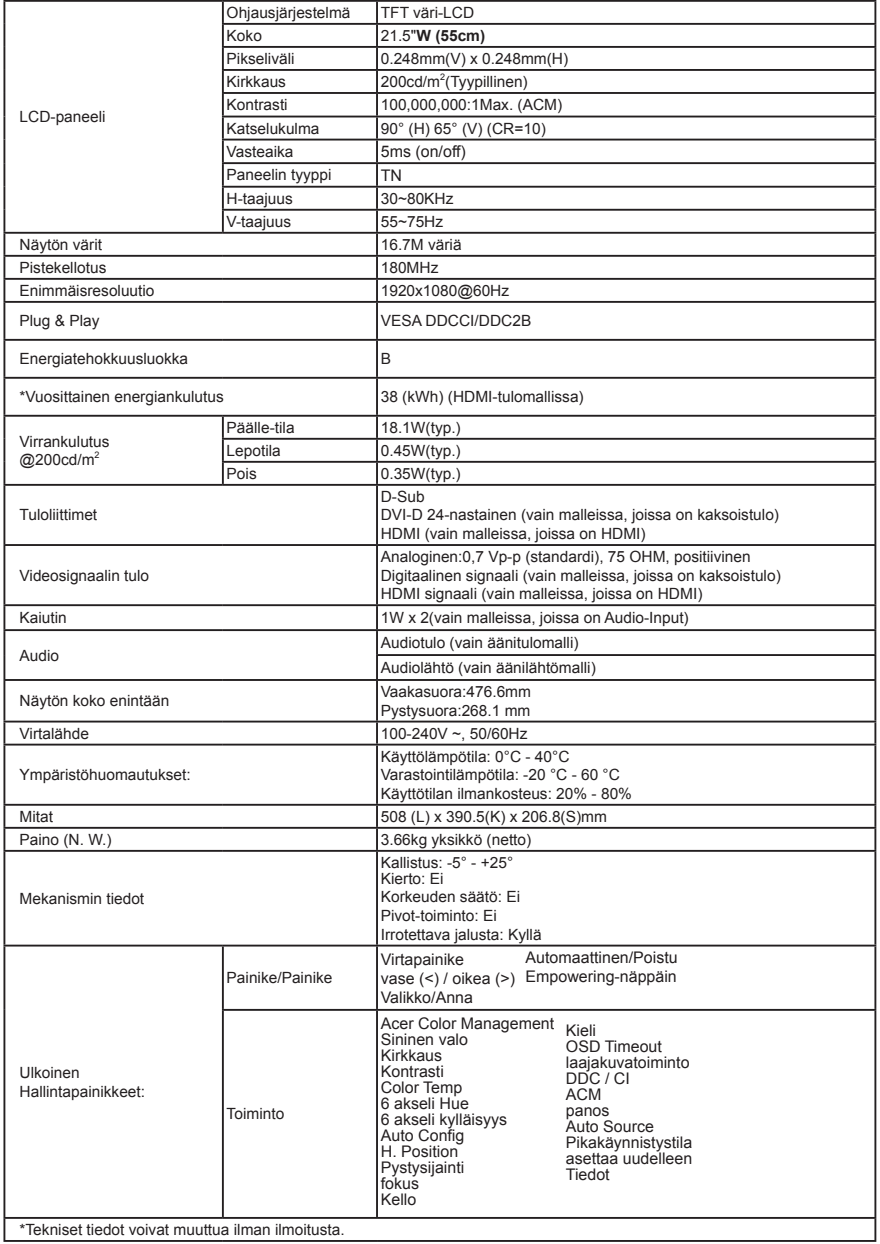

Acerin tuotteiden käyttöoppaita ja muita asiakirjoja on saatavilla Acerin virallisella tukisivustolla \*Vuosittaisen energiankulutuksen laskenta perustuu tyypilliseen 4 tunnin päivittäiseen virrankulutukseen 365 päivänä vuodessa.

# Hurtigstartveiledning (QSG) for LCD-skjerm fra Acer

## **Viktige sikkerhetsinstruksjoner**

Les følgende instruksjoner nøye.

- Slik rengjør du LCD-skjermen:
- Slå av LCD-skjermen, og ta ut strømkontakten.
- Sprut et ikke-løselig rengjøringsmiddel på en klut, og rengjør skjermen forsiktig.
- 2. Ikke plasser LCD-skjermen i nærheten av et vindu. Hvis skjermen blir utsatt for regn, fuktighet eller sollys, kan det gi alvorlig skade.
- 3. Ikke trykk på LCD-skjermen. For mye trykk kan føre til permanent skade på skjermen.
- 4. Ikke ta av dekselet eller forsøk å reparere denne enheten selv. En autorisert tekniker skal utføre vedlikehold av enhver art.
- 5. LCD-skjermen skal lagres i et rom med en temperatur på –20° til 60° C (–4° til 140° F). Hvis LCD-skjermen lagres utenfor dette temperaturområdet, kan det føre til permanent skade.
- 6. Du må umiddelbart koble fra skjermen og ringe en autorisert tekniker hvis noen av de følgende situasjonene oppstår:
	- Skierm-til-PC-signalkabelen er slitt eller skadet.
	- Væske søles på LCD-skjermen, eller skjermen blir utsatt for regn.
	- LCD-skjermen eller kabinettet er skadet.

#### **Slik fester du skjermen til basen**

- 1. Ta skjermen ut av emballasjen.<br>2. Eest foten til basen, (for utvalgt
- 2. Fest foten til basen. (for utvalgte modeller).<br>3. Drei med klokken for å låse. Kontroller at ba
- 3. Drei med klokken for å låse. Kontroller at basen er låst til stativet. (for utvalgte modeller)
- 4. Fest basen til stativet ved å dreie skruen med en skrutrekker eller en passende mynt. (for utvalgte modeller)

#### **Slik kobler du skjermen til en datamaskin**

- 1. Slå av skjermen, og ta ut strømkontakten til datamaskinen.<br>2. Koble signalkabelen til VGA- (valgfritt) og/eller DVI-D- (valg
- 2. Koble signalkabelen til VGA- (valgfritt) og/eller DVI-D- (valgfritt) og/eller HDMI- (valgfritt) inngangskontakten på skjermen, og til VGA- (valgfritt) og/eller DVI-D- (valgfritt) og/eller HDMI- (valgfritt) utgangskontakten til maskinens grafikkort. Stram deretter tommeskruene på kontakten til signalkabelen.
- 3. Valgfritt: Koble lydinngangen (AUDIO IN) på LCD-skjermen til linje-ut-porten på datamaskinen med lydkabelen.
- 4. Sett inn skjermens strømkabel i strøminntaket på baksiden av skjermen.
- 5. Sett inn strømledningene til datamaskinen og skjermen i en nærliggende stikkontakt.
- $\boldsymbol{G}$

Merk: Ikke alle modeller har en lydutgang. Se i bruksanvisningen for mer informasjon.

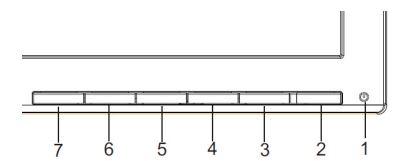

## **Eksterne kontroller**

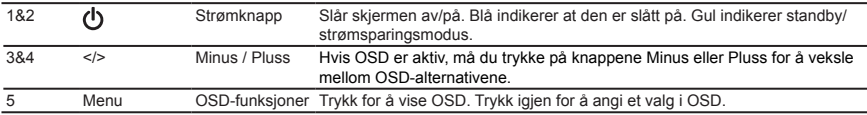

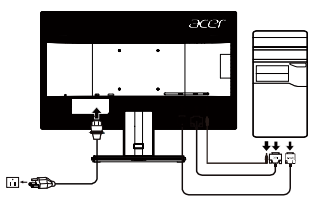

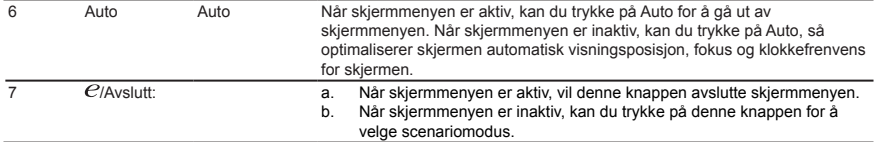

## **Forskrifter og sikkerhetsmerknader**

#### **FCC-merknad**

Denne enheten er testet og funnet i samsvar med grensene for klasse B, digital enhet ifølge del 15 av FCC-reglene. Disse grensene er utformet for å gi rimelig beskyttelse mot skadelige forstyrrelser i en boliginstallasjon. Denne enheten lager, bruker og kan utstråle radiofrekvensenergi, og hvis den ikke installeres og brukes i samsvar med instruksjonene, kan den forårsake skadelig forstyrrelse på radiokommunikasjon.

Det er imidlertid ingen garanti for at forstyrrelse ikke vil oppstå i en bestemt installasjon. Hvis denne enheten forårsaker skadelig forstyrrelser for radio- eller TV-mottak, som kan fastslås ved å slå enheten av og på, oppfordres brukeren til å prøve å korrigere forstyrrelsen med ett eller flere av følgende tiltak:

- Snu eller flytt mottakerantennen.
- Øk avstanden mellom enhet og mottaker.
- Koble enheten til en stikkontakt på en annen krets enn den mottakeren er koblet til.
- Ta kontakt med forhandleren eller en erfaren radio-/TV-tekniker for å få hielp.

#### **CE-erklæring om samsvar**

Herved erklærer Acer Inc. at denne LCD-skjermen er i samsvar med de grunnleggende krav og øvrige relevante krav i EMC-direktiv 2014/30/EU, lavspenningsdirektivet 2014/35/EU og RoHS-direktiv 2011/65/ EU og direktiv 2009/125/EF med hensyn til etablering av et rammeverk for fastsettelse av krav til miljøvennlig utforming av energirelatert produkt.

#### **Merknad: Skjermede kabler**

Alle tilkoblinger til andre databehandlingsenheter må skje med skjermede kabler for å opprettholde samsvar med EMC-forskriftene.

#### **Merknad: Perifere enheter**

Bare periferutstyr (enheter for inngang/utgang, terminaler, skrivere osv.) som er sertifisert i samsvar med klasse B-grensene, kan kobles til dette utstyret. Drift med ikke-sertifisert periferutstyr vil sannsynligvis føre til forstyrrelse i radio- og TV-mottak.

#### **Advarsel**

Endringer eller modifikasjoner som ikke uttrykkelig er godkjent av produsenten, kan annullere brukerens autorisasjon, som er tildelt av Federal Communications Commission, til å bruke dette produktet. For å forhindre skade på skjermen må du ikke løfte den etter skjermfoten.

#### **Driftsbetingelser**

Denne enheten er i samsvar med del 15 av FCC-reglene. Driften er underlagt følgende to betingelser: (1) denne enheten kan ikke forårsake skadelig forstyrrelse, og (2) denne enheten må godta eventuell mottatt forstyrrelse, inkludert forstyrrelse som kan forårsake uønsket drift.

#### **Merknad: Kanadiske brukere**

CAN ICES-3(B)/NMB-3(B)

#### **Avhending av brukt utstyr fra brukere i private husholdninger i EU**

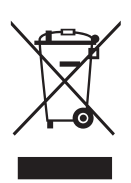

Dette symbolet på produktet eller på emballasjen viser at dette produktet ikke må kastes sammen med annet husholdningsavfall. I stedet er det ditt ansvar å avhende utstyret ved å levere det til et innsamlingspunkt for resirkulering av elektrisk og elektronisk utstyr. Separat innsamling og gjenvinning av brukt utstyr på tidspunktet for avhending vil bidra til å bevare naturressurser og sikre at det resirkuleres på en måte som beskytter helse og miljø. Hvis du vil ha mer informasjon om hvor du kan levere utstyret til resirkulering, kan du kontakte lokale myndigheter, renovasjonstjenesten eller butikken der du kjøpte produktet.

## **SPESIFIKASJON**

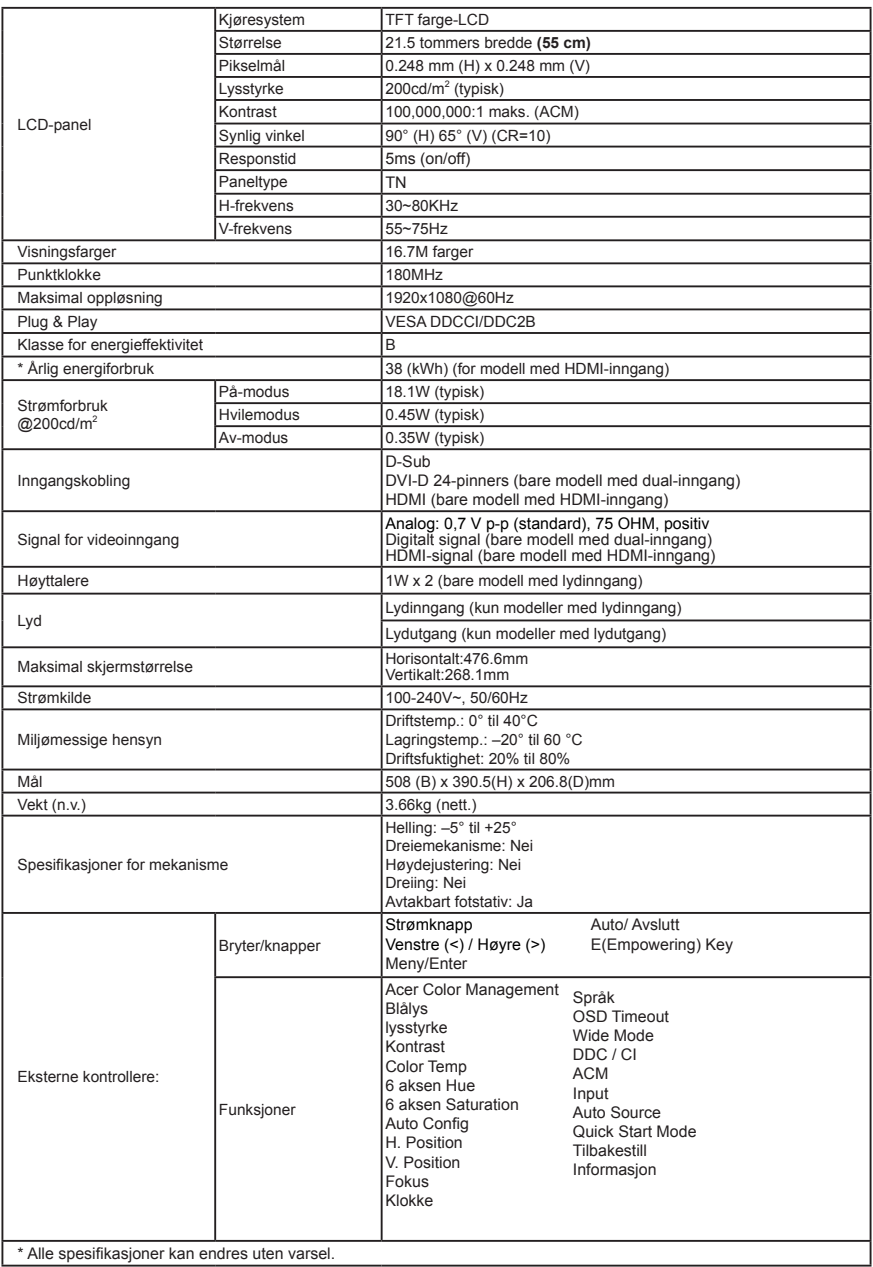

Finn håndbøker og andre dokumenter for Acer-produktet ditt på den offisielle supportnettsiden for Acer. \* Årlig energiforbruk er beregnet ut fra et vanlig strømforbruk på 4 timer per dag, 365 dager i året.

# **Acer LCD Monitör Hızlı Başlangıç Kılavuzu (QSG)**

## **Önemli güvenlik talimatları**

Lütfen aşağıdaki talimatları dikkatlice okuyun

- 1. LCD monitörün ekranını temizlemek için:
	- LCD monitörü kapatın ve güç kablosunun fişini çekin
	- Bir bez parçasının üstüne çözücü olmayan bir temizleme solüsyonu sıkın ve ekranı nazikce temizleyin.
- 2. LCD monitörü bir pencerenin yakınına koymayın. Monitör yağmura, neme ya da güneş ışığına maruz kaldığında ciddi hasar görebilir.
- 3. LCD ekrana basınç uygulamayın. Aşırı basınç ekrana kalıcı hasar verebilir.
- 4. Kendi başınıza bu ünitenin kapağını çıkarmayın ve bakımını yapmaya kalkışmayın. Her tür bakımın yetkili bir teknisyen tarafından yapılması gerekir.
- 5. LCD monitörü, -20° ile 60°C arasında (-4° -140°F) bir sıcaklıkta saklayın. LCD monitörü bu aralığın dışında saklamak kalıcı hasara yol açabilir.
- 6. Aşağıdaki durumlardan biri meydana gelirse hemen monitörünüzün fişini çekin ve yetkili bir teknisyeni arayın:
	- Monitör-PC sinyal kablosu aşınmış ya da zarar görmüşse.
	- LCD monitöre sıvı dökülürse ya da monitör yağmura maruz kalırsa.
	- LCD monitör ya da kasa zarar gördüyse.

## **Monitörü tabana yerleştirme**

- 1. Monitörü paketinden çıkarın.
- 2. Ayakları tabana yerleştirin. (seçili modellerde).
- 3. Kilitlemek için saat yönünde döndürün. Tabanın ayaklara oturduğundan emin olun. (seçili modellerde)
- 4. Düz uçlu tornavida ya da bozuk para kullanıp vidaları çevirerek tabanı ayağa sabitleyin. (seçili modellerde)

## **Monitörünüzü Bilgisayara Bağlama**

- 1. Monitörünüzü kapatın ve bilgisayarınızın güç kablosunun fişini çekin.
- 2. Sinyal kablosunu monitörün VGA (isteğe bağlı) ve/veya DVI-D (isteğe bağlı) ve/veya HDMI (isteğe bağlı) giriş yuvasına ve bilgisayardaki grafik kartının VGA (isteğe bağlı) ve/veya DVI-D (isteğe bağlı) ve/veya HDMI (isteğe bağlı) çıkış yuvasına bağlayın. Ardından, sinyal kablosu bağlayıcıdaki kelebek vidaları sıkın.
- 3. İsteğe bağlı: LCD monitörün ses giriş yuvasını (AUDIO <sup>EI-43</sup> IN) ve bilgisayardaki hat çıkış bağlantı noktasını ses kablosuyla bağlayın.
- 4. Monitör güç kablosunu monitörün arkasındaki güç portuna takın.
- 5. Bilgisayarınızın ve monitörünüzün güç kablolarını yakındaki bir elektrik prizine takın.

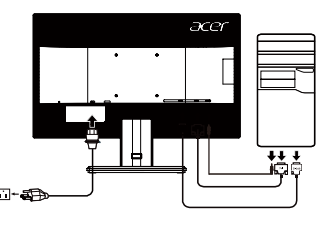

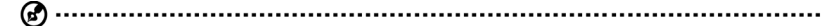

Not : Ses çıkışı yalnızca ses çıkışlı model içindir. Lütfen, daha fazla bilgi için kullanıcı kılavuzuna bakınız.

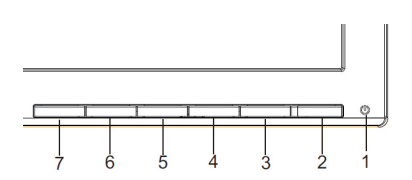

## **Harici kontroller**

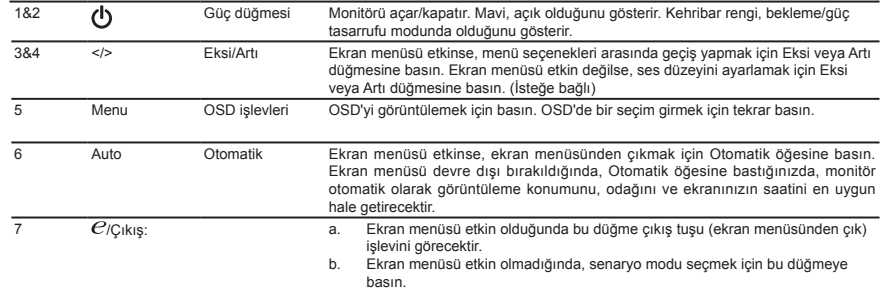

## **Düzenlemeler ve güvenlik bildirimleri**

#### **FCC bildirimi**

Bu aygıt test edilmiş ve FCC kurallarının 15. maddesi uyarınca B Sınıfı dijital aygıt olarak kabul edilmiştir. Bu sınırlar evde kurulumda meydana gelebilecek zararlı bir müdahaleye karşı koruma sağlamak için geliştirilmiştir. Bu aygıt radyo frekansı enerjisi yaratır, kullanır ve hatta saçabilir; ayrıca, talimatlara uygun olarak kurulmaz ve kullanılmazsa radyo iletişiminde zararlı bir müdahalede bulunabilir. Bununla birlikte, bu müdahalenin talimatlara uygun kurulumda meydana gelmeyeceğinin garantisi yoktur. Aygıt, radyo ya da televizyonun sinyal alımına aygıtı kapatıp açarak tespit edilebilen zararlı bir müdahalede bulunursa kullanıcı aşağıdaki önlemlerin birini ya da birden fazlasını alarak bu müdahaleyi düzeltmeyi deneyebilir:

- Alıcı antenin yerini ya da yönünü değiştirin.
- Aygıt ile alıcıyı birbirinden biraz daha uzaklaştırın.
- Aygıtı, alıcının bağlı olduğundan faklı bir devrede bulunan çıkısa bağlayın.
- Yardım için satıcınıza ya da tecrübeli bir radyo/televizyon teknisyenine danışın.

#### **CE Uygunluk beyanı**

Bu belge ile Acer Inc. bu LCD monitörün EMC Yönetmeliği 2014/30/EU, Alçak Gerilim Yönetmeliği 2014/35/EU ve RoHS Yönetmeliği 2011/65/AB ile Yönetmeliği 2009/125/AT yasalarının enerji ürünleri için çevreci bir tasarım yapacak bir sistem kurmayı gerektiren temel gerekliliklerine ve diğer maddelerine uyduğunu beyan eder.

#### **Uyarı: Blendajlı kablolar**

Diğer bilişim aygıtlarıyla yapılacak tüm bağlantılar EMC düzenlemelerine uyum sağlamak için blendajlı kablolar kullanılarak yapılmalıdır.

#### Uyarı: Çevresel aygıtlar

Bu ekipmana sadece B Sınıfı sınırlarına uygun olduğu sertifikayla belirtilmiş çevresel aygıtlar (giriş/çıkış aygıtları, terminaller, yazıcılar vb.) eklenebilir. Sertifikasız çevresel aygıtlarla çalıştırılırsa radyo ve TV alıcılarına müdahale meydana gelebilir.

#### **Dikkat**

Üretici tarafından açıkça onaylanmamış değişiklikler ve düzenlemeler, kullanıcının Federal İletişim Komisyonu tarafından verilen bu ürünü çalıştırma hakkının feshedilmesine neden olabilir.

Monitörün zarar görmesini önlemek için monitörü tabanından tutarak kaldırmayın.

#### **Çalışma koşulları**

Bu aygıt FCC Hükümlerinin 15. maddesine uygundur. Çalışma şu iki şarta uygunluk gerektirir: (1) bu aygıt zararlı bir müdahaleye neden olmamalıdır ve (2) istem dışı çalıştırma da dahil olmak üzere bu aygıt alınan her müdahaleyi üstlenmek durumundadır.

#### **Uyarı: Kanadalı kullanıcılar**

CAN ICES-3(B)/NMB-3(B)

#### **Atılacak Ekipmanın Avrupa Birliği Üyesi Ülkelerde Özel Mekanda Kullanıcılarca Atılmas**ı

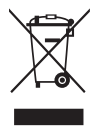

Üründe ve ürünün paketinde bulunan bu simge, bu ürünün diğer ev atıklarınızla atılmaması gerektiğini gösterir. Bunun yerine, atılacak ekipmanınızı atık elektrikli cihaz toplama noktasına teslim etmek sizin sorumluluğunuzdur. Ürününüzün bu şekilde ayrı atılması ve geri dönüştürülmesi doğal kaynakları koruyacak ve ürünün insan sağlığını ve çevreyi koruyacak şekilde geri dönüştürülmesini sağlayacaktır. Atık ürününüzü nereye teslim edebileceğiniz hakkında daha fazla

bilgi alabilmek için lütfen yerel belediyeyle, çöp hizmetlerinizi sunan birimle ya da ürünü aldığınız mağazayla iletişimegeçin.

# TEKNİK ÖZELLİKLER

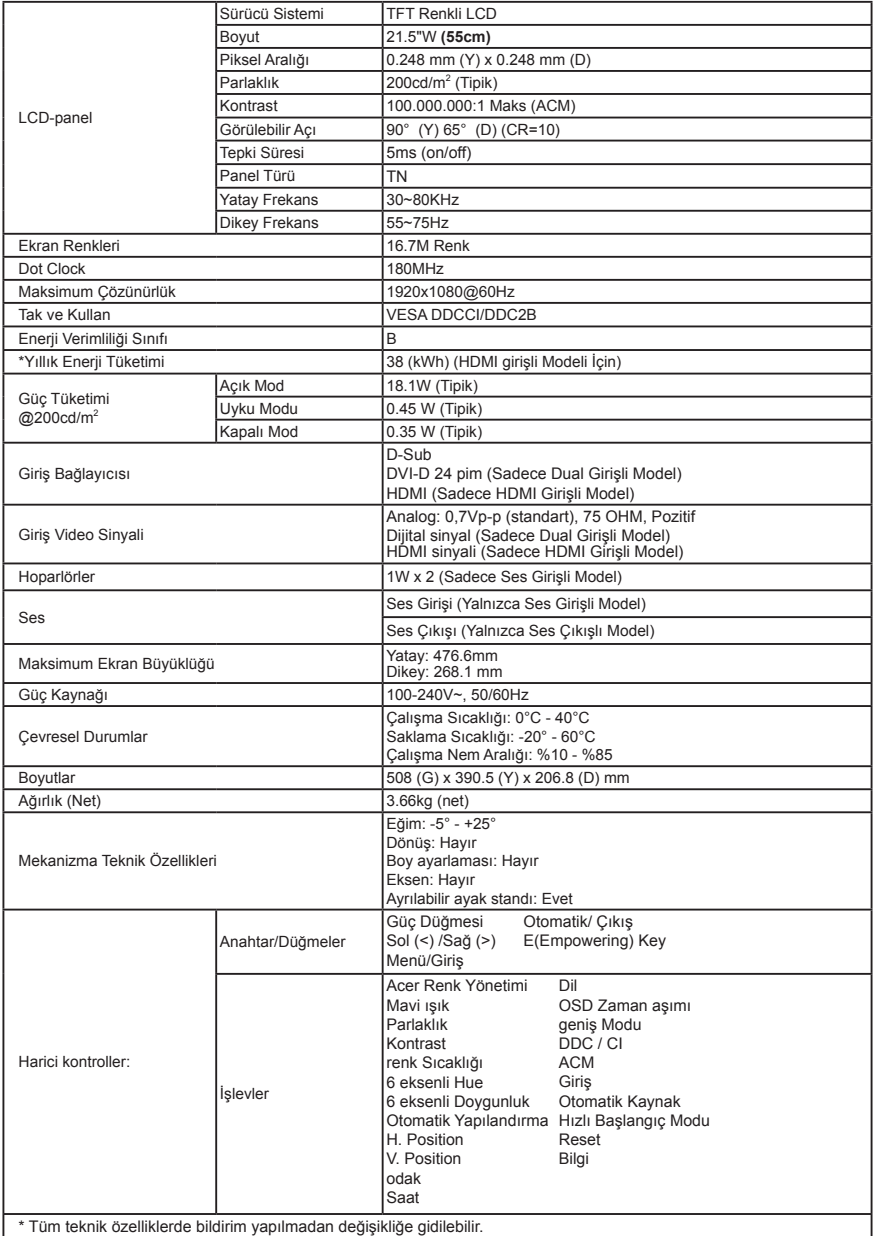

Acer ürününüz için kullanım kılavuzlarını ve diğer belgeleri resmi Acer destek web sitesinden bulabilirsiniz. \*Yıllık enerji tüketimi günde 4 saat, yılda 365 gün olan tipik güç tüketimi baz alınarak hesaplanır.

# **Ghid de iniţiere rapidă pentru monitorul LCD Acer (QSG)**

## **Instrucţiuni de siguranţă importante**

- Vă rugăm să citiți cu atenție instrucțiunile următoare<br>1 Dentru a curăta ecranul monitorului LCD:
	- Pentru a curăta ecranul monitorului LCD:
		- Opriți monitorul LCD și decuplati cablul de alimentare
		- Pulverizați o soluție de curățat fără solvent pe o cârpă și curățați ușor ecranul.
- 2. Nu plasati monitorul LCD în apropiere de fereastră. Expunerea monitorului la ploaie, umezeală sau lumina solară îl poate deteriora serios.
- 3. Nu aplicați presiune pe ecranul LCD. Presiunea excesivă poate provoca deteriorări permanente ecranului.<br>4 Nu scoateți canacul și nu încercati să reparati dys această unitate. Reparatiile de orice patură trebuie efe
- Nu scoateți capacul și nu încercați să reparați dvs. această unitate. Reparațiile de orice natură trebuie efectuate de un tehnician autorizat.
- 5. Păstrați monitorul LCD într-o cameră cu temperatura de -20°+60° C (-4°+140° F). Păstrarea monitorului în afara acestui interval poate provoca deteriorări permanente.
- 6. Scoateti imediat din priză monitorul și apelati la un tehnician autorizat dacă apare vreuna dintre următoarele situatii:
	- Cablul de semnal de la monitor la PC este ros sau deteriorat.
	- S-a vărsat un lichid pe monitorul LCD sau acesta este expus la ploaie.
		- Monitorul LCD sau carcasa acestuia este deteriorat/ă.

#### **Ataşarea monitorului la bază**

- 1. Scoateți monitorul din ambalaj.<br>2. Atasati suportul cu picior la baz
- 2. Ataşați suportul cu picior la bază. (pentru modelele selectate).<br>2. Potiți în sens orar pentru blocare. Verificati ca baza să fie bloc
- 3. Rotiți în sens orar pentru blocare. Verificați ca baza să fie blocată pe suport. (pentru modelele selectate)<br>4. Pixati baza pe suport cu aiutorul surubului, folosind aripioara integrată sau o monedă potrivită. (pentru m
- 4. Fixaţi baza pe suport cu ajutorul şurubului, folosind aripioara integrată sau o monedă potrivită. (pentru modelele selectate)

#### **Conectarea monitorului la calculator**

- 1. Opriti monitorul și decuplati cablul de alimentare a calculatorului.
- 2. Conectaţi cablul de semnal la mufa de intrare VGA (opţional) şi/sau DVI-D (optional) şi/sau HDMI (optional) a monitorului şi mufa de iesire VGA (optional) şi/sau DVI-D (optional) şi/sau HDMI (optional) a plăcii video a computerului. Apoi strângeți șuruburile conectorului cablului de semnal.
- 3. Optional: conectati mufa de intrare audio (AUDIO IN) a monitorului LCD şi portul de ieşire în linie al computerului folosind cablul audio.
- 4. Introduceti cablul de alimentare a monitorului în portul de alimentare din spatele acestuia.
- 5. Introduceti într-o priză din apropiere cablurile de alimentare pentru calculator și monitor.

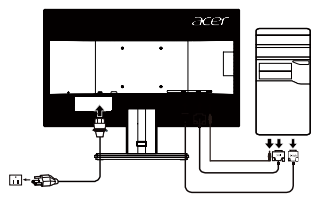

Notã: Iesirea audio este destinată exclusiv modelului cu iesire audio. Consultati manualul de utilizare pentru mai multe instrucţiuni.

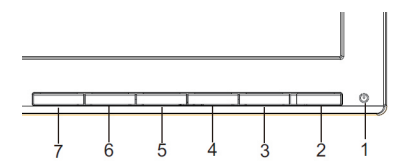

## **Comenzi externe**

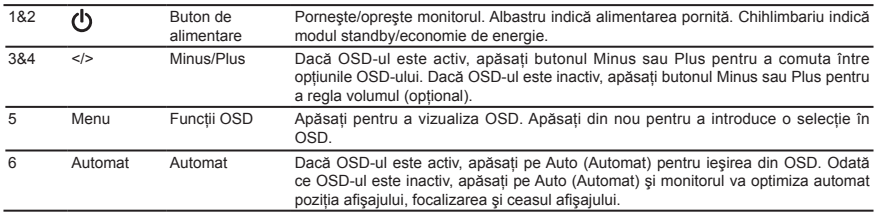

- $7$   $e$ /lesire: a. Atunci când meniul OSD este activ, acest buton va actiona ca o tastă de iesire (pentru a ieşi din meniul OSD).
	- b. Atunci când meniul OSD este inactiv, apăsați acest buton pentru a selecta modul de afişare.

# **Precizări privind reglementările şi siguranţa**

## **Precizări privind FCC**

Acest dispozitiv a fost testat și s-a constatat că se încadrează în limitele corespunzătoare dispozitivelor digitale din Clasa B, conform reglementărilor FCC Partea a 15-a. Aceste limite sunt concepute să asigure o protecţie rezonabilă împotriva interferentelor dăunătoare, la instalarea într-un mediu rezidențial. Acest dispozitiv generează, utilizează și poate radia energie pe frecvente radio și, dacă nu este instalat și utilizat conform instructiunilor, poate cauza interferente dăunătoare pentru comunicatiile radio.

Totuși, nu există nicio garanție că interferențele nu vor avea loc în cazul unei anumite instalări. Dacă acest dispozitiv produce interferențe dăunătoare la recepția radio sau TV, ceea ce se poate determina pornind și oprind dispozitivul, utilizatorul este încurajat să încerce să corecteze interferenta aplicând una sau mai multe dintre măsurile următoare:

- Reorientati sau repozitionati antena receptoare.
- Măriți distanța dintre dispozitiv și receptor.
- Conectați dispozitivul la o priză sau la un circuit diferit de cel la care este conectat receptorul.
- Consultați dealerul sau un tehnician radio/TV experimentat.

#### **Declaraţie de conformitate CE**

Prin prezenta, Acer Inc., declară că acest monitor LCD monitor respectă cerintele esentiale și celelalte prevederi relevante din Directiva EMC 2014/30/EU, Directiva 2014/35/EU privind tensiunile joase şi Directivele RoHS 2011/65/UE şi 2009/125/CE în ceea ce priveşte stabilirea unui cadru pentru aplicarea cerinţelor de design ecologic pentru produsele legate de energie.

#### **Notă: Cabluri ecranate**

Toate conexiunile la alte dispozitive de calcul trebuie efectuate folosind cabluri ecranate, pentru a mentine conformitatea cu reglementările EMC.

#### **Notă: Dispozitive periferice**

Numai perifericele (dispozitive de intrare/ieşire, terminalele, imprimantele etc.) certificate ca respectând limitele din Clasa B pot fi atasate acestui echipament. Este probabil ca functionarea cu periferice necertificate să producă interferenţe la recepţia radio şi TV.

#### **Atenţie**

Modificările neaprobate în mod expres de către producător pot anula autorizația utilizatorului, garantată de Comisia Federală de Comunicaţii, de a folosi acest produs.

Pentru a preveni deteriorarea monitorului, nu îl ridicati apucându-l de bază.

#### **Condiţii de funcţionare**

Acest dispozitiv respectă cerințele din FCC Partea a 15-a. Funcționarea este supusă următoarelor două condiții: (1) acest dispozițiv să nu producă interferențe dăunătoare și (2) acest dispozițiv trebuie să accepte orice interferente receptionate, inclusiv cele care pot cauza o funcţionare nedorită.

**Notă: Utilizatorii din Canada**

#### CAN ICES-3(B)/NMB-3(B)

#### **Eliminarea echipamentelor dezafectate de către utilizatorii din gospodăriile private din cadrul Uniunii Europene**

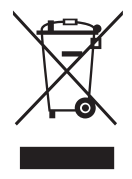

Acest simbol de pe produs sau de pe ambalajul acestuia arată că produsul respectiv nu poate fi eliminat împreună cu celelalte resturi menajere. În schimb, este responsabilitatea dvs. să eliminaţi produsul dezafectat ducându-l la un punct de colectare desemnat pentru reciclarea deşeurilor de echipamente electrice şi electronice. Colectarea şi reciclarea separată a echipamentului dezafectat în momentul eliminării acestuia va contribui la conservarea resurselor naturale şi va garanta că produsul respectiv este reciclat într-un mod care protejează sănătatea oamenilor și mediul. Pentru mai multe informatii cu privire la locul în care puteţi lăsa echipamentul dezafectat, vă rugăm să contactaţi biroul local din oraşul dvs., serviciul de eliminare a deseurilor menajere sau magazinul de la care ati achizitionat produsul.

# **SPECIFICAŢII**

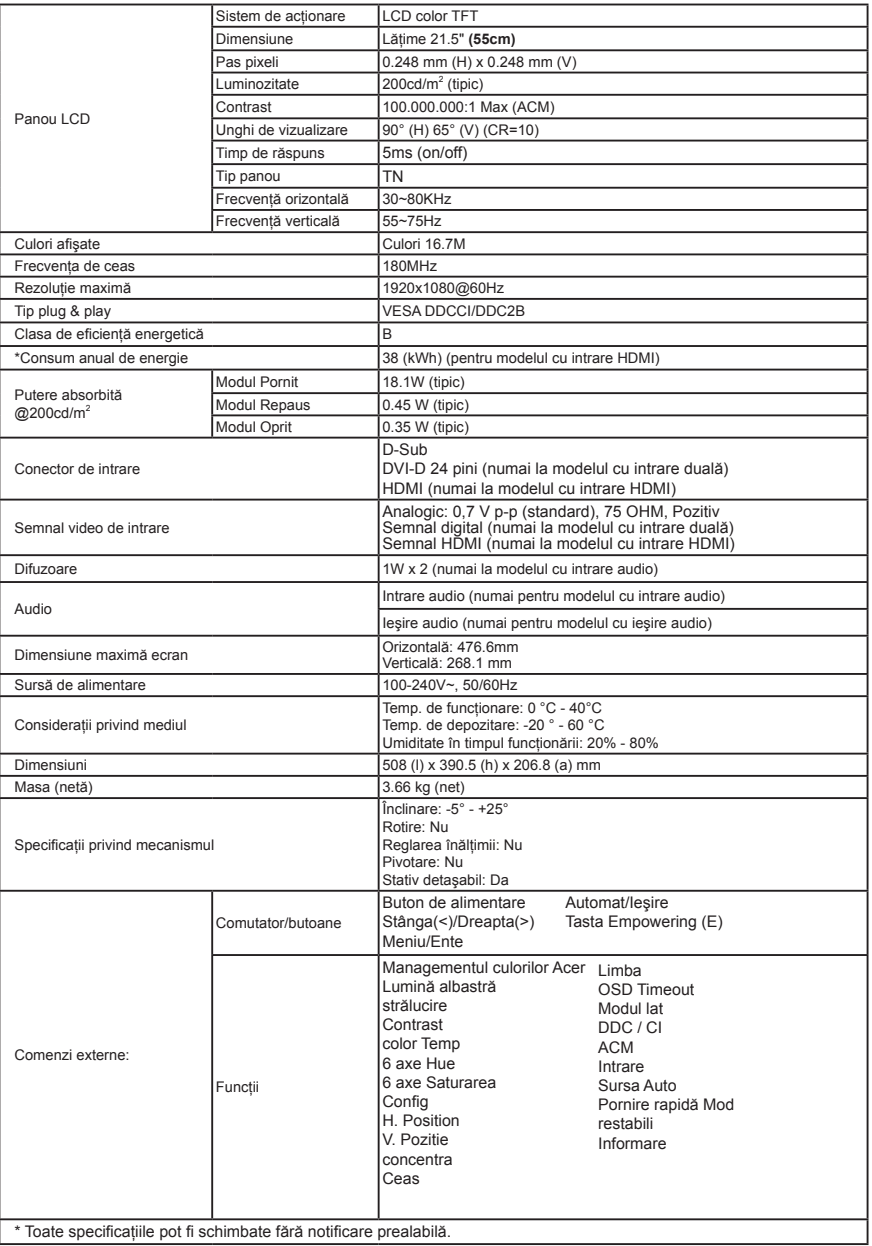

Găsiți manuale și alte documente pentru produsul dvs. Acer pe website-ul de asistență oficial al Acer.<br>\*Consumul anual de energie este calculat pe baza unui consum de energie tipic de 4 ore pe zi, 365 zile pe an.

# **Ръководство за бърза настройка на LCD монитор Acer**

## **Важни инструкции за безопасност**

Моля, прочетете внимателно следните инструкции.

- 1. За да почистите екрана на LCD монитора:
	- Изключете LCD монитора и извадете захранващия кабел от контакта
	- Напръскайте почистващ разтвор без разтворители върху кърпа и почистете внимателно екрана.
- 2. Не поставяйте LCD монитора близо до прозорец. Излагането на монитора на дъжд, влага или слънчева светлина може сериозно да го повреди.
- 3. Не прилагайте натиск върху LCD екрана. Прекомерният натиск може да доведе до трайно увреждане на дисплея.
- 4. Не отстранявайте капака и не се опитвайте да ремонтирате това устройство сами. Упълномощен техник трябва да извършва сервизното обслужване от всякакво естество.
- 5. Съхранявайте LCD монитора в стая с температура от -20° до 60° C (-4° до 140° F).
	- Съхранението на LCD монитора извън
- 6. Незабавно извадете щепсела от контакта на вашия монитор и се обадете на упълномощен техник при възникването на някое от следните обстоятелства.
	- Кабелът за сигнал от монитора към компютъра е протрит или повреден.
	- Разливане на течност върху LCD монитора или мониторът е изложен на дъжд.
	- LCD мониторът или корпусът са повредени.

#### **Закрепване на монитора към основата**

- 1. Отстранете монитора от опаковката.<br>2. Закрепете стойката към основата. (за
- 2. Закрепете стойката към основата. (за избрани модели).
- 3. Завъртете по часовниковата стрелка, за да заключите стойката. Уверете се, че основата е заключена върху стойката. (за избрани модели)
- 4. Закрепете основата към стойката като завъртите винта с помощта на вграденото езиче или с подходяща монета. (за избрани модели)

#### **Свързване на монитора към компютъра**

- 1. Изключете монитора и извадете захранващия кабел на компютъра от контакта.
- 2. Свържете единия край на сигналния кабел към VGA (като опция) и/или DVI-D (като опция) и/или HDMI (като опция) входа на монитора, а другия край към VGA (като опция) DVI-D (като опция) и/или HDMI (като опция) изхода на графичната карта на компютъра. След това стегнете болтовете на конектора на кабела.
- 3. Като опция: Свържете аудио кабела към аудио входа (AUDIO IN) на LCD монитора и line-out порта на компютъра.
- 4. Поставете захранващия кабел на монитора в захранващия порт от задната страна на монитора
- 5. Включете захранващите кабели на компютъра и монитора в близкия електрически контакт.

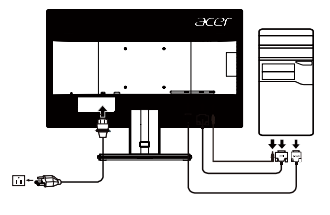

Забележка: Аудиоизходът е само за модели с аудиоизход. Вижте ръководството на потребителя за повече инструкции.

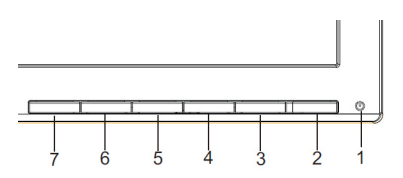

#### **Външни команди**

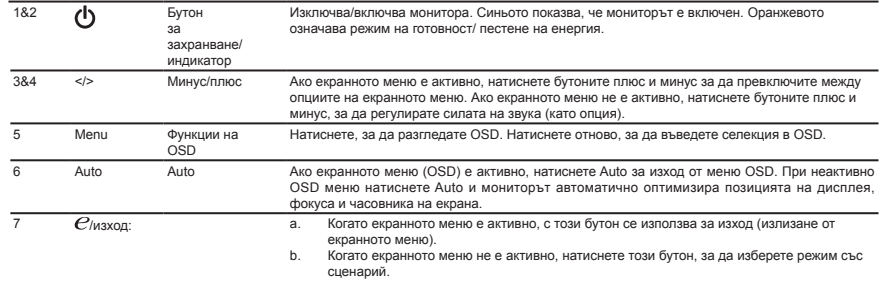

## **Разпоредби и бележки за безопасност**

#### Бележка от Федералната комисия за комуникации (ФКК)

Това устройство е тествано и отговаря на ограниченията за цифрово устройство от клас B, съгласно част 15 от правилата на ФКК. Тези ограничения са предназначени да осигуряват разумна защита срещу вредни смущения в жилищни инсталации. Това устройство генерира, използва и може да излъчва радиочестотна енергия и ако не бъде монтирано и използвано, в съответствие с инструкциите, може да причини вредни смущения на радио комуникациите.

Въпреки това, няма гаранции, че няма да възникнат смущения в конкретна инсталация. Ако устройството причинява вредни смущения на радио и телевизионно приемане, което може да се установи чрез изключване и включване на устройството, потребителят се насърчава да се опита да коригира смущението чрез една от следните мерки:

- Преориентиране или преместване на антената на приемника.
- Увеличаване на разстоянието между устройството и приемника.
- • Свързване на устройството в контакт във верига, която е различна от тази, в която е свързан приемникът.
- Консултация с доставчик или опитен радио/телевизионен техник за помощ.

#### **CE декларация за съответствие**

С настоящето, Acer Inc., декларира, че този LCD монитор е в съответствие със съществените изисквания и други приложими разпоредби на директивата за електромагнитна съвместимост (EMC) 2014/30/EU, директивата за ниско напрежение 2014/35/ EU и RoHS директивата 2011/65/ЕО, и директива 2009/125/EО по отношение на създаването на рамка за определяне на изискванията за екодизайн за продукти, свързани с енергопотребление.

#### **Бележка: Екранирани кабели**

Всички връзки към други изчислителни устройства трябва да се извършват с помощта на екранирани кабели, за да отговарят на разпоредбите за електромагнитна съвместимост (EMC).

#### **Бележка: Периферни устройства**

Единствено периферни устройства (входни/изходни устройства, терминали, принтери и т.н.), които имат сертификат за съответствие с ограниченията за клас B могат да се свързват към това оборудване. Работата с несертифицирани периферни устройства може да доведе до смущения на радио и телевизионното приемане.

#### **Внимание**

Промени или модификации, които не са изрично одобрени от производителя могат да доведат до анулиране на пълномощията на потребителя, което се предоставя от Федералната комисия по комуникациите за работа с този продукт. За да предотвратите повреда на монитора, не го повдигайте от основата му.

#### **Условия на работа**

Това устройство е в съответствие с част 15 от правилата на ФКК. Работата е предмет на следните две условия: (1) това устройство не трябва да причинява вредни смущения и (2) това устройство трябва да приема всички получени смущения, включително смущения, които биха могли да причинят нежелана работа accepte orice interferente receptionate, inclusiv cele care pot cauza

o functionare nedorită.

#### **Бележка: Канадски потребители**

#### CAN ICES-3(B)/NMB-3(B)

#### **Изхвърляне на отпадъчно оборудване от потребители в частни домакинства в Европейския съюз**

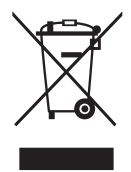

Този символ върху продукта или на опаковката показва, че този продукт не трябва да се изхвърля с други битови отпадъци. Вместо това, ваша отговорност е да изхвърлите вашето отпадъчно оборудване като го предадете на определен пункт за събиране на отпадъци за рециклиране на отпадъчно електрическо или електронно оборудване. Разделното събиране и рециклиране на вашето отпадъчно оборудване към момента на изхвърляне ще помогне за запазване на природните ресурси и ще гарантира, че е рециклирано по начин, който предпазва човешкото здраве и околната среда. За повече информация относно това къде можете да оставите вашето отпадъчно оборудване за рециклиране, моля свържете се с местната градска служба, службата за изхвърляне на битови отпадъци или с магазина, от където сте закупили продукта.

## СПЕЦИФИКАЦИЯ

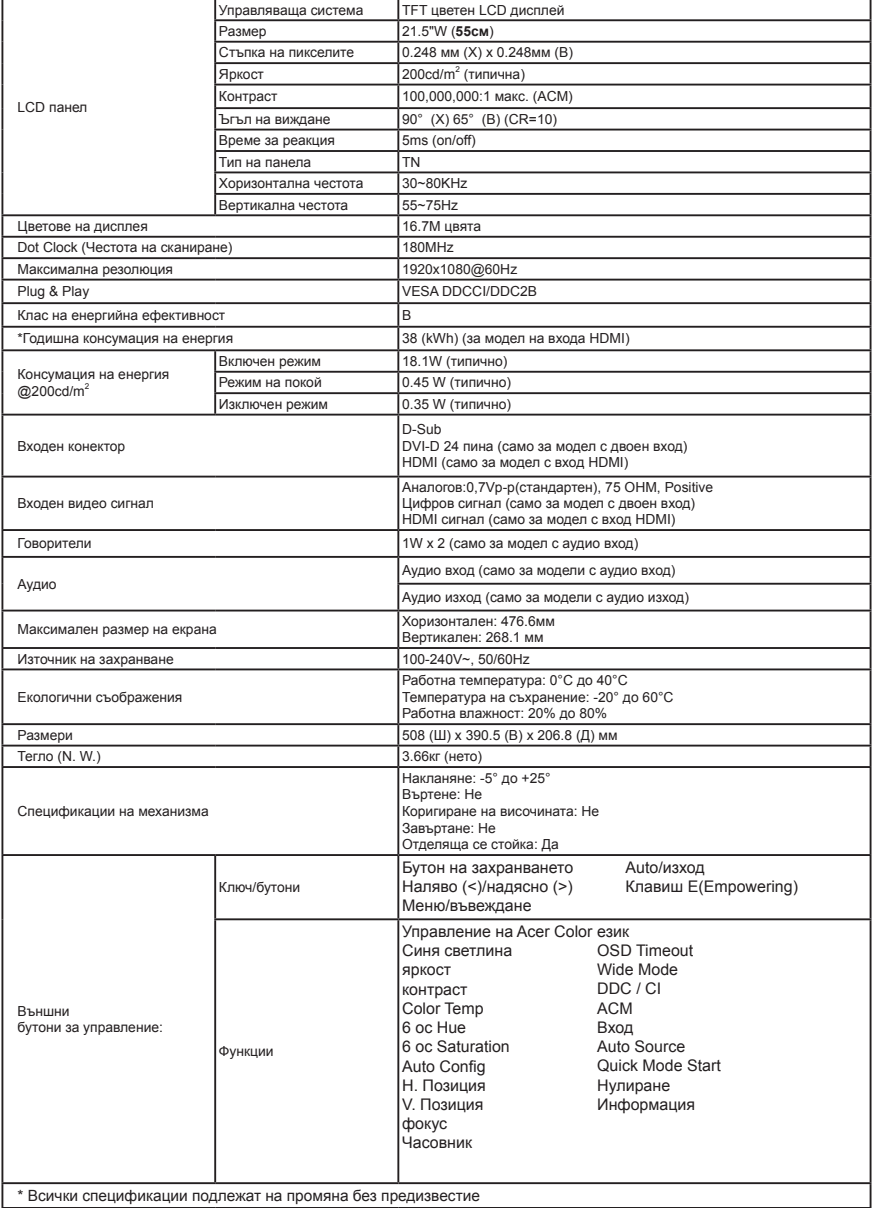

\* Всички спецификации подлежат на промяна без предизвестие

Открийте ръководства и други документи за вашия продукт на Acer на официалния уебсайт на Acer. \*Годишната консумация на енергия се изчислява с помощта на типичната консумация на енергия 4 часа на ден, 365 дни в годината.

# Aceri LCD-monitori seadistamise lühijuhend

## **Olulised ohutusalased juhised**

Lugege järgmised ohutusalased juhised hoolikalt läbi.

- 1. LCD-monitori ekraani puhastamine Veenduge.
	- Lülitage LCD-monitor välja ning tõmmake toitepistik pistikupesast välja.
	- Pihustage lapile orgaanilisi lahusteid mittesisaldavat puhastuslahust ning puhastage ekraani õrnade liigutustega.
- 2. Ärge paigutage LCD-monitori akna lähedale. Vihm, niiskus või otsene päikesevalgus võib monitori tõsiselt kahjustada.<br>3. Ärge suruge LCD-ekraanile. Tugev surve võib ekraani jäävalt kahjustada.
- 3. Ärge suruge LCD-ekraanile. Tugev surve võib ekraani jäävalt kahjustada.
- 4. Ärge eemaldage korpust ega üritage seadet ise remontida. Igasuguseid remonttöid tohib teha ainult selleks volitatud tehnik.
- 5. Hoidke LCD-monitori ruumis, mille temperatuur on vahemikus –20 °C kuni 60 °C (–4°F kuni 140 °F). Kui hoiate LCDmonitori väljaspool seda temperatuurivahemikku, võib monitor jäävalt viga saada.
- 6. Kui tekib mõni järgmistest olukordadest, ühendage monitor kohe vooluvõrgust lahti ja pöörduge volitatud tehniku poole.
	- Monitori ja arvutit ühendav signaalikaabel saab viga.
	- LCD-monitorile satub vedelikku või monitor jääb vihma kätte.
	- LCD-monitor või selle korpus saab viga.

#### **Monitori kinnitamine alusele**

- 1. Eemaldage monitor pakendist.<br>2. Kinnitage jalg aluse külge. (val.
- 2. Kinnitage jalg aluse külge. (valitud mudelitel)<br>3. Pöörake lukustamiseks päripäeva. Veenduge
- 3. Pöörake lukustamiseks päripäeva. Veenduge, et alus on jalale lukustatud. (valitud mudelitel)
- 4. Kinnitage alus jala külge, pöörates kruvi komplektis oleva sakiga või sobiliku mündiga. (valitud mudelitel)

#### **Monitori arvutiga ühendamine**

- 1. Lülitage monitor välja ning ühendage arvuti vooluvõrgust lahti.<br>2. Ühendage signaalikaabel monitori VGA (valikuline) ja/või DVI-
- 2. Ühendage signaalikaabel monitori VGA (valikuline) ja/või DVI-D (valikuline) ja/või HDMI (fakultatiivne) sisendpesaga ja arvuti graafikakaardi VGA (valikuline) ja/või DVI-D (valikuline) ja/või HDMI (valikuline) väljundpesaga. Pingutage signaalikaabli konnektori tiibmutreid.
- 3. Valikuline: Ühendage audiokaabel LCD monitori audio sisendpesaga (AUDIO IN) ja arvuti line-out pordiga.
- 4. Sisestage monitori toitekaabel monitori taga olevasse toitepessa.
- 5. Ühendage arvuti toitekaabel ja monitori toitekaabel lähedalolevasse pistikupessa.

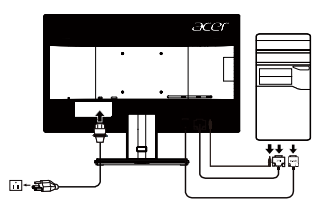

Märkus. Audioväljund on olemas ainult audioväljundiga mudelil. Täpsemad juhised leiate kasutusiuhendist.

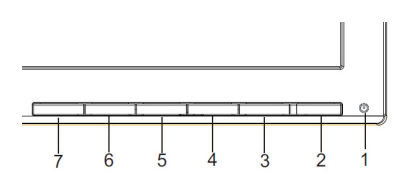

## **Välised juhtnupud**

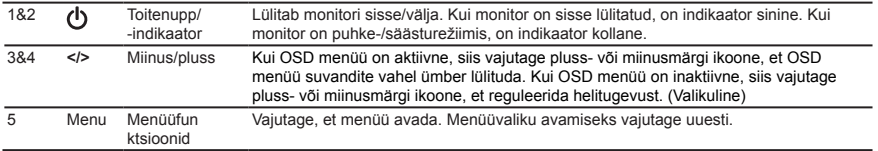

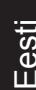

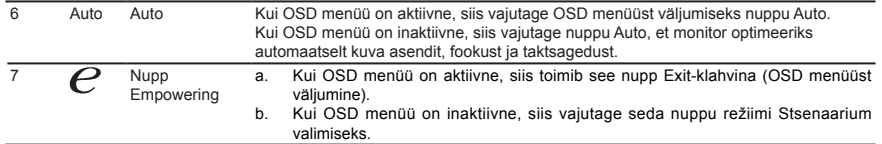

## **Eeskirjad ja ohutusteatised**

## **FCC teatis**

Seadet on katsetatud ning katsete tulemused näitavad, et seade vastab FCC eeskirjade osas 15 sätestatud B-klassi digitaalseadmele kehtivatele piirmääradele. Need piirmäärad peaksid tagama mõistlikus ulatuses kaitse ohtlike raadiohäirete eest elamukeskkonnas. Seade genereerib ja kasutab raadiosageduslikke voole ning võib kiirata raadiosageduslikku kiirgust, mis võib põhjustada raadioside kahjulikke häireid, kui seadet ei paigaldada ja kasutata kooskõlas juhistega.Siiski ei saa ka kõigi juhiste täitmisel tagada, et konkreetses paigaldises häireid ei teki. Kui seade põhjustab raadio- või televisioonivastuvõtu kahjulikke häireid, mille kindlakstegemiseks võib seadme välja ja uuesti sisse lülitada, soovitame võtta häirete kõrvaldamiseks ühe või mitu järgmistest meetmetest.

- Suunake või paigutage vastuvõttev antenn ümber.
- Suurendage seadme ja vastuvõtia vahelist kaugust.
- Ühendage seade vastuvõtja toitevõrgust eraldatud toitevõrku.
- Küsige abi edasimüüjalt või kogenud raadio-/televisiooniinsenerilt.

#### **CE nõuetele vastavuse deklaratsioon**

Käesolevaga kinnitab Acer Inc., et kõnealune LCD-monitor vastab EMÜ direktiivi 2014/30/EÜ, madalpingedirektiivi 2014/35/EÜ, ohtlike ainete direktiivi 2011/65/EL ja direktiivi 2009/125/EÜ, mis käsitleb raamistiku kehtestamist energiamõjuga toodete ökodisaini nõuete sätestamiseks, põhinõuetele ja muudele asjaomastele sätetele.

#### **Tähelepanu! Varjestatud kaablid**

EMÜ eeskirjade täitmiseks tuleb igasugused digitaalseadmete vahelised ühendused teostada varjestatud kaablitega.

#### **Tähelepanu! Välisseadmed**

Seadmega võib ühendada ainult B-klassi piirmääradele vastavuse sertifikaadiga välisseadmeid (sisend-/ väljundseadmed, terminalid, printerid jne). Sertifikaadita välisseadmete kasutamisega kaasnevad tõenäoliselt raadio- ja televisioonivastuvõtu häired.

#### **Ettevaatust!**

Igasugused tootja heakskiiduta tehtud muudatused või modifikatsioonid võivad tühistada USA sideameti FCC antud loa seda toodet kasutada.

Monitori kahjustamise vältimiseks ärge tõstke monitori selle alusest kinni hoides.

#### **Kasutamistingimused**

Seade vastab FCC eeskirjade osale 15. Kasutamisel peavad olema täidetud kaks järgmist tingimust: (1) seade ei tohi tekitada kahjulikke raadiohäireid ja (2) seade ei tohi vastu võtta kahjulikke raadiohäireid, muu hulgas seadme tööd negatiivselt mõjutada võivaid raadiohäireid.

#### **Tähelepanu! Kasutajad Kanadas**

CAN ICES-3(B)/NMB-3(B)

#### **Elektri- ja elektroonikaseadmete jäätmete kõrvaldamine Euroopa Liidu olmekasutajate poolt**

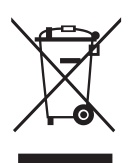

See tootel või toote pakendil olev tingmärk näitab, et toodet ei tohi kõrvaldada koos muude olmejäätmetega. Selle asemel olete kohustatud kasutamiskõlbmatuks muutunud seadme kõrvaldama, andes selle üle kohalikus elektri- ja elektroonikaseadmete jäätmete kogumiskohas. Kasutamiskõlbmatuks muutunud seadmete eraldi kogumine ja ringlussevõtmine nende jäätmekäitlussüsteemi sattumise kohas aitab loodusvarasid säästa ning tagada jäätmete ringlussevõtmise inimeste tervist ja keskkonda võimalikult vähe kahjustaval viisil. Lisateavet selle kohta, kuhu

kasutuskõlbmatuks muutunud seadmed ringlussevõtmiseks viia, saate kohalikust omavalitsusest, oma jäätmeveoteenuse osutajalt või poest, kust toote ostsite.
# **TEHNILISED ANDMED**

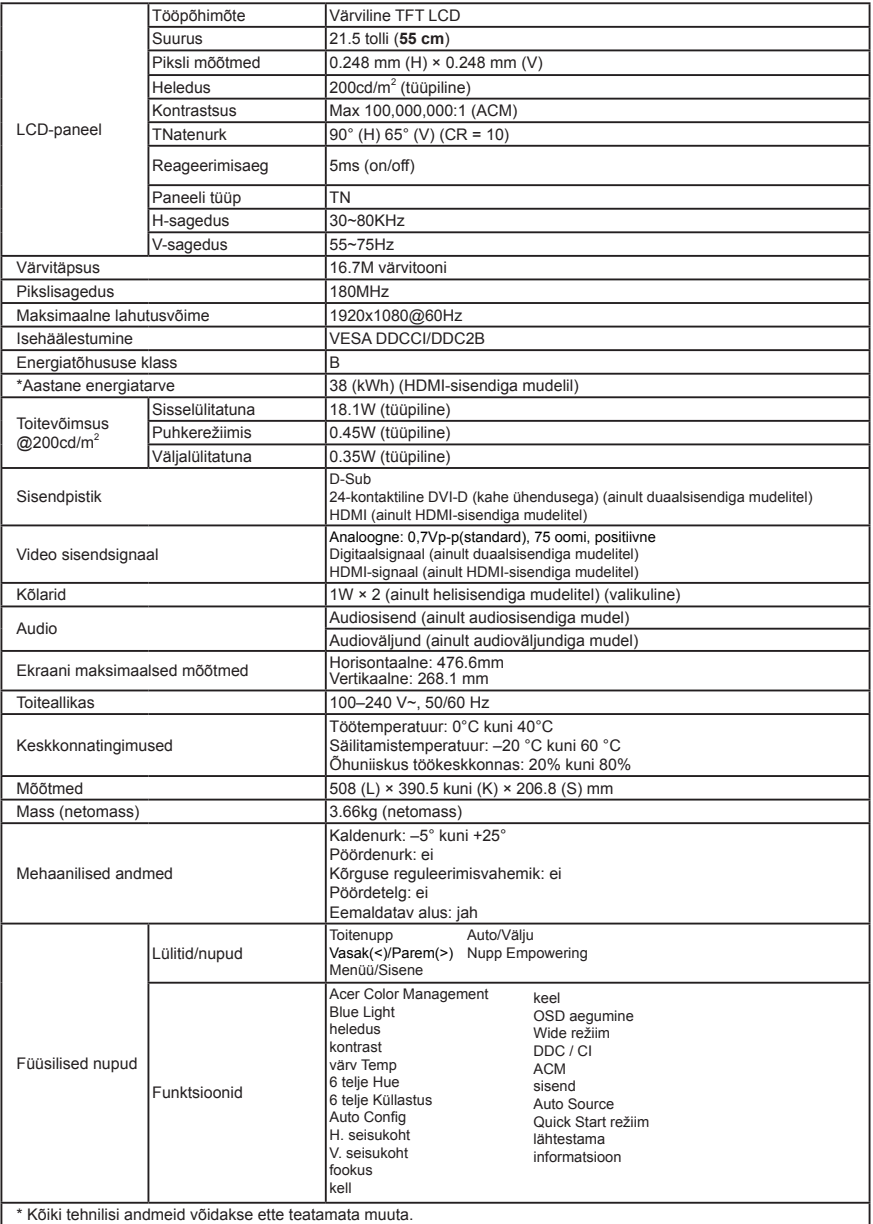

Oma Aceri toote juhendid ja muud dokumendid leiate Aceri ametlikult klienditoe veebisaidilt. \*Aastase energiatarbe arvutamise aluseks on tüüpiline toitevõimsus ning kasutamine 4 tundi päevas 365 päeva aastas.

# **LCD monitoriaus "Acer" trumpasis sąrankos vadovas**

# **Svarbios saugos instrukcijos**

Atidžiai perskaitykite šias instrukcijas.

- 1. Norėdami nuvalyti LCD monitoriaus ekraną:
	- Išjunkite LCD monitorių ir ištraukite iš lizdo maitinimo laido kištuką.
- Ant skudurėlio užpurkškite valomojo skysčio, kurio sudėtyje nėra tirpiklių, ir švelniai nuvalykite ekraną.
- 2. Nestatykite LCD monitoriaus šalia lango. Jei ant monitoriaus pateks lietaus, drėgmės ar saulės spindulių, jis gali būti stipriai sugadintas.
- 3. Nespauskite LCD ekrano. Per daug spaudžiant galima nepataisomai sugadinti ekraną.
- 4. Nenuimkite dangčio ir nemėginkite patys atlikti šio įrenginio techninės priežiūros. Bet kokio pobūdžio techninius darbus turėtų atliktiįgaliotas meistras.
- 5. LCD monitorių laikykite -20–60° C (-4–140° F) temperatūros patalpoje. Nesilaikant nurodytos temperatūros monitorius gali būti nepataisomai sugadintas.
- 6. Nedelsdami atiunkite monitorių nuo elektros lizdo ir kreipkitės į igaliota techninės priežiūros meistrą, jei kiltų bet kuri iš toliau nurodytų aplinkybių.
	- Atspuro arba pažeistas monitoriaus prijungimo prie kompiuterio laidas.
	- Ant LCD monitoriaus išsiliejo skystis arba monitorius pateko į lietų.
	- Pažeistas LCD monitorius arba jo korpusas.

## **Monitoriaus tvirtinimas prie pagrindo**

- 1. Išjunkite monitorių ir ištraukite kompiuterio maitinimo laidą iš elektros lizdo.<br>2. Pritvirtinkite monitoriu prie jo pagrindo. (tam tikriems modeliams)
- 2. Pritvirtinkite monitorių prie jo pagrindo. (tam tikriems modeliams)<br>3. Pasukite pagal laikrodžio rodykle, kad užfiksuotumėte, Isitikinkite
- Pasukite pagal laikrodžio rodyklę, kad užfiksuotumėte. Įsitikinkite, kad pagrindas užsifiksavo stove. (tam tikriems modeliams)
- 4. Pritvirtinkite pagrindą prie stovo, pasukdami varžtą kortele arba tinkamo dydžio moneta. (tam tikriems modeliams)

## **Monitoriaus prijungimas prie kompiuterio**

- 1. Išjunkite monitorių ir ištraukite kompiuterio maitinimo laidą iš elektros lizdo.
- 2. Signalo kabelį prijunkite prie VGA (įsigyjamas atskirai), ir (arba) HDMI (įsigyjamas atskirai), DVI-D (įsigyjamas atskirai) monitoriaus įvesties lizdo ir VGA (įsigyjamas atskirai), ir (arba) HDMI (įsigyjamas atskirai), DVI-D (įsigyjamas atskirai) kompiuterio grafikos plokštės išvesties lizdo. Paskui pirštais priveržkite signalo kabelio jungties veržles.
- 3. Pasirinktinai: LCD monitoriaus garso įvesties lizdą (AUDIO IN) ir kompiuterio ryšio išvesties lizdą sujunkite garso kabeliu.
- 4. Ikiškite monitoriaus maitinimo laida į maitinimo lizdą monitoriaus nugarėlėje.
- 5. Prijunkite kompiuterio ir monitoriaus maitinimo laidus prie greta esančio elektros lizdo.

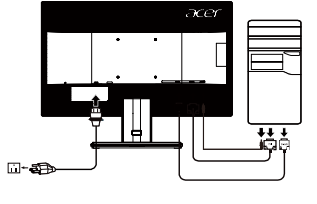

Pastaba. Garso išvesties lizdas skitas tik garso išvesties modeliui. Išsamius nurodymus rasite naudojimo instrukcijoje.

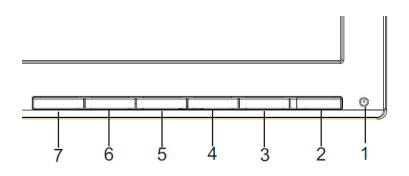

# **Išoriniai valdikliai**

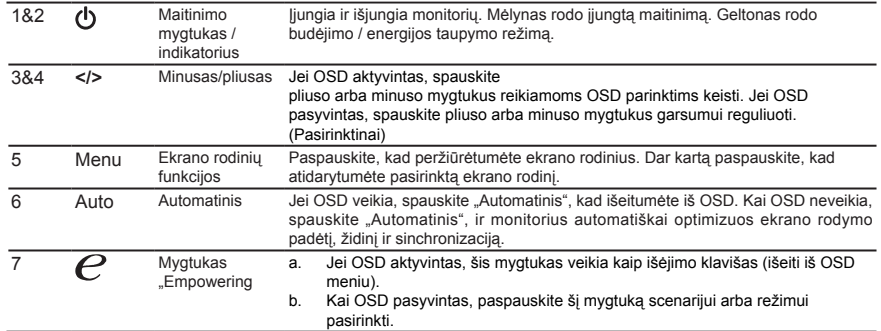

# **Reglamentai ir saugos pranešimai**

#### **FCC pranešimas**

Šis irenginys išbandytas ir nustatyta, kad jis atitinka pagal FCC taisyklių 15 dalį B klasės skaitmeniniams įrenginiams taikomus apribojimus. Šie apribojimai skirti užtikrinti pagrįstą apsaugą nuo žalingų trukdžių gyvenamojoje aplinkoje. Šis prietaisas generuoja, naudoja ir gali skleisti radijo dažnio energiją. Jei jis bus įrengtas ir naudojamas nesilaikant šių instrukcijų, jis gali skleisti žalingus radijo ryšio trukdžius.

Tačiau nėra garantijų, kad tam tikroje aplinkoje trukdžių nekils. Jei šis įrenginys sukelia žalingus radijo arba televizijos signalų trukdžius (tai galima nustatyti įjungus ir išjungus prietaisą), naudotojui rekomenduojama tokius trukdžius pašalinti atlikus vieną ar kelis toliau nurodytus veiksmus:

- Pakeisti antenos krypti arba vietą.
- Padidinti atstumą tarp įrenginio ir imtuvo.
- Prijungti prietaisą prie kito maitinimo lizdo arba kitos maitinimo grandinės, nei yra prijungtas imtuvas.
- Kreiptis pagalbos į pardavimo atstovą arba patyrusį radijo ar televizijos meistrą.

#### **CE atitikties deklaracija**

"Acer Inc." pareiškia, kad šis LCD monitorius atitinka EMC direktyvos 2014/30/EU, Žemos įtampos įrenginių direktyvos 2014/35/EU, RoHS direktyvos 2011/65/ES ir Direktyvos 2009/125/EB būtinuosius reikalavimus ir kitas susijusias nuostatas dėl su energija susijusių gaminių ekologinio projektavimo reikalavimų sistemos sukūrimo.

#### **Pranešimas Ekranuotieji kabeliai**

Visos jungtys į skaičiavimo įrenginius turi būti sudarytos iš ekranuotųjų kabelių, kad būtų užtikrinta atitiktis EMC reglamentams.

#### **Pranešimas Išoriniai įrenginiai**

Prie šio įrenginio galima jungti tik patvirtintus B klasės apribojimus atitinkančius išorinius įrenginius (įvesties/išvesties įrenginius, terminalus, spausdintuvus ir kt.). Naudojant nesertifikuotus išorinius įrenginius gali kilti radijo ir televizijos signalų priėmimo trukdžių.

## **Įspėjimas**

Gamintojo aiškiai nepatvirtinti pakeitimai panaikina Federalinės komunikacijų komisijos leidimą naudoti šį gaminį.Kad neapgadintumėte monitoriaus, nekelkite jo už pagrindo.

#### **Naudojimo sąlygos**

Šis įrenginys atitinka FCC taisyklių 15 dalį. Naudojimui taikomos šios dvi sąlygos: 1) įrenginys negali kelti žalingų trukdžių; 2) šis įrenginys turi priimti bet kokius gautus trukdžius, įskaitant ir nepageidaujamą veikimą galinčius sukelti trukdžius.

#### **Pranešimas Naudotojams Kanadoje**

CAN ICES-3(B)/NMB-3(B)

### **Privačių namų ūkių naudotojų įrangos atliekų šalinimas Europos Sąjungoje**

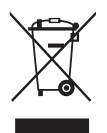

Šis ant gaminio arba jo pakuotės esantis simbolis rodo, kad gaminio negalima išmesti su kitomis buitinėmis atliekomis. Jūs esate atsakingi už įrangos atliekų atidavimą į specialų elektrinės ir elektroninės įrangos perdirbimo surinkimo punktą. Atskiras įrangos atliekų surinkimas ir perdirbimas padės išsaugoti gamtos išteklius ir užtikrinti, kad įranga būtų perdirbta žmogaus sveikatai ir aplinkai saugiu būdu. Daugiau informacijos apie tai, kur galima palikti savo įrangos atliekas perdirbti, gausite iš savo vietos savivaldybės, buitinių atliekų išvežimo tarnybos arba parduotuvėje, kurioje įsigijote šį gaminį.

# **TECHNINIAI DUOMENYS**

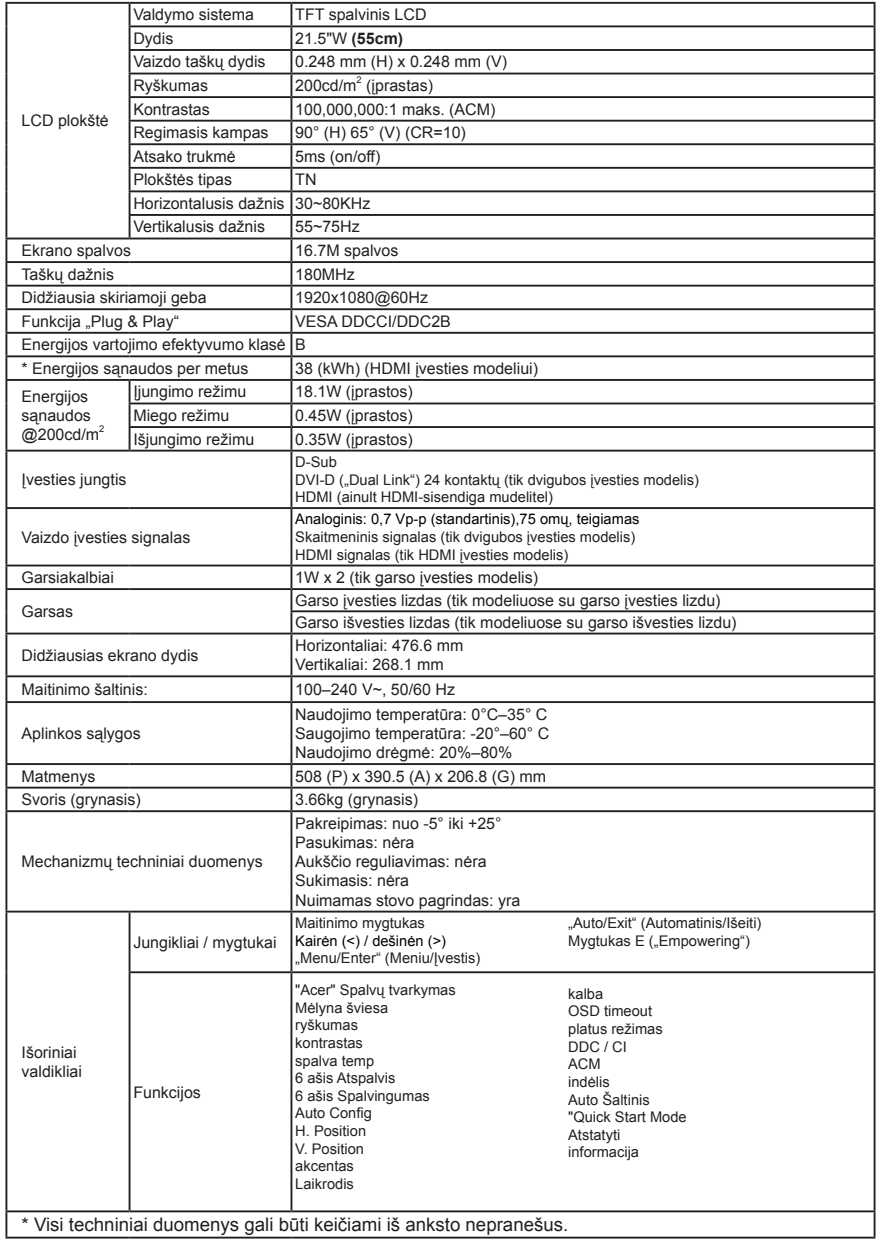

"Acer" gaminio vadovus ir kitus dokumentus rasite oficialioje "Acer" palaikymo svetainėje.

\*Energijos sąnaudos per metus apskaičiuojamos naudojant įprastas 4 valandų per dieną, 365 dienų per metus sąnaudas.

# **Acer LCD monitora īsā darba sākšanas rokasgrāmata**

# **Svarīgas drošības instrukcijas**

Lūdzu, uzmanīgi izlasiet tālāk sniegtās instrukcijas.

- 1. LCD monitora ekrāna tīrīšana.
	- Izslēdziet LCD monitoru un atvienojiet strāvas vadu.
	- Uz rāmja uzsmidziniet tīrīšanas šķidrumu, kas nešķīdina, un uzmanīgi notīriet ekrānu.
- 2. Nenovietojiet LCD monitoru blakus logam. Nepakļaujiet monitoru lietus, mitruma vai saules staru ietekmei, jo tas var būtiski bojāt monitoru.
- 3. Nespiediet ar spēku uz LCD ekrāna. Pārmērīgi liels spēks var neatgriezeniski bojāt displeju.<br>4. Nenonemiet apvalku un nemēģiniet pats veikt šīs daļas apkopi. Apkopes darbus drīkst veikt.
- 4. Nenoņemiet apvalku un nemēģiniet pats veikt šīs daļas apkopi. Apkopes darbus drīkst veikt tikai pilnvarots tehniskā atbalsta pārstāvis.
- 5. Glabājiet LCD monitoru telpā, kur temperatūra ir no -20° līdz 60 °C (no -4° līdz 140 °F). Ja monitors tiks glabāts temperatūrā, kura pārsniedz šos ierobežojumus, monitors var tikt neatgriezeniski bojāts.
- 6. Ja rodas kāda no tālāk minētajām situācijām, nekavējoties atvienojiet monitoru un zvaniet pilnvarotam tehniskā atbalsta pārstāvim:
	- Monitora un datora signāla kabelis ir saplīsis vai sabojājies.
	- Uz LCD monitora tiek izšļākts šķidrums, vai monitors tiek pakļauts lietum.
	- LCD monitors vai tā apvalks ir bojāts.

## **Monitora pievienošana pamatnei**

- 1. Izņemiet monitoru no iepakojuma.
- 2. Pievienojiet pamatnei statīvu (atsevišķiem modeliem).
- 3. Pagrieziet pulksteņrādītāja virzienā, lai fiksētu. Pārbaudiet, vai pamatne ir fiksēta uz statīva (atseviškiem modeliem).
- 4. Lai pamatni piestiprinātu statīvam, ieskrūvējiet skrūvi, izmantojot iestrādāto izcilni vai piemērotu monētu (atsevišķiem modeļiem).

## **Monitora pievienošana datoram**

- 1. Izslēdziet monitoru un atvienojiet datora strāvas vadu.
- 2. Pievienojiet signāla kabeli pie VGA (opcija) un/vai DVI-D (opcija) un/vai HDMI (opcija) ievades ligzdas uz monitora, un VGA (opcija) un/vai DVI-D (opcija) un/vai HDMI (opcija) grafiskās kartes izvades ligzdas uz datora. Pēc tam pievelciet spārnskrūves uz signāla kabeļa savienotāja.
- 3. Opcija: savienojiet audioievades ligzdu (AUDIO IN) uz LCD monitora ar līnijas izvades pieslēgvietu uz datora, izmantojot m-se audiokabeli.
- 4. Pievienojiet monitora strāvas vadu monitora aizmugurē esošajā strāvas portā.
- 5. Pievienojiet datora un monitora strāvas vadus tuvumā esošā kontaktligzdā.

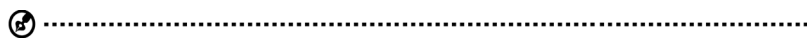

Piezīme. Audio izvade ir tikai modeļiem ar audio izvadi. Lai uzzinātu vairāk, skatiet lietotāja rokasgrāmatu.

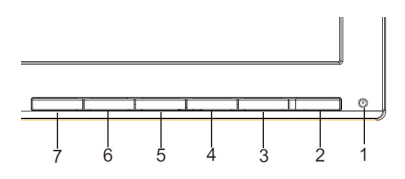

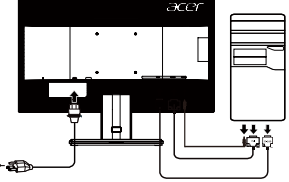

# **Ārējie vadības elementi**

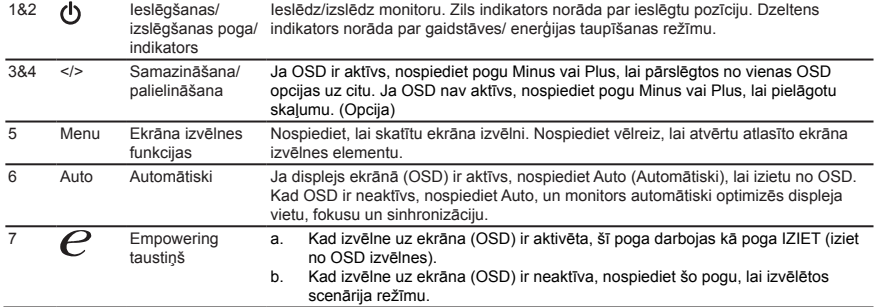

# **Regulas un drošības paziņojumi**

## **FCC paziņojums**

Šī ierīce ir pārbaudīta, un tā atbilst B klases digitālo ierīču ierobežojumiem atbilstoši FCC noteikumu 15. daļai. Šie ierobežojumi paredz pienācīgu aizsardzību pret kaitīgu ietekmi, ja ierīce tiek lietota sadzīves apstākļos. Šī ierīce ģenerē, izmanto un izstaro radiofrekvences enerģiju, un, ja tā netiek uzstādīta un lietota atbilstoši instrukcijām, tā var kaitīgi ietekmēt radio sakarus.

Taču netiek sniegta garantija, ka kaitīga ietekme neradīsies parastā uzstādīšanas gadījumā. Ja šī ierīce kaitīgi ietekmē radio vai televīzijas sakarus (to var noteikt, izslēdzot un pēc tam ieslēdzot ierīci), lietotājam ir ieteicams veikt vienu vai vairākus tālāk sniegtos norādījumus, lai to novērstu.

- Pagrieziet vai pārvietojiet uztvērējantenu.
- Pārvietojiet ierīci tālāk no uztvērēja.
- • Pievienojiet ierīci citā elektriskajā ķēdē, nevis tajā, kurā ir pievienots uztvērējs.
- Sazinieties ar izplatītāju vai pieredzējušu radio/televizoru apkopes speciālistu, lai saņemtu palīdzību.

#### **CE paziņojums par atbilstību**

Ar šo Acer Inc. paziņo, ka šis LCD monitors atbilst visām būtiskām prasībām un citiem saistošiem noteikumiem, kas minēti EMC direktīvā 2014/30/EU, zemsprieguma direktīvā 2014/35/EU, RoHS direktīvā 2011/65/EU un direktīvā 2009/125/EK saistībā ar ekodizaina prasību īstenošu energotaupīgos produktos.

#### **Paziņojums Aizsargāti kabeļi**

Visi savienojumi ar citām datorierīcēm ir jāveido, izmantojot aizsargātus kabeļus, lai nodrošinātu atbilstību EMC prasībām.

#### **Paziņojums Perifērās ierīces**

Šim aprīkojumam drīkst pievienot tikai tādas perifērās ierīces (ieejas/izejas ierīces, terminālus, printerus utt.), kas ir sertificētas un atbilst B klases ierobežojumiem. Darbināšana, izmantojot nesertificētas perifērās ierīces var radīt traucējumus radio un TV signālu uztveršanā.

## **Uzmanību!**

Izmaiņas vai modifikācijas, ko ražotājs nav skaidri atļāvis, var anulēt Federālās sakaru komisijas piešķirtās tiesības lietotājam darbināt šo ierīci. Lai novērstu bojājumu monitoram, neceliet to aiz pamatnes.

#### **Darbības nosacījumi**

Šī ierīce atbilst FCC noteikumu 15. daļai. Uz darbību attiecas šie divi nosacījumi: 1) šī ierīce nedrīkst izraisīt kaitīgu ietekmi; 2) šai ierīcei ir jāuztver visa saņemtā ietekme pat tādā gadījumā, ja tas var izraisīt nevēlamu darbību.

## **Paziņojums Lietotājiem Kanādā**

CAN ICES-3(B)/NMB-3(B)

### **Nolietotā aprīkojuma utilizēšana, kas attiecas uz privātām mājsaimniecībām Eiropas Savienībā**

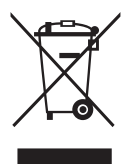

Šis simbols uz produkta vai tā iepakojuma norāda, ka šo produktu nedrīkst utilizēt kopā ar mājsaimniecības atkritumiem. Jūsu pienākums ir utilizēt nolietoto aprīkojumu, nododot to speciālās savākšanas vietās, kur notiek elektriskā un elektroniskā aprīkojuma otrreizēja pārstrāde. Atsevišķa nolietotā aprīkojuma savākšana un otrreizēja utilizēšana palīdz taupīt dabas resursus un nodrošina tādu pārstrādi, kas pasargā cilvēku veselību un vidi. Lai iegūtu papildinformāciju par vietām, kur var nodot nolietoto aprīkojumu otrreizējai pārstrādei, lūdzu, sazinieties ar savu pašvaldību, mājsaimniecības aprīkojumu utilizēšanas dienestu vai veikalu, kur iegādājāties produktu.

# **SPECIFIKĀCIJA**

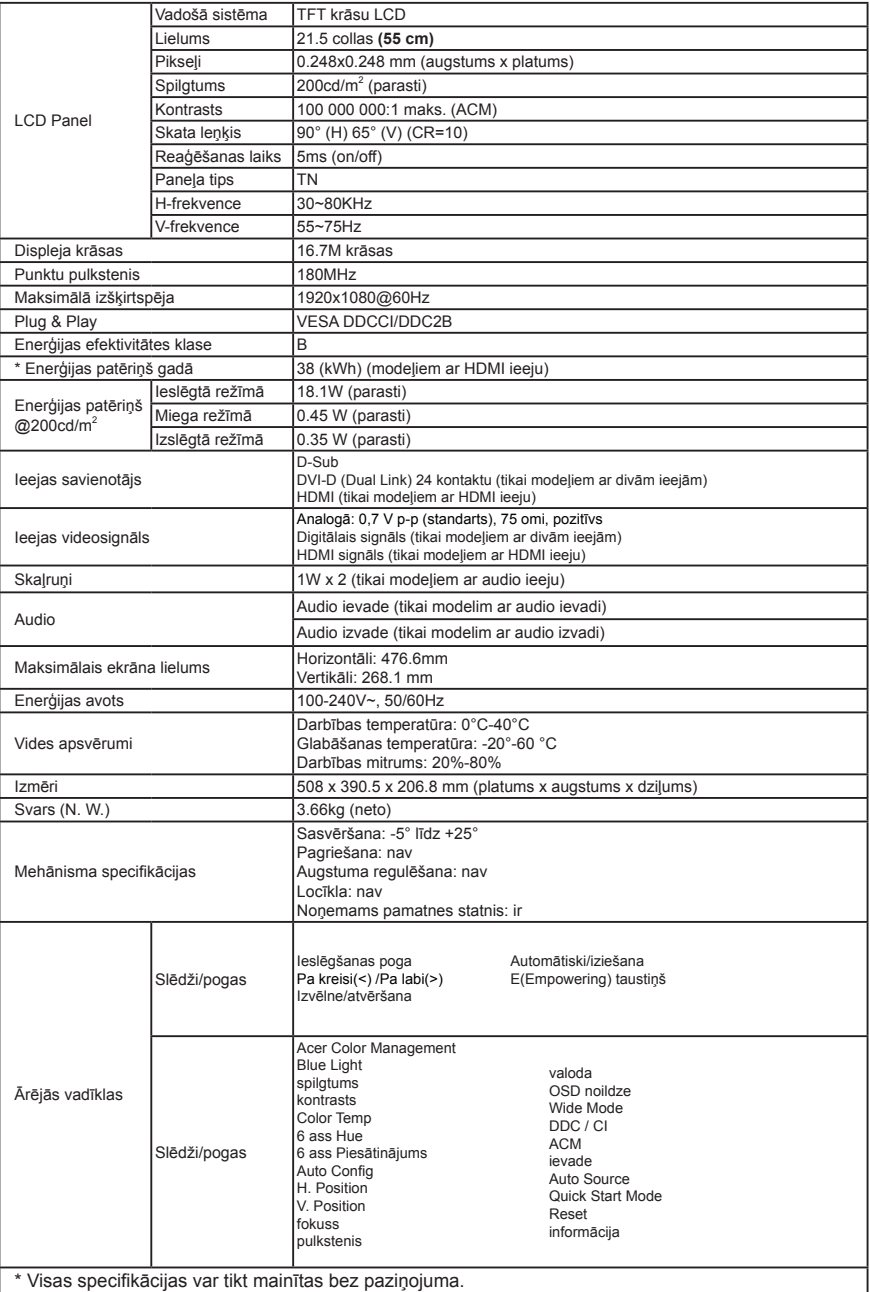

Acer produktu rokasgrāmatas un citus dokumentus skatiet oficiālā Acer atbalsta vietnē.

\* Enerģijas patēriņš gadā tiek aprēķināts, izmantojot parastu enerģijas patēriņa apjomu 4 stundās/dienā, 365 dienās gadā.

# **Vodič za brzo pokretanje Acer LCD monitora (QSG)**

# **Važne sigurnosne upute**

Pažljivo pročitajte upute u nastavku.

- 1. Čišćenje zaslona LCD monitora:
	- Isključite LCD monitor i iskopčajte kabel za napajanje.
	- Na krpu raspršite neotapajuće sredstvo za čišćenje i nježno očistite zaslon.
- 2. LCD monitor nemojte postavljati blizu prozora. Izlaganje monitora kiši, vlazi ili sunčevoj svjetlosti može uzrokovati teško oštećenje monitora.
- 3. Nemojte pritiskati LCD zaslon. Jak pritisak može trajno oštetiti zaslon.<br>4. Nemojte uklanjati poklonac i ne pokušavajte sami popraviti uređaj. Sv.
- 4. Nemojte uklanjati poklopac i ne pokušavajte sami popraviti uređaj. Sve popravke treba izvršiti ovlašteni tehničar.<br>5. LCD monitor skladištite u prostoriji u kojoj je temperatura između -20 °C i 60 °C (-4 °F i 140 °F). S
- 5. LCD monitor skladištite u prostoriji u kojoj je temperatura između -20 °C i 60 °C (-4 °F i 140 °F). Skladištenje LCD monitora na temperaturi izvan ovog raspona može trajno oštetiti uređaj.
- 6. Ako se dogodi nešto od navedenog u nastavku, odmah isključite monitor i pozovite ovlaštenog tehničara:
	- Signalni kabel za povezivanje monitora i računala je izlizan ili oštećen.
	- LCD monitor je zaliven tekućinom ili je bio izložen kiši.
	- Na LCD monitoru ili kućištu postoje oštećenja.

#### **Pričvršćivanje monitora na stalak**

- 1. Izvadite monitor iz ambalaže.<br>2. Pričvrstite postolje na stalak
- 2. Pričvrstite postolje na stalak. (Za neke modele)<br>3. Postolje zakrenite udesno kako biste ga učvrsti
- 3. Postolje zakrenite udesno kako biste ga učvrstili. Provjerite je li postolje pravilno pričvršćeno na stalak. (Za neke modele)
- 4. Kako biste dobro učvrstili postolje na stalak, pomoću ravnog alata ili novčića odgovarajuće veličine pritegnite vijak. (Za neke modele)

#### **Povezivanje monitora i računala**

- 1. Isključite monitor i kabel za napajanje računala iskopčajte iz napajanja.
- 2. Priključite signalni kabel na VGA (opcija) i/ili DVI-D (opcija) i/ili HDMI (opcija) ulaznu utičnicu monitora i VGA (opcija) i/ili DVI-D (opcija) i/ ili HDMI (opcija) izlaznu utičnicu grafičke kartice na računalo. Zatim pritegnite ručne vijke na priključku signalnog kabela.
- 3. Opcija: Povežite ulaznu utičnicu za zvuk (AUDIO IN) LCD monitora i linijski izlazni priključak računala pomoću audio kabela.
- 4. Ukopčajte kabel za napajanje monitora u priključak za napajanje na stražnjoj strani monitora.
- 5. Ukopčajte kabele za napajanje monitora i računala u izvor napajanja.

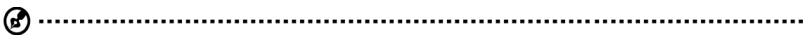

Napomena: Audio izlaz samo na modelu s izlazom za zvuk. Više pojedinosti pronaći ćete u korisničkom priručniku.

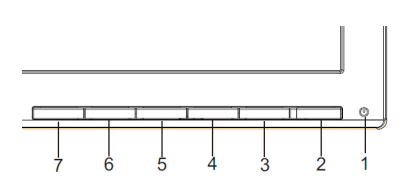

# **Vanjski regulatori**

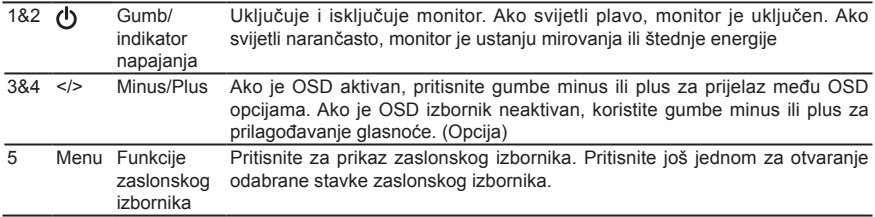

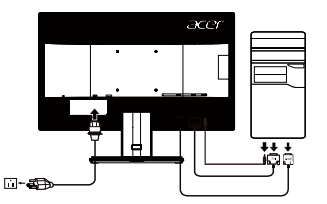

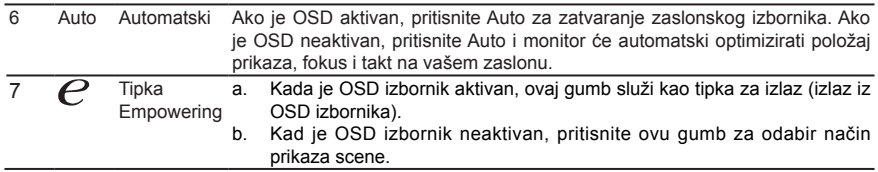

# **Propisi i sigurnosne obavijesti**

## **Obavijest Američke savezne komisije za komunikacije (FCC)**

Ovaj je uređaj testiran i utvrđeno je da je u skladu s ograničenjima za digitalne uređaje klase B prema pravilima navedenima u Poglavlju 15 Američke savezne komisije za komunikacije (FCC). Cilj ovih ograničenja je osiguravanje razumne zaštite od smetnji ako se uređaj koristi u kućanstvu. Ovaj uređaj stvara, koristi i emitira radiovalove i, ako nije postavljen i ako se ne koristi u skladu s uputama, može štetno utjecati na radiokomunikaciju.

Međutim, nema jamstva da do smetnji neće doći na bilo kojem mjestu postavljanja. Ako ovaj uređaj štetno utječe na prijem radijskog ili televizijskog signala, što možete potvrditi tako da ga isključite i ponovno uključite, preporučujemo vam da smetnje pokušate ukloniti na jedan ili više od ovih načina:

- • Okrenite antenu u drugom smjeru ili je premjestite.
- Povećajte razmak između uređaja i prijamnika.
- Uređaj i prijamnik ukopčajte u različite izvore napajanja.
- Za pomoć se obratite prodavaču ili ovlaštenom radio-televizijskom tehničaru.

#### **Izjava o sukladnosti s oznakom CE**

Tvrtka Acer Inc. ovime izjavljuje da je ovaj LCD monitor u skladu s osnovnim zahtjevima i drugim relevantnim odredbama Direktive 2014/30/EU o elektromagnetskoj kompatibilnosti, Direktivom 2014/35/EU o niskom naponu i Direktivom 2011/65/ EU o ograničavanju upotrebe određenih opasnih tvari u električnoj i elektroničkoj opremi te Direktivom 2009/125/EK u odnosu na zahtjeve za ekološkim dizajnom proizvoda koji koriste energiju.

#### **Obavijest: Oklopljeni kabeli**

Sve veze s drugim računalnim uređajima moraju biti izvedene upotrebom oklopljenih kabela i u skladu s odredbama o elektromagnetskoj kompatibilnosti.

#### **Obavijest: Periferni uređaji**

S ovim uređajem smiju se povezati samo oni periferni uređaji (ulazni ili izlazni uređaji, stanice, pisači) koji imaju certifikat o sukladnosti s ograničenima za uređaje klase B. Rad s perifernim uređajima bez tog certifikata vjerojatno će uzrokovati smetnje prilikom prijema radijskog ili televizijskog signala.

Kako bi se spriječilo oštećenje monitora ne podižite ga za stalak.

#### **Oprez**

Zbog promjena ili modifikacija koje nije odobrio proizvođač korisnik može izgubiti pravo korištenja koje daje Američka savezna komisija za komunikacije (FCC).

#### **Radni uvjeti**

Ovaj je uređaj u skladu s Poglavljem 15 pravila FCC-a. Na rad uređaja odnose se sljedeća dva uvjeta: (1) ovaj uređaj ne smije uzrokovati štetne smetnje, (2) ovaj uređaj mora prihvatiti sve primljene smetnje, uključujući i on zbog kojih možda neće ispravno raditi.

#### **Obavijest: Korisnici u Kanadi**

CAN ICES-3(B)/NMB-3(B)

#### **Odlaganje otpadne opreme korisnika u kućanstvima u Europskoj Uniji**

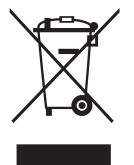

Ovaj simbol na proizvodu ili njegovoj ambalaži ukazuje da se proizvod ne smije odlagati zajedno sostalim kućanskim otpadom. Umjesto toga, vaša je obaveza da otpadnu opremu odložite na za to posebno označenom mjestu za skupljanje električnog i elektroničkog otpada. Odvojeno prikupljanje otpadne opreme i njezino kasnije recikliranje pomaže očuvanju prirodnih resursa i osigurava da će biti reciklirana na način koji štiti ljudsko zdravlje i okoliš. Više informacija o tome gdje možete ostaviti svoju otpadnu opremu za recikliranje potražite uuredima lokalne uprave, komunalnom poduzeću ili trgovini ukojoj ste kupili proizvod.

# **SPECIFIKACIJE**

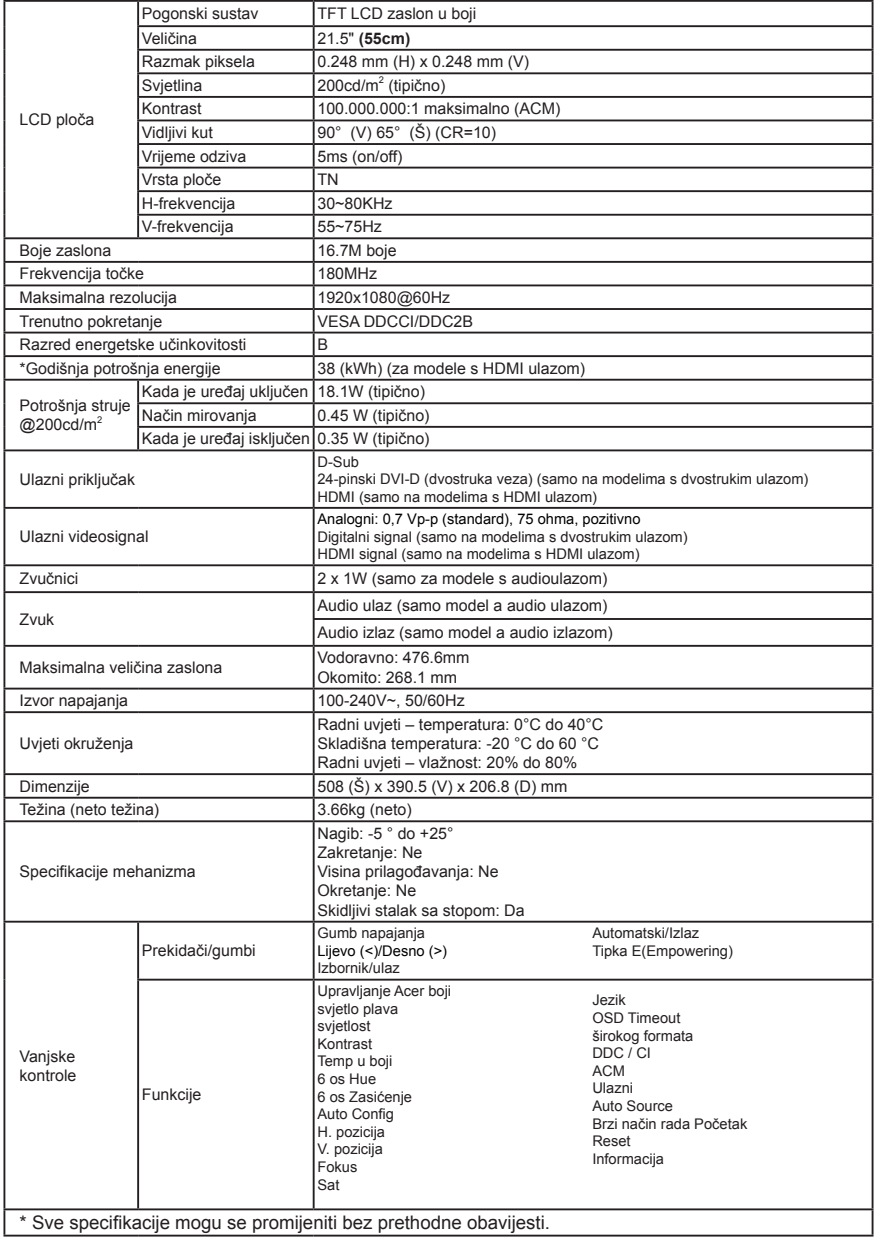

Priručnike i druge dokumente o svom proizvodu tvrtke Acer potražit na službenom web-mjestu za podršku tvrtke Acer. \*Godišnja potrošnja energije izračunata je na temelju tipične potrošnje struje za 4 sata rada dnevno, 365 dana u godini.

# คู่มือการใช้งานจอแอลซีดี Acer ฉบับย่อ (QSG)

# **คำ�แนะนำ�ด้านความปลอดภัยที่สำ�คัญ**

กรุณาอ่านคำ แนะนำ ต่อไปนี้อย่างถี่ถ้วน

- 1. การทำ ความสะอาดจอแอลซีดี: • ปิดจอแอลซีดีและถอดปลั๊กไฟออก
- 
- ฉีดน้ำ ยาทำ ความสะอาดที่ไม่ใช่สารละลายลงบนผ้าและเช็ดทำ ความสะอาดหน้าจอเบาๆ 2. อย่าวางจอแอลซีดีไว้ใกล้หน้าต่าง การให้จอสัมผัสกับน้ำ ฝน ความชื้น
- หรือแสงแดดสามารถสร้างความเสียหายอย่างรุนแรงกับหน้าจอได้ 3. อย่าออกแรงกดบนจอแอลซีดี
	- การถูกแรงกดมากเกินไปอาจทำ ให้เกิดความเสียหายที่ไม่อาจซ่อมแซมได้กับหน้าจอ
- 4. อย่าถอดฝาครอบหรือพยายามแก้ไขจอแอลซีดีด้วยตนเอง ให้ช่างผู้เชี่ยวชาญเป็นผู้ดำ เนินการแก้ไข
- 5. เก็บจอแอลซีดีในห้องที่มีอุณหภูมิ -20 ถึง 60 องศาเซลเซียส (-4 ถึง 140 องศาฟาเรนไฮน์) การเก็บรักษาจอแอลซีดีนอกเหนือจากช่วงอุณหภูมิดังกล่าวอาจส่งผลเสียหายที่ไม่อาจซ่อมแซมได้กับหน้าจอ
- 6. ถอดปลั๊กหน้าจอของคุณทันทีและให้ช่างผู้เชี่ยวชาญทำ การแก้ไขหากมีสถานการณ์ใดๆ ต่อไปนี้เกิดขึ้น
	- สายเคเบิลส่งสัญญาณระหว่างจอแอลซีดีกับพีซีหลุดลุ่ยหรือเสียหาย
	- ของเหลวหกรดจอแอลซีดีหรือจอสัมผัสกับน้ำ ฝน
	- จอแอลซีดีหรือตัวเครื่องของจอเสียหาย

# **การประกอบมอนิเตอร์เข้ากับฐาน**

- 1. เอามอนเตอรออกจากบรรจภุ ัณฑ์
- 2. ตดขาตง้ เขากับฐานวาง (สำหรับบางรนุ่ )<br>3. หมบตาบเข็บบาฬกาจบองอ็อด ตราจสอบ
- ้ หมนตามเข็มนาฬิกาจนลงล็อค ตรวจสอบใหแน่ใจวารานวางลงล็อคกับขาตัง้ (สำหรับบางรนุ่ )
- ี่ ยดฐานวางเขากบขาตง้ ดวยการหมนสกรโดยใชสลกทมี่ ใหหรอใชเหรยญทมี่ ขนาดพอเหมาะ (สำหรับบางรน่ )

# **การเชื่อมต่อมอนิเตอร์เข้ากับคอมพิวเตอร**

- 1. ปิดคอมพิวเตอร์ของคุณและถอดปลั๊กสายไฟของคอมพิวเตอร์ออก
- 2. เชื่อมต่อสายเคเบิลส่งสัญญาณเข้ากับเต้ารับ VGA (อุปกรณ์เสริม) และ/หรือ DVI-D (อุปกรณ์เสริม) และ/หรือ HDMI (อุปกรณ์เสริม) ของมอนิเตอร์ และเต้าส่ง VGA (อุปกรณ์เสริม) และ/หรือ DVI-D (อุปกรณ์เสริม) และ/หรือ HDMI (อุปกรณ์เสริม) ของการ์ดจอบนคอมพิวเตอร์ จากนั้นขันสกรูบนตัวเชื่อมต่อสายส่งสัญญาณให้แน่น
- 3. อุปกรณ์เสริม: เชื่อมต่อช่องส่งสัญญาณเสียง (AUDIO IN) ขอจอแอลซีดีและพอร์ตสายลำ โพงบนคอมพิวเตอร์ด้วยสายส่งสัญญ าณเสียง
- 4. เสียบสายไฟมอนิเตอร์เข้ากับพอร์ตสายไฟที่ด้านหลังของมอนิเตอร์
- 5. เสียบสายไฟของคอมพิวเตอร์และมอนิเตอร์ของคุณเข้ากับเต้าเสียบไ ฟ ฟ้าที่อยู่ใกล้

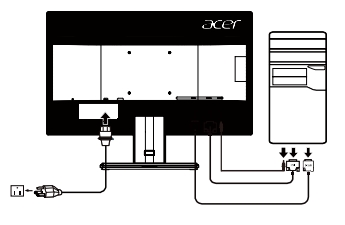

หมายเหตุ: เอ ้าท์พุทเสียงใช ้เฉพาะสาหรับรุ่นเอ ้าท์พุทเสียงเท่านั้น สาหรับขั้น ตอนการใช ้งาน โปรดดูคู่มือผู้ใช

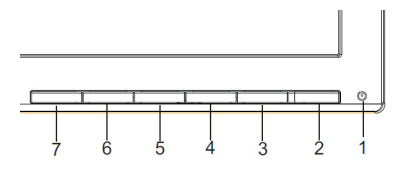

# **ตัวควบคุมภายนอก**

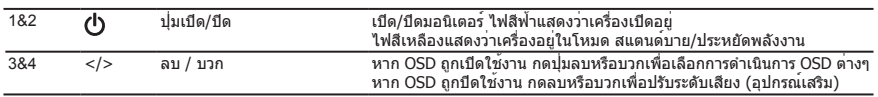

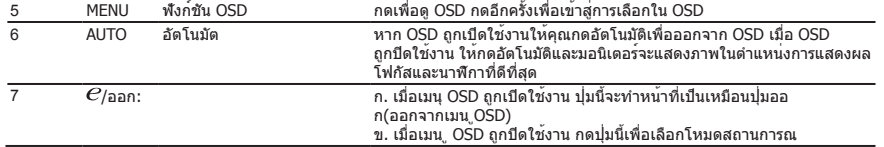

# **การแจ้งเตือนด้านกฏระเบียบและความปลอดภัย**

## **การแจ้งเตือน FCC**

อุปกรณ์นี้ผ่านการทดสอบและเป็นไปตามข้อจำ กัดด้านอุปกรณ์ดิจิตอลระดับบีตามส่วนที่ 15 ของกฎ FCC ข้อจำ กัดเหล่า นี้ได้รับการออกแบบมาเพื่อให้การคุ้มครองไม่ให้เกิดอันตรายรบกวนในการติดตั้งอุปกรณ์ในที่พักอาศัย อุปกรณ์นี้สร้าง ใช้และสามารถส่งคลื่นความถี่วิทยุและหากไม่ได้รับการติดตั้งและใช้งานตามคำแนะนำอาจทำ ให้เป็นสัญญาณรบกวนที่อาจ เป็นอันตรายต่อวิทยุเพื่อการสื่อสาร อย่างไรก็ตาม ไม่สามารถให้การรับประกันได้ว่าจะไม่เกิดสัญญาณรบกวนขึ้นในการติดตั้ง หากอุปกรณ์ก่อให้เกิดอันตรายรบกวนกับเครื่องรับวิทยุหรือโทรทัศน์ซึ่งสามารถทราบได้จากการ ทำให้เครื่องปิดและเปิดเอง แนะนำ ให้ผู้ใช้งานพยายามแก้ไขสัญญาณรบกวนด้วยวิธีใดวิธีหนึ่ง หรือมากกว่าดังต่อไปนี้:

- เปลี่ยนทิศทางหรือตำ แหน่งของเสาอากาศ
- เพิ่มระยะห่างระหว่างอุปกรณ์และตัวรับสัญญาณ
- เชื่อมต่ออุปกรณ์เข้ากับเต้ารับไฟฟ้าในวงจรไฟฟ้าคนละอันกับที่ตัวรับสัญญาณเชื่อมต่ออยู่
- ปรึกษาตัวแทนจำ หน่ายหรือช่างซ่อมวิทยุ/โทรทัศน์ที่มีประสบการณ์เพื่อขอความช่วยเหลือ

#### **การประกาศความสอดคล้อง CE**

Acer Inc. ขอประกาศในที่นี้ว่าจอภาพ LCD นี้ สอดคล้องกับข้อกำ หนดที่จำ เป็น และความต้องการที่เกี่ยวข้องอื่นๆ ของข้อกำหนด EMC 2014/30/EU, ข้อกำหนดแรงดันไฟฟ้าต า่ 2014/35/EU ข้อกำหนด RoHS 2011/65/EU และข้อกำหนด 2009/125/EC เกี่ยวกับกรอบระบุข้อกำ หนดในการออกแบบให้สอดคล้องกับสิ่งแวดล้อม เพื่อผลิตภัณฑ์ที่เกี่ยวข้องกับพลังงาน

## **ประกาศ: สายเคเบิลแบบหุ้มฉนวน**

ตัวเชื่อมต่อไปยังอุปกรณ์อื่นๆ ทั้งหมดจะต้องใช้สายเคเบิลแบบหุ้มฉนวนเพื่อให้เป็นไปตามระเบียบข้อบังคับของ EMC

#### **ประกาศ: อุปกรณ์ต่อพ่วง**

เฉพาะอุปกรณ์ต่อพ่วง (อุปกรณ์อินพุต/เอาต์พุต

้อุปกรณ์รับส่งสัญญาณ เครื่องพิมพ์ ฯลฯ) ที่ได้รับการรับรองว่าเป็นไปตามข้อกำหนดประเภท บีอาจมีมาให้พร้อมกับอุปกรณ์นี้ การใช้งานจอแอลซีดีร่วมกับอุปกรณ์ต่อพ่วงที่ไม่ได้รับการรับรองมีโอกาสที่จะส่งผล ให้เกิดการรบกวนต่อเครื่องรับวิทยุและ โทรทัศน

## **คำ�เตือน**

การเปลี่ยนแปลงหรือปรับเปลี่ยนใดๆ ที่ไม่ได้รับการอนุมัติอย่างชัดเจนจากผู้ผลิตสามารถทำให้สิทธิของผู้ใช้งานเพื่อดำเนินการใดๆ กับผลิตภัณฑ์นี้ที่ได้รับจากคณะกรรมการการสื่อสารตกเป็นโมฆะ เพื่อป้องกันความเสียหายที่อาจเกิดกับมอนิเตอร์ ห้ามยกมอนิเตอร์โดยจับที่ฐาน

#### **สภาพการทำ�งาน**

อุปกรณ์นี้เป็นไปตามส่วนที่ 15 ของกฏ FCC การดำ เนินการอยู่ภายใต้เงื่อนไขสองประการดังต่อไปนี้ : (1) ้อปกรณ์นี้ต้องไม่ก่อให้เกิดสัญญาณรบกวนที่เป็นอันตรายและ (2) อุปกรณ์นี้ต้องยอมรับสัญญาณรบกวนใดๆ ที่ได้รับ รวมถึงสัญญาณรบกวนที่อาจทำ ก่อให้เกิดการทำ งานที่ไม่พึงปรารถนา

## **ประกาศ: ผู้ใช้งานชาวแคนาดา**

CAN ICES-3(B)/NMB-3(B)

## **การกำ�จัดอุปกรณ์ที่ใช้แล้วโดยผู้ใช้ในครัวเรือนในสหภาพยุโรป**

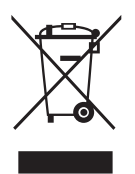

สัญลักษณ์นี้บนผลิตภัณฑ์หรือบนบรรจุภัณฑ์แสดงว่าผลิตภัณฑ์นี้จะต้องไม่ถูกกำจัดพร้ อมกับขยะครัวเรือ นอ แต่เป็นความรับผิดชอบของคุณที่ต้องกำ จัดอุปกรณ์ที่ใช้แล้วโดยการนำ ไ ปทิ้งในจุดสำ หรับทิ้งขยะที่กำ หนด นำ อุปกรณ์ไฟฟ้าและอิเล็กทรอนิกส์ที่ใช้แล้วกลับมาใช้ใ ้หม่การแ ยก การเก็บและการรีไซเคิลอุปกรณ์ที่ใช้ในตอนที่ทิ้งขยะจะช่วยอนุรักษ์ทรัพ ยากรธรรมชาติและให้การรับรองถึง คุ้มครองสุขภาพของมนุษย์และสิ่งแวดล้อม สำหรับข้อมูล เพิ่มเติมเกี่ยวกับการกำ จัดอุปกรณ์ที่ใช้แล้วของคุณเพื่อการรีไซเคิลกรุณาติดต่อเจ้าหน้าที่ท้อง รือสำ นักงานของบริการการกำ จัดของเสียสำ หรับครัวเรือนหรือร้านค้าที่คุณซื้อผลิตภ ัณ ฑ์

# **ขอมลจําเพาะ**

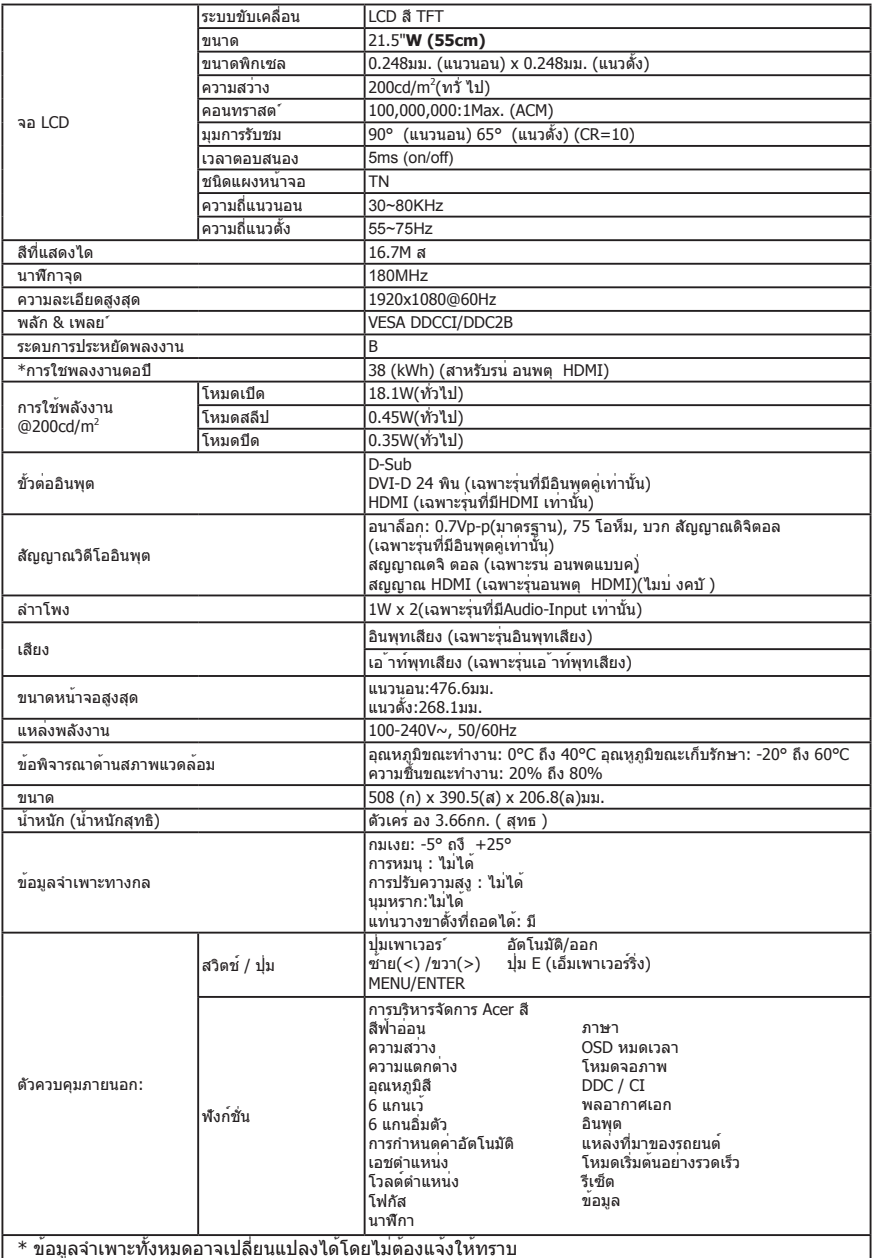

คนหาเอกสารอน่ ๆ และคมู่ อสําหรับผลตภัณฑ์ Acer ของคณบนเว็บไซตการสนับสนุนอยางเป็ นทางการของ Acer \*การใชพลังงานตอปีจะคํานวณโดยใชตามแบบอยางการใชพลงงาน 4 ชว่ โมงตอวนั 365 วนตอปี

# Kratko uputstvo za upotrebu Acer LCD monitora

## **Važna sigurnosna uputstva**

Molimo da pažljivo pročitate sledeća uputstva.

- 1. Da obrišete ekran LCD monitora:
	- Isključite LCD monitor i izvucite utikač kabla za napajanje iz utičnice.
	- Na krpu naprskajte sredstvo za čišćenje koje ne sadrži rastvarače i nežno obrišite ekran.
- 2. Ne stavljajte LCD monitor blizu prozora. Izlaganje monitora kiši, vlazi ili sunčevoj svetlosti može izazvati ozbiljna oštećenja monitora.
- 3. Ne primenjujte pritisak na LCD ekran. Preveliki pritisak može dovesti do trajnog oštećenja ekrana.
- 4. Ne uklanjajte poklopac i ne pokušavajte sami da popravljate ovaj uređaj. Bilo kakvo servisiranje mora da obavi ovlašćeno tehničko lice.
- 5. LCD monitor čuvajte u prostoriji na temperaturi od -20° do 60° C (od -4° do 140° F). Čuvanje LCD monitora na temperaturama izvan ovog opsega može izazvati trajna oštećenja.
- 6. Odmah iskopčajte monitor iz utičnice i pozovite ovlašćeno tehničko lice u slučaju da se pojavi neko od sledećih stanja:
	- Kabl za prenos signala između monitora i računara je izgoren ili oštećen.
	- Tečnost je prolivena na LCD monitor ili je monitor bio izložen kiši.
	- LCD monitor ili kućište su oštećeni.

## **Pričvršćivanje monitora na postolje**

- 1. Izvadite monitor iz pakovanja.<br>2. Pričvrstite postolje na osnovu.
- 2. Pričvrstite postolje na osnovu. (kod određenih modela).
- 3. Okrenite u smeru kretanja kazaljke na satu da biste ga zaključali. Proverite da li je osnova zaključana za postolje. (kod određenih modela).
- 4. Pričvrstite osnovu za postolje okretanjem zavrtnja pomoću ugrađenog jezička ili prikladnog novčića. (kod određenih modela).

#### **Povezivanje monitora sa računarom**

- 1. Isključite monitor i izvucite kabl za napajanje računara iz utičnice.<br>2. Signalni kabl povežite na VGA (opcija) /ili DVLD (opcija) /ili HDML
- Signalni kabl povežite na VGA (opcija) /ili DVI-D (opcija) /ili HDMI (opcija) ulazni konektor monitora i VGA (opcija) /ili DVI-D (opcija) / ili HDMI (opcija) izlazni konektor grafičke kartice na računaru. Zatim pritegnite zavrtnje na konektoru signalnog kabla.
- 3. Opcija: Audio kabl povežite na ulazni audio konektor (AUDIO IN) LCD monitora i konektor za linijski izlaz na računaru.
- 4. Utikač kabla za napajanje monitora utaknite u konektor za napajanje na poleđini monitora.
- 5. Utikače kablova za napajanje računara i monitora povežite na obližnju električnu utičnicu.

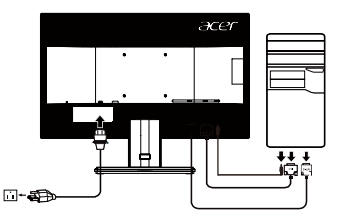

 $\boldsymbol{G}$ 

Pažnja: Audio izlaz je samo za model sa audio izlazom. Molimo vas proverite uputstvo za korišćenje za više informacija.

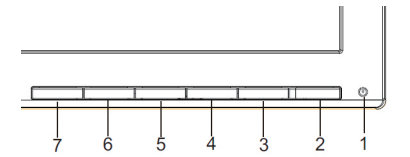

# **Eksterne kontrole**

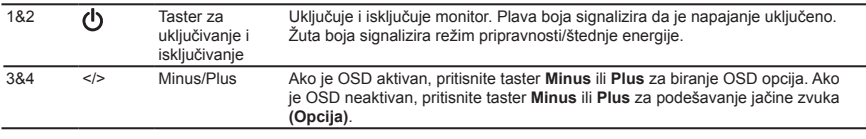

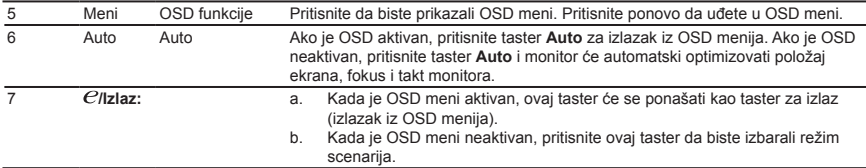

# **Propisi i sertifikati o bezbednosti**

# **FCC sertifikati**

Ovaj uređaj je testiran i ustanovljeno je da je u skladu sa graničnim vrednostima utvrđenim za digitalni uređaj klase B shodno Delu 15 FCC pravilnika. Granične vrednosti su određene radi obezbeđivanja razumne zaštite od štetne interferencije u kućnim instalacijama. Ovaj uređaj generiše, koristi i može da zrači radiofrekventnu energiju i ako se ne instalira i ne koristi u skladu sa ovim uputstvima može da izazove štetnu interferenciju sa radio-komunikacionim uređajima. Međutim, ne daju se nikakve garancije da se takve interferencije neće javiti u pojedinačnoj instalaciji. Ako ovaj uređaj izazove štetnu interferenciju u radio ili TV prijemu, što se može utvrditi isključivanjem i uključivanjem uređaja, korisniku se preporučuje da spreči takvu interferenciju na jedan od sledećih načina:

- • Preusmerite ili premestite prijemnu antenu.
- Povećajte rastojanje između uređaja i prijemnika.
- Povežite uređaj na drugu utičnicu koja ne pripada istom strujnom kolu kao utičnica na koju je priključen prijemnik.
- Potražite pomoć distributera ili iskusnog servisera za radio i TV aparate.

## **CE izjava o usklađenosti**

Ovim,Acer Inc., izjavljuje da je ovaj LCD monitor u saglasnosti sa esencijalnim zahtevima i durgim relevantnim provizijama EMC direktive 2014/30/EU,direktive o niskom naponu 2014/35/EU,ROHS direktive 2011/65/EU,i Direktive 2009/125/EC u vezi sa ostvarivanjem okvira za podešavanje ekodizajn zahteva za energetski vezane proizvode.

## **Napomena: Oklopljeni kablovi**

Sve veze sa drugim računarskim uređajima moraju se izvesti korišćenjem oklopljenih kablova kako bi se održala usaglašenost sa EMC regulativom.

## **Napomena: Periferijski uređaji**

Na ovu opremu se mogu priključiti samo periferije (ulazno/izlazni uređaji, terminali, štampači itd.) sa sertifikatom o usklađenosti sa graničnim vrednostima za klasu B. Rad sa periferijskim uređajima koji nemaju takav sertifikat verovatno će dovesti do interferencije u radio i TV prijemu.

#### **Oprez**

Promene ili modifikacije koje nisu izričito odobrene od strane proizvođača mogu poništiti pravo korisnika, koje garantuje Federalna Komisija za Komunikacije (FCC), na korišćenje ovog proizvoda. Da bi se sprečilo oštećenje monitora, nemojte podizati monitor sa njegovog postolja.

#### **Radni uslovi**

Ovaj uređaj je u skladu sa Delom 15 FCC pravilnika. Rad uređaja podleže sledećim uslovima: (1) ovaj uređaj ne sme da izaziva štetne interferencije i (2) ovaj uređaj mora da prihvati sve primljene interferencije koje mogu prouzrokovati neželjeni način rada.

## **Napomena: Korisnici u Kanadi**

CAN ICES-3(B)/NMB-3(B)

#### **Odlaganje dotrajale električne opreme od strane korisnika u domaćinstvima Evropske Unije**

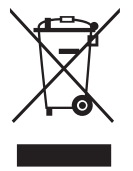

Ovaj simbol na proizvodu ili na njegovom pakovanju ukazuje na to da se taj proizvod ne sme odlagati zajedno sa drugim kućnim otpadom. Umesto toga, vaša odgovornost je da odložite svoju dotrajalu električnu opremu tako što ćete je predati na predviđena sabirna mesta za reciklažu dotrajale električne i elektronske opreme. Ovo odvojeno sakupljanje i recikliranje dotrajale opreme na kraju njenog životnog veka pomoći će da se sačuvaju prirodni resursi i obezbedi nihova pravilna reciklaža na način koji štiti ljudsko zdravlje i životnu sredinu. Za više informacija o mestima na kojima možete odložiti vašu dotrajalu opremu radi reciklirajna obratite se lokalnoj gradskoj kancelariji, komunalnom preduzeću ili mestu na kome ste kupili ovaj proizvod.

# **PECIFIKACIJE**

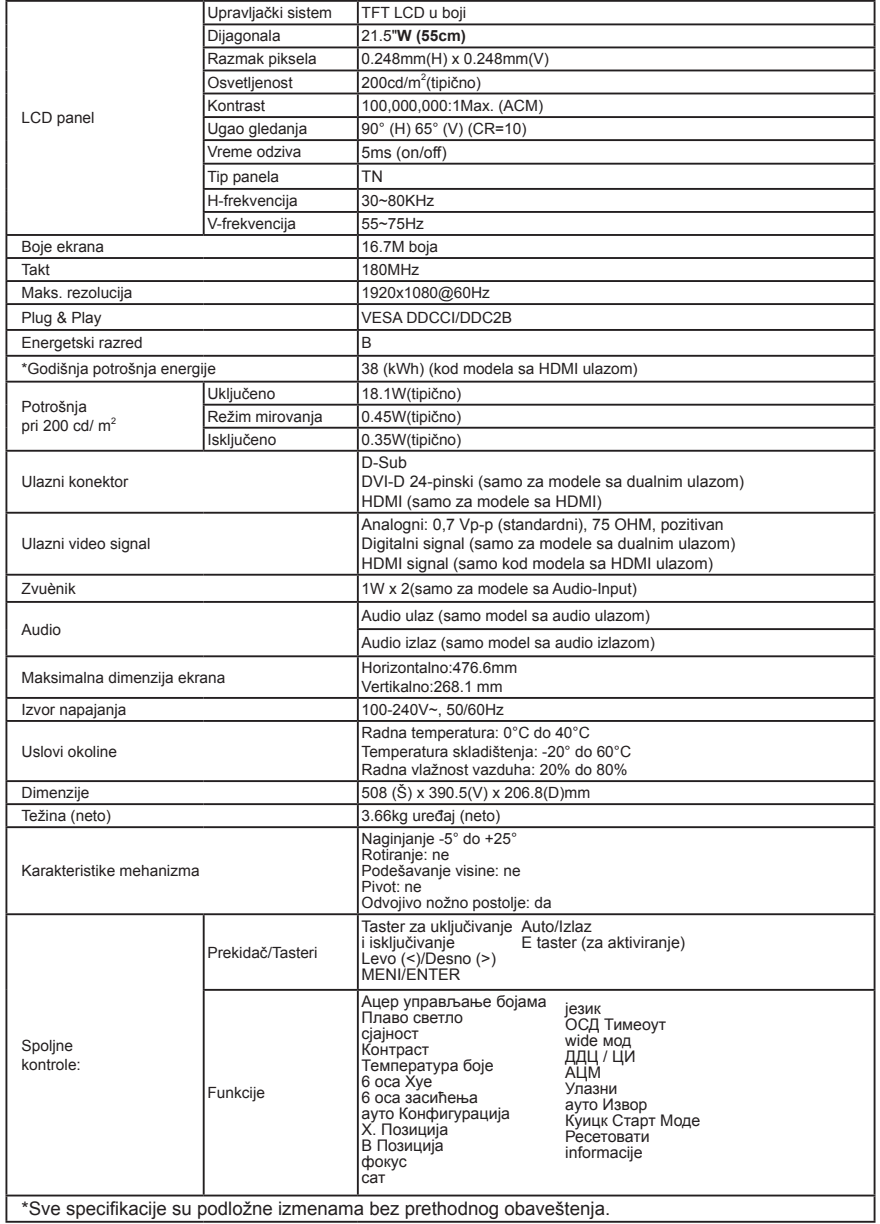

Priručnike i drugu dokumentaciju za vaš Acer proizvod možete pronaći na zvaničnoj veb-lokaciji za podršku kompanije

Acer. \*Godišnja potrošnja energije izračunava se na osnovu tipične potrošnje energije od 4 sata na dan, 365 dana godišnje

# **Guia de início rápido do monitor LCD Acer**

## Instruções de segurança importantes

- Leia as instruções a seguir atentamente
- 1. Para limpar a tela do monitor LCD:
	- Desligue o monitor LCD e desconecte o cabo de alimentação da tomada.
	- Borrife uma solução de limpeza sem solventes em um pano e limpe a tela com cuidado.
- 2. Não coloque o monitor LCD próximo a janelas. A exposição do monitor à chuva, umidade ou luz solar pode causar danos graves ao aparelho.
- 3. Não aplique pressão à tela LCD. A pressão em excesso pode causar danos permanentes ao visor.
- 4. Não remova a tampa nem tente fazer a manutenção da unidade. Todos os tipos de manutenção devem ser realizados por um técnico autorizado.
- 5. O monitor LCD deve permanecer em ambientes com temperatura entre -20 e 60 °C (-4 e 140 °F). Não seguir essa recomendação pode causar danos permanentes ao aparelho.
- 6. Desconecte o monitor da tomada imediatamente e entre em contato com um técnico autorizado em qualquer um destes casos:
	- O cabo de sinal que conecta o monitor ao PC está desgastado ou foi danificado.
	- Houve derramamento de líquido no monitor LCD ou o monitor foi exposto à chuva.
	- O monitor LCD ou outras partes do aparelho está danificado.

## **Como fixar o monitor na base**

- 1. Remova o monitor da embalagem.
- 2. Encaixe o suporte do monitor na base (somente em alguns modelos).
- 3. Gire no sentido horários para travar. Verifique se a base e o suporte estão travados (somente em alguns modelos).
- 4. Fixe o suporte na base com um parafuso usando a lingueta integrada ou uma chaveta própria para isso (somente em alguns modelos).

Como conectar o monitor a um computador

- 1. Desligue o monitor e desconecte o cabo de alimentação do computador da tomada
- 2. Conecte o cabo de sinal ao VGA (opcional) e/ou DVI-D (opcional) e/ou HDMI (opcional) do monitor, e o VGA e/ou DVI-D (opcional) e/ou HDMI (opcional) da placa gráfica do computador. Em seguida, aperte os parafusos do conector do cabo de sinal.
- 3. Opcional: Conecte a tomada de entrada de áudio (AUDIO IN) do monitor LCD e a porta de saída de linha no computador com o cabo de áudio.
- 4. Insira o cabo de alimentação do monitor na porta de alimentação naparte posterior do aparelho
- 5. Conecte os cabos de alimentação do computador e do monitor a uma tomada elétrica.

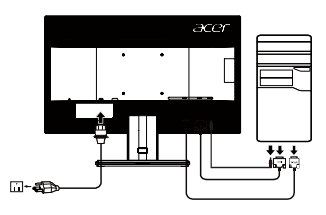

 $\boldsymbol{G}$  ............... Nota: A saída de áudio é só para o modelo com saída de áudio. Consulte o manual do usuário para

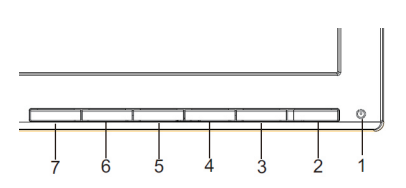

obter mais instruções.

# **Controles externos**

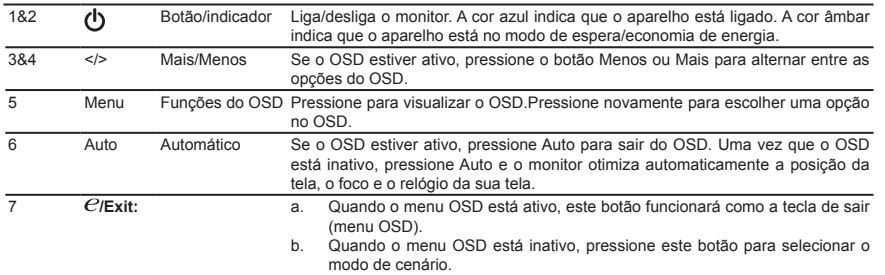

# **Aviso: Usuários no Canadá**

CAN ICES-3(B)/NMB-3(B)

Para evitar danos ao monitor, não levante o monitor pela sua base.

## **Descarte de equipamentos nas residências dos usuários na União Europeia**

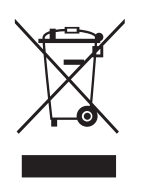

O símbolo ao lado, presente no produto ou na sua embalagem, indica que esse produto não deve ser descartado no lixo doméstico comum. Em vez disso, é sua responsabilidade descartar o equipamento adequadamente, levando-o a um ponto de coleta para reciclagem do equipamento elétrico e eletrônico. A coleta seletiva e reciclagem do equipamento no momento do descarte ajudará a conservar recursos naturais e garantir que ele seja reciclado para proteger a saúde humana e o meio ambiente. Para obter mais informações sobre pontos de coleta de equipamentos para reciclagem, entre em contato com a prefeitura da sua cidade, com o serviço de coleta doméstica ou com o estabelecimento em que o produto foi adquirido.

# **ESPECIFICAÇÃO**

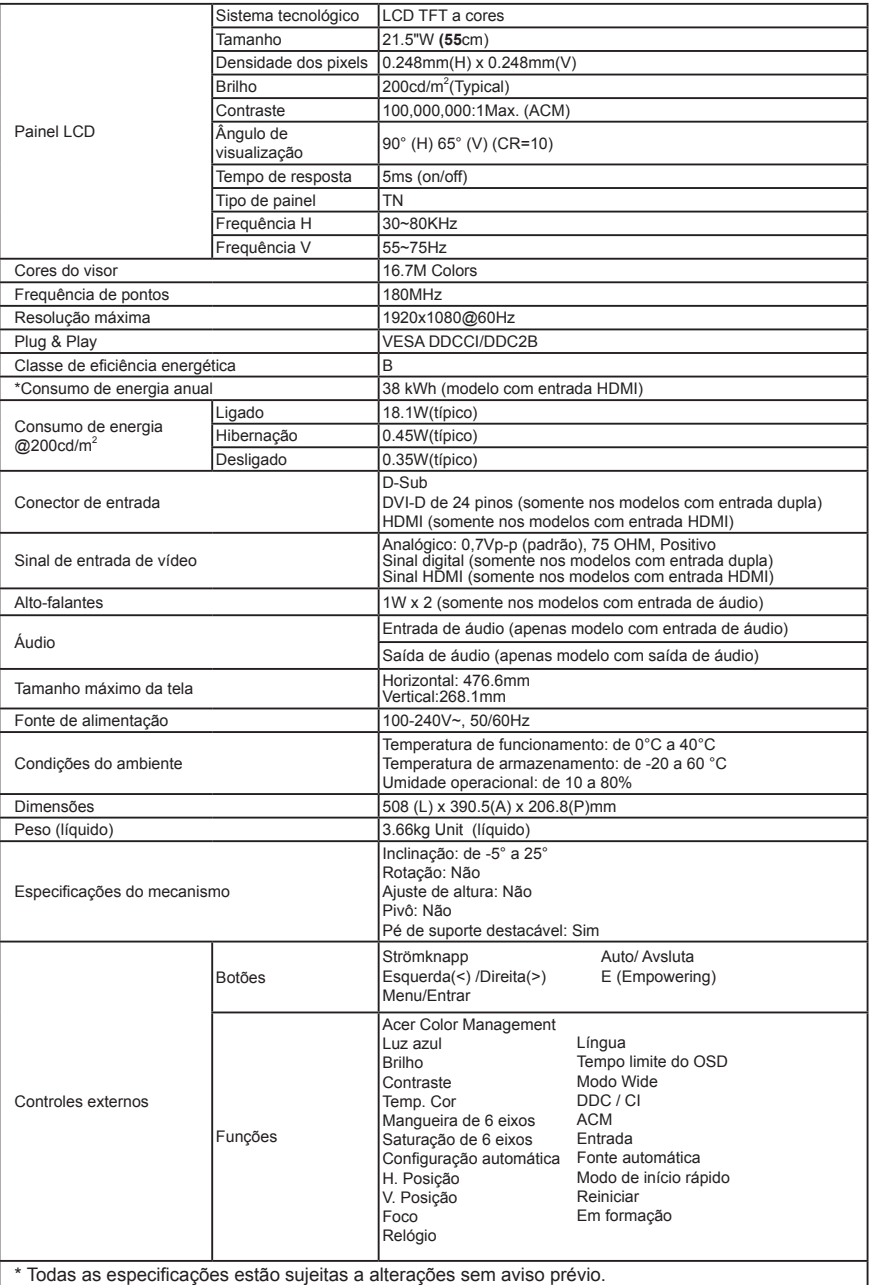

Encontre manuais e outros documentos para seu produto Acer no site de suporte da Acer. \*O consumo de energia anual é calculado com base no consumo de energia normal por 4 horas por dia, 365 dias por ano.

# **Короткий посібник з використання РК-монітора Acer**

## **Важливі інструкції з техніки безпеки**

Уважно прочитайте ці інструкції.<br>1 Шоб очистити екран РК-мо

- 1. Щоб очистити екран РК-монітора:
	- Вимкніть РК-монітор, потім вийміть шнур живлення з мережі.
	- Розпиліть нерозчинний миючий розчин на ганчірку та легенько протріть екран.
- 2. Не розташовуйте РК-монітор поблизу вікна. Вплив дощу, вологи чи сонячного світла на монітор може серйозно пошкодити його.
- 3. Не натискайте на РК-екран. Надмірний тиск може привести до незворотного пошкодження дисплею.
- Не знімайте кришку і не намагайтеся ремонтувати прилад самостійно. Обслуговування будь-якого характеру повинен виконувати уповноважений технічний спеціаліст.
- 5. Зберігайте РК-монітор в приміщенні з температурою від -20° до +60°C (-4° до 140°F). Зберігання РК-монітора при температурі, що виходить за межі цього діапазону може привести до незворотного пошкодження.
- 6. Негайно відключіть кабель живлення монітора та зателефонуйте кваліфікованому спеціалісту в наступних випадках:
	- Сигнальний кабель від монітора до ПК зношений або пошкоджений.
	- Сигнальний кабель від монітора до ПК зношений або пошкоджений.
	- Пошкоджено РК-монітор або корпус.

## **Прикріплення монітора до підставки**

- 1. Зніміть монітор з упаковки.
- 2. Прикріпіть Підставка до основи. (Для певних моделей).
- 3. Поверніть за годинниковою стрілкою до упору. Переконайтеся, що база в замкнені на стенді. (Для певних моделей).
- 4. Закріпіть базу на стенд поворотом гвинта за допомогою вкладки інтегрована або відповідний монету. (Для певних моделей)

#### **Підключення монітора до комп'ютера**

- 1. Вимкніть комп'ютер та від'єднайте мережевий шнур комп'ютера.<br>2. Підключіть сигнальний кабель до вхідного роз'єму мочітора VCA
- 2. Підключіть сигнальний кабель до вхідного роз'єму монітора VGA (додатково) і/або DVI-D (додатково) і/або HDMI (додатково), та вихідного гнізда відеокарти VGA (додатково) і/або DVI-D (додатково) і/або HDMI (додатково) на комп'ютері. Потім затягніть гвинти на сполучувачі сигнального кабелю.
- 3. Додатково: Підключіть аудіовхід (AUDIO IN) РК-монітора та лінійний вихід порту комп'ютера за допомогою кабелю аудіосигналу.
- 4. Вставте кабель живлення монітора в роз'єм живлення на задній панелі монітора.
- 5. Підключіть шнури живлення комп'ютера і монітора в найближчі електричні розетки.

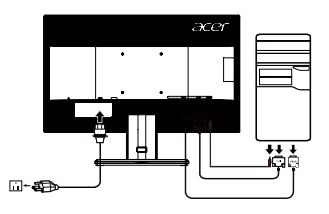

൙ 

Примітка: Аудіовихід тільки для моделі з аудіовихідом. Більш докладно можна дізнатися в керівництві користувача.

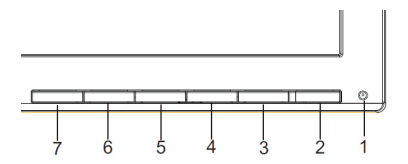

# **Зовнішні засоби управління**

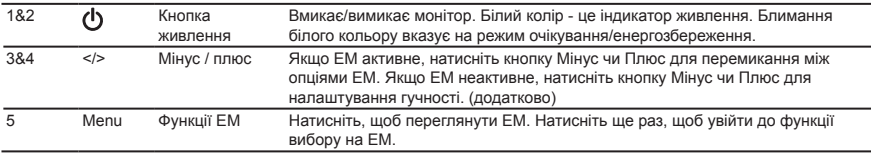

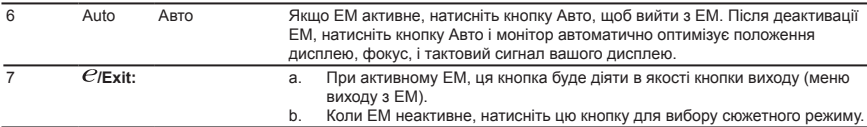

# **Правила та повідомлення щодо безпеки**

## **Заява ФКЗ (США)**

Цей пристрій пройшов перевірку та був визнаний таким, що відповідає обмеженням для цифрового пристрою Класу В згідно з Частиною 15 правил ФКЗ (США). Ці обмеження призначені надати достатній захист від шкідливої інтерференції у житловому секторі. Цей пристрій створює, використовує та може випромінювати енергію радіочастот. Якщо він встановлений і використовується з порушенням цих інструкцій, то може створювати перешкоди для радіозв'язку. Проте нема гарантії, що така перешкода не виникне у певній інсталяції. Якщо цей пристрій всетаки створює перешкоди прийому радіо- або телепередач, що можна визначити, вимкнувши і знову увімкнувши пристрій, тоді користувачеві слід спробувати виправити таку перешкоду одним або декількома з наступних способів:

- Переорієнтуйте або перемістіть антену прийому.
- Збільшіть відстань між пристроєм і приймачем.
- Підключіть пристрій до розетки іншої мережі, ніж та, до якої підключено приймач.
- Зверніться до розповсюджувача чи досвідченого радіо- або телетехніка по допомогу.

## **Декларація відповідності СЕ**

Цим документом компанія «Acer Inc» заявляє, що даний РК-монітор відповідає основним вимогам та іншим відповідним положеннями Директиви EMC 2014/30/EU, Директиви про низьку напругу 2014/35/EU і Директиви RoHS 2011/65/EU, а також Директиви 2009/125/EC щодо створення концепції, націленої на визначення вимог до екодизайну, пов'язаних з енергетикою продукту.

## **Примітка: Екрановані кабелі**

Всі сполучувачі до іншої обчислювальної техніки слід робити екранованими кабелями, щоб забезпечити виконання вимог ФКЗ.

## **Примітка: Периферійні пристрої**

До цього обладнання слід підключати лише периферійні пристрої (пристрої входу/виходу, контакти, принтери тощо), сертифіковані щодо сумісності з обмеженнями Класу В. Робота з несертифікованими периферійними пристроями може створювати перешкоди прийому радіо- і телесигналів.

## **Застереження**

Зміни або модифікації, не схвалені у письмовій формі виробником, можуть скасувати право користувача, надане Федеральною Комісією Зв'язку (США), користуватися цим пристроєм.З метою запобігання пошкодження монітора, не піднімайте монітор за його підставку.

## **Примітка. Користувачі в Канаді**

CAN ICES-3(B)/NMB-3(B)

**Утилізація використаного виробу користувачами у приватному господарстві у країнах ЄС**

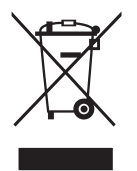

Цей символ на виробі або його упаковці вказує на те, що цей виріб не можна утилізувати з іншими побутовими відходами. Будучи відповідальним за утилізацію використаного пристрою, ви повинні здавати його у визначений пункт прийому для переробки використаного електричного й електронного обладнання. Розділений збір та переробка зношеного пристрою під час утилізації допоможе зберегти природні ресурси і гарантує безпечну для здоров'я людини та довкілля переробку. Щоб дізнатися більше про пункти прийому використаного пристрою для переробки, зверніться до місцевої адміністрації, служби з утилізації побутових відходів або магазину, в якому ви придбали пристрій.

# **ТЕХНІЧНІ ХАРАКТЕРИСТИКИ**

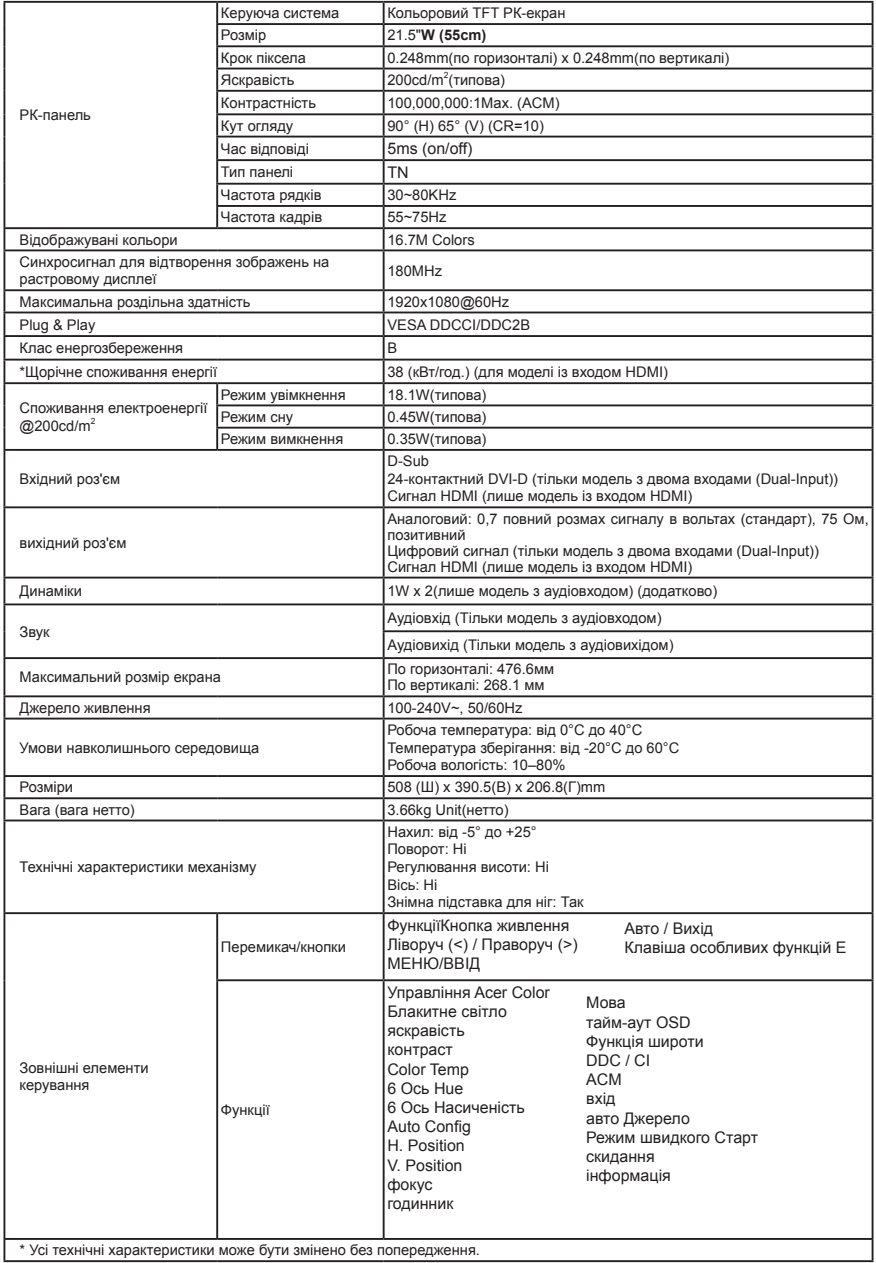

\* Усі технічні характеристики може бути змінено без попередження.

Посібники й інші документи для виробу Acer шукайте на офіційному веб-сайті підтримки Acer.<br>\*Щорічне споживання енергії обчислюється з урахуванням звичайного споживання енергії протягом 4 годин на день 365 днів на рік

# Monitor LCD Acer – stručná příručka (QSG)

# **Důležité bezpečnostní pokyny**

Pečlivě si přečtěte následující pokyny.

- 1. Čištění obrazovky monitoru LCD:
	- Vypněte monitor LCD a odpojte napájecí kabel.
	- Naneste nerozpustný čistící roztok na hadřík a opatrně vyčistěte obrazovku.
- 2. Neumíst'ujte monitoru LCD v blízkosti okna. Vystavení dešti, vlhkosti nebo slunečnímu světlu může monitor vážně poškodit.
- 3. Na obrazovku monitoru LCD netlačte. Nadměrný tlak by mohl způsobit trvalé poškození monitoru.
- Nedemontujte kryt zařízení ani se nepokoušejte toto zařízení opravit vlastními silami. Veškeré opravy smí provádět pouze kvalifikovaný technik.
- 5. Monitor LCD uchovávejte v místosti s teplotou -20° až 60°C (-4° až140° F). V případě uchovávání monitoru LCD při teplotě mimo tento rozsah může dojít k jeho trvalému poškození.
- 6. Dojde-li k některému z následujících případů, ihned odpojte monitor z elektrické zásuvky a zavolejte kvalifikovaného technika:
	- Kabel signálu mezi monitorem a počítačem je polámaný nebo poškozený.
	- Do monitoru LCD vnikla tekutina nebo byl vystaven dešti.
	- Je poškozen monitor LCD nebo jeho skříň.

# **Montáž monitoru k podstavci**

- 1. Vyjměte monitor z krabice.<br>2. Připevněte nohu stojanu k
- 2. Připevněte nohu stojanu k podstavci. (u vybraných modelů)
- 3. Zajistěte otočením ve směru hodin. Zkontrolujte, zda je podstavec zajištěn ke stojanu. (u vybraných modelů)
- 4. Zajistěte podstavec ke stojanu utažením šroubu pomocí integrovaného jazýčku nebo vhodné mince. (u vybraných modelů)

# **Připojení monitoru k počítači**

- 1. Vypněte počítač a odpojte jeho napájecí kabel.
- 2. Připojte kabel signálu ke vstupní zásuvce VGA (volitelný) a/ nebo DVI-D (volitelný) a/nebo HDMI (volitelný) monitoru a k výstupní zásuvce VGA (volitelný) a/nebo DVI-D (volitelný) a/nebo HDMI (volitelný) grafické karty počítače . Potom utáhněte ruční šroubky na konektoru kabelu signálu.
- 3. Volitelné: Propojte vstupní zásuvku zvuku (AUDIO IN) monitoru LCD a port linkového výstupu počítače kabelem zvuku.
- 4. Připojte napájecí kabel monitoru do portu napájení na zadní straně monitoru.
- 5. Připojte napájecí kabely počítače a monitoru do blízké elektrické zásuvky.

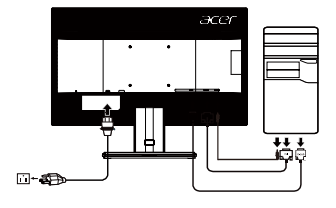

Poznámka: Výstup zvuku je pouze pro model s výstupem zvuku. Další pokyny najdete v uživatelské příručce.

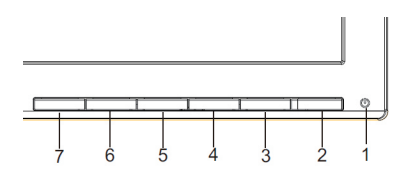

# **Externí ovládací prvky**

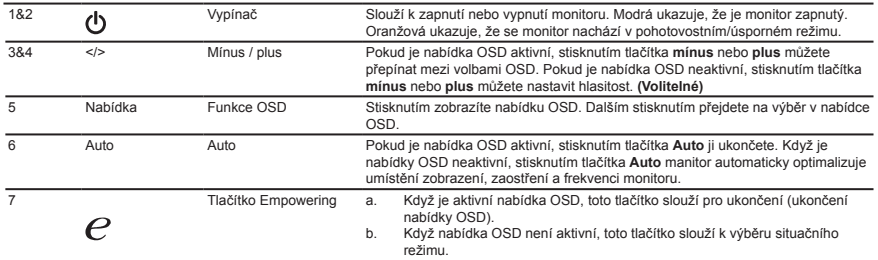

# **Předpisy a bezpečnostní upozornění**

#### **Upozornění FCC (Federálního výboru pro telekomunikace)**

Toto zařízení bylo testováno a splňuje limity pro třídu B digitálních zařízení, podle oddílu 15 Pravidel FCC. Tyto limity zabezpečují odpovídající ochranu proti škodlivému rušení při instalaci v domácnosti. Toto zařízení generuje, používá a může vyzařovat vysokofrekvenční energii, a pokud není instalováno a používáno v souladu s instrukcemi, může způsobit škodlivé rušení rádiové komunikace.

Nelze však zaručit, že se rušení v určité instalaci neobjeví. Jestliže toto zařízení způsobí škodlivé rušení rádiového nebo televizního příjmu, které lze zjistit vypnutím nebo zapnutím zařízení, je uživateli doporučeno pokusit se rušení potlačit jedním z následujících opatření:

- Přesměrujte nebo přemístěte přijímací anténu.
- Zvětšete odstup mezi zařízením a přijímačem.
- Připojte zařízení k jinému výstupu okruhu, než ke kterému je nyní připojen.
- Poraďte se s distributorem nebo zkušeným technikem specializovaným na obor rádio a televizory.

#### **Prohlášení o shodě CE**

Společnost Acer Inc. tímto prohlašuje, že tento monitor LCD je v souladu se základními požadavky a dalšími platnými ustanoveními směrnice EMC 2014/30/EU, 2014/35/EU (směrnice týkající se nízkého napětí), směrnice RoHS 2011/65/EU a směrnice 2009/125/EC, týkající se rámců pro stanovení požadavků na ekologickou konstrukci pro produkty využívající energii. **Upozornění:**

#### Nezvedejte monitor za základnu, aby nedošlo k poškození monitoru.

#### **Upozornění: Stíněné kabely**

Veškerá připojení k jiným zařízením výpočetní techniky je nutno provádět s využitím stíněných kabelů, aby byla zajištěna shoda s předpisy pro elektromagnetickou kompatibilitu (EMC).

#### **Upozornění: Periferní zařízení**

K tomuto zařízení smějí být připojena pouze periferní zařízení (zařízení pro vstup a výstup signálu, terminály, tiskárny apod.) certifikovaná ohledně shody s limity pro třídu B. Provoz necertifikovaných periferních zařízení pravděpodobně způsobí rušení příjmu rádia a televize.

#### **Varování**

Změny nebo úpravy, které nejsou výslovně schváleny výrobcem, by mohly anulovat oprávnění uživatele používat tento produkt (oprávnění garantuje Federální výbor pro telekomunikace).

Nezvedejte monitor za základnu, aby nedošlo k poškození monitoru.

#### **Provozní podmínky**

Toto zařízení vyhovuje požadavkům FCC, oddíl 15. Provoz podléhá těmto dvěma podmínkám: (1) toto zařízení nesmí být zdrojem škodlivého rušení a (2) toto zařízení musí akceptovat jakékoli přijímané rušení, včetně rušení, které může být příčinou nežádoucího provozu.

#### **Poznámka: uživatelé v Kanadě**

#### CAN ICES-3(B)/NMB-3(B)

#### **Likvidace použitých elektrických a elektronických výrobků pro domácnosti v zemích EU**

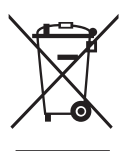

Tento symbol na výrobku nebo na jeho balení označuje, že je zakázáno výrobek likvidovat společně s komunálním odpadem. Použitý elektrický nebo elektronický výrobek jste povinni odevzdat na vyhrazeném sběrném místě k další recyklaci. Oddělený sběr a recyklace použitých elektrických a elektronických výrobků pomáhá zachovávat přírodní zdroje a zajišt'uje, že bude recyklace provedena takovým způsobem, který nepoškozuje lidské zdraví a životní prostředí. Další informace o nejbližším sběrném místě, na kterém můžete odevzdat použitý elektrický nebo elektronický výrobek, vám poskytne orgán místní samosprávy, nejbližší sběrná služba nebo prodejce, u kterého jste výrobek zakoupili.

# **SPECIFIKACE**

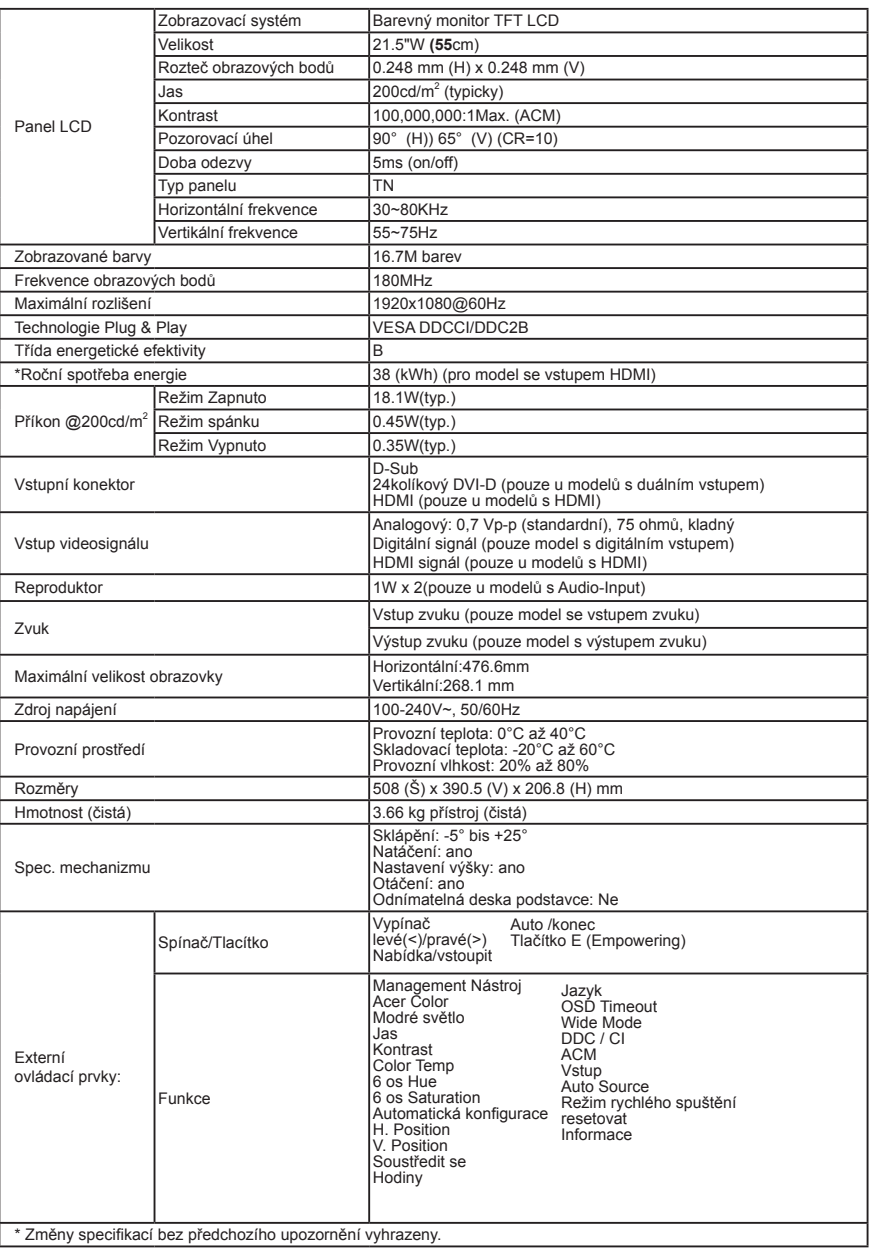

Návody a další dokumenty pro svůj produkt Acer naleznete na oficiálních webových stránkách podpory společnosti Acer.<br>\*Roční spotřeba energie se počítá s využitím typické spotřeby energie 4 hodiny denně, 365 dní v roce.

# Acer LCD Monitor vodič za hitri začetek

# **Pomembne varnostne informacije**

Pozorno preberite naslednja navodila.

- 1. Čiščenje LCD zaslona:
	- • l Izključite LCD monitor in iztaknite električni kabel.
	- • Razpršite čistilno sredstvo, ki ni osnovano na raztopini, na krpo, ter nežno očistite zaslon.
- 2. LCD monitorja ne postavljajte blizu okna. Izpostavljanje monitorja dežju, vlagi ali neposredni sončni svetlobi ga lahko poškoduje.
- 3. Ne pritiskajte na LCD zaslon. Pretirano pritiskanje lahko povzroči trajno škodo na zaslonu.
- 4. Ne odstranjujte sami pokrova in ne poskušajte sami servisirati enote. Servisiranje naj opravlja pooblaščeni tehnik.
- 5. LCD monitor shranjujte v sobi s temperaturo med -20 °C in 60 °C. Shranjevanje LCD monitorja izven tega območja lahko privede do trajne škode.
- 6. Če se pojavi katera koli izmed naslednjih okoliščin, takoj izključite monitor iz elektrike in pokličite pooblaščenega tehnika:
	- Kabel za povezavo monitorja s PC-jem je odrgnjen ali poškodovan.
	- Po LCD monitoriu ste polili tekočino ali pa je bil monitor izpostavljen dežju.
	- LCD monitor ali ohišie je poškodovano.

# **Pritrjevanje monitorjja na osnovo**

- 1. Vyberte monitor z balenia.<br>2. Pripevnite stojan na podsta
- 2. Pripevnite stojan na podstavec. (pre vybrané modely).
- 3. Na uzamknutie otočte v smere hodinových ručičiek. Ubezpečte sa, že podstavec je uzamknutý do stojana. (pre vybrané modely)
- 4. Upevnite podstavec na stojan otáčaním skrutky, prižom použijete integrovanú kartu alebo vhodnú mincu. (pre vybrané modely)

## **Povezovanje monitorja z računalnikom**

- 1. Izklopite računalnik in izključite napajalni kabel zanj.
- 2. V vhodni VGA (opcija) /ali DVI-D (opcija) /ali HDMI (opcija) priključek na monitorju ter na izhodni VGA (opcijia) /ali DVI-D (opcija) /ali HDMI (opcija) priključek grafične kartice priključite signalni kabel. Privijte vijake na priključku signalnega kabla.
- 3. Opcija: Z avdio kablom povežite vhodni priključek (AUDIO IN) na LCD monitorju in izhodna vrata (line-out) na računalniku.
- 4. Vstavite napajalni kabel monitorja v napajalna vrata na zadnji strani monitoria.
- 5. Priključite napajalna kabla vašega računalnika in monitorja v bližnjo električno vtičnico.

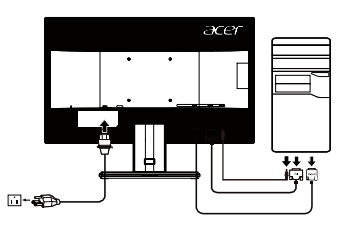

.................................

Opomba: Zvočni izhod je samo za modele, opremljene z zvočnim izhodom. Nadaljnja navodila najdete v uporabniškem priročniku.

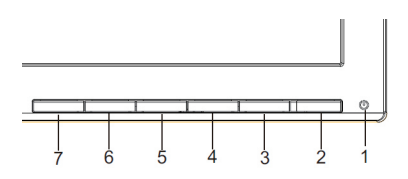

# **Zunanji kontrolniki**

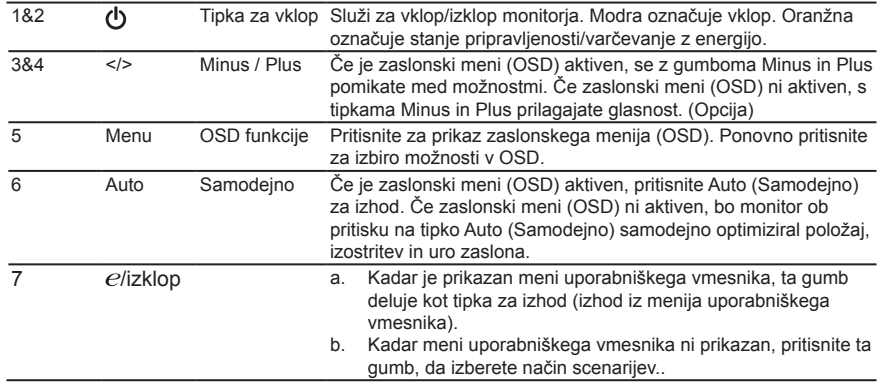

# **Opomba: Kanadski uporabniki**

CAN ICES-3(B)/NMB-3(B)

Da monitorja ne bi poškodovali, da ne dvigujte za podnožje.

## **Odlaganje odpadne opreme uporabnikov v zasebnih gospodinjstvih znotraj Evropske unije.**

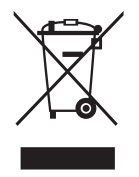

Ta simbol na izdelku ali na embalaži izdelka označuje, da izdelka ne smete odstraniti skupaj z ostalimigospodinjskimi odpadki. Namesto tega je vaša odgovornost, da odpadno opremo predate ustreznemuzbiralnemu mestu za recikliranje odpadne električne in elektronske opreme. Ločeno zbiranje in recikliranje odpadne opreme bo pomagalo ohranjati naravne vire in zagotavljalo način reciklaže, ki varuje zdravje ljudi in okolja. Za več informacij o mestu odlaganja odpadne opreme za reciklažo se prosimo obrnite na lokalnomestno oblast, službo za odvoz gospodinjskih odpadkov ali trgovino, kjer ste izdelek kupili.

# **SPECIFIKACIJE**

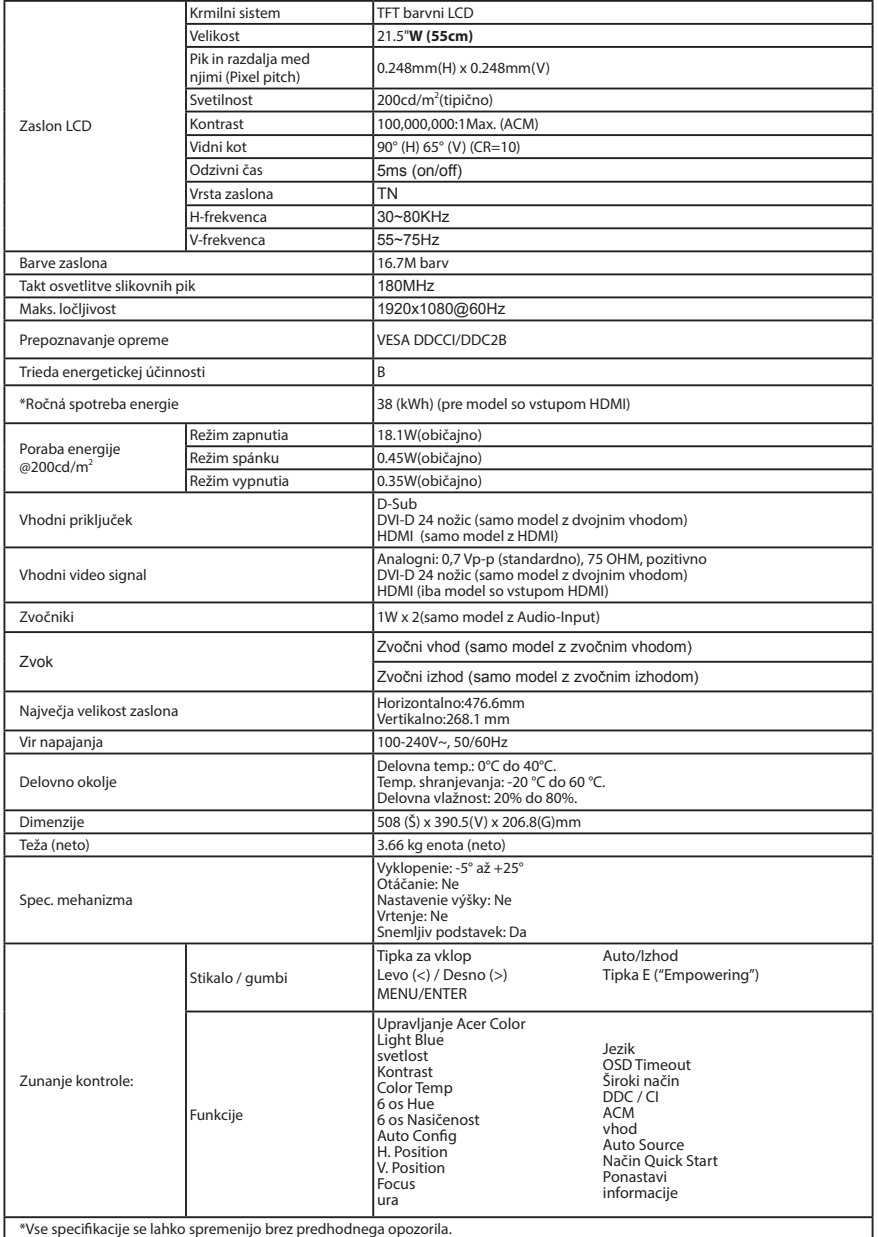

Priročnike in druge dokumente ovašem Acerjevem izdelku si lahko ogledate na uradni Acerjevi strani za podporo.

\*Letna poraba energije se izračuna s pomočjo običajne porabe energije pri uporabi 4 ure na dan in 365 dni na leto.

# Краткое руководство пользователя ЖК-монитора Acer

## Важные инструкции по технике безопасности

Внимательно прочтите следующие инструкции.

- 1. Чтобы очистить ЖК-монитор: Убедитесь, что расчетная мощность монитора подходит для работы от электросети переменного тока в вашем регионе.
	- Выключите ЖК-монитор и отсоедините шнур питания от сети.
	- Распылите на тряпку очищающий раствор, не содержащий растворителя, и осторожно протрите экран.
- 2. Не размещайте ЖК-монитор рядом с окном. Дождь, влажность и солнечный свет могут серьезно повредить монитор.
- 3. Не давите на ЖК-экран. Чрезмерное давление может привести к неустранимому повреждению дисплея.
- 4. Не снимайте крышку и не пытайтесь ремонтировать устройство самостоятельно. Техобслуживание любого рода должен проводить уполномоченный технический специалист.
- 5. Храните ЖК-монитор в помещении при температуре от -20° до 60° C. Хранение ЖКмонитора при температуре за пределами этого диапазона может привести к неустранимому повреждению.
- 6. В любом из следующих случаев немедленно отключите монитор от сети и вызовите уполномоченного технического специалиста:
	- Сигнальный кабель монитор-ПК изношен или поврежден.
	- На ЖК-монитор была пролита жидкость, или он попал под дождь.
	- ЖК-монитор или корпус поврежден

## Установка монитора на основание

- 1. Извлеките монитор из упаковки.
- 2. Подсоедините стойку к основанию (не для всех моделей).
- 3. Поверните по часовой стрелке, чтобы зафиксировать. Убедитесь, что основание зафиксировано на стойке (не для всех моделей).
- 4. Закрепите основание на стойке, повернув винт с помощью специального инструмента или подходящей монеты (не для всех моделей).

## Подключение монитора к компьютеру

- 1. Выключите монитор и отсоедините шнур питания компьютера от сети.
- 2. Connect the signal cable to the VGA (optional) and /or DVI-D (optional) and /or HDMI (optional)input socket of the monitor, and the VGA (optional) /or DVI-D (optional) and /or HDMI (optional) output socket of the graphics card on the computer. Then tighten the thumbscrews on the signal cable connector.
- 3. Подключите аудиокабель (только для модели с аудиовходом) (приобретается отдельно)
- 4. Подключите кабель питания монитора к порту питания на задней.
- 5. Подключите шнуры питания компьютера и монитора к электрической розетке.

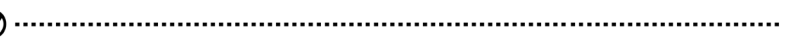

Примечание. Звуковой выход - только для модели со звуковым выходом. Более подробно можно узнать в руководстве пользователя.

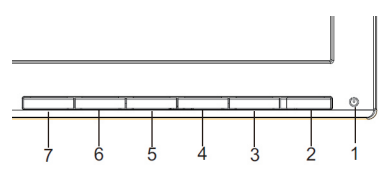

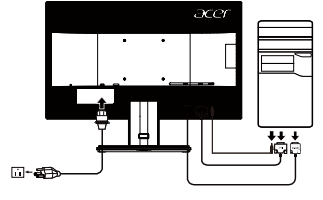

## **Внешние элементы управления**

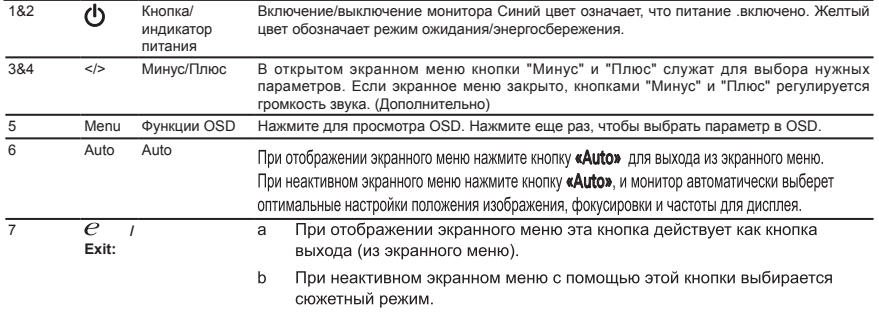

**Примечание:** Монитор Acer предназначен для воспроизведения видеосигнала и визуального отображения информации, полученной с электронных носителей.

#### **Правила и примечания по технике безопасности**

#### **Примечание FCC**

Данное устройство было протестировано и признано соответствующим ограничениям для цифрового устройства класса B, в соответствии с частью 15 правил FCC. Эти ограничения разработаны для обеспечения приемлемой защиты от вредных помех при установке в жилых помещениях. Данное устройство генерирует, использует и может излучать радиочастотную энергию. Если оно установлено и используется не в соответствии с инструкциями, оно может вызывать вредные помехи при радиосвязи. Однако, нет никакой гарантии, что помехи не будут возникать в каждом конкретном случае. Если данное устройство вызывает вредные помехи для приема радио- и телевизионного сигнала, что можно определить, включив и выключив устройство, пользователю рекомендуется попытаться устранить помехи, выполнив одно или несколько из следующих действий:

- Переориентировать или переместить приемную антенну
- Увеличить расстояние между устройством и приемником
- Подключите устройство к розетке в цепи, отличной от той, к которой подключен приемник
- Обратитесь за помощью к дилеру или опытному специалисту по радио-/телевизионному оборудованию.

#### **Декларация соответствия CE**

Настоящим компания Acer Inc., заявляет, что данный ЖК-монитор соответствует основным требованиям и другим соответствующим положениям Директивы по электромагнитной совместимости 2014/30/EU, Директивы по низковольтному оборудованию 2014/35/ EU, Директивы об ограничении использования некоторых вредных веществ в электрическом и электронном оборудовании 2011/65/EU и Директивы 2009/125/EC относительно создания основы для установки требований к экодизайну энергосберегающего продукта

#### **Примечание:**

Чтобы не повредить монитор, не поднимайте его за основание.

#### **Примечание: Экранированные кабели**

Все подключения к другим вычислительным устройствам должны производиться с помощью экранированных кабелей в соответствии с правилами электромагнитной совместимости.

#### **Примечание: Периферийные устройства**

К данному оборудованию можно подключать только периферийные устройства (устройства ввода/вывода, оконечные устройства, принтеры и т. д.), сертифицированные на соответствие ограничениям класса B. Использование несертифицированных периферийных устройств может привести к возникновению помех в приеме радио- и телевизионных сигналов.

#### **Предупреждение**

Изменения или модификации, не одобренные производителем, могут привести к лишению пользователя полномочий на эксплуатацию данного устройства, предоставленных Федеральной комиссией по средствам коммуникаций.Чтобы не повредить монитор, не поднимайте его за основание.

#### **Условия эксплуатации**

Данное устройство соответствует требованиям части 15 правил FCC. Эксплуатация допускается при соблюдении следующих двух условий: (1) данное устройство не должно создавать вредных помех, и (2) данное устройство может принимать любые помехи, включая помехи, которые могут препятствовать нормальной эксплуатации

#### **Примечание: Для пользователей в Канаде**

CANICES-3(B)/NMB-3(B)

**Утилизация отслужившего оборудования пользователями из частных домов в странах Европейского Союза**

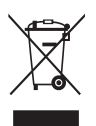

Этот символ на устройстве или упаковке означает, что данное устройство нельзя утилизировать вместе с другими бытовыми отходами. Вместо этого необходимо сдать отслужившее устройство в специальный пункт приема для утилизации электрического и электронного оборудования. Отдельный сбор и переработка отслужившего оборудования во время утилизации поможет сберечь природные ресурсы и обеспечить переработку таким образом, чтобы защитить здоровье человека и окружающую среду. Для получения более подробной информации о том, куда можно сдать отслужившее оборудование для утилизации, обратитесь в местный орган городского управления, службу сбора бытовых отходов или в магазин, где было приобретено устройство

# Спецификации

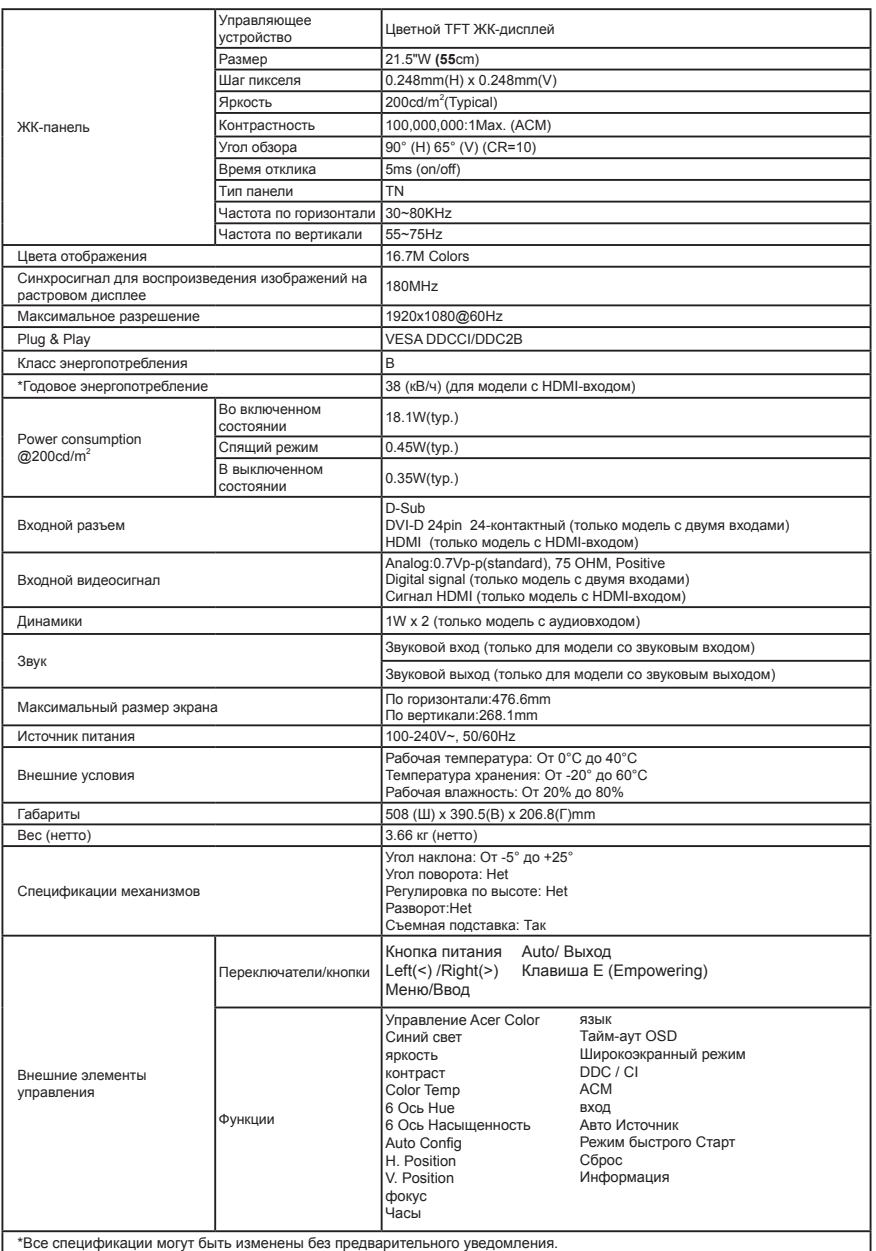

Руководства и другие документы для вашего продукта Acer можно найти на официальном веб-сайте технической поддержки

Acer.\*Годовое энергопотребление рассчитывается при использовании среднего энергопотребления в течение 4 часов в день 365 дней в году.

# **تعليمات هامة للسالمة**

برجى الأطلاع على التعليمات التالية بعناية.<br>١- لتنظيف شاشة LCD، اتبع ما يلي:

- 
- •قم بإيقاف تشغيل شاشة LCD ثم انزع كبل الطاقة.
- •رش محلول تنظيف غير مذيب على قطعة من القماش ثم نظف الشاشة برفق.
- -<br>٢- تجنب وضع الشاشة بالقرب من النافذة. حيث أن تعريض الشاشة للأمطار أو الرطوبة أو أشعة الشمس قد يؤدي إلى تلفها تمامًا.<br>٣- تعنين العديغط على شاشة PD لم قد يؤدي الصغط الذاذ عليها المسجدين تلفه بالهديشاتية العدين.
	- -3 تجنب الضغط على شاشة LCD. فقد يؤدي الضغط الزائد عليها إلى حدوث تلف دائم بشاشة العرض.
- -4 تجنب نزع الغطاء أو محاولة صيانة هذه الوحدة بنفسك، يتعين إجراء عملية الصيانة على يد فني معتمد. -5 قم بتخزين هذه الشاشة في غرفة ذات درجة حرارة تتراوح ما بين 20- إلى 60 درجة مئوية )أي ما يعادل 4- إلى 140 فهرنهايت(، حيث أن تخزين LCD شاشة خارج هذا النطاق قد يؤدي إلى تلفها بشكلٍ دائم.
	- -6 افصل الشاشة عن التيار الكهربائي على الفور، ثم اتصل بفني معتمد في حالة حدوث أي من الحاالت التالية:
		- •تلف أو اهتراء كبل اإلشارة الواصل بين الشاشة والكمبيوتر.
			- •سكب سوائل على شاشة LCD أو تعرضها لألمطار.
				- •تلف شاشة LCD أو الحاوية.
				- -7 لمنع تلف لوحة LCD، تجنب وضع وجه الشاشة مقلوبة.

#### توصبل الشاشة بالقاعدة

- قم بفصل الشاشة من العبوة.  $\cdot$ 1
- قم بتوصيل حامل الأقدام بالقاعدة (لبعض الموديلات فقط)  $\overline{2}$
- أدر في اتجاه عقارب الساعة للففل. تأكد من ففل القاعدة على الحامل. (لبعض الموديلات فقط)  $\cdot$ <sup>3</sup>
- ثبت القاعدة بالحامل عن طريق تدوير المسمار باستخدام اللسان المدمج أو عن طريق عملة معدنية مناسبة. (لبعض الموديلات فقط)  $\overline{A}$

# **توصيل الشاشة بجهاز كمبيوتر**

- 
- ا اوقف تشغيل الكمبيوتر ثم افصل كبل الطاقة الخاص بجهاز الكمبيوتر.<br>٢- وصل كبل الإشارة بمقبس دخل DVI-D (اختياري) وVGA/ (اختياري) و/ HDMI (اختياري) الموجود في الشاشة، ومقبس خرج HDMI (اختياري) و/DVI-D )اختياري( و/ VGA( اختياري( الموجود في بطاقة الرسوم بجهاز الكمبيوتر. ثم قم بربط المسامير الملولبة على موصل كبل اإلشارة.
	- ٣- أدخِلَ كبلٌ طاقة الشاشة في منفذ الطاقة في الجهة الخلفية من الجهاز.<br>٤- المدحدة على الكويسة ، بعد ذاكية براحكا ، بط البراغ ، على معصل
- -<br>٤- الموجودة على الكمبیوتر. بعد ذلك قم بإحكام ربط البراغي على موصل كابل الإشارة.اختیاري: قم بتوصیل الموجود <br>٥- وصل مهلت الطاقة و كل الطاقة بالشاشة، قد ملذ قدام مقدم من على نحو مناسب و عليه عليه الشاشة LCD ومنفذ -5 وصل مهايئ الطاقة وكبل الطاقة بالشاشة، ثم بمأخذ تيار متردد مؤرض على نحو مناسب.
	-

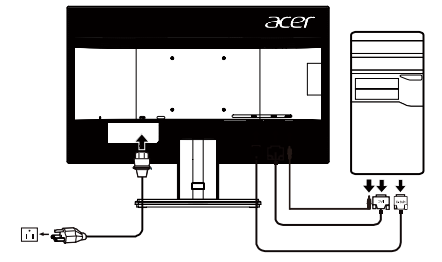

മ 

**مالحظة:** ال توجد ميزة إخراج الصوت إال في الطراز المزود بمخرج صوت. الرجاء الرجوع إلى دليل المستخدم لالطالع على مزيد من التعليمات.

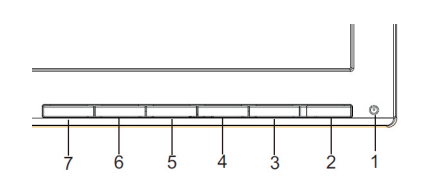

# **عناصر التحكم الخارجية**

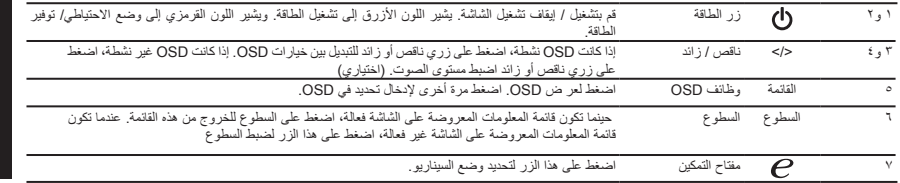

# **اللوائح التنظيمية وإشعارات السالمة**

## **إشعارات لجنة االتصاالت الفيدرالية**

ثبتت الاختبارات التي أجريت على هذا الجهاز توافقه مع حدود الأجهزة الرقمية للفئة B وفقًا للجزء ١٥ من قواعد اللجنة الفيدرالية للاتصالات، وقد تم تصميم هذه الحدود لتوفير الحماية المناسبة ضد التداخلات الضارة عند استخدام الأجهزة في المنشآت السكنية. وهذا الجهاز يولد ويستخدم ويمكن أن بصدر عنه ترددات لاسلكية، وقد يتسبب في حدوث تداخلات ضارة مع الاتصالات اللاسلكية، إذا لم يتم تركيبه واستخدامه وفقاً للتعليمات الموضحة. وبرغم ذلك، لا يتم ضمان عدم حدوث التداخل مع أي تركيب معين. وإذا تسبب هذا الجهاز في حدوث تداخل يؤثر سلبًا على استقبال الراديو أو التلفزيون، وهو األمر الذي يمكن تحديده عن طريق تشغيل الجهاز وإيقاف تشغيله، فإننا نوصي المستخدم بمحاولة تصحيح هذا التداخل عن طريق واحد أو أكثر من الإجراءات التالية:

- •إعادة توجيه هوائي االستقبال أو تغيير موضعه.
- •زيادة المسافة الفاصلة بين الجهاز ووحدة االستقبال.
- •توصيل الجهاز بمأخذ تيار على دائرة كهربائية مختلفة عن تلك التي تتصل بها وحدة االستقبال.
	- •استشر وكيل أو فني الراديو/التلفزيون المتخصص للحصول على المساعدة الالزمة.

#### **بيان المطابقة الصادر عن المفوضية األوروبية**

نعلن نحن شركة Acer أن شاشة LCD تتوافق مع المتطلبات الضرورية واألحكام األخرى ذات الصلة بتوجيه التوافق الكهرومغناطيسي EU2014/30/ وتوجيه الفولطية المنخفضة EU2014/35/ وتوجيه RoHS EU2011/65/ والتوجيه EC2009/125/ فيما يتعلق بوضع إطار عمل إلعداد متطلبات التصميم االقتصادي الخاصة بالمنتجات المرتبطة بالطاقة.

## **إشعار: الكبالت المغطاة**

يتعين استخدام الكبالت المغطاة في جميع التوصيالت مع أجهزة الكمبيوتر األخرى للحفاظ على االلتزام بمعايير التوافق الكهرومغناطيسي.

#### **إشعار: األجهزة الطرفية**

ينبغي عدم توصيل أية أجهزة طرفية ملحقة (أجهزة إدخال/إخراج ومحطات طرفية وطابعات، الخ) بهذا الجهاز إلا تلك التي ثبت توافقها مع القواعد المنصوص عليها في الفئة B. فقد يؤدي تشغيل الجهاز بأجهزة طرفية غير معتمدة إلى حدوث تشويش على استقبال الراديو والتلفزيون.

## **تنبيه**

قد يتسبب إجراء أي تغييرات أو تعديالت لم يتم الموافقة عليها صراحة من قبل الشركة المصنعة في إلغاء صالحية المستخدم لتشغيل هذا الجهاز، وهي الصالحية الممنوحة له من قبل لجنة االتصاالت الفيدرالية. تجنب رفع الشاشة من القاعدة للحيلولة دون تلفها.

#### **شروط التشغيل**

يمتثل هذا الجهاز للجزء 15 من قواعد اللجنة الفيدرالية لالتصاالت. ويخضع تشغيله إلى الشرطين التاليين: )1( أال يتسبب هذا الجهاز في حدوث تداخل ضار، و)2( أن يستقبل هذا الجهاز أي تداخل مستقبل بما في ذلك التداخل الذي قد يترتب عليه أوضاع تشغيل غير مرغوبة.

## **إشعار: المستخدمون الكنديون**

CAN ICES-3(B)/NMB-3(B)

## نخلّص المستخدمين من الأجهزة التالفة في النفايات المنزلية الخاصة بالاتحاد الأوروب*ي*

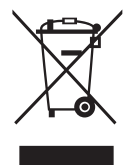

يشير هذا الرمز الموجود على المنتج أو العبوة الخاصة به إلى االلتزام بعدم التخلص من المنتج مع النفايات المنزلية المعتادة. ويتحمل المستخدم مسؤولية التخلص من المنتج بتسليمه إلى أحد مواقع التجميع المخصصة إلعادة التدوير لو أي من الجهات المخصصة لجمع المخلفات من الأجهزة الكهربائية والإلكترونية، علمًا بأن جمع مخلفات الأجهزة<br>أو أن قد من المنطق المنظمة وإعادة تدويرها عند التخلص منها من شأنه أن يساعد في الحفاظ على الموارد الطبيعية وضمان تدويرها بطريقة تحمي صحة اإلنسان وتحافظ على البيئة. ولمزيد من المعلومات حول األماكن التي يمكنك تسليم مخلفات هذه المنتجات إلعادة تدويرها، يُرجى االتصال بمكتب بلدية المدينة أو بخدمة التخلص من المخلفات المنزلية أو المتجر الذي اشتريت منه المنتج.

# **المواصفات**

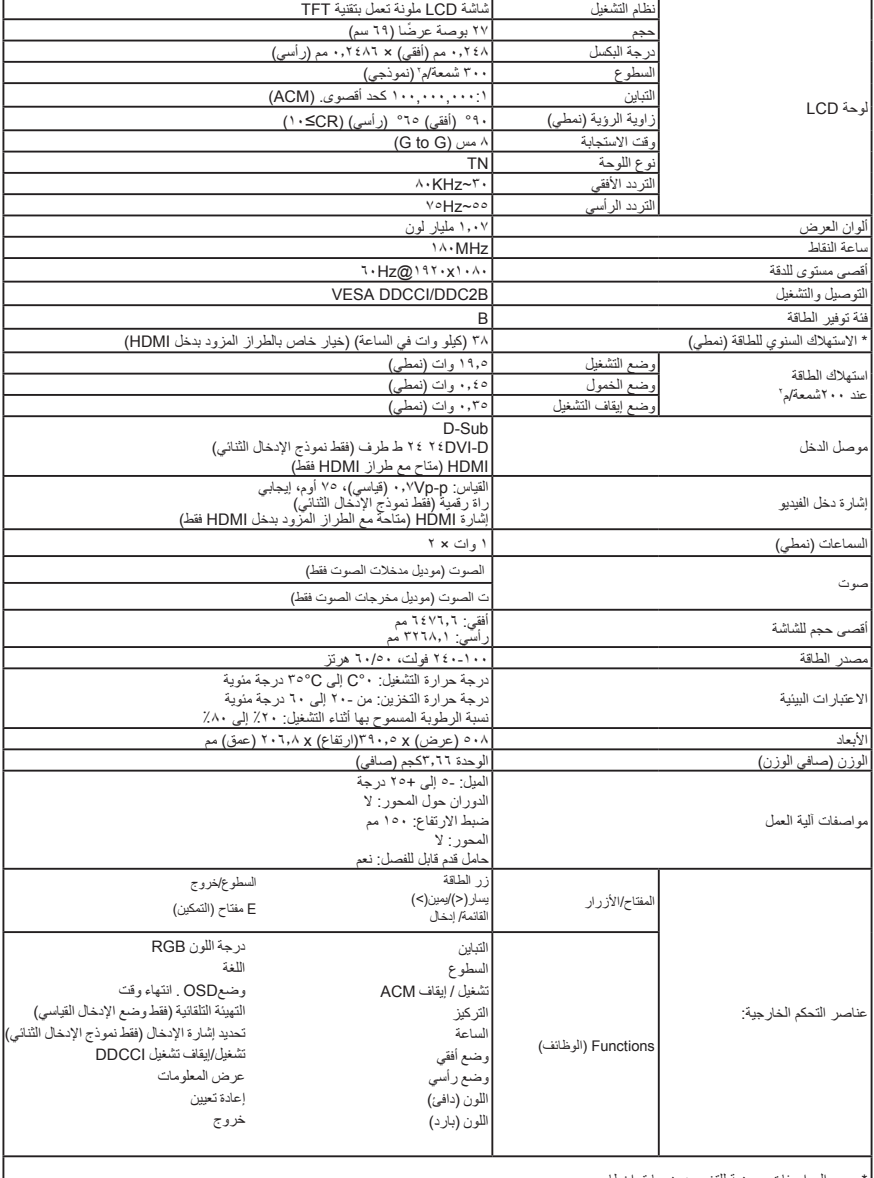

\* جميع المواصفات عرضة للتغيير دون سابق إخطار.

بمكن الوصول إلى أدلَّة استخدام ووثائق أخرى لمنتج Acer على موقع الدعم الرسمي التابع لشركة Acer على شبكة الإنترنت.<br>\* يتم حساب الاستهلاك السنوي للطاقة باستخدام استهلاك الطاقة النموذجي، أي ٤ ساعات يوميًا، ٣٦٥ يوم سنويًا.

# מדריך התחלה מקוצר (QSG) לצג LCD של Acer<br>הוראות בטיחות חשובות

# קרא בעיון את ההוראות הבאות.<br>1. לניקוי צג ה-LCD:

- 
- •כבה את הצג ונתק את אספקת המתח.
- •רסס תמיסת ניקוי ללא ממיסים על גבי מטלית ונקה את המסך בעדינות.
- .<br>2 אין למקם את הצג בקרבת חלון. חשיפת הצג לגשם, ללחות או לאור שמש עלולה לגרום לו נזק חמור.<br>3. אין להפעיל לחץ על המסך. לחץ גדול מדי עלול לגרום נזק קבוע לתצוגה.
	- .3 אין להפעיל לחץ על המסך. לחץ גדול מדי עלול לגרום נזק קבוע לתצוגה.
- .<br>4 אין לפתוח את המכסה ואין לנסות ולספק שירות טכני ליחידה זו בעצמך. יש להפנות כל בעיה לטיפולו של טכנאי מורשה.<br>5 ייש לאחסו את הצג בחדר עם לחות שביו 20°- ל-C ו-An O°C ו-140° (An יום הצג בתנאים שאינם במפורנו עלול לברוו
- .5 יש לאחסן את הצג בחדר עם לחות שבין -20° ל-C 60°)°-4 עד F 140°). אחסון הצג בתנאים שאינם כמפורט עלול לגרום לו נזק קבוע.
	- .<br>16 במידה ונתקלת באחת מהתופעות הללו, נתק מיד את הצג ופנה לטכנאי מורשה:<br>\*
		- •כבל האות שבין הצג למחשב שרוף או ניזוק.  $\overline{a}$
		- •נשפך נוזל אל תוך צג ה-LCD או שהצג נחשף לגשם.
			- •הצג או המארז שלו נפגעו.

- **.חיבור הצג אל הבסיס**<br>1. הוצא את בסיס הצג מהאריזה והנח אותו על משטח עבודה יציב ומפולס.<br>2. הוצא את הצג מהאריזה.
	- .<br>2. הוצא את הצג מהאריזה.<br>3. יישר את לחצו השחרור ש
- .3 יישר את לחצן השחרור שבתחתית הצג עם החריץ המתאים שבתחתית הבסיס. צליל נקישה יציין שהצג חובר בצורה בטוחה אל הבסיס.

#### חיבור הצג אל המחשב

- 1. כבה את המחשב ונתק את כבל החשמל.<br>2. חבר את כבל האות אל היציאה VGA ו/אוי
- .2 חבר את כבל האות אל היציאה VGA ו/אוD-DVI/HDMI/DP( אופציונלי( של הצג, ואת שקע ה-VGA ו/או DVI-D/DP/HDMI/ (אופציונלי) של כרטיס המסך במחשב. לאחר מכן, הדק את הברגים שעל מחבר כבל האות.
- .3 אופציונלי: חבר את שקע כניסת השמע )IN AUDIO )של צג ה-LCD אל היציאה out-line שבמחשב, באמצעות כבל השמע.
	- 4. חבר את כבל המתח של הצג אל יציאת המתח שבגב הצג.<br>5 חבר את בכלי המתח של המחשב ושל הצג לשקע חשמל ס
	- .5 חבר את כבלי המתח של המחשב ושל הצג לשקע חשמל סמוך.

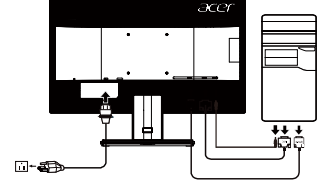

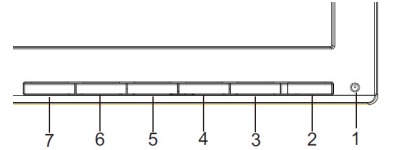

#### בקרות חיצוניות

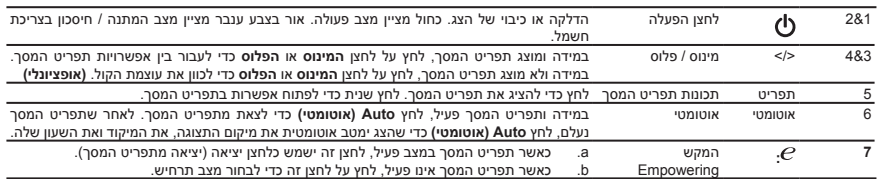

## **תקנות והודעות בטיחות**

#### **הודעות FCC**

התקן זה נבדק ונמצא תואם למגבלות התקן דיגיטלי B Class בהתאם לחלק 15 של כללי FCC. מטרת ההגדרה של מגבלות אלו היא לספק הגנה סבירה כנגד הפרעה .<br>מזיקה בעת הפעלת הציוד באזור מגורים. ההתקן מחולל אנרגיה בתדר רדיו, משתמש בה ועלול לפלוט אותה. אם ההתקנה והשימוש בו אינם לפי הוראות אלה, ההתקן .<br>עלול לגרום להפרעה מזיקה לתקשורת רדיו. עם זאת, לא ניתן להבטיח כי ההפרעה לא תתרחש בהתקנה ספציפית. אם התקן זה גורם להפרעה מזיקה לשידורי רדיו או טלוויזיה, אותה ניתן לקבוע על ידי כיבוי ההתקן והפעלתו, מומלץ שהמשתמש יתקן את ההפרעה באמצעות אחת או יותר מהדרכים הבאות:

- •כיוון מחדש או מיקום מחדש של אנטנת הקליטה.
	- •הרחקת הציוד מההתקן ומהמקלט.
- •חיבור ההתקן לשקע במעגל שונה מהמעגל שאליו מחובר המקלט.
	- •פנה למפיץ או לטכנאי רדיו/טלוויזיה מנוסה לקבלת סיוע.

#### **הצהרת תאימות של CE**

חברת Inc Acer,. מצהירה בזאת כי צג LCD זה תואם לדרישות ולתנאים הרלבנטיים הנוספים של הצהרת EMC מספר EC,2004/108/ להנחיית המתח הנמוך EU,2011/65/ וכן להנחיית EU2011/65/ RoHS ולהנחיה EC2009/125/ בנוגע לגיבוש מסגרת עבודה לקביעת דרישות לתיכון חסכוני של מוצר צורך אנרגיה.

#### **שים לב: כבלים מסוככים**

יש לחבר את כל התקני המחשוב האחרים באמצעות כבלים מסוככים כדי לשמור על תאימות לתקנות EMC.

#### **שים לב: ציוד היקפי**

ניתן לחבר אל הציוד אך ורק התקנים )התקני קלט/פלט, מסופים, מדפסות וכדומה( שאושרו כתואמים להגבלות B Class. ההפעלה עם התקנים שאינם מאושרים לשימוש עלולה לגרום להפרעה למקלטי רדיו וטלוויזיה.

#### **זהירות**

שינויים שלא אושרו במפורש על ידי היצרן עלולים לגרום לפקיעת הרשות שניתנה למשתמש, בכפוף להחלטת Commission Communications Federal, להפעיל את המוצר.

למניעת נזק לצג, אין להרים אותו מהבסיס.

#### **תנאי הפעלה**

מכשיר זה עומד בדרישות סעיף 15 של FCC. ההפעלה הנה בכפוף לשני התנאים הבאים: )1( התקן זה לא יגרום להפרעה מזיקה, ו -)2( התקן זה חייב לקבל כל הפרעה שתיקלט, כולל הפרעה שעשויה לגרום לפעולה לא רצויה.

## **שים לב: משתמשים בקנדה**

CANICES-3(B)/NMB-3(B)

#### **סילוק של ציוד לאשפה על ידי משתמשים ביתיים פרטיים באיחוד האירופאי**

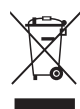

סמל זה על המוצר או על אריזתו מציין כי אין להשליך את המוצר לפח האשפה הביתי הרגיל. באחריותך להביא את המוצר לנקודת איסוף מיוחדת לצורך מחזור של ציוד חשמלי ואלקטרוני. איסוף ומחזור נפרד של ציוד ישן יסייע לשמור על משאבי הטבע ולהבטיח כי הציוד ימוחזר באופן שיגן על בריאות בני האדם והסביבה. לפרטים נוספים אודות מקומות בהם תוכל להשליך ציוד ישן לצורך מחזור, צור קשר עם העירייה המקומית, עם שירות סילוק האשפה באזורך או עם החנות בה רכשת את המוצר.

#### **מידע אודות בטיחות ונוחות**

## **הוראות בטיחות**

קרא בעיון את ההוראות הללו. שמור מסמך זה לעיון בעתיד. פעל בהתאם לאזהרות ולהוראות המסומנות על המוצר.

#### **ניקוי הצג**

הקפד לפעול בהתאם להנחיות הבאות כשאתה מנקה את הצג.

- •נתק תמיד את המכשיר לפני הניקוי.
- •השתמש במטלית רכה ונגב את החלק הקדמי והאחורי של המסך ושל המארז.

#### **חיבור/ניתוק המכשיר.**

פעל בהתאם להנחיות הבאות כאשר אתה מחבר ומנתק את צג ה-LCD ממקור המתח:

- •ודא שהצג מחובר לבסיסו לפני שתחבר את כבל המתח אל שקע החשמל.
- •ודא שצג ה-LCD ושהמחשב כבויים לפני שתחבר כבלים כלשהם ולפני שתנתק את כבל המתח.
- •אם למערכת מספר מקורות חשמל, נתק את המתח מהמערכת על ידי ניתוק כל כבלי החשמל מהספקים.

#### **נגישות**

ודא שמפעיל הציוד יכול לגשת בקלות אל שקע החשמל אליו אתה מחבר את כבל המתח ושהשקע קרוב עד כמה שניתן אל הציוד. אם עליך לנתק את אספקת המתח מהמכשיר, הקפד לנתק את כבל החשמל מהשקע שבקיר.

#### **האזנה בטוחה**

פעל על פי ההנחיות הבאות כדי להגן על השמיעה.

- •הגבר בהדרגה את העוצמה עד שתשמע את הצליל בצורה ברורה ונוחה וללא עיוות. .•לאחר שקבעת את העוצמה ואוזניך התרגלו לה, אל תגביר אותה.
	- •הגבל את משך ההאזנה למוסיקה בעוצמה גבוהה.
	- •הימנע מהגברת העוצמה לצורך חסימה של רעשי סביבה.
	- •הנמך את העוצמה אם אינך שומע בני אדם מדברים בקרבתך.

- **אזהרות**<br>•<br>• אין להשתמש במכשיר זה בקרבת מים.
- •אין להניח את המוצר על עגלה, מעמד או שולחן שאינם יציבים. המוצר עלול להינזק באופן חמור אם הוא נופל.
- •החריצים והפתחים מיועדים לאוורור לשם הבטחת פעולה אמינה של המוצר וכדי להגן עליו מפני התחממות יתר. אין לחסום או לכסות את הפתחים הללו. לעולם  $\ddot{\phantom{0}}$ אל תחסום את הפתחים הללו באמצעות הנחת המוצר על מיטה, על ספה, על שטיח או על משטח דומה. לעולם אל תניח את המוצר בקרבת או על רדיאטור או גוף חימום, או בהתקנה מובנית אלא אם מסופק אוורור מתאים.
- •לעולם אל תדחוף חפצים מכל סוג אל תוך המוצר דרך פתחי המארז. החפצים הללו עלולים לגעת בנקודות בהן ישנו מתח מסוכן או לקצר חלקים ולגרום לשריפה או להתחשמלות. לעולם אל תשפוך נוזלים מכל סוג אל תוך המוצר.
	- •למניעת נזק שייגרם לרכיבים פנימיים, וכדי למנוע דליפה של הסוללה, אל תניח את המוצר על משטח רוטט.
	- •לעולם אל תשתמש במוצר במסגרת פעילות ספורטיבית, לצורך אימון או בכל סביבה בה יש רטט שעלול לגרום לקצר או לנזק לרכיבים פנימיים.

#### **שימוש במתח חשמלי**

- •יש להפעיל את המוצר ממקור כוח מתאים לפי ההנחיות שבתווית הסימון. אם אינך בטוח בסוג מקור המתח הזמין, פנה למשווק או לחברת החשמל המקומית לקבלת פרטים נוספים.
	- •וודא שאין דברים המונחים על כבל החשמל. אל תמקם את המוצר במקום בו אנשים ידרכו עליו.
- –<br>במידה ונעשה שימוש בכבל המאריר יחד עם מוצר זה. ודא שדירוג הזרם הכולל של הציוד המחובר אל הכבל המאריר אינו עולה על דירוג הזרם של הכבל. כמו  $\ddot{\phantom{0}}$ כן, ודא שהדירוג הכולל של כל המוצרים המחוברים אל שקע החשמל אינו עולה על דירוג הנתיך.
- •אין להעמיס את שקע החשמל, המפצל או השקע יתר על המידה באמצעות חיבור מספר גדול מדי של צרכנים. העומס הכולל של המערכת לא יעלה על 80 אחוז  $\overline{\phantom{a}}$ מהעומס המותר הנקוב של מעגלי המפצל. במידה ונעשה שימוש במפצלי חשמל, העומס לא יעלה על 80% מדירוג הכניסה של המפצל.
- •כבל המתח של המכשיר כולל שלושה זיזים. תקע זה מתאים רק לשקע חשמל עם הארקה. ודא ששקע החשמל מוארק כשורה לפני שתחבר את תקע כבל ÷. המתח. אל תחבר את התקע לשקע שאינו מוארק. לפרטים, התייעץ עם החשמלאי.
אזהרה! תקע ההארקה הינו אמצעי בטיחות חשוב. השימוש בשקע שאינו מוארק כשורה עלול לגרום להתחשמלות ו/או לפציעה.

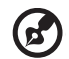

הערה: פין ההארקה מספק גם הגנה מתאימה מפני רעש לא צפוי שנוצר בהתקנים חשמליים סמוכים, העלול לשבש את ביצועי מוצר זה.

 •יש להשתמש במוצר אך ורק עם כבל המתח שצורף לו. במידה ועליך להחליף את כבל המתח, ודא שהכבל החדש עומד בדרישות הבאות: סוג נתיק, מופיע ברשימת UL/אישור CSA, סוג -2SPT, דירוג מינימלי V125 A,7 אישור VDE או שווה ערך, אורך מרבי 4.5 מטרים )15 רגל(.

#### **מפרט**

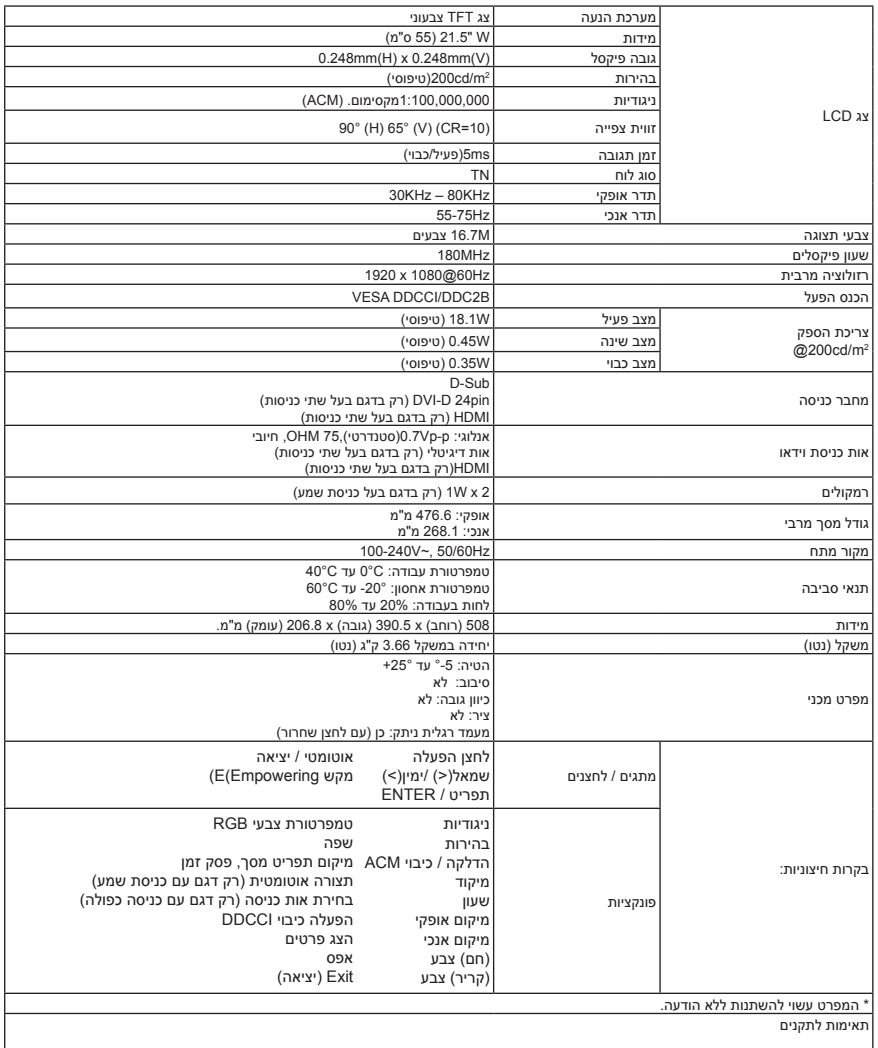

מדריכי הפעלה ומסמכים נוספים עבור מוצר Acer שרכשת ניתן למצוא באתר התמיכה הרשמי של Acer.

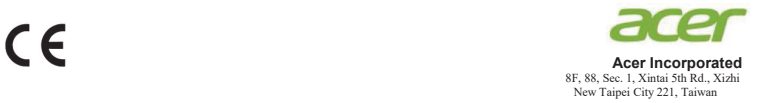

# **Declaration of Conformity**

#### We, **Acer Incorporated**

8F, 88, Sec. 1, Xintai 5th Rd., Xizhi, New Taipei City 221, Taiwan

#### And,

**Acer Italy s.r.l.** Viale delle Industrie 1/A, 20020 Arese (MI), Italy Tel: +39-02-939-921 ,Fax: +39-02 9399-2913 www.acer.it

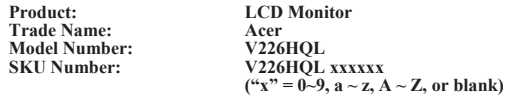

We, Acer Incorporated, hereby declare under our sole responsibility that the product described above is in conformity with the relevant Union harmonization legislations as below Directive and following harmonized standards and/or other relevant standards have been applied:

### **EMC Directive: 2014/30/EU**

EN 55032:2012/AC:2013 Class B EN 61000-3-2:2014 Class D **EN 55032:2015+AC 2016 Class B**   $\boxtimes$  EN 55024:2010<br> $\boxtimes$  EN 61000-3-3:2013

**LVD Directive:** 2**014/35/EU**

EN 60950-1:2006/A11:2009/A1:2010/A12:2011/A2:2013

**RoHS Directive: 2011/65/EU**

EN 50581:2012

**ErP Directive: 2009/125/EC**

Regulation (EC) No. 1275/ 2008; EN 50564:2011

Year to begin affixing CE marking: 2019.

 $\n *n*$ 

\_\_\_\_\_\_\_\_\_\_\_\_\_\_\_\_\_\_\_\_\_\_\_\_\_\_\_\_\_\_\_ **RU Jan / Sr. Manager Date Acer Incorporated (Taipei, Taiwan)**

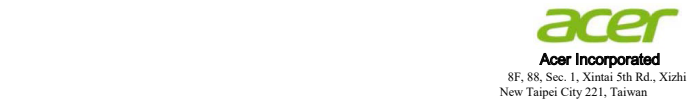

# **Konformitätserklärung**

Wir,

### **Acer Incorporated**

8F, 88, Sec. 1, Xintai 5th Rd., Xizhi, New Taipei City 221, Taiwan,

#### Und

**Acer Italy s.r.l.** Viale delle Industrie 1/A, 20020 Arese (MI), Italy Tel.: +39-02-939-921, Fax: +39-02 9399-2913 www.acer.it

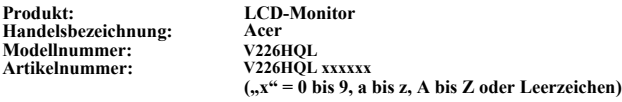

Wir, Acer Incorporated, erklären hiermit in alleiniger Verantwortung, dass das oben beschriebene Produkt mit den relevanten Angleichungsrechtsvorschriften der Union entsprechend der nachstehenden Richtlinie übereinstimmt und folgende harmonisierte Standards und/oder anderen relevanten Standards angewandt wurden:

### **EMV-Richtlinie: 2014/30/EU**

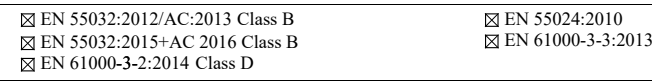

**LVD-Richtlinie: 2014/35/EU**

EN 60950-1:2006/A11:2009/A1:2010/A12:2011/A2:2013

**RoHS-Richtlinie: 2011/65/EU**

EN 50581:2012

**Ökodesign-Richtlinie (ErP): 2009/125/EG**

Verordnung (EG) Nr. 1275/ 2008; EN 50564:2011

Jahr, in dem mit der Anbringung der CE-Kennzeichnung begonnen wird: 2019.

 $0.1$ 

RU Jan / leitender Manager **RU Jan / leitender Manager Datum Acer Incorporated (Taipeh, Taiwan)**

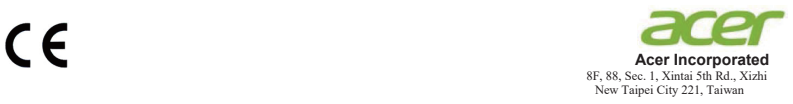

# **Déclaration de conformité**

Nous,

#### **Acer Incorporated**

8F, 88, Sec. 1, Xintai 5th Rd., Xizhi, New Taipei City 221, Taiwan

#### Et,

**Acer Italy s.r.l.** Viale delle Industrie 1/A, 20020 Arese (MI), Italy Tél : +39-02-939-921, Fax : +39-02 9399-2913 www.acer.it

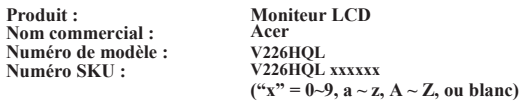

Nous, Acer Incorporated, déclarons par la présente, sous notre seule responsabilité, que le produit décrit cidessus est conforme aux législations d'harmonisation pertinentes de l'Union comme la directive ci-dessous, et que les normes harmonisées suivantes et / ou d'autres normes pertinentes ont été appliquées :

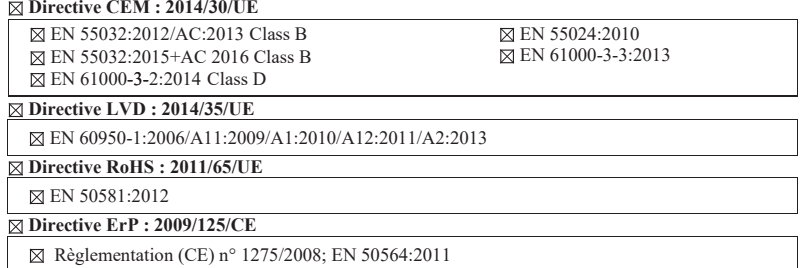

Année de début concernant l'apposition du marquage CE : 2019.

 $\mathcal{D}_{ik}$ 

**Aug.22,2019**

\_\_\_\_\_\_\_\_\_\_\_\_\_\_\_\_\_\_\_\_\_\_\_\_\_\_\_\_\_\_\_ **RU Jan / Dirigean Date Acer Incorporated (Taipei, Taiwan)**

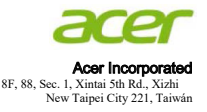

## **Declaración de conformidad**

Nosotros,

#### **Acer Incorporated**

8F, 88, Sec. 1, Xintai 5th Rd., Xizhi, New Taipei City 221, Taiwán

#### Y,

### **Acer Italy, S.R.L.**

Viale delle Industrie 1/A, 20020 Arese (MI), Italy Tel: +39-02-939-921, Fax: +39-02 9399-2913 www.acer.it

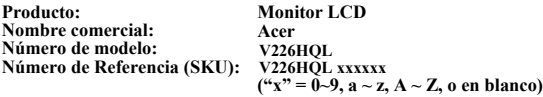

Nosotros, Acer Incorporated, por la presente declaramos bajo nuestra exclusiva responsabilidad que el producto descrito anteriormente cumple con la normativa de armonización correspondiente en la Unión Europea, la Directiva a continuación y las siguientes normas armonizadas y/o se han aplicado otras normas pertinentes:

### **Directiva CEM: 2014/30/UE**

EN 55032:2012/AC:2013 Class B EN 61000-3-2:2014 Class D  $\overline{\boxtimes}$  EN 55032:2015+AC 2016 Class B  $\boxtimes$  EN 55024:2010<br> $\boxtimes$  EN 61000-3-3:2013

**Directiva de baja tensión:** 2**014/35/UE**

EN 60950-1:2006/A11:2009/A1:2010/A12:2011/A2:2013

**Directiva RoHS: 2011/65/UE**

EN 50581:2012

**Directiva ErP: 2009/125/CE**

Reglamento (CE) Nº 1275/ 2008; EN 50564:2011

Año para empezar a aplicar el marcado CE: 2019.

 $0.1$ 

\_\_\_\_\_\_\_\_\_\_\_\_\_\_\_\_\_\_\_\_\_\_\_\_\_\_\_\_\_\_\_ **RU Jan / Administrador Superior Fecha Acer Incorporated (Taipei, Taiwán)**

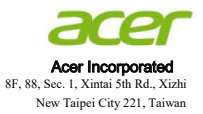

## **Dichiarazione di conformità**

Con la presente,

**Acer Incorporated**

8F, 88, Sec. 1, Xintai 5th Rd., Xizhi, New Taipei City 221, Taiwan

E,

## **Acer Italy s.r.l.**

Viale delle Industrie 1/A, 20020 Arese (MI), Italy Tel: +39-02-939-921, Fax: +39-02 9399-2913 www.acer.it

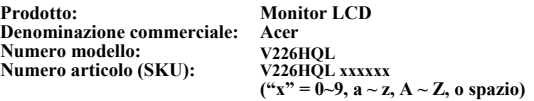

Acer Incorporated, dichiara sotto la propria responsabilità che il prodotto sopra descritto è conforme alle pertinenti normative di armonizzazione dell'Unione, come le Direttive che seguono, e che sono state applicate le seguenti norme armonizzate e/o altre norme pertinenti:

## **Direttiva EMC: 2014/30/UE**

EN 55032:2012/AC:2013 Class B EN 61000-3-2:2014 Class D EN 55032:2015+AC 2016 Class B  $\boxtimes$  EN 55024:2010<br> $\boxtimes$  EN 61000-3-3:2013

### **Direttiva LVD: 2014/35/EU**

EN 60950-1:2006 / A11:2009 / A1:2010 / A12:2011 / A2:2013

**Direttiva RoHS: 2011/65/UE**

EN 50581:2012

**Direttiva ErP: 2009/125/CE**

Regolamento (CE) numero 1275/ 2008; EN 50564:2011

Anno per iniziare l'apposizione della marcatura CE: 2019.

\_\_\_\_\_\_\_\_\_\_\_\_\_\_\_\_\_\_\_\_\_\_\_\_\_\_\_\_\_\_\_ **RU Jan / Senior Manager Data Acer Incorporated (Taipei, Taiwan)**

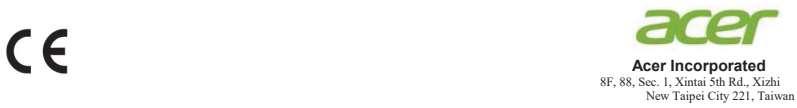

# **Declaração de Conformidade**

Nós,

#### **Acer Incorporated**

8F, 88, Sec. 1, Xintai 5th Rd., Xizhi, New Taipei City 221, Taiwan

#### E,

## **Acer Italy s.r.l.**

Viale delle Industrie 1/A, 20020 Arese (MI), Italy Tel: +39-02-939-921, Fax: +39-02 9399-2913 www.acer.it

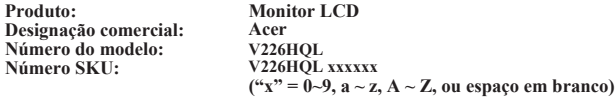

Nós, Acer Incorporated, declaramos sob nossa exclusiva responsabilidade que o produto acima descrito está em conformidade com a legislação de harmonização da União e que foram aplicadas as Diretivas e normas indicadas abaixo e/ou outras normas relevantes:

### **Diretiva CEM: 2014/30/UE**

EN 55032:2012/AC:2013 Class B EN 61000-3-2:2014 Class D **EN 55032:2015+AC 2016 Class B**   $\boxtimes$  EN 55024:2010<br> $\boxtimes$  EN 61000-3-3:2013

**Diretiva LVD: 2014/35/UE**

EN 60950-1:2006/A11:2009/A1:2010/A12:2011/A2:2013

**Diretiva RSP: 2011/65/UE**

EN 50581:2012

**Diretiva ErP: 2009/125/CE**

Regulamentação (CE) Nº. 1275/ 2008; EN 50564:2011

Ano para iniciar a utilização da marca CE: 2019.

 $0.1$ 

\_\_\_\_\_\_\_\_\_\_\_\_\_\_\_\_\_\_\_\_\_\_\_\_\_\_\_\_\_\_\_ **RU Jan / Administrador Data Acer Incorporated (Taipé, Taiwan)**

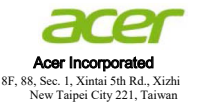

## **Conformiteitverklaring**

## Wij,

**Acer Incorporated** 8F, 88, Sec. 1, Xintai 5th Rd., Xizhi, New Taipei City 221, Taiwan

#### En,

**Acer Italy s.r.l.** Viale delle Industrie 1/A, 20020 Arese (MI), Italy Tel: +39-02-939-921, Fax: +39-02 9399-2913 www.acer.it

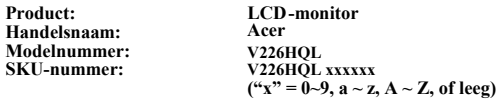

Wij, Acer Incorporated, verklaren hierbij onder exclusieve verantwoordelijkheid dat het hierboven beschreven product voldoet aan de relevante wetten op harmonisering in de Unie zoals in de onderstaande Richtlijn en dat de geharmoniseerde normen en/of andere relevante standaarden werden toegepast:

### **EMC-richtlijn: 2014/30/EU**

EN 55032:2012/AC:2013 Class B  $\overline{\boxtimes}$  EN 61000-3-2:2014 Class D EN 55032:2015+AC 2016 Class B EN 61000-3-3:2013  $\boxtimes$  EN 55024:2010<br> $\boxtimes$  EN 61000-3-3:2013

**LVD-richtlijn: 2014/35/EU**

EN 60950-1:2006/A11:2009/A1:2010/A12:2011/A2:2013

**RoHS-richtlijn: 2011/65/EU**

EN 50581:2012

**ErP-richtlijn: 2009/125/EG**

Verordening (EG) nr. 1275/ 2008; EN 50564:2011

Jaar om de CE-markering te beginnen aanbrengen: 2019.

 $\n 0 \times 1\n$ 

\_\_\_\_\_\_\_\_\_\_\_\_\_\_\_\_\_\_\_\_\_\_\_\_\_\_\_\_\_\_\_ **RU Jan / Sr. Manager Date Acer Incorporated (Taipei, Taiwan)**

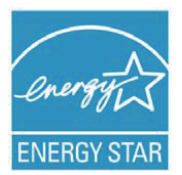

## **ENERGY STAR®**

Acer's ENERGY STAR qualified products save you money by reducing energy costs and helps protect the environment without sacrificing features or performance. Acer is proud to offer our customers products with the ENERGY STAR mark.

## **What is ENERGY STAR?**

Products that are ENERGY STAR qualified use less energy and prevent greenhouse gas emissions by meeting strict energy efficiency guidelines set by the

U.S. Environmental Protection Agency. Acer is committed to offer products and services worldwide that help customers save money, conserve energy and improve the quality of our environment. The more energy we can save through energy efficiency, the more we reduce greenhouse gases and the risks of climate change. More information refers to http://www.energystar.gov.

## **Acer ENERGY STAR qualified products:**

- Produce less heat and reduce cooling loads, and warmerclimates.
- Automatically go into "display sleep" within 5 minutes of inactivity.
- Wake the monitor when it is in Active Off mode, move the mouse or press any keyboard key.

ENERGY STAR and the ENERGY STAR mark are registered U.S. marks

### For customers who own the EPEAT registered-products<sup>1</sup>, Acer offers the following services<sup>2</sup>:

- 1. The availability of warranty options**<sup>3</sup>** totaling at least 3 years
- 2. For the product life extension**<sup>4</sup>**, through the use of compatible parts of after-market, or refurbished with equal or higher specification, we offer upgrade, repair or replacement parts for up to 5 years after end of production.
- 3. Product take-back program of Notebooks, Desktops and Monitors
- 4. Battery take-back program of Battery Pack of Notebooks

### **For more details of above services, please visit local Acer website**

## **Message related to battery replacement**

For customers who own the EPEAT registered-products, your product may contain batteries that are replaceable once they reach the end of their useful life.

- For products that ship with accessories such as remote controls, keyboards, mice, etc., containing alkaline batteries (AA, AAA, etc.), please refer to your product user guide for instructions on how to replace those batteries. Alkaline replacement batteries are available off-the-shelf at any retail store that carries standard alkaline batteries. Please dispose of spent batteries in accordance with your local waste disposal laws.
- For main product rechargeable batteries, such as those powering notebook PCs, tablets, etc., please refer to your local Acer customer support website or contact your local representative for detailed information on battery replacement services.

**<sup>1</sup>** EPEAT registered-products, please visit http://www.epeat.net

<sup>&</sup>lt;sup>2</sup> Service availability and costs vary by country; for details, please refer to local Acer website or contact local Acer representatives.

<sup>&</sup>lt;sup>3</sup> Options may include the combination of standard and extended warranties.

<sup>4</sup> Service for product life extension is available by product and the period of time may vary by country, please refer to local Acer website or contact local Acer representatives for details.

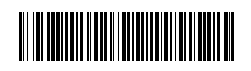

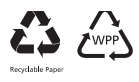

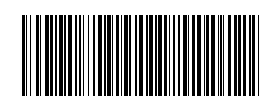